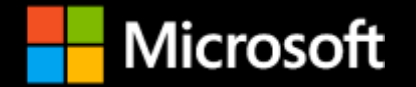

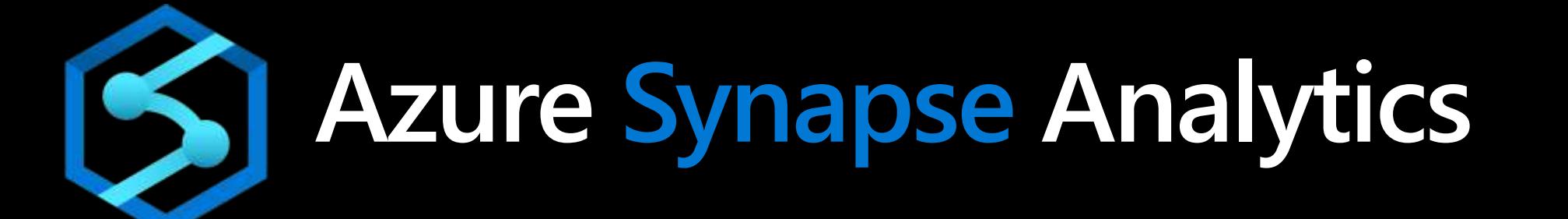

James Serra

Data & AI Architect

Microsoft, NYC MTC

JamesSerra3@gmail.com

Blog: JamesSerra.com

### About Me

- **Microsoft, Big Data Evangelist**
- In IT for 30 years, worked on many BI and DW projects
- Worked as desktop/web/database developer, DBA, BI and DW architect and developer, MDM architect, PDW/APS developer
- **Been perm employee, contractor, consultant, business owner**
- **Presenter at PASS Business Analytics Conference, PASS Summit, Enterprise Data World conference**
- **Certifications: MCSE: Data Platform, Business Intelligence; MS: Architecting Microsoft Azure** Solutions, Design and Implement Big Data Analytics Solutions, Design and Implement Cloud Data Platform Solutions
- **Blog at JamesSerra.com**
- **Former SQL Server MVP**
- Author of book "Reporting with Microsoft SQL Server 2012"

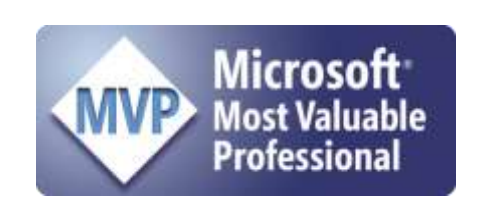

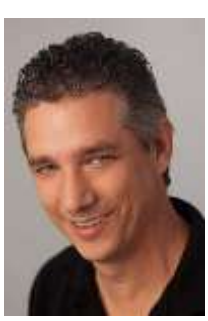

# Agenda

- **Introduction**
- **Studio**
- **Data Integration**
- **SQL Analytics**
- Data Storage and Performance Optimizations
- SQL On-Demand
- **Spark**
- **Security**
- **Connected Services**

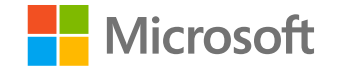

*Azure Synapse Analytics is a limitless analytics service, that brings together enterprise data warehousing and Big Data analytics. It gives you the freedom*  to query data on your terms, using either serverless on-demand or provisioned *resources, at scale. Azure Synapse brings these two worlds together with a unified experience to ingest, prepare, manage, and serve data for immediate business intelligence and machine learning needs.*

#### **Azure Synapse – SQL Analytics focus areas**

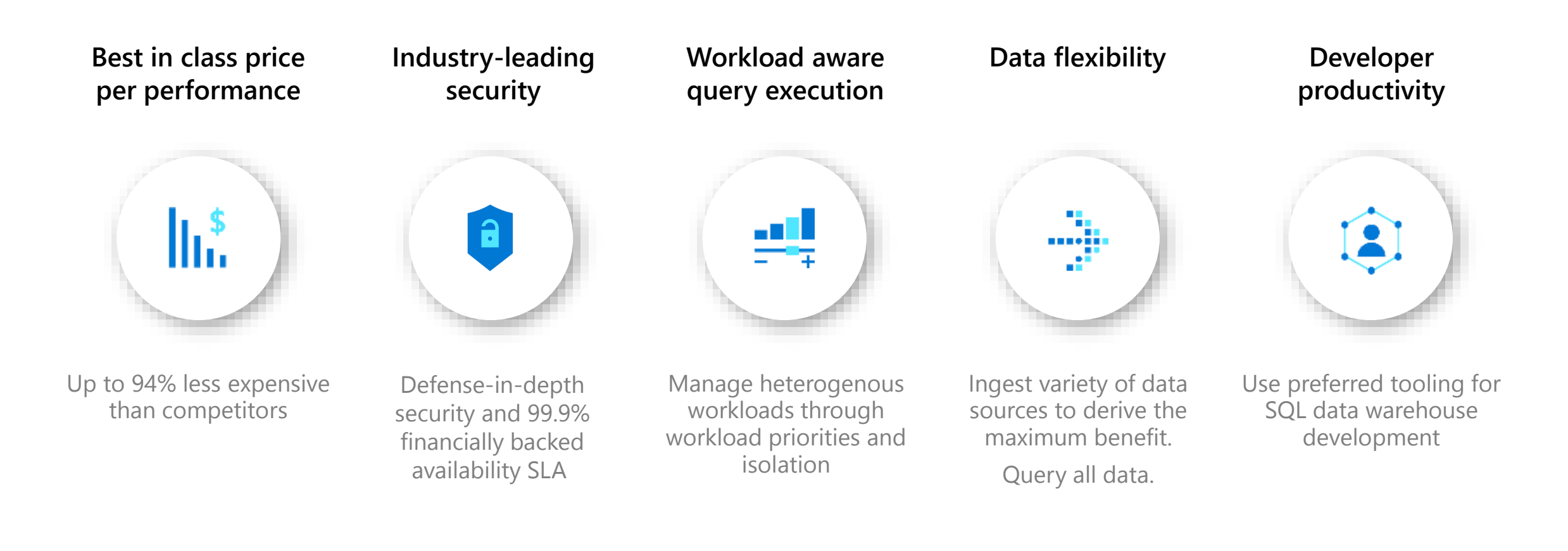

### **Leveraging ISV partners with Azure Synapse Analytics**

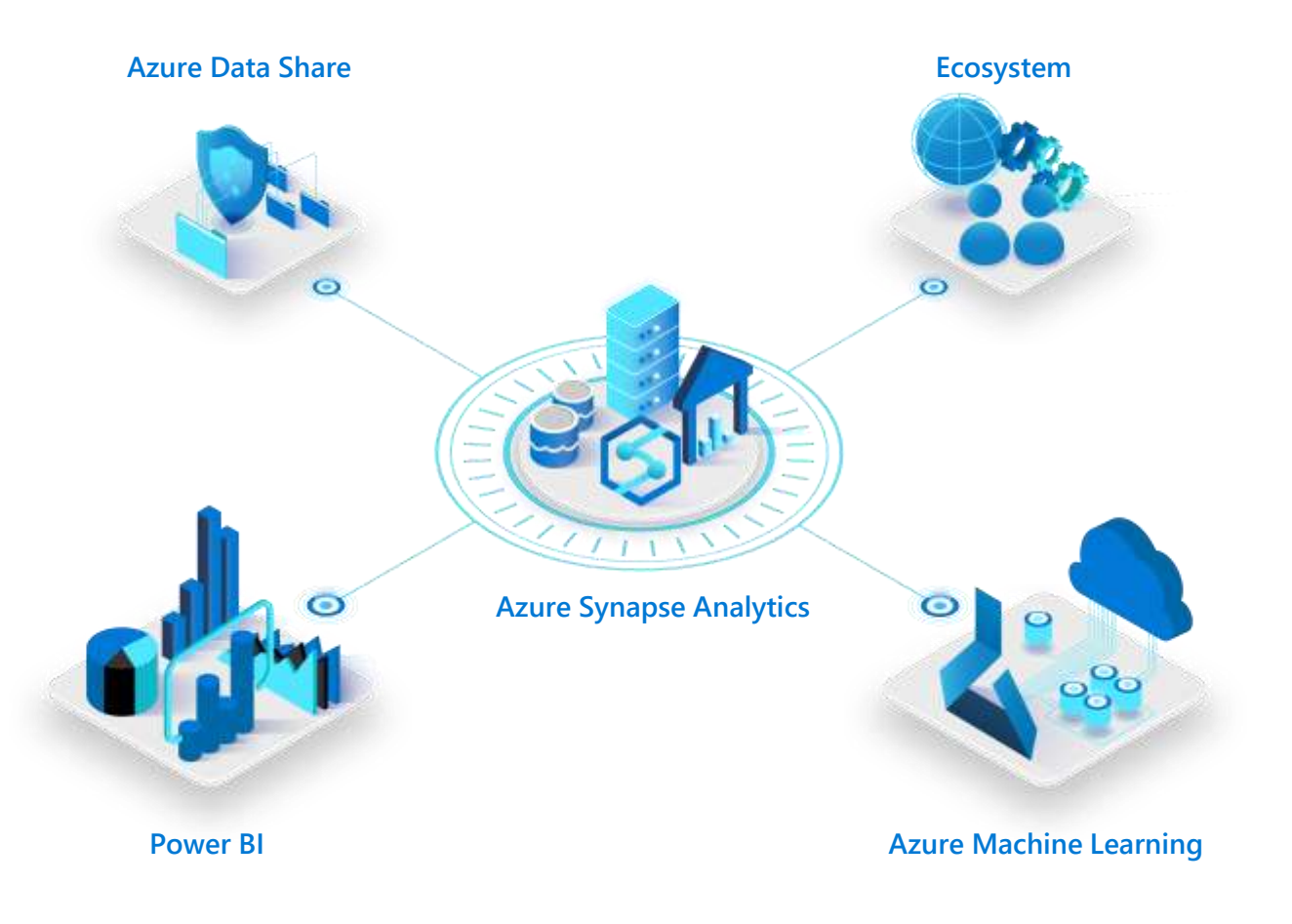

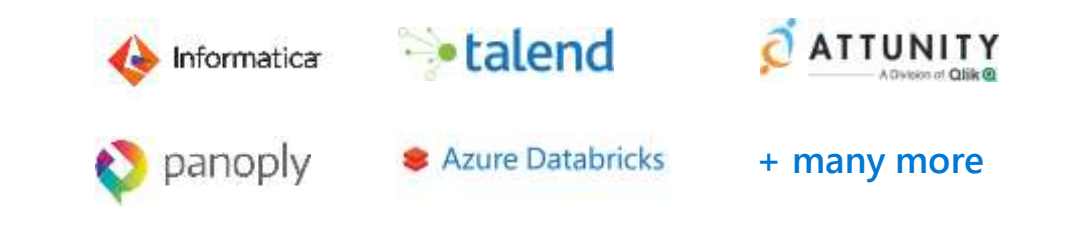

Full backward compatibility with Azure SQL Data Warehouse for data integration and orchestration

Additional analytics capabilities in Azure Synapse unlocks new ISV scenarios

Azure Synapse + ISV can bring data continuity with Azure Machine Learning and Power BI

Reduce migration effort by reusing existing partner platforms

# **What workloads are NOT suitable?**

#### **Operational workloads (OLTP)**

- High frequency reads and writes.
- Large numbers of singleton selects.
- High volumes of single row inserts.

#### **Data Preparations**

- Row by row processing needs.
- Incompatible formats (XML).

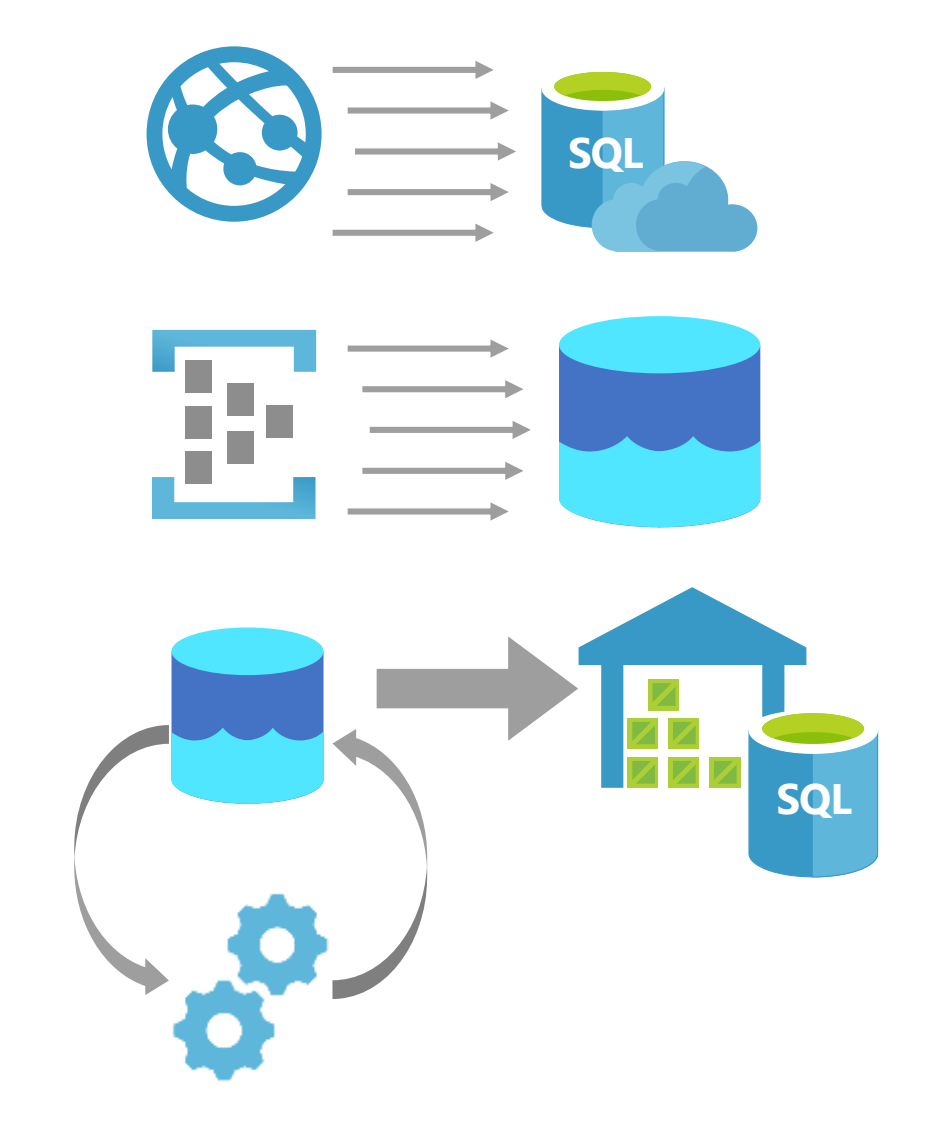

# **What Workloads are Suitable?**

### **Analytics**

Store large volumes of data.

Consolidate disparate data into a single location.

Shape, model, transform and aggregate data.

Batch/Micro-batch loads.

Perform query analysis across large datasets.

Ad-hoc reporting across large data volumes.

All using simple SQL constructs.

#### **Modern Data Warehouse**

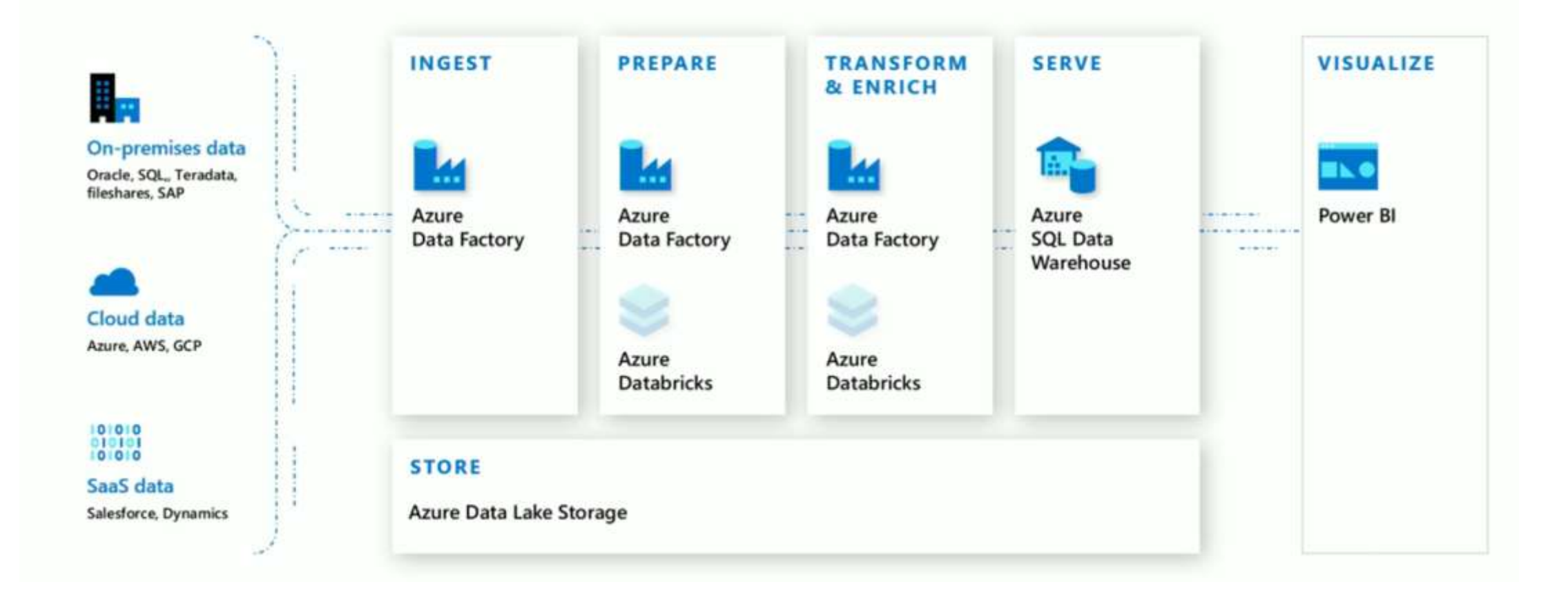

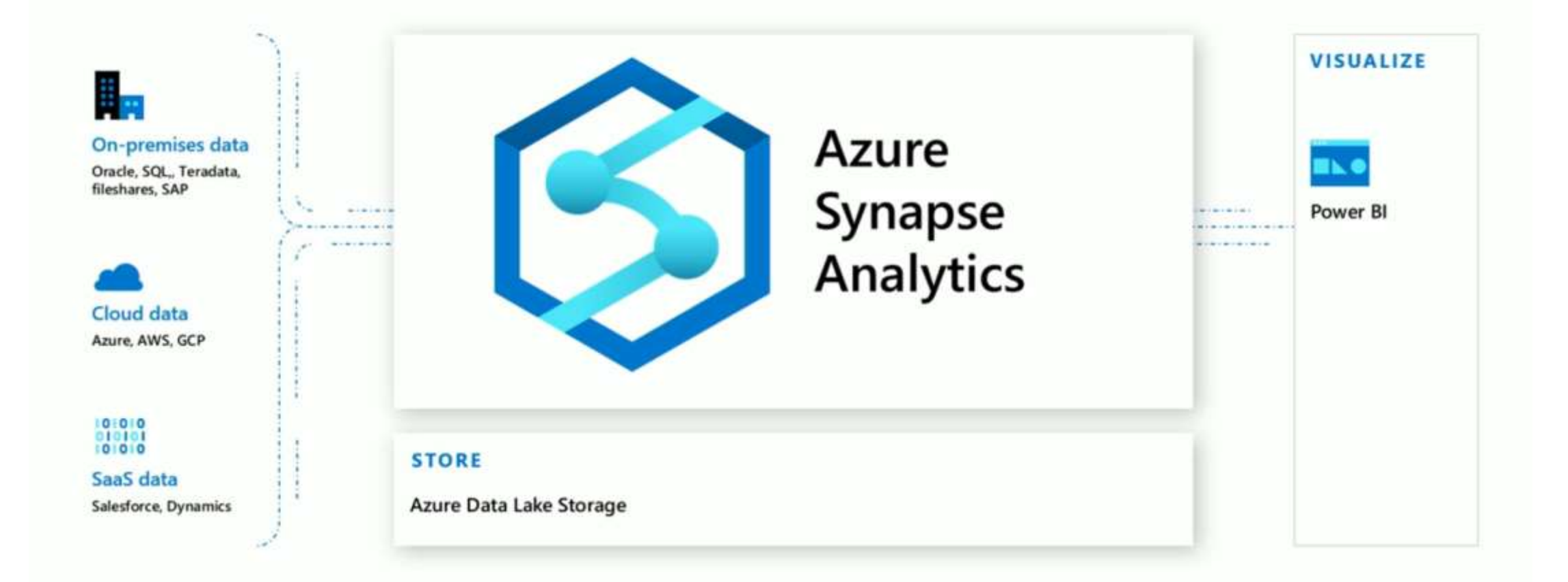

Integrated data platform for BI, AI and continuous intelligence

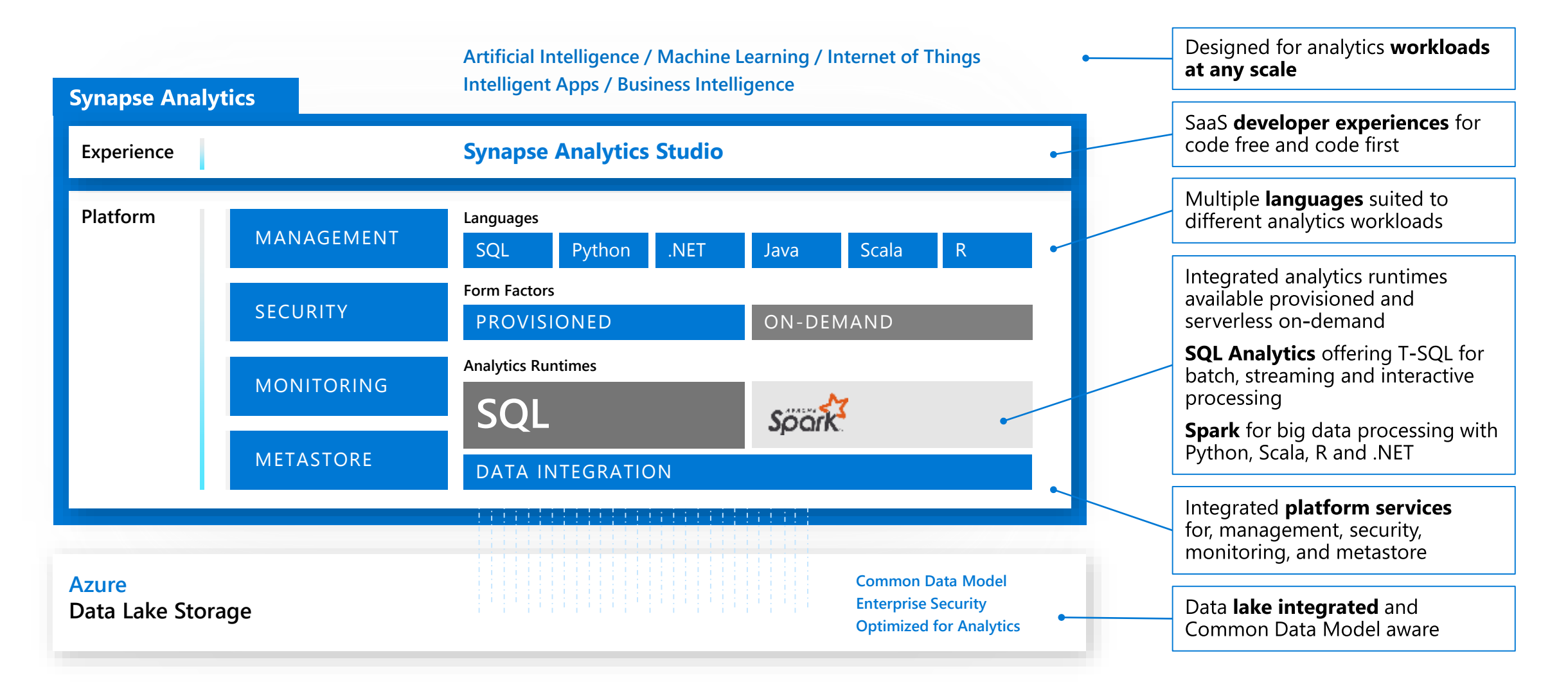

Integrated data platform for BI, AI and continuous intelligence

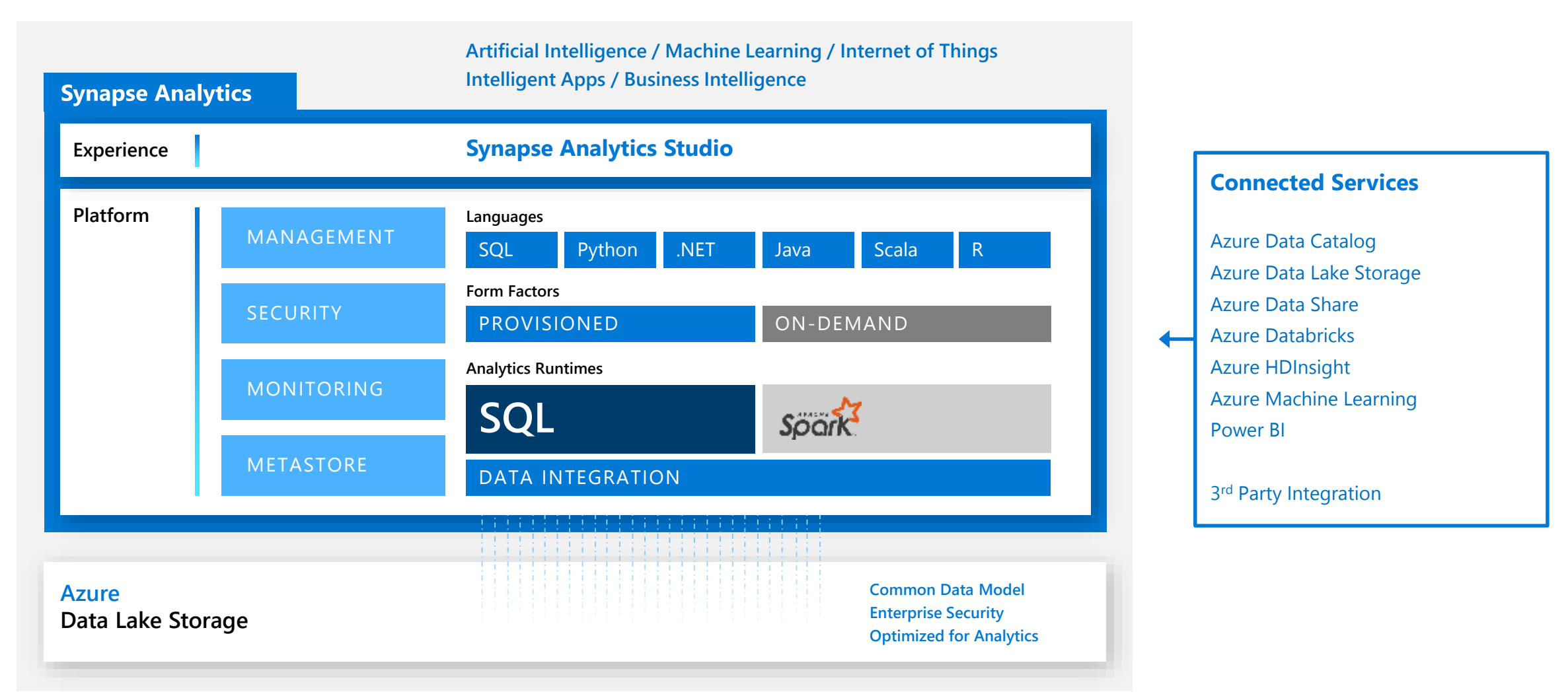

## **Provisioning Synapse workspace**

# **Providing Synapse is easy**

#### Subscription

Resource Group

Workspace Name

#### Region

Data Lake Storage Account

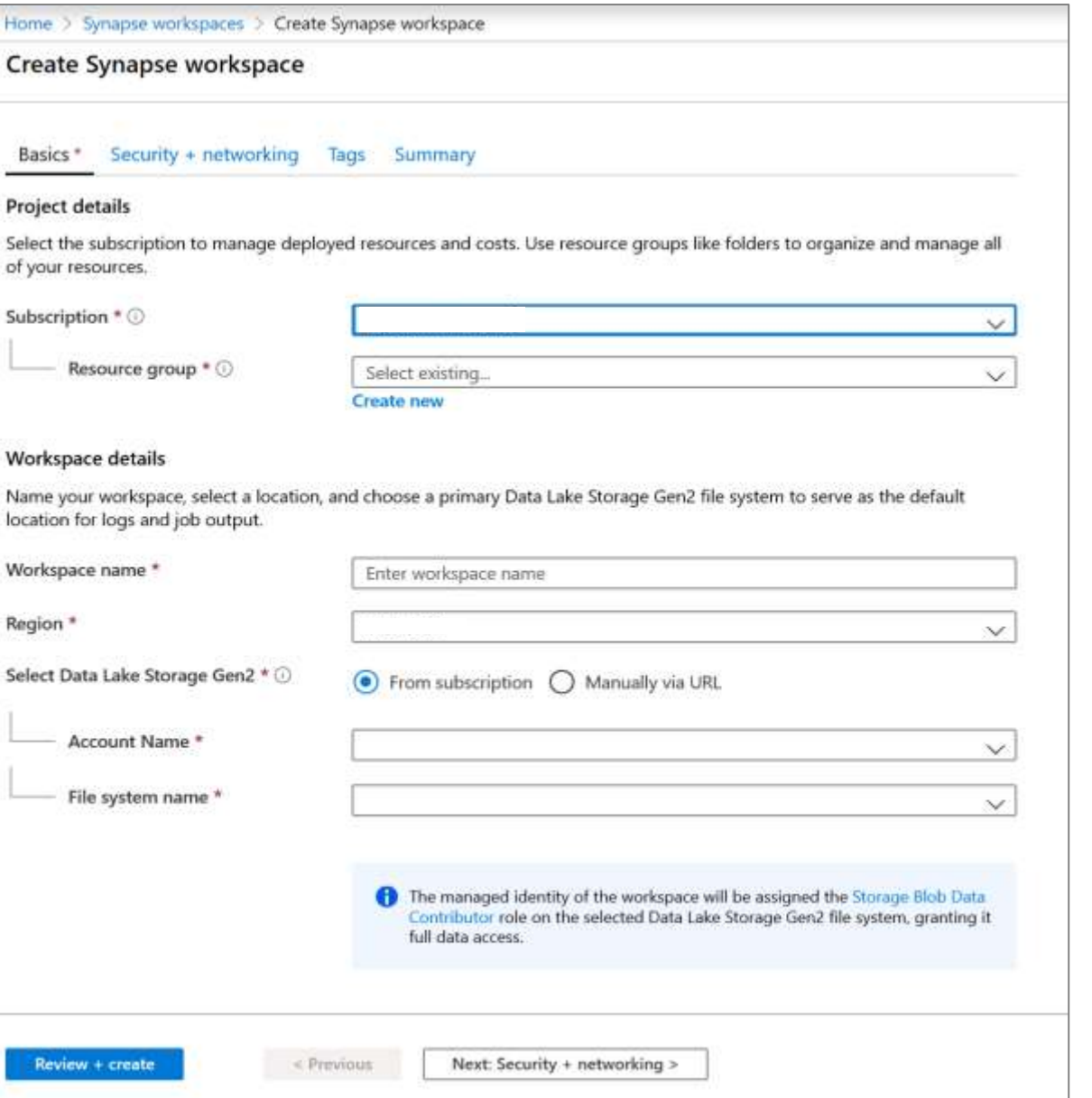

### **Synapse workspace**

#### internalsandboxwe C Synapse workspace + New SQL pool + New Apache Spark pool ( ) Refresh / Reset SQL admin password T Delete **C** Launch Synapse Studio O Search (Ctrl+/) Resource group (change) : Arcadia-Private-Preview-BASE : Show firewall settings Firewalls Overview Primary ADLS Gen2 acc., : https://internalsandboxwe.dfs.core.windows.net Status: : Succeeded Ξ Activity log Primary ADLS Gen2 file ... : tempdata Location : West Europe <sup>P</sup>R Access control (IAM) Subscription (change) : BigDataPMInternal 5QL Active Directory ad... : acomet@microsoft.com **Tags** Subscription ID : 58f8824d-32b0-4825-9825-02fa6a801546 SQL endpoint : internalsandboxwe.sql.azuresynapse.net Managed Identity objec... : Seff8ac2-fd6f-4b09-84fd-760bab64802c SQL on-demand endpoint : internalsandboxwe-ondemand.sql.azuresynapse.net Settings Development endpoint : https://internalsandboxwe.dev.azuresynapse.net **4M** SQL Active Directory admin Workspace web URL : https://web.azuresynapse.net?workspace=%2fsubscr  $rac{\phi_{\overline{0}}}{\phi_{\overline{0}}}$  Properties Tags (change) pointOfContact: <unknown> A Locks 众 Synapse resources Available resources SQL pools D Search to filter items... Apache Spark pools Name Size Type Security SQL pools **O** Firewalls SQLPoolSandbox DW1000c SQL pool Monitoring Apache Spark pools **MA** Alerts SparkSandbox Medium Apache Spark pool sid Metrics Diagnostic settings  $10$  Logs Advisor recommendations Support + troubleshooting R New support request

### **SQL pools**

#### $+$  New  $\circlearrowright$  Refresh O Search to filter items... ↑↓ Size Name ↑↓ Type ↑↓ Status SQL on-demand SQL Analytics on-demand  $N/A$  $N/A$ Online DW1000c SQL Analytics pool SQLPoolSandbox Online SQLSandboxLarge SQL Analytics pool DW2000c O Online SQLSandboxSmall SQL Analytics pool DW100c

#### Create SQL pool

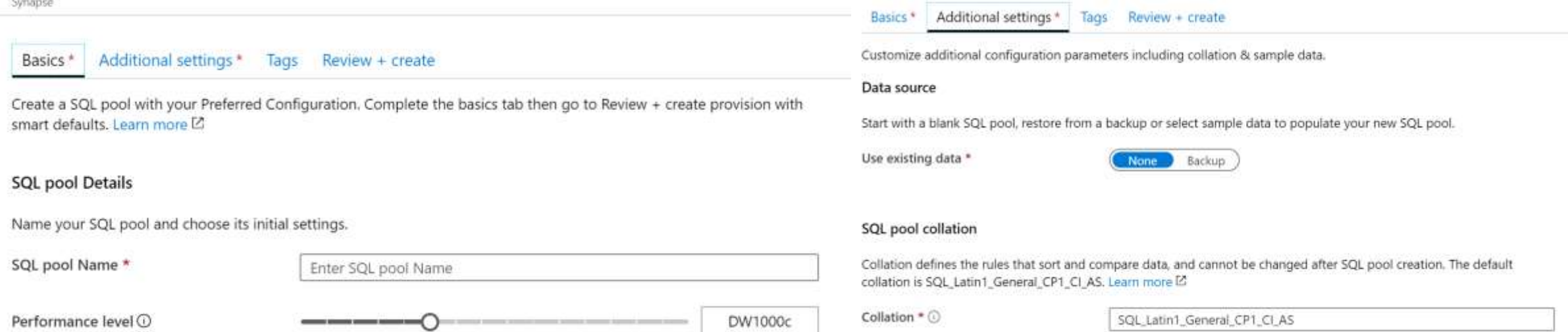

#### SQL Analytics pool = SQL Data Warehouse

### **Apache Spark pools**

+ New 
C Refresh

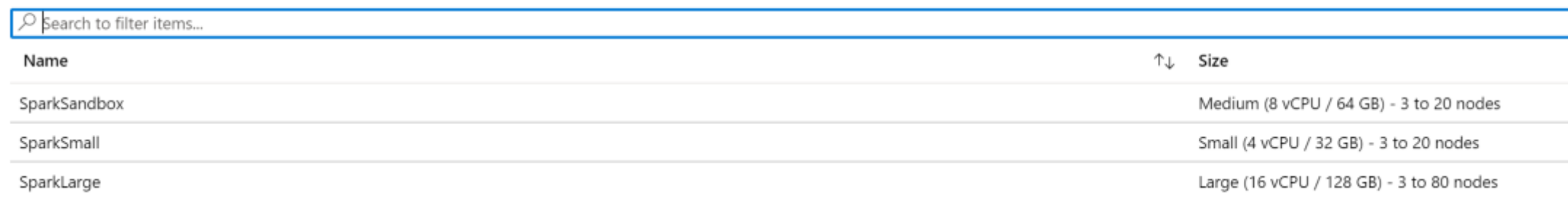

#### Create Apache Spark pool

#### Basics<sup>\*</sup> Additional settings\* Tags Summary

Create a Synapse Analytics Apache Spark pool with your preferred configurations. Complete the Basics tab then go to Review + create to provision with smart defaults, or visit each tab to customize.

#### Apache Spark pool details

Name your Apache Spark pool and choose its initial settings.

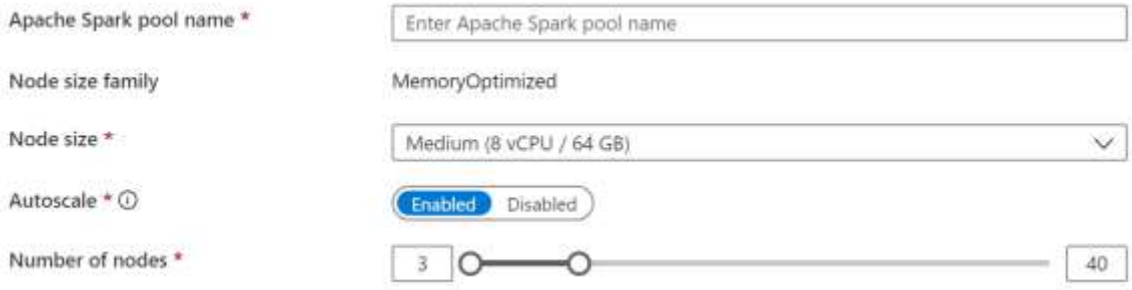

#### Note: There are no on-demand pools for Spark

Barics \* Additional settings \* Tags Summary Customize additional configuration parameters including autoscale and component versions. Auto-pause Enter required settings for this Apache Spark pool, including setting auto-pause and picking versions. Auto-pause \* O frabled Disabled Number of minutes idle.\* 15 Component versions Select the Apache Spark version for your Apache Spark pool. Apache Spark \* 24  $\sim$ Python  $3.6.1$ 2.11.12 Scala 1.8.0\_222 Java NET Core 3.0 NET for Apache Spark 0.6.0 Delta Lake  $0.4.0$ Packages

Upload environment configuration file ("PIP freeze" output).

File upload

Select a file.

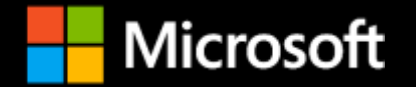

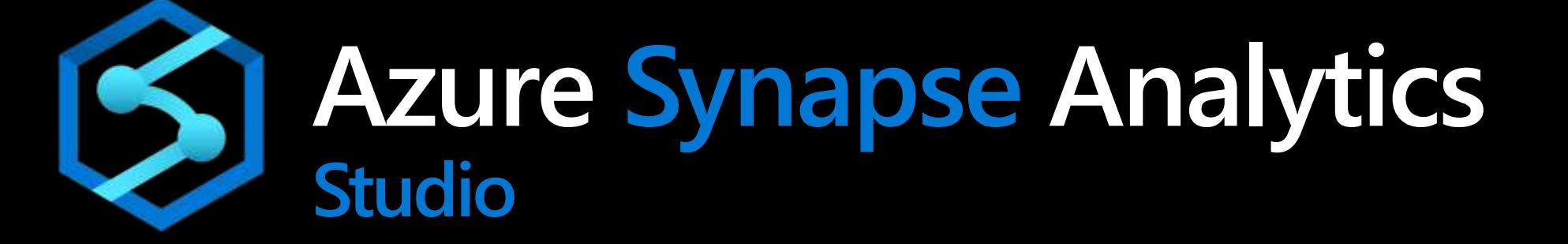

Integrated data platform for BI, AI and continuous intelligence

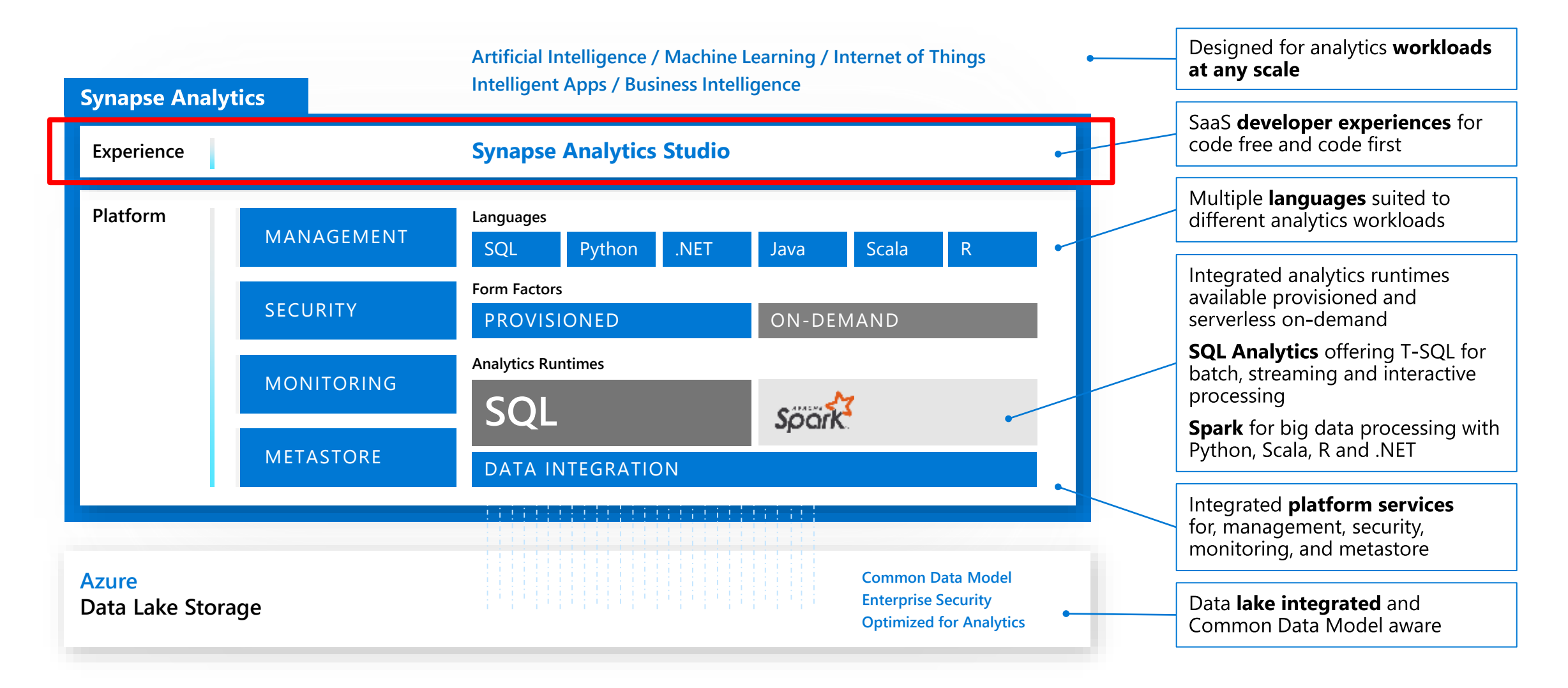

#### **Studio**

#### [https://web.azuresynapse.net](https://web.azuresynapse.net/)

A single place for Data Engineers, Data Scientists, and IT Pros to collaborate on enterprise analytics

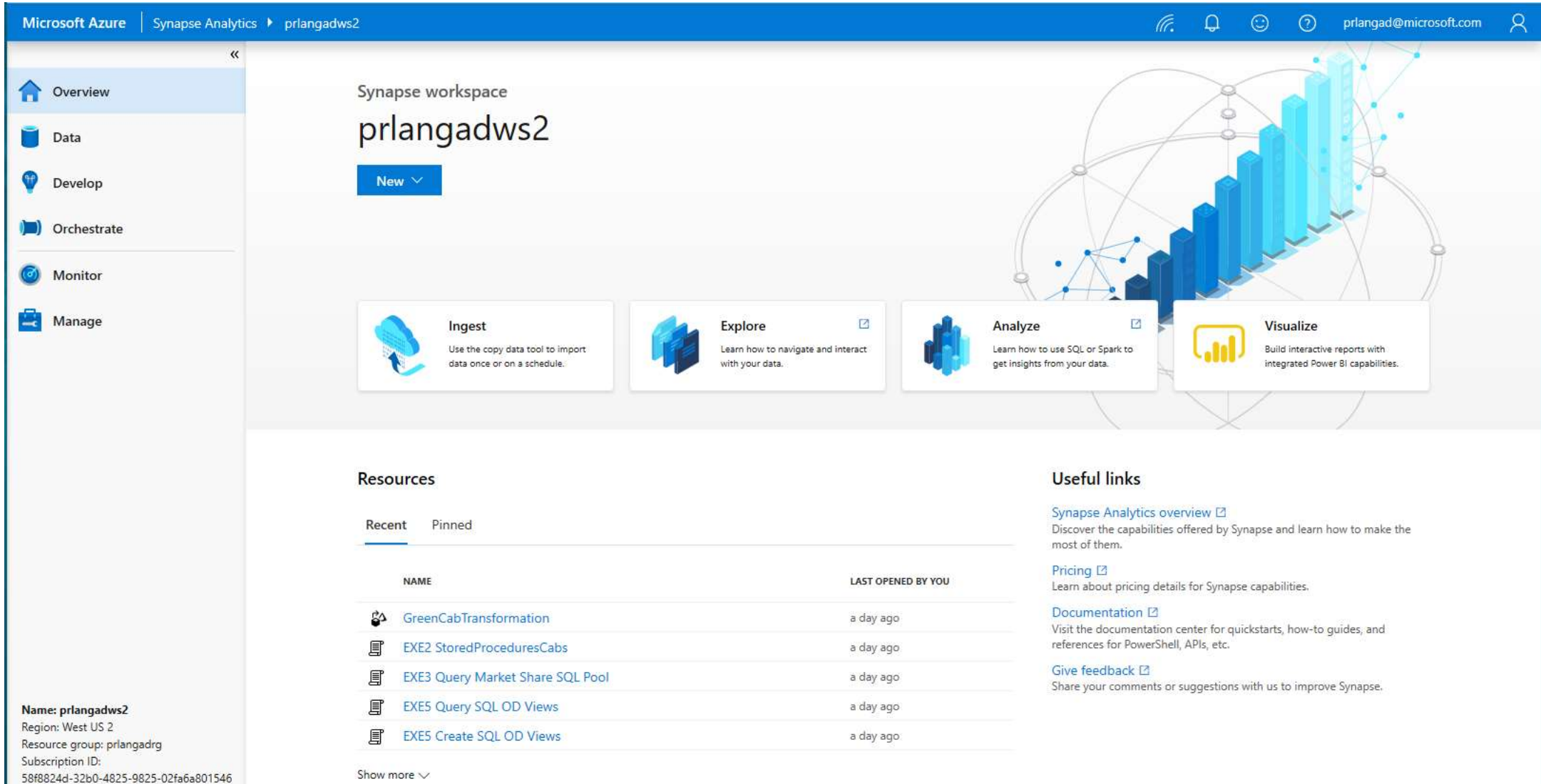

Select another workspace

Show more  $\vee$ 

#### **Synapse Studio**

Synapse Studio divided into **Activity hubs**.

These organize the tasks needed for building analytics solution.

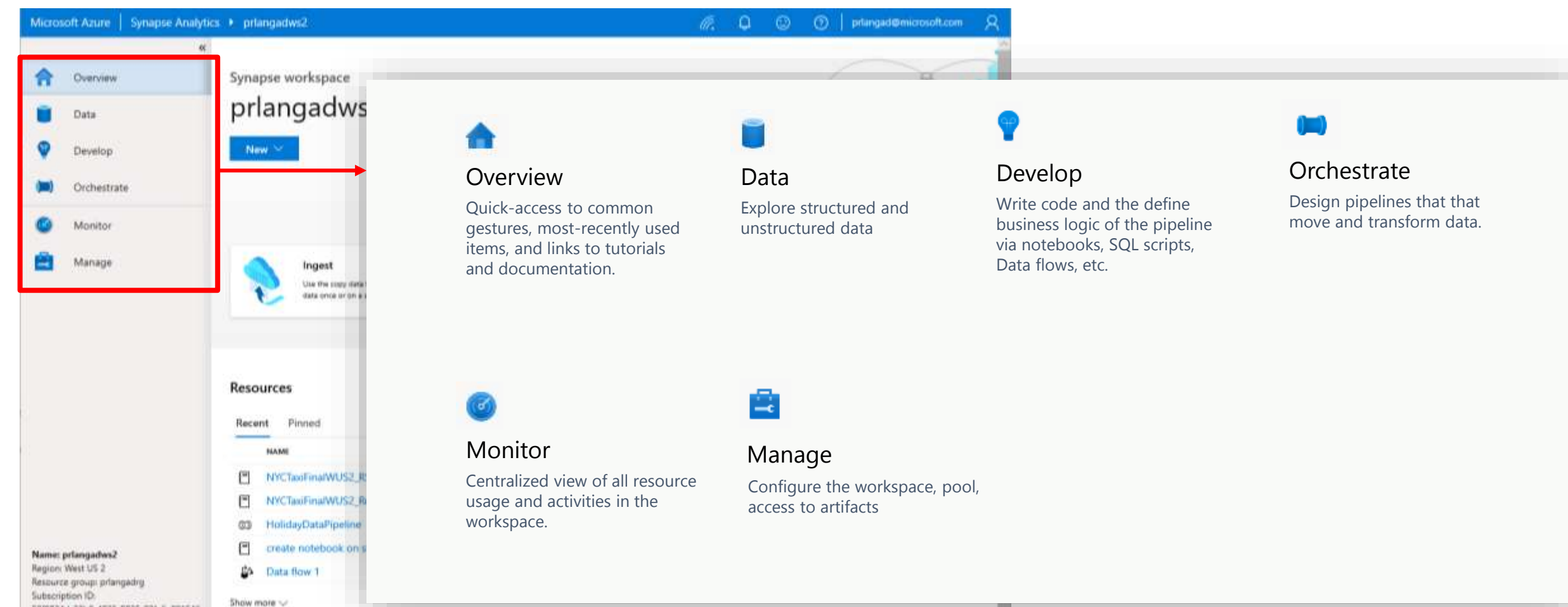

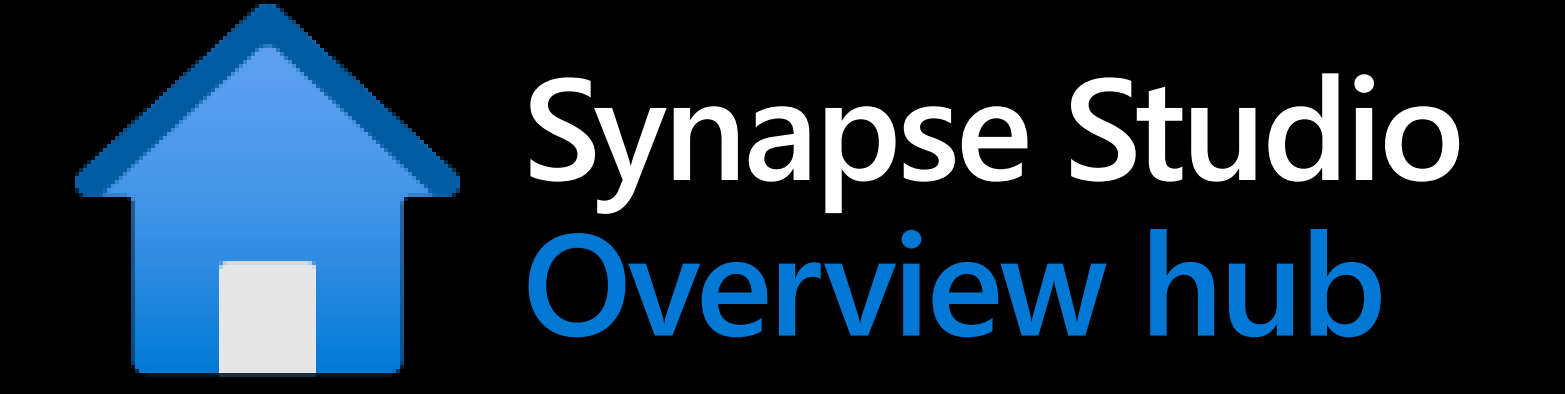

#### **Overview Hub**

It is a starting point for the activities with key links to tasks, artifacts and documentation

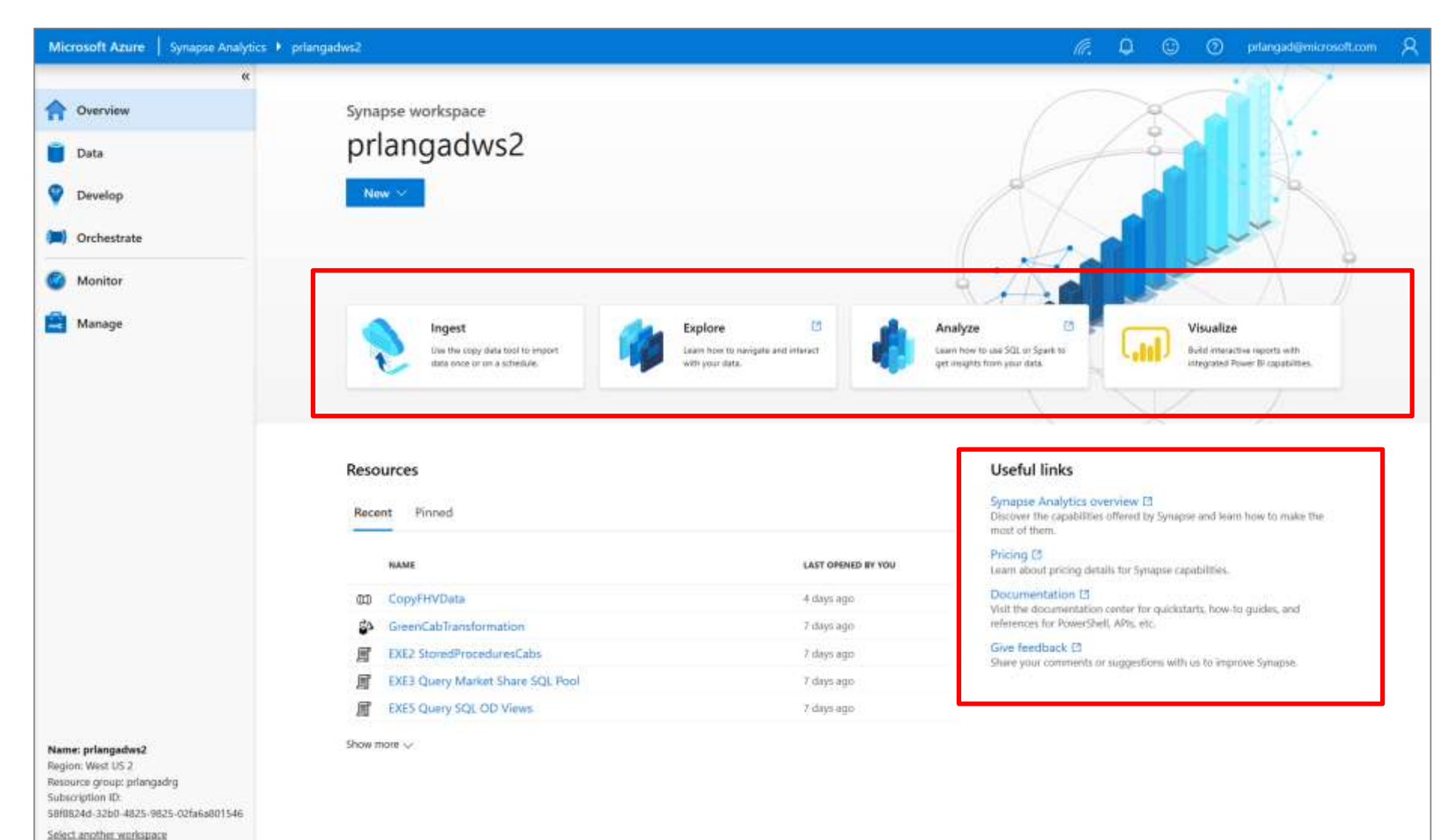

#### **Overview Hub**

#### **Overview**

**New** dropdown – offers quickly start work item

**Recent & Pinned** – Lists recently opened code artifacts. Pin selected ones for quick access

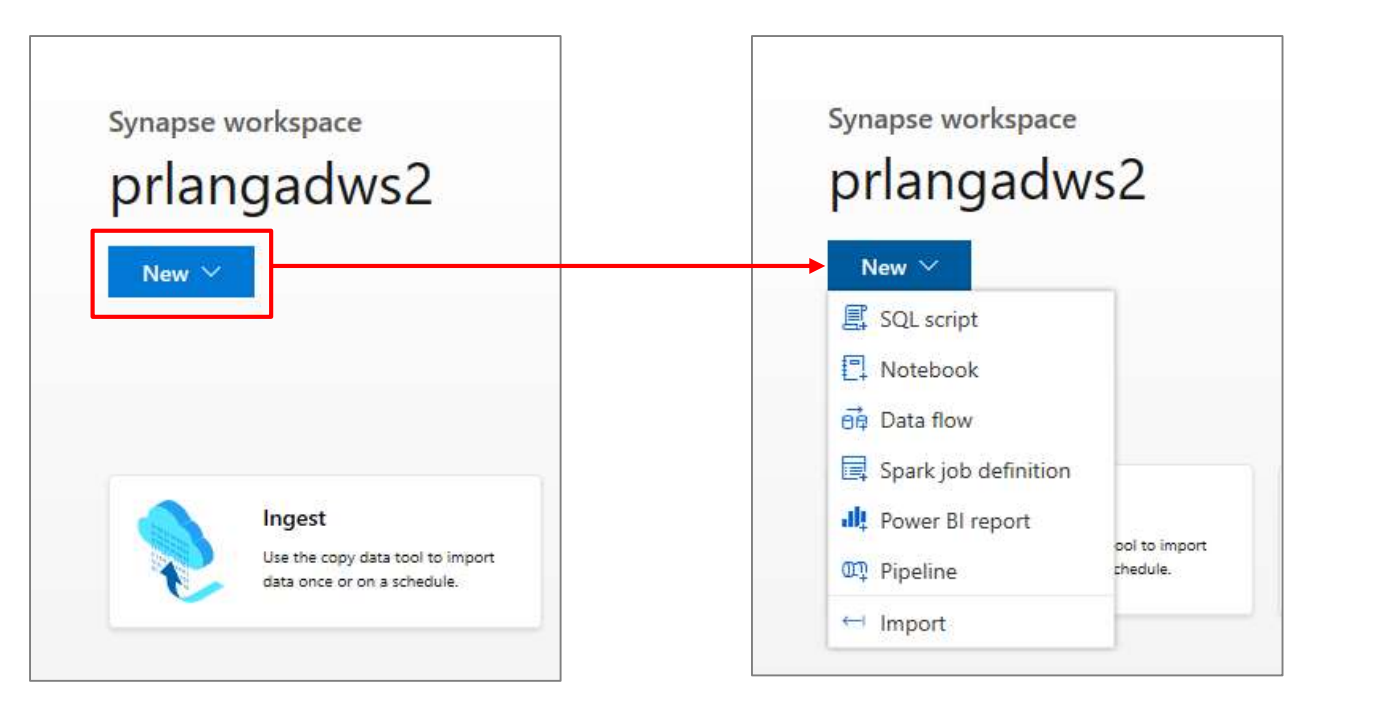

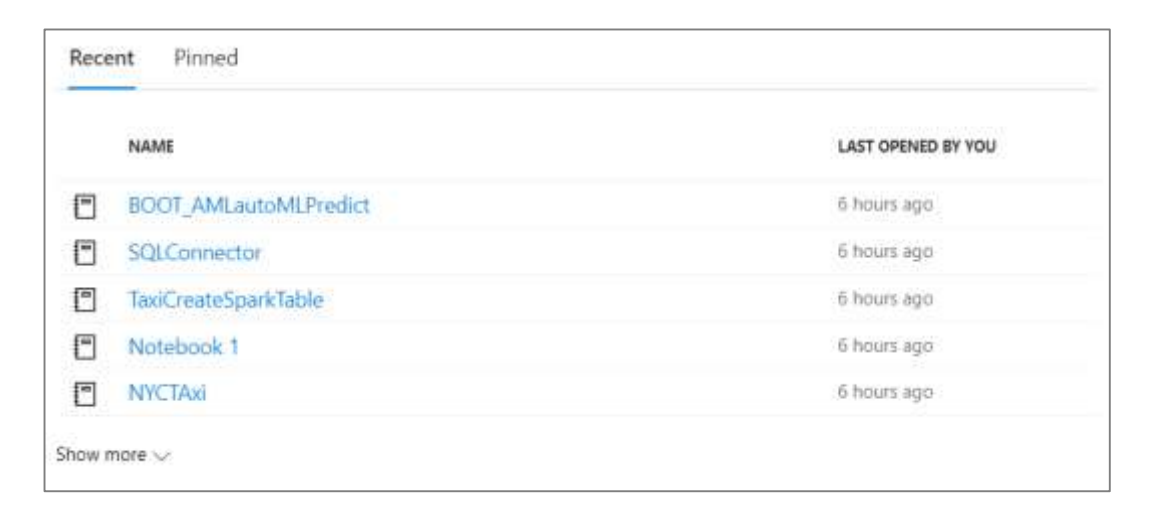

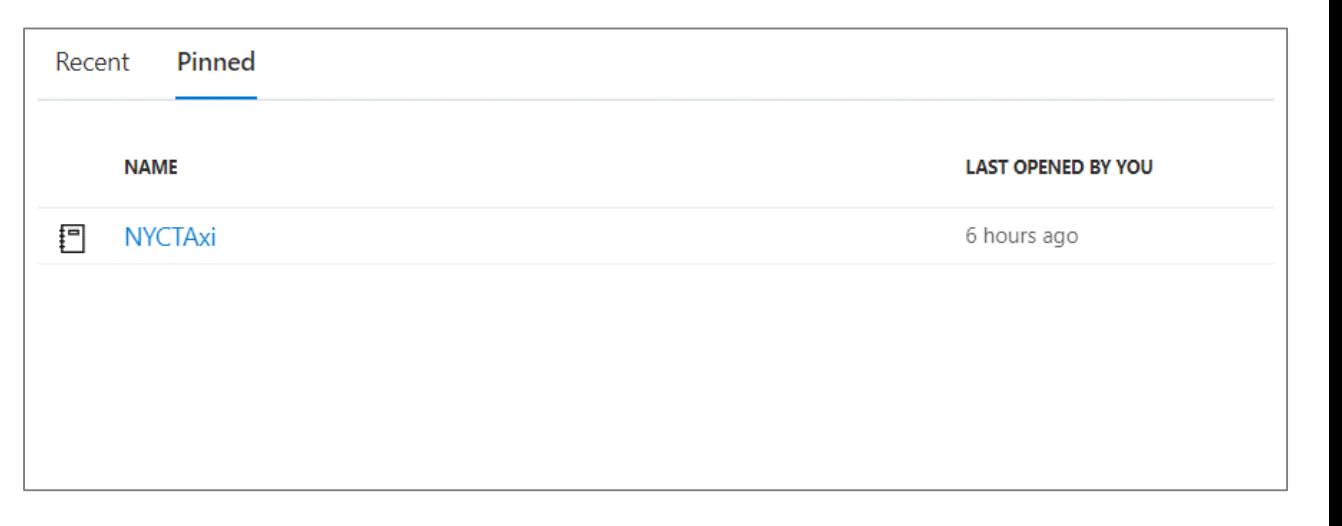

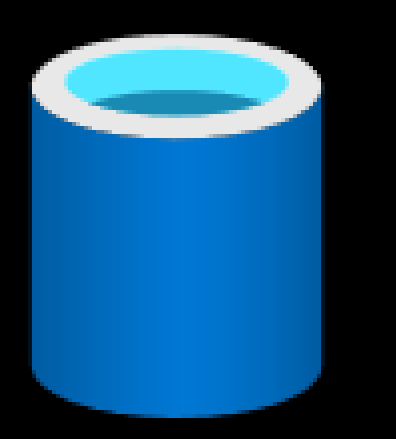

# **Synapse Studio Data hub**

#### **Data Hub**

Explore data inside the workspace and in linked storage accounts

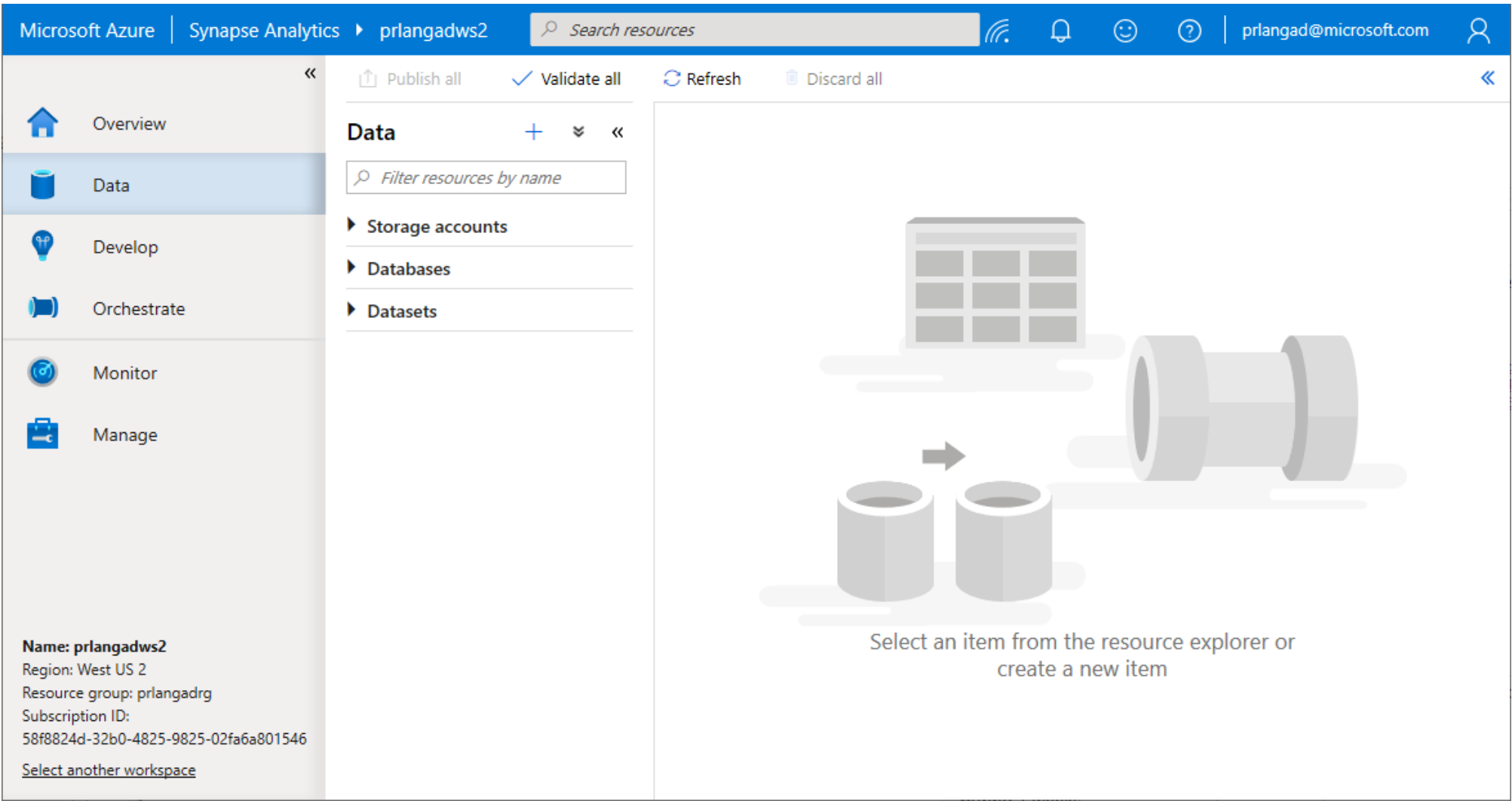

Browse Azure Data Lake Storage Gen2 accounts and filesystems – navigate through folders to see data

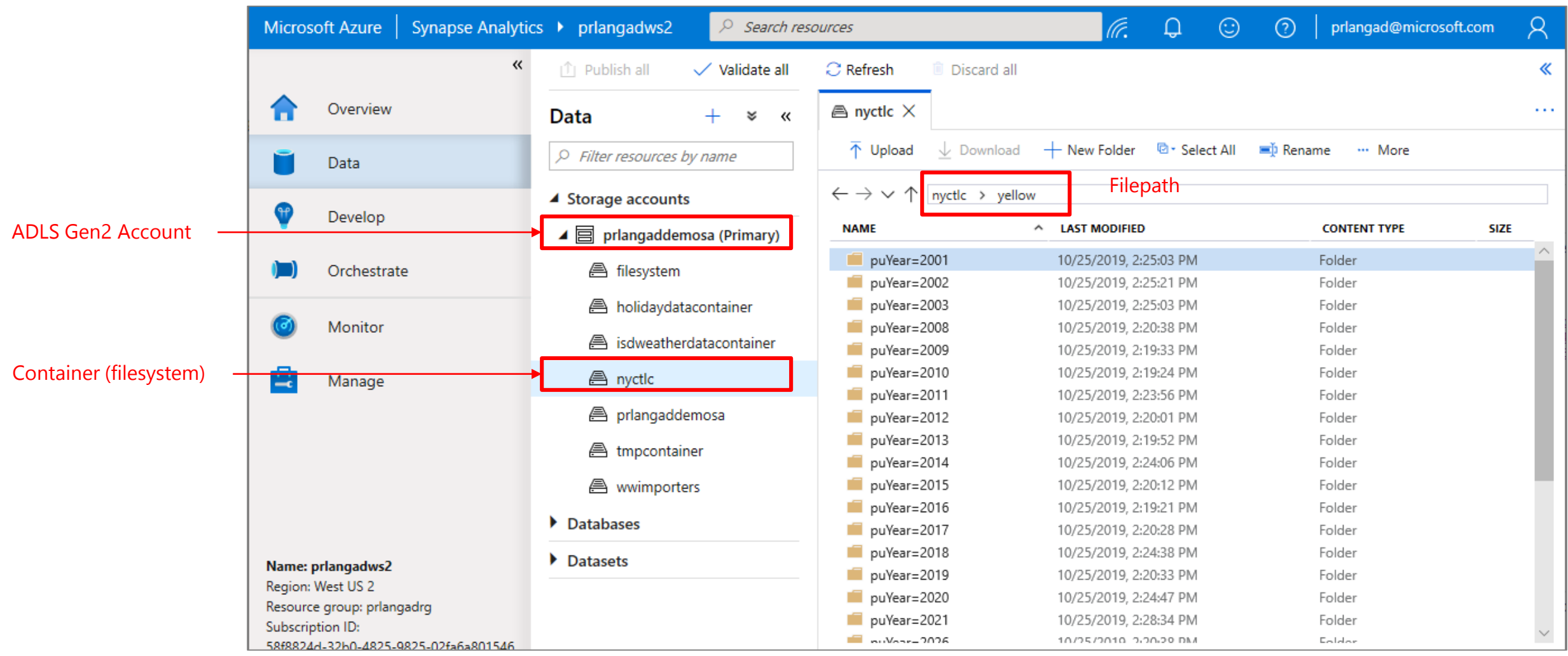

#### Preview a sample of your data

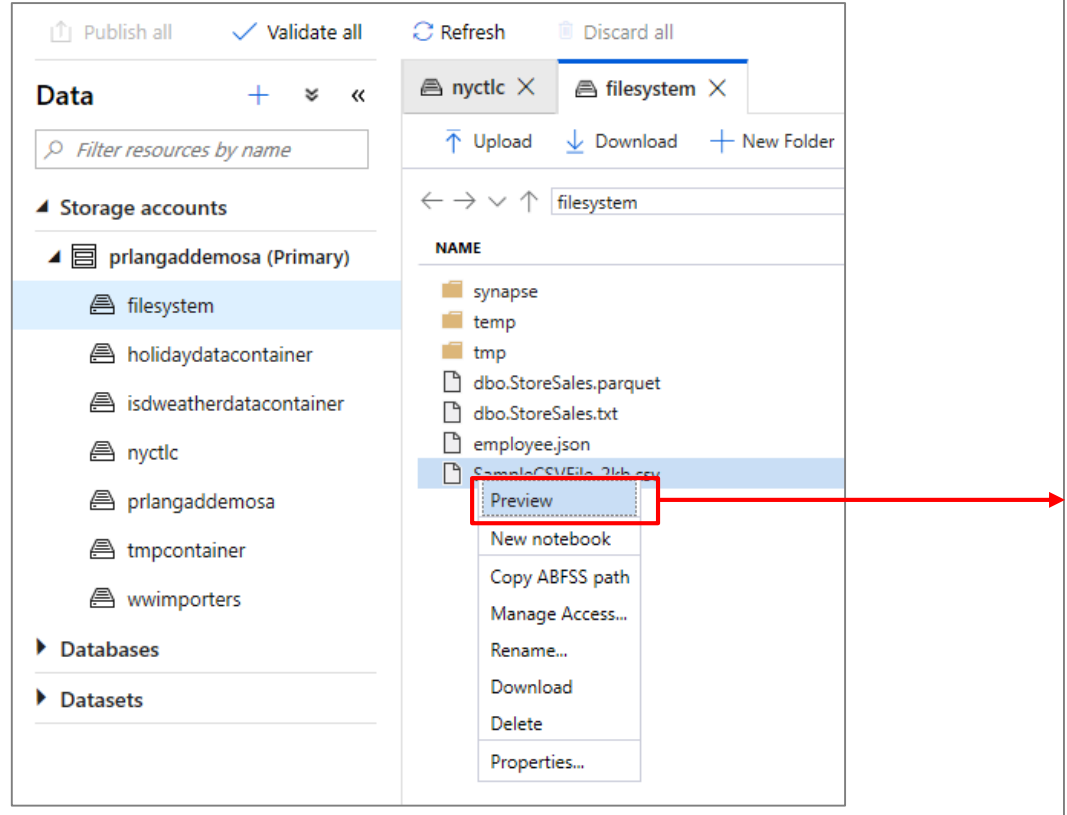

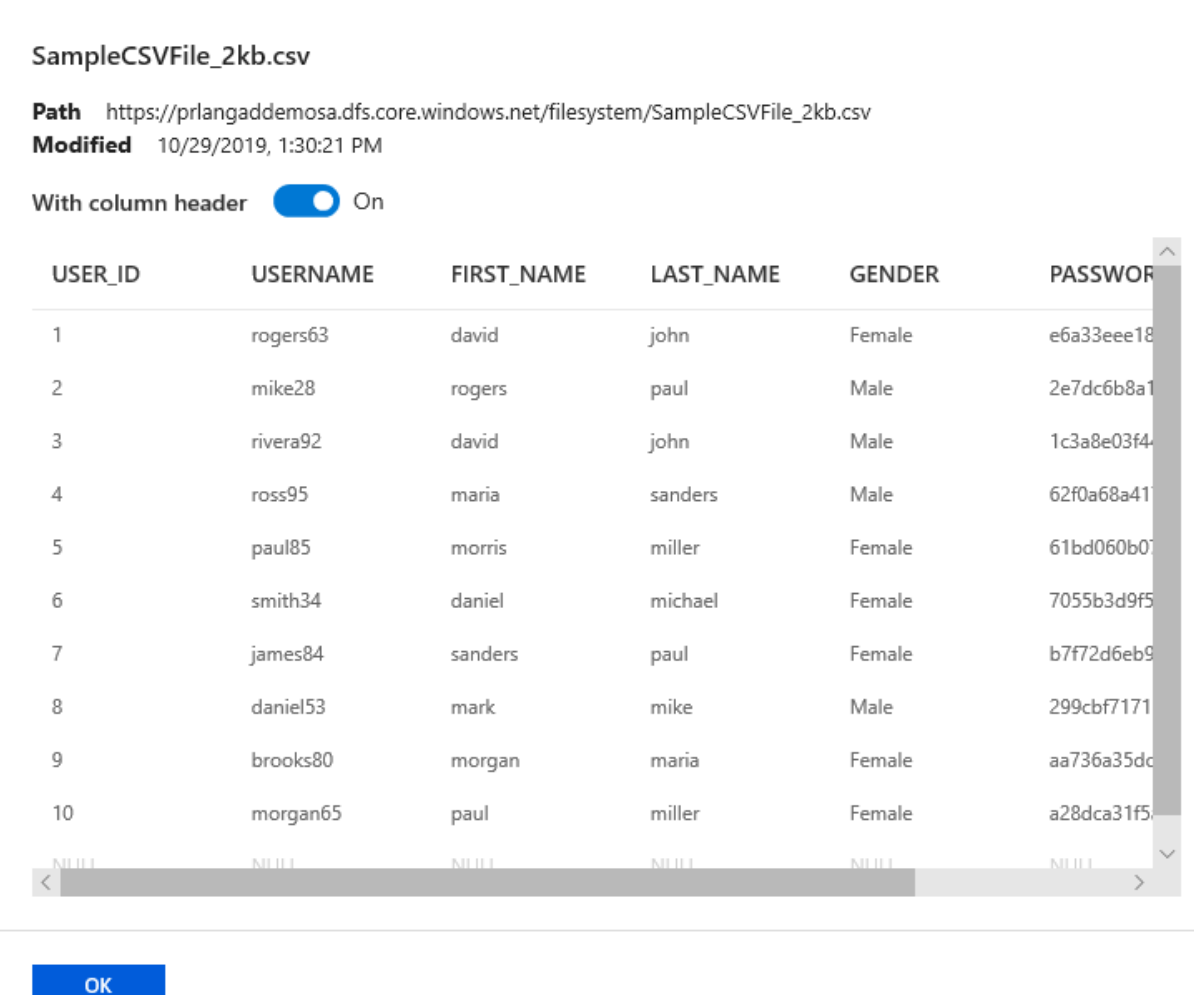

#### See basic file properties

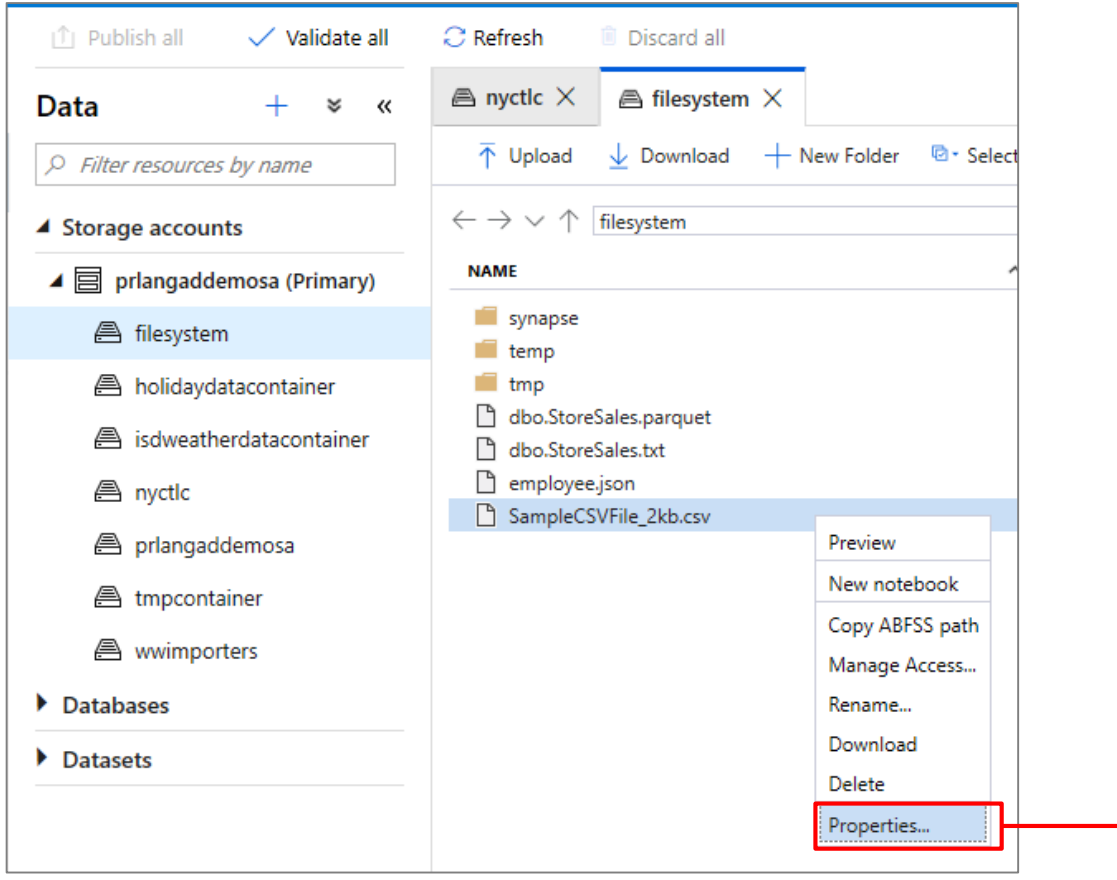

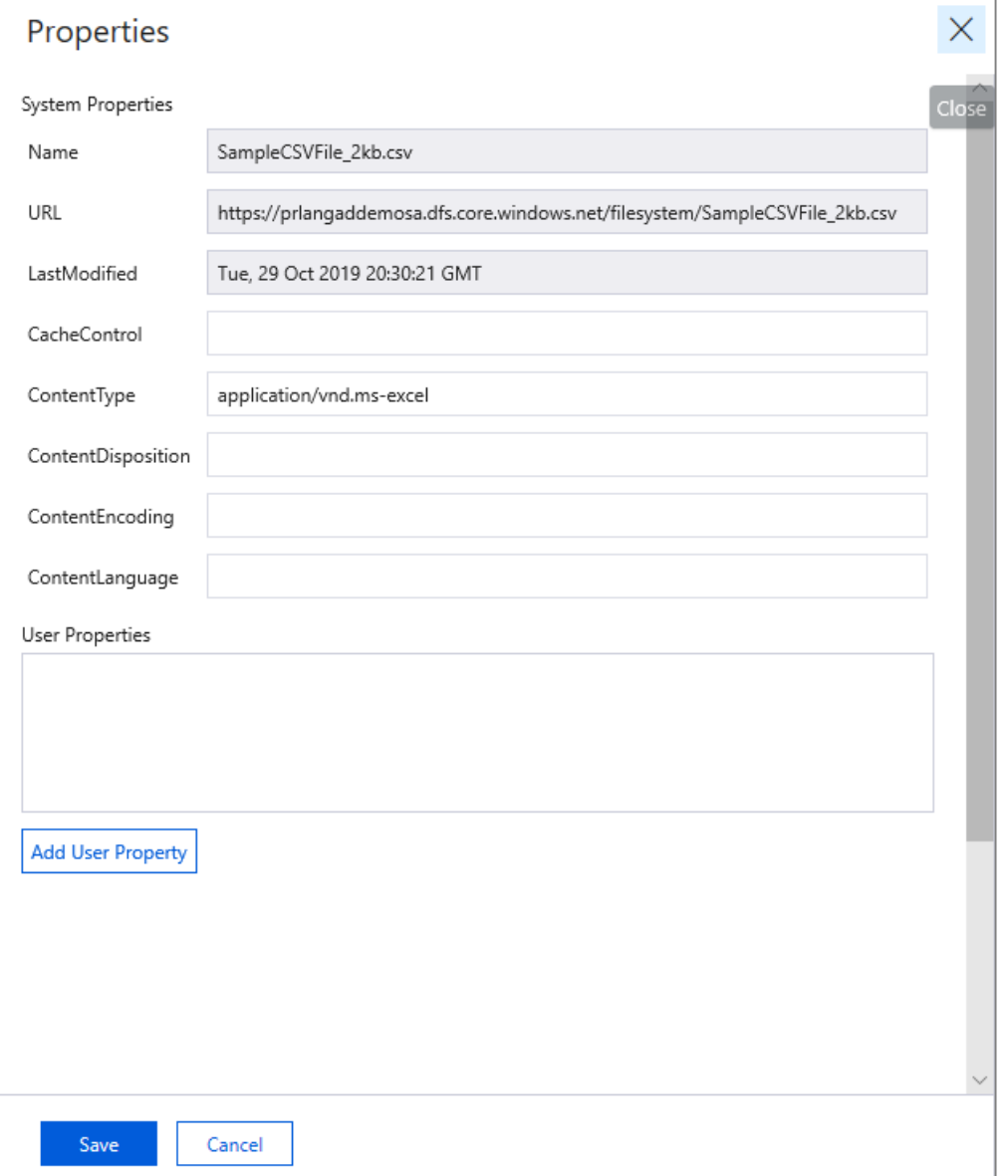

#### Manage Access - Configure standard POSIX ACLs on files and folders

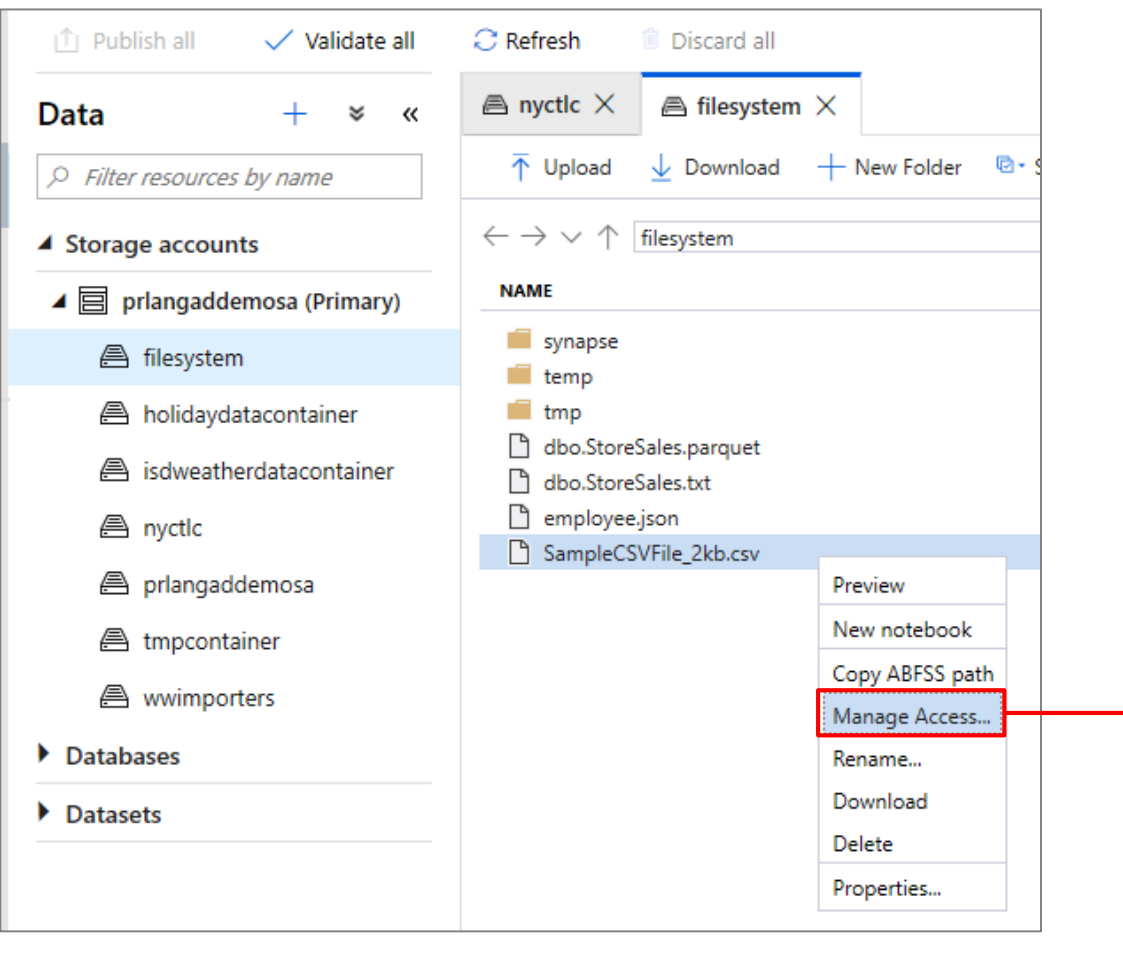

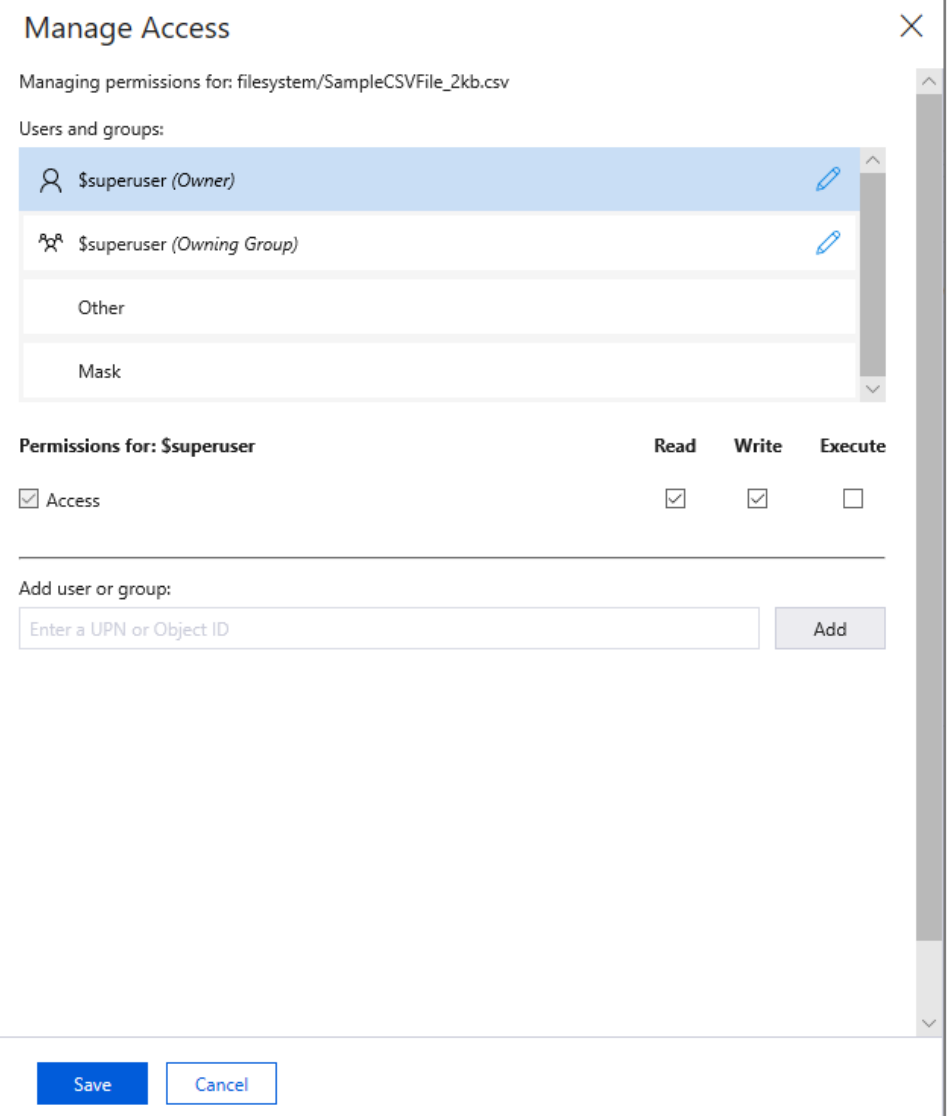

Two simple gestures to start analyzing with SQL scripts or with notebooks.

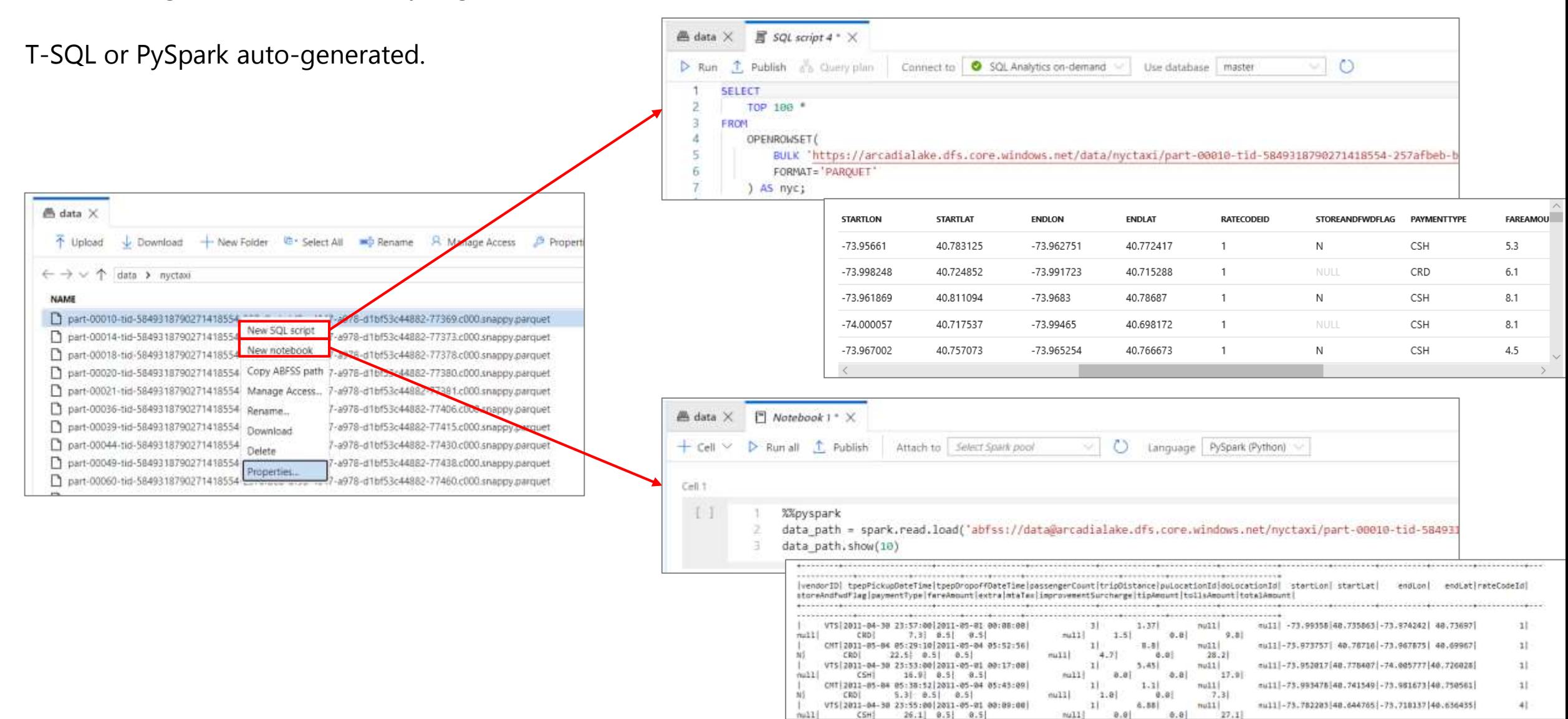

SQL Script from Multiple files

Multi-select of files generates a SQL script that analyzes all those files together

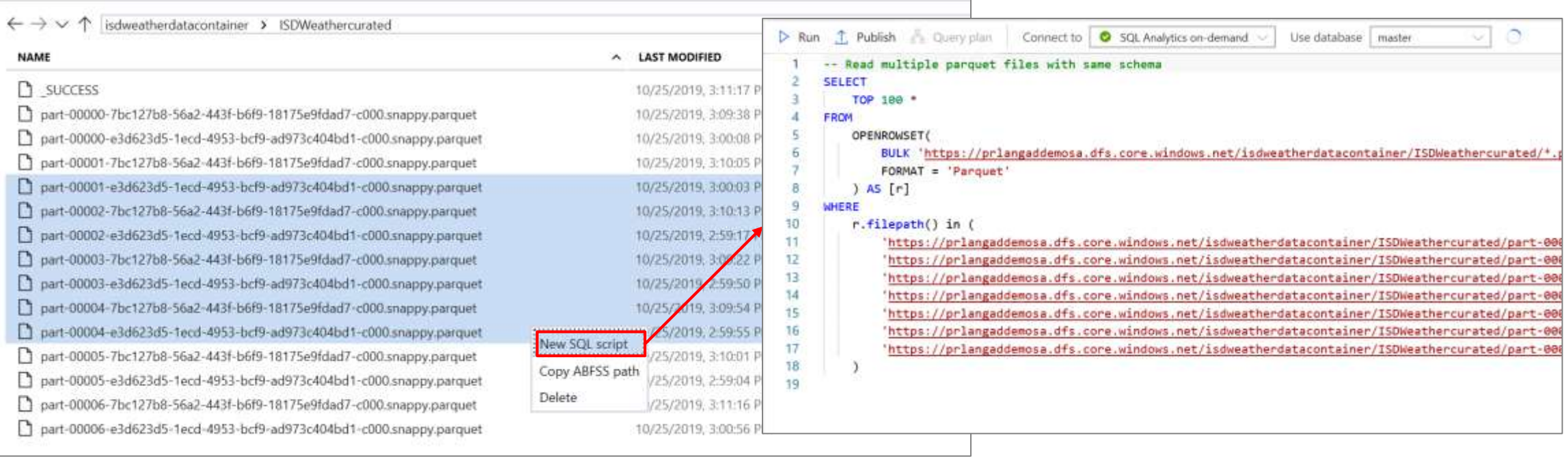

#### **Data Hub – Databases**

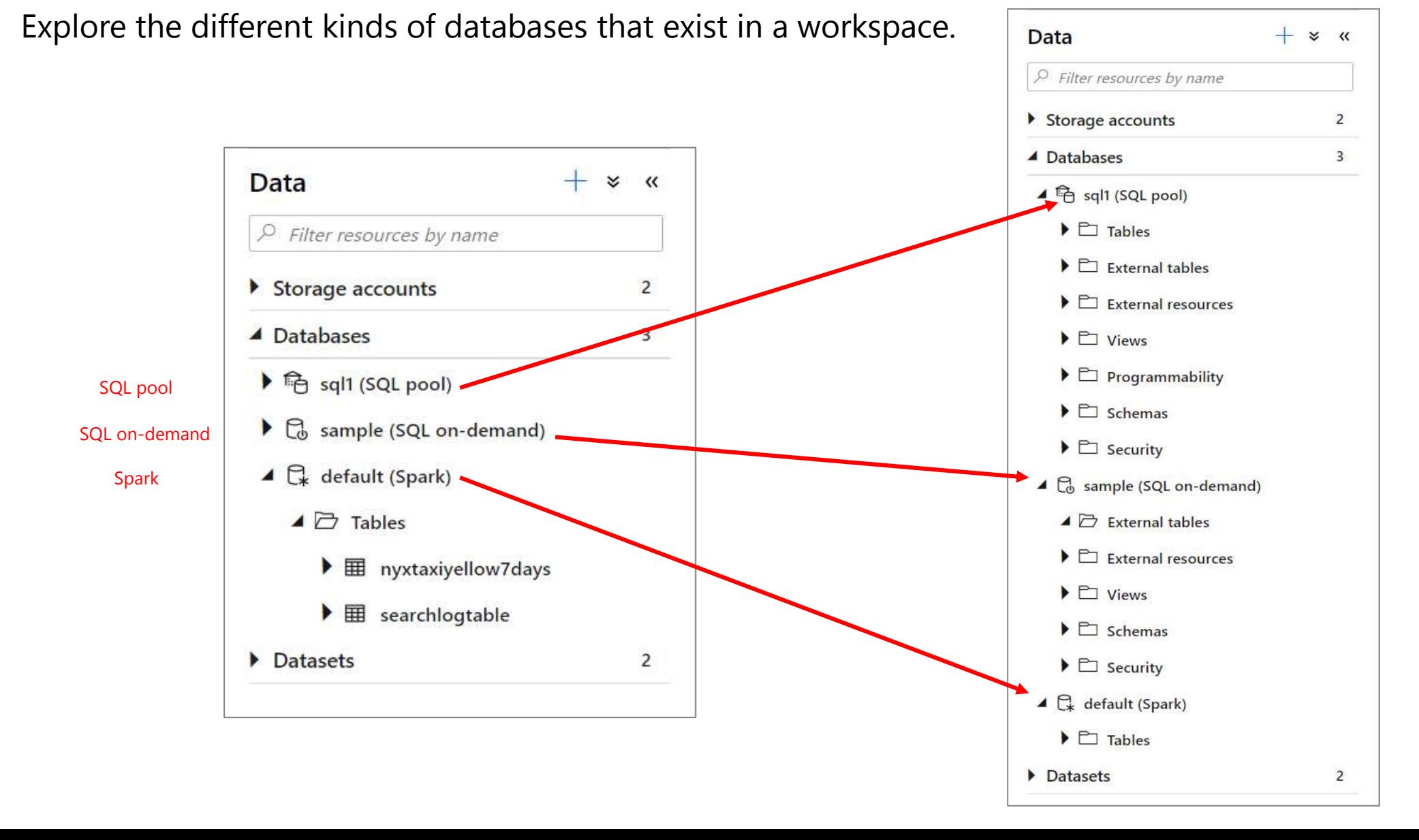

#### **Data Hub – Databases**

Familiar gesture to generate T-SQL scripts from SQL metadata objects such as tables.

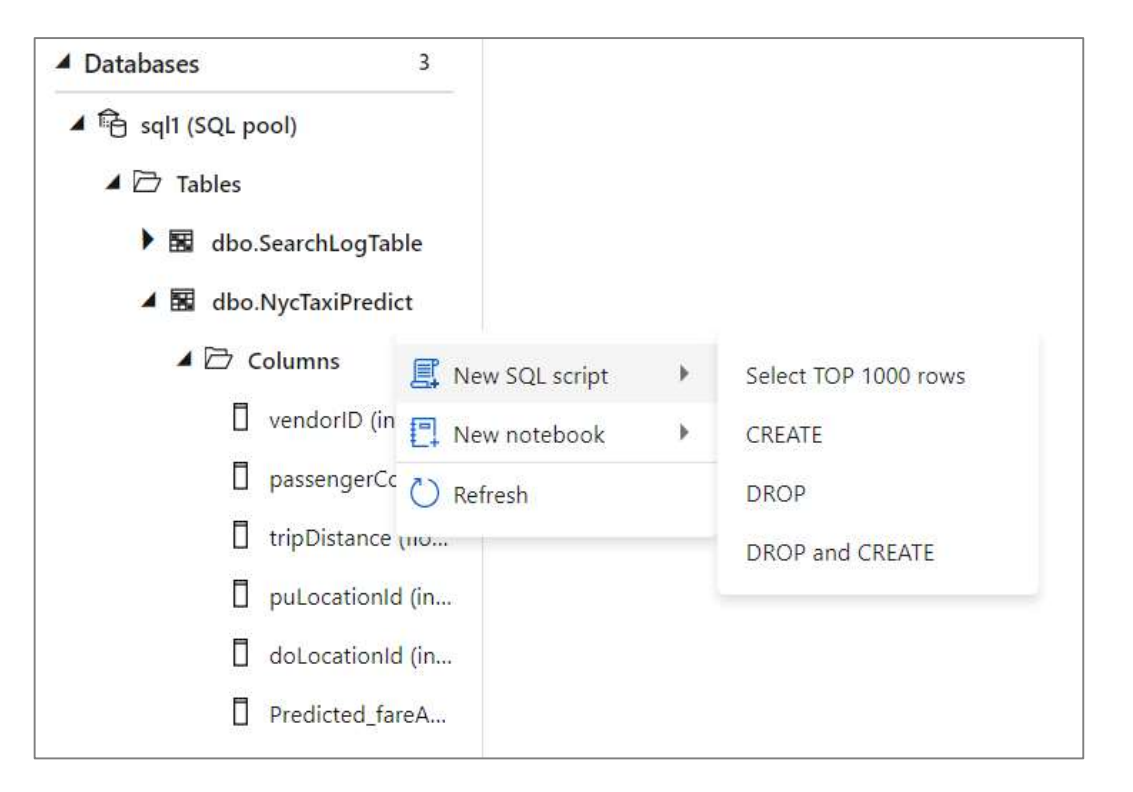

Starting from a table, auto-generate a single line of PySpark code that makes it easy to load a SQL table into a Spark dataframe

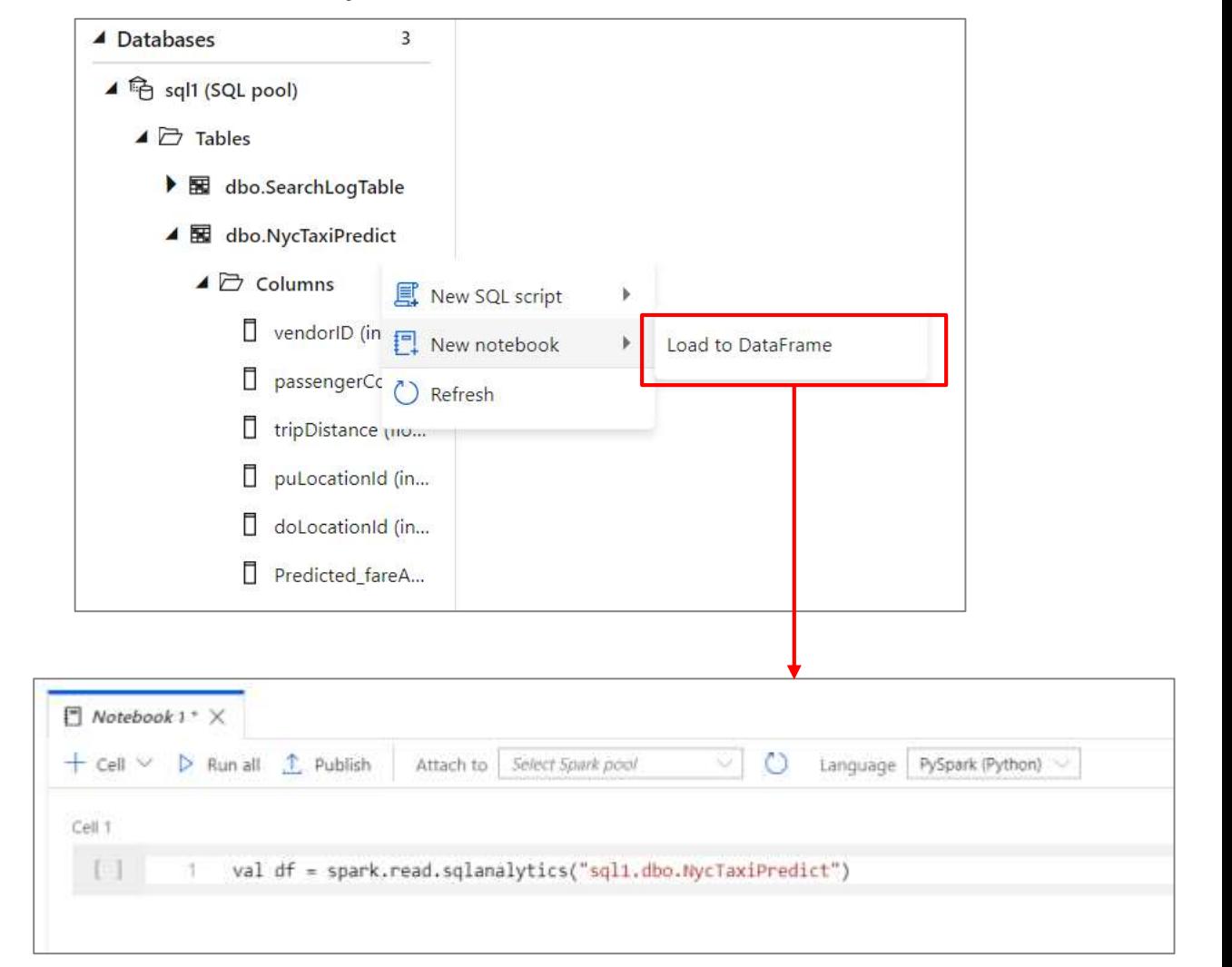

#### **Data Hub – Datasets**

Orchestration datasets describe data that is persisted. Once a dataset is defined, it can be used in pipelines and sources of data or as sinks of data.

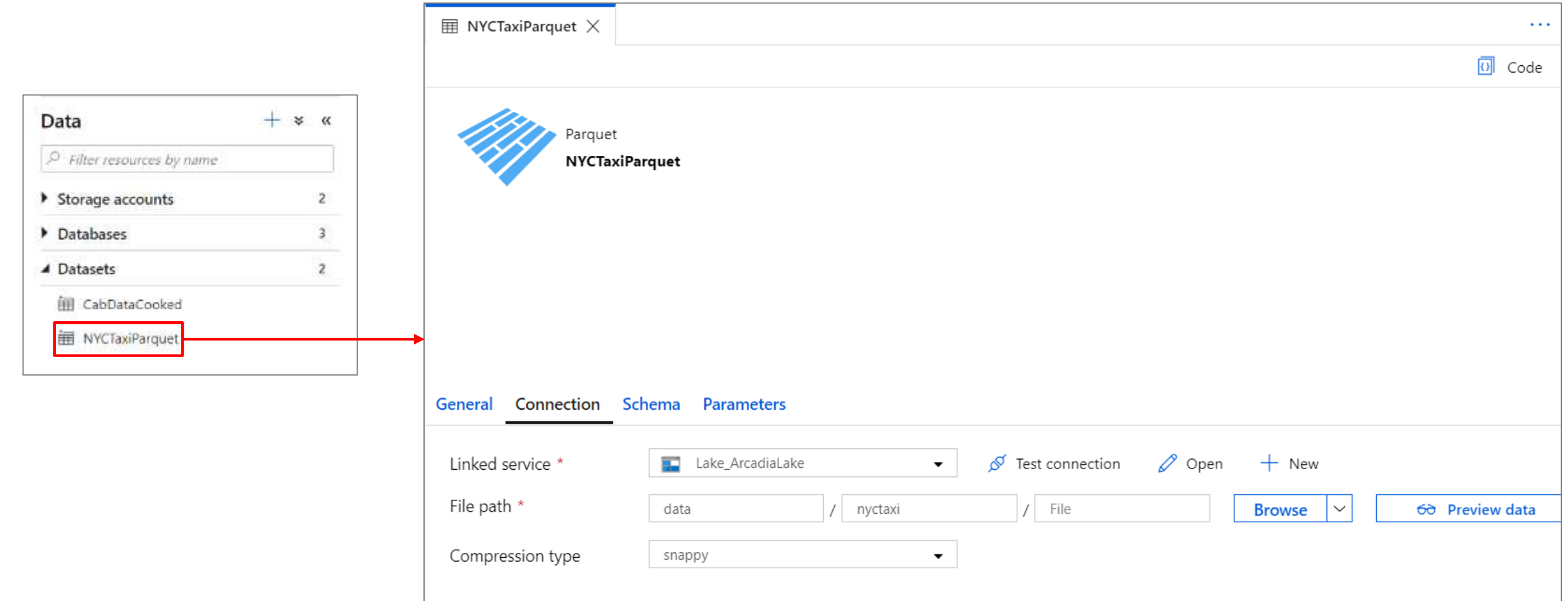

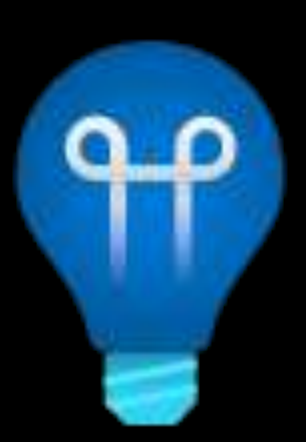

# **Synapse Studio Develop hub**

### **Develop Hub**

#### **Overview**

It provides development experience to query, analyze, model data

#### **Benefits**

Multiple languages to analyze data under one umbrella

Switch over notebooks and scripts without loosing content

Code intellisense offers reliable code development

Create insightful visualizations

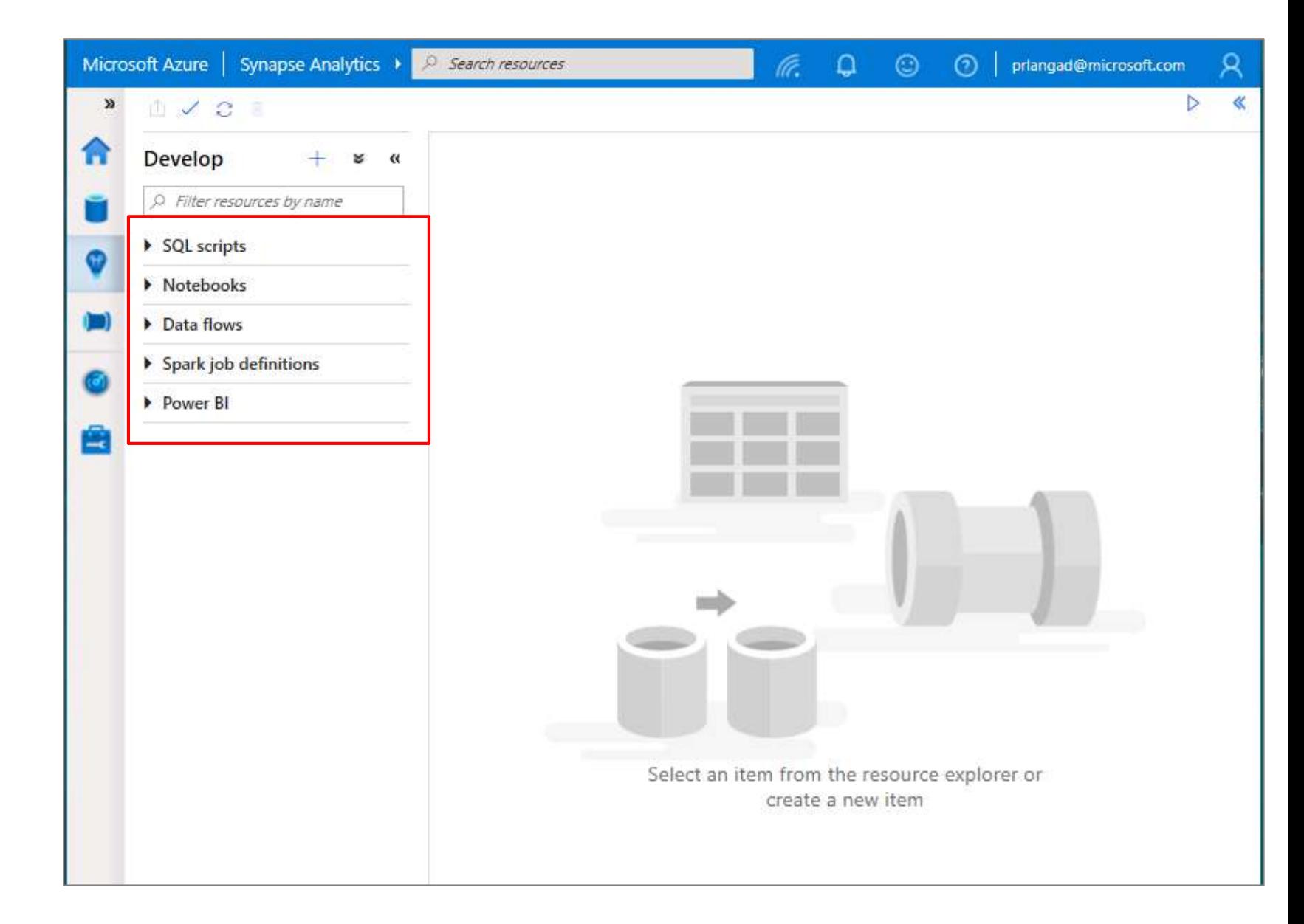
## **Develop Hub - SQL scripts**

## **SQL Script**

Authoring SQL Scripts

Execute SQL script on provisioned SQL Pool or SQL On-demand

Publish individual SQL script or multiple SQL scripts through Publish all feature

Language support and intellisense

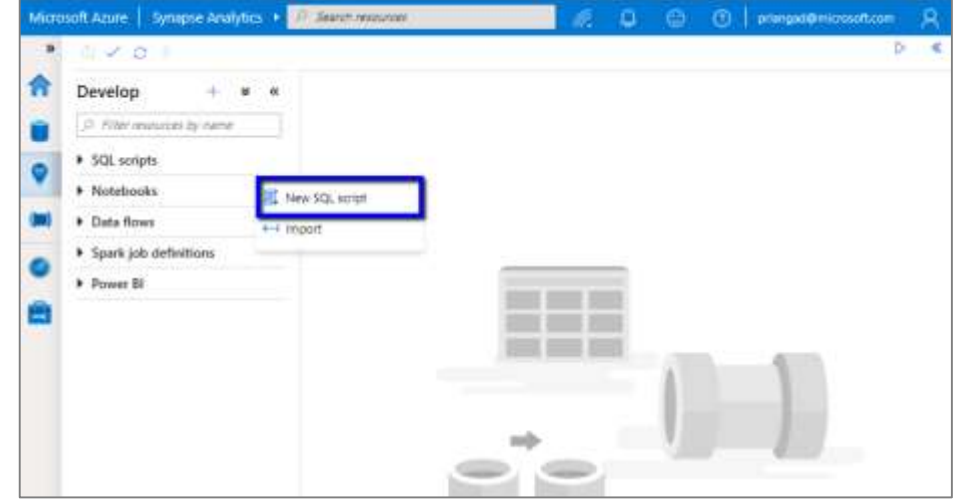

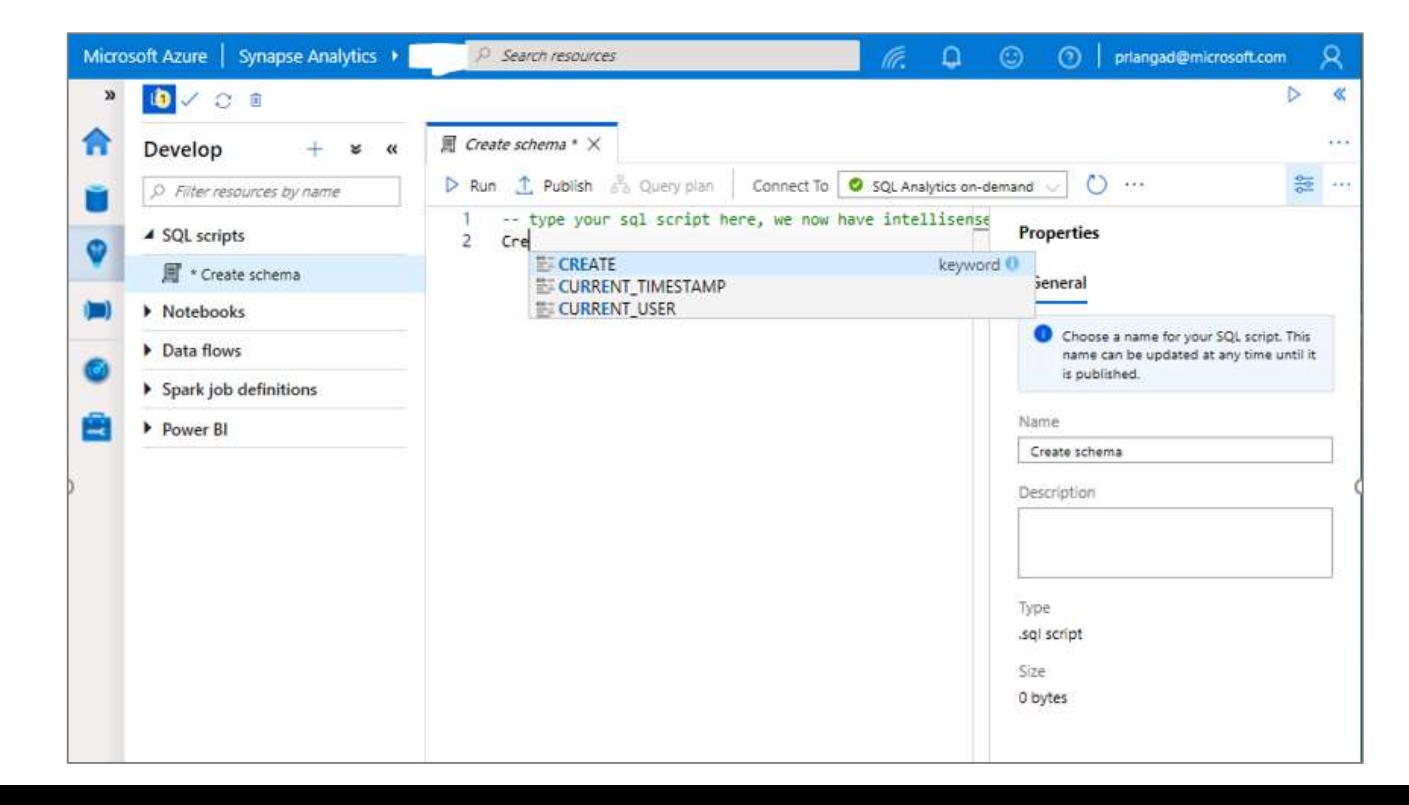

## **Develop Hub - SQL scripts**

### **SQL Script**

View results in Table or Chart form and export results in several popular formats

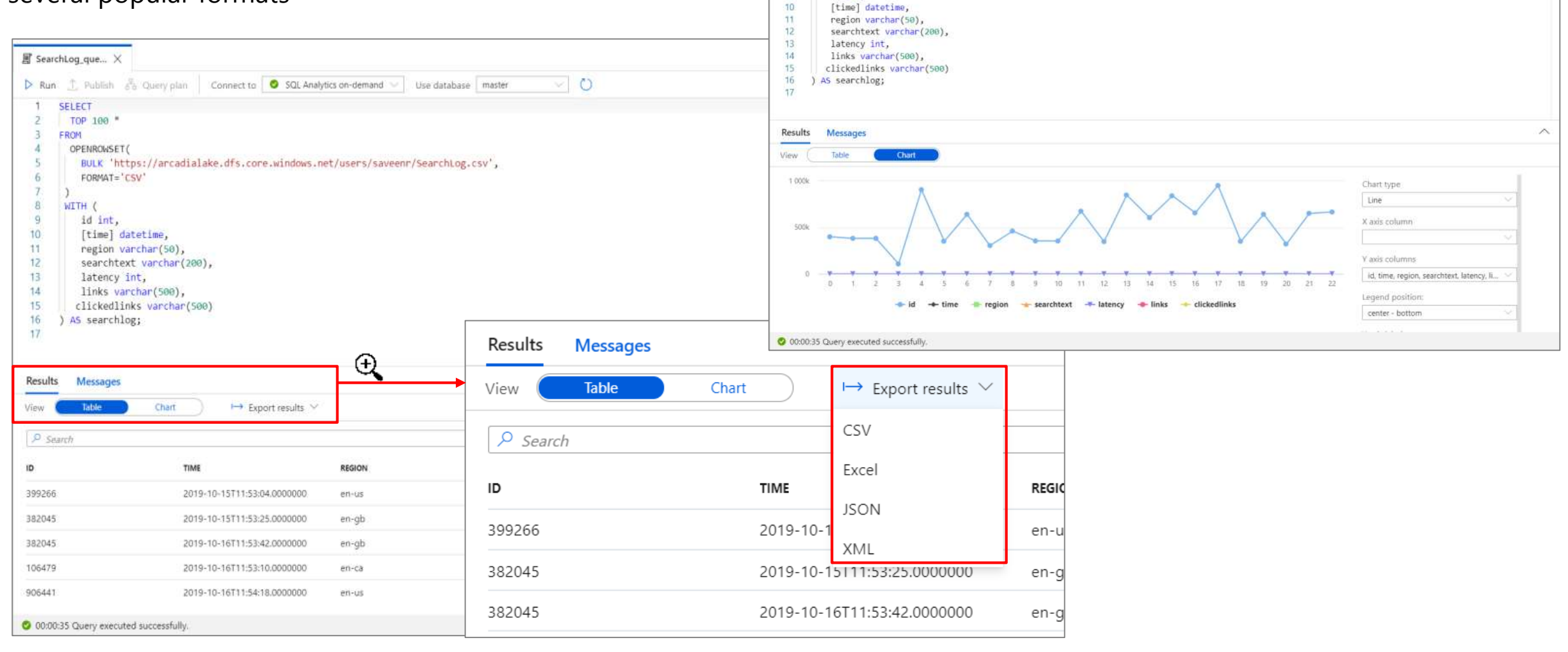

**属 SearchLog que...** ×

**SELECT TOP 188** 

WITH (

FORMAT="CSV"

id int,

 $\frac{1}{2}$ EROM OPENROWSET(

 $\Lambda$ 

 $\overline{7}$ 8

9

Run T. Publish and Duery plan Connect to C SQL Analytics on-demand V Use database master

BULK 'https://arcadialake.dfs.core.windows.net/users/saveenr/SearchLog.csv',

**COL** 

뜷

 $\vee$  0

## **Develop Hub - Notebooks**

### **Notebooks**

Allows to write multiple languages in one notebook

%%<Name of language>

Offers use of temporary tables across languages

Language support for Syntax highlight, syntax error, syntax code completion, smart indent, code folding

Export results

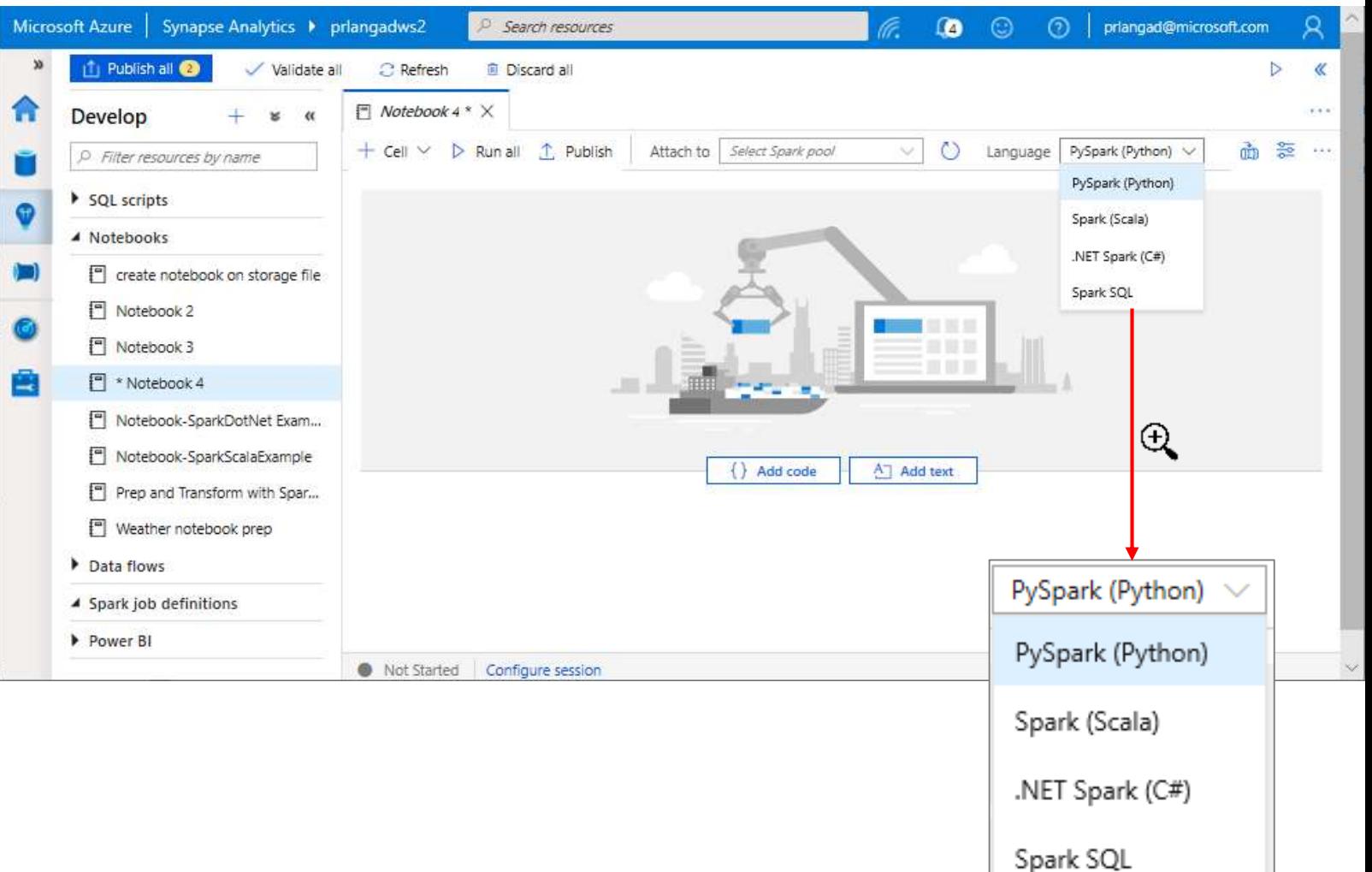

## **Develop Hub - Notebooks**

Configure session allows developers to control how many resources are devoted to running their notebook.

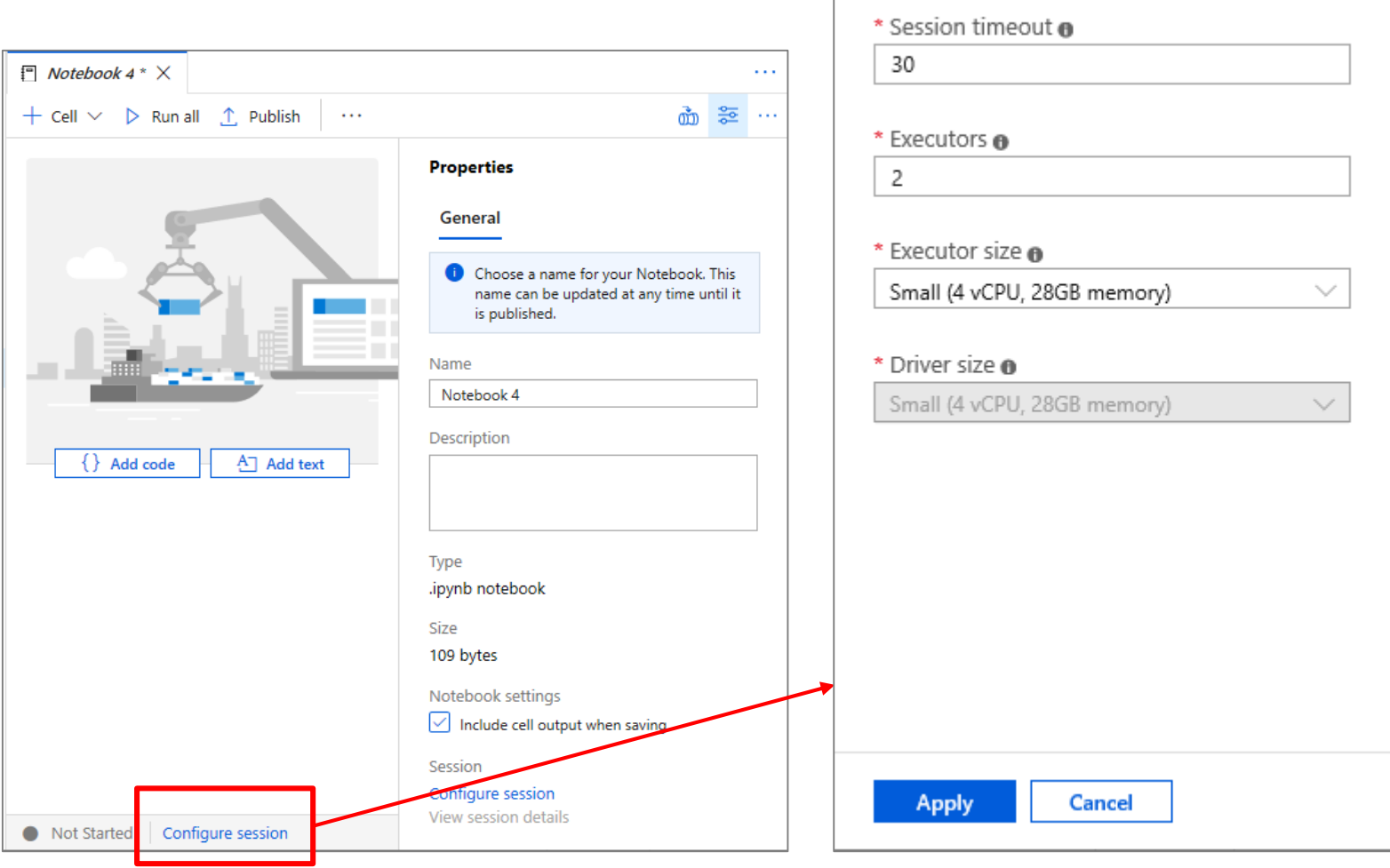

Configure session

Notebook 4

## **Develop Hub - Notebooks**

As notebook cells run, the underlying Spark application status is shown. Providing immediate feedback and progress tracking.

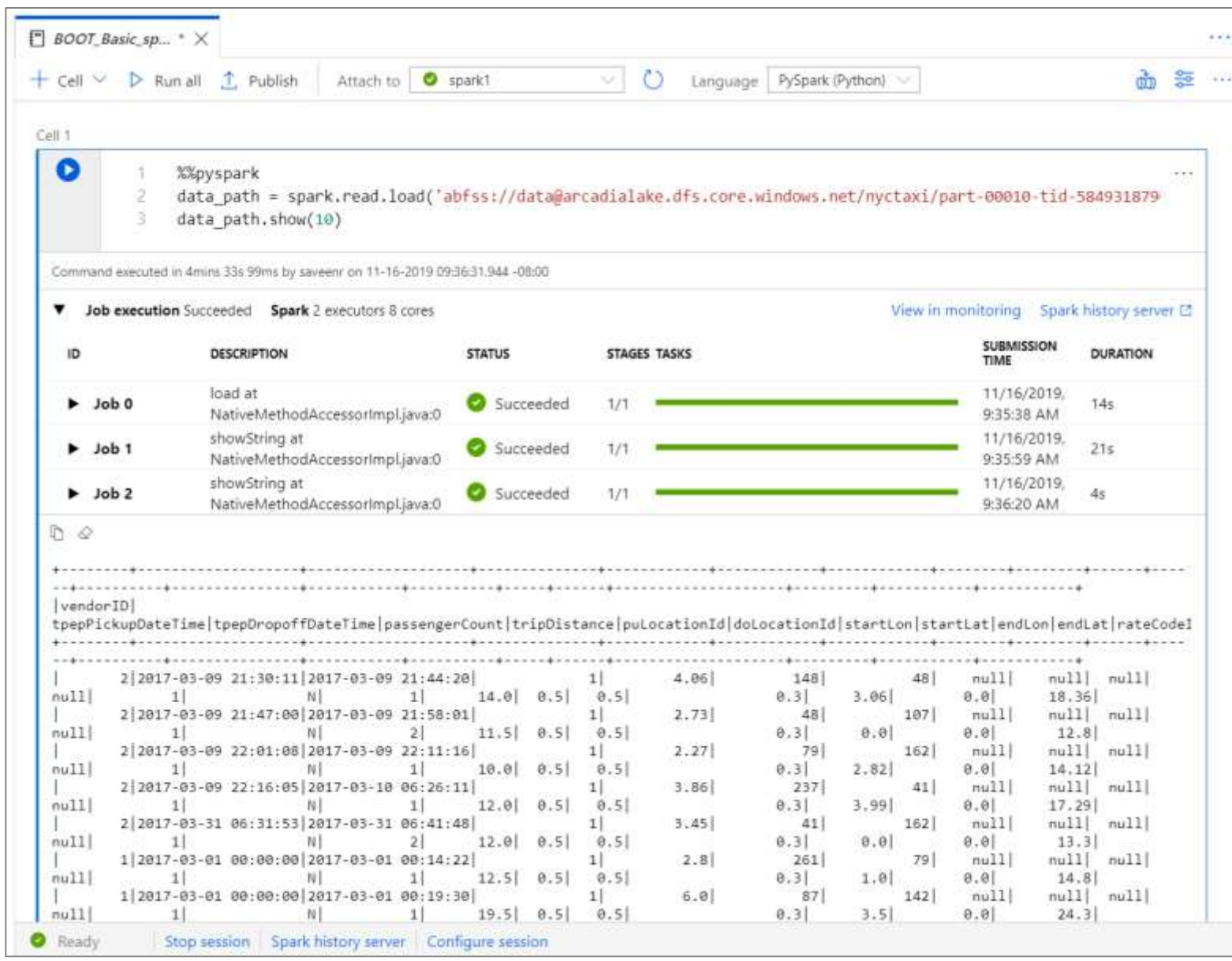

## **Dataflow Capabilities**

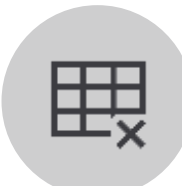

Handle upserts, updates, deletes on sql sinks and the square and the Add new partition methods deletes on sql sinks

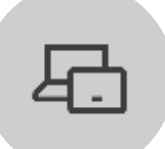

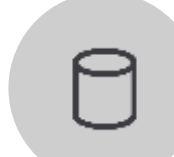

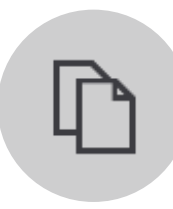

Add file handling (move files after read, write files to file names described in rows etc)

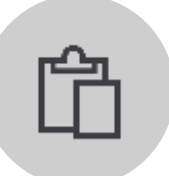

New inventory of functions (for e.g Hash functions for row comparison)

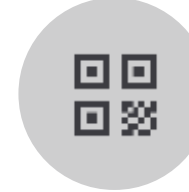

Commonly used ETL patterns(Sequence generator/Lookup transformation/SCD…)

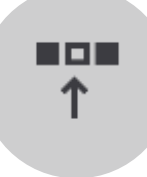

Data lineage – Capturing sink column lineage & impact analysis(invaluable if this is for enterprise deployment)

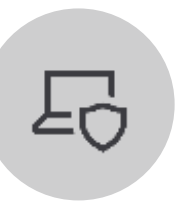

Implement commonly used ETL patterns as templates(SCD Type1, Type2, Data Vault)

## **Develop Hub - Data Flows**

Data flows are a visual way of specifying how to transform data.

Provides a code-free experience.

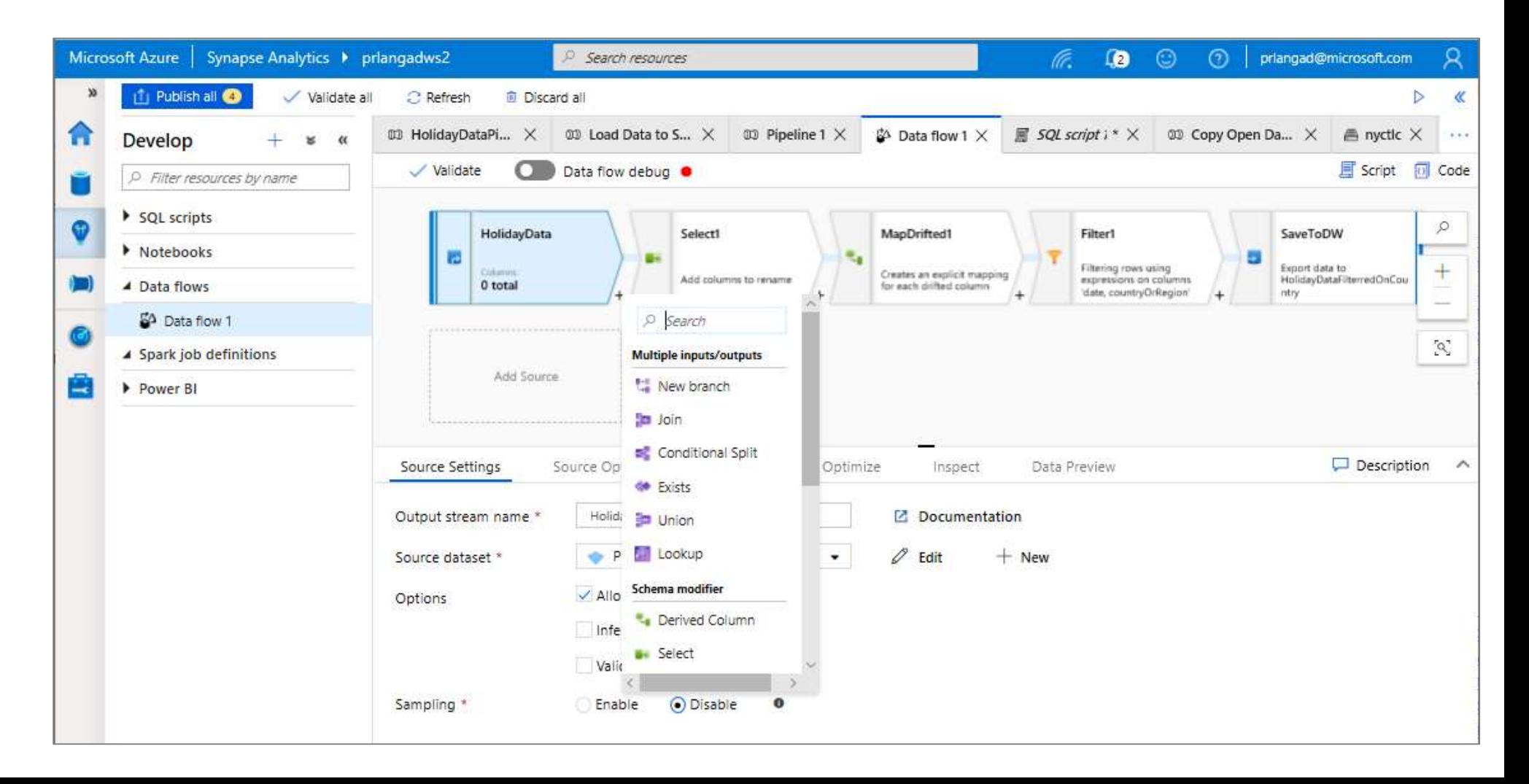

### **Overview**

Create Power BI reports in the workspace

Provides access to published reports in the workspace

Update reports real time from Synapse workspace to get it reflected on Power BI service

Visually explore and analyze data

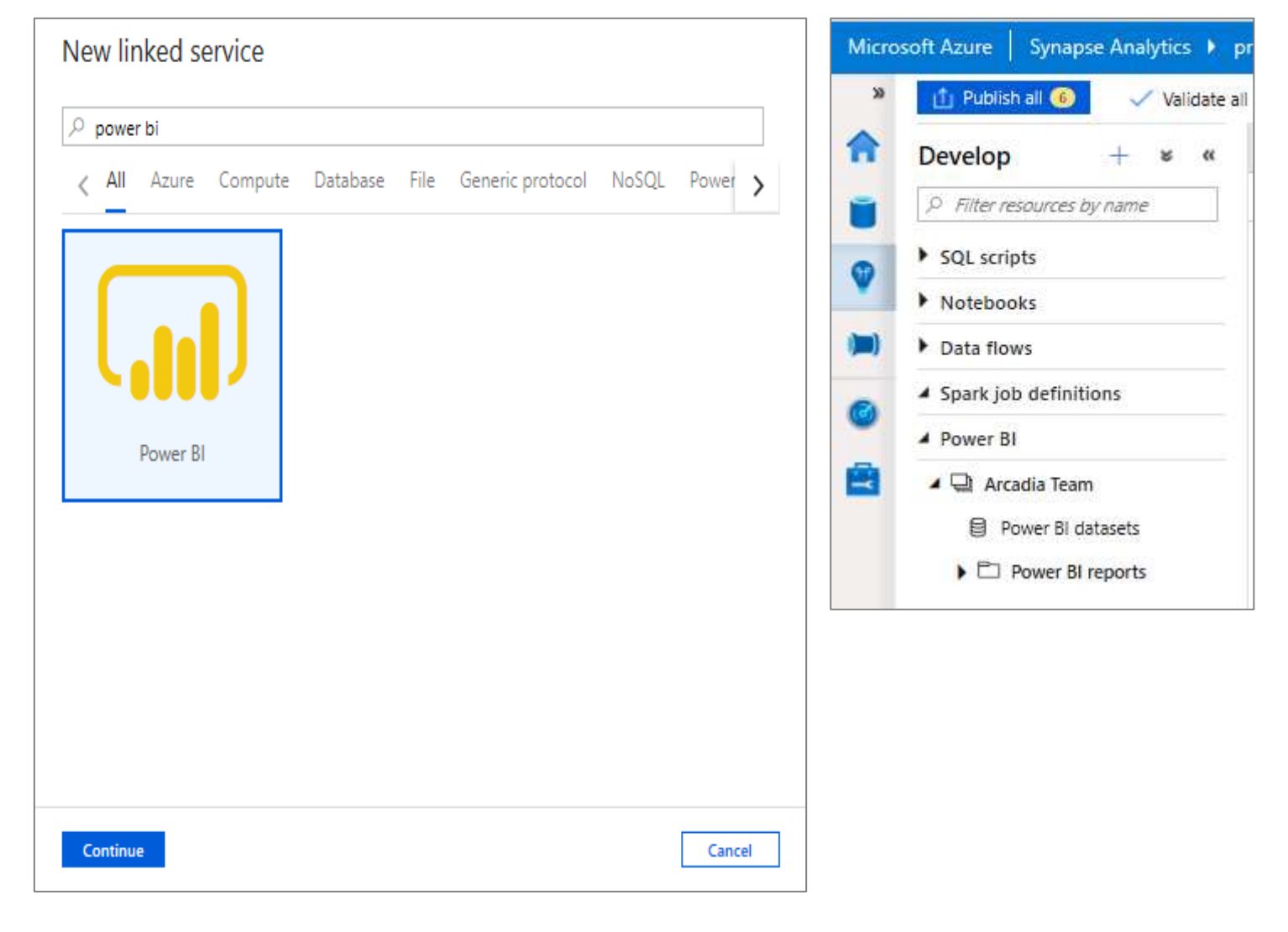

View published reports in Power BI workspace

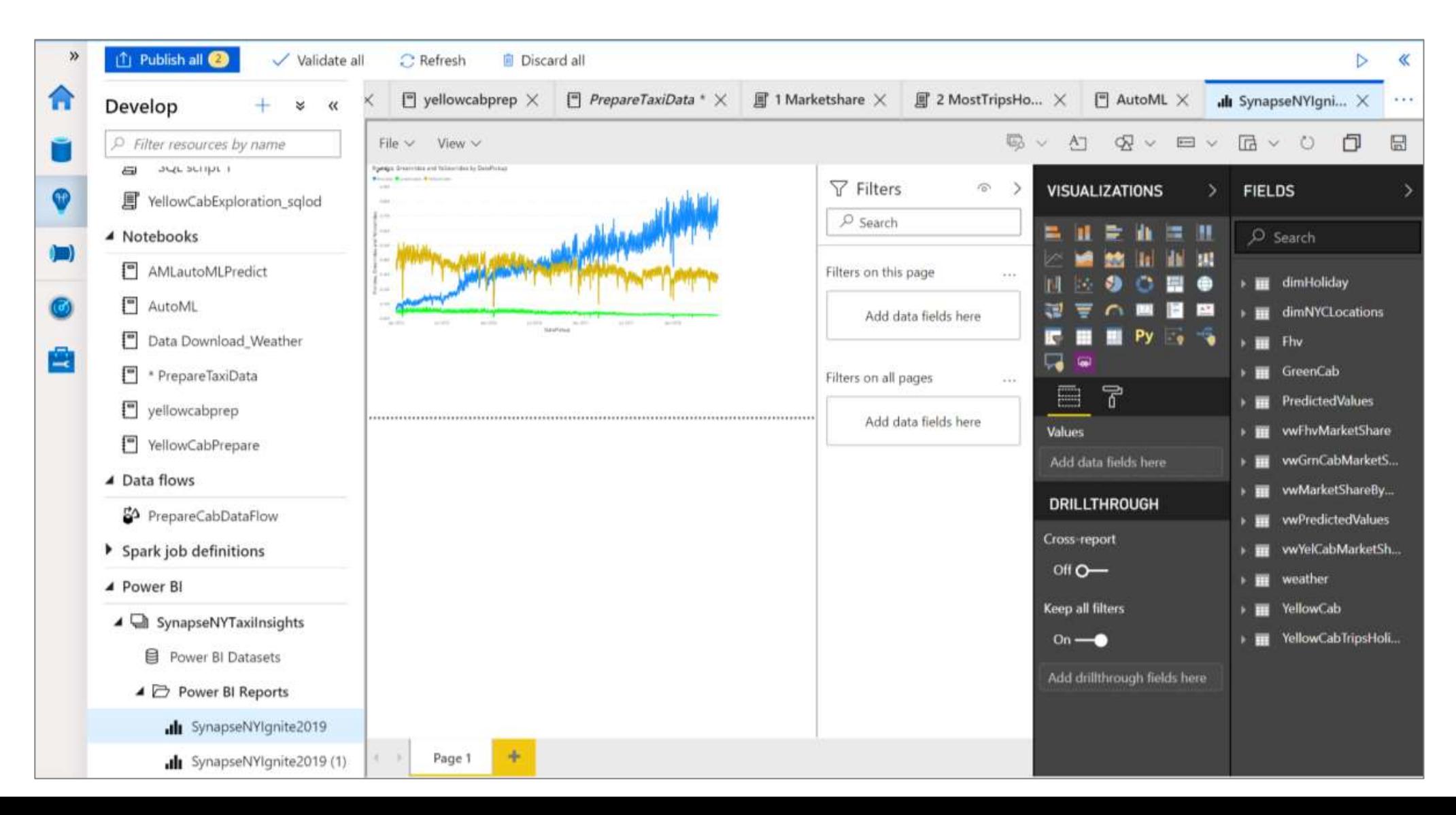

### Edit reports in Synapse workspace

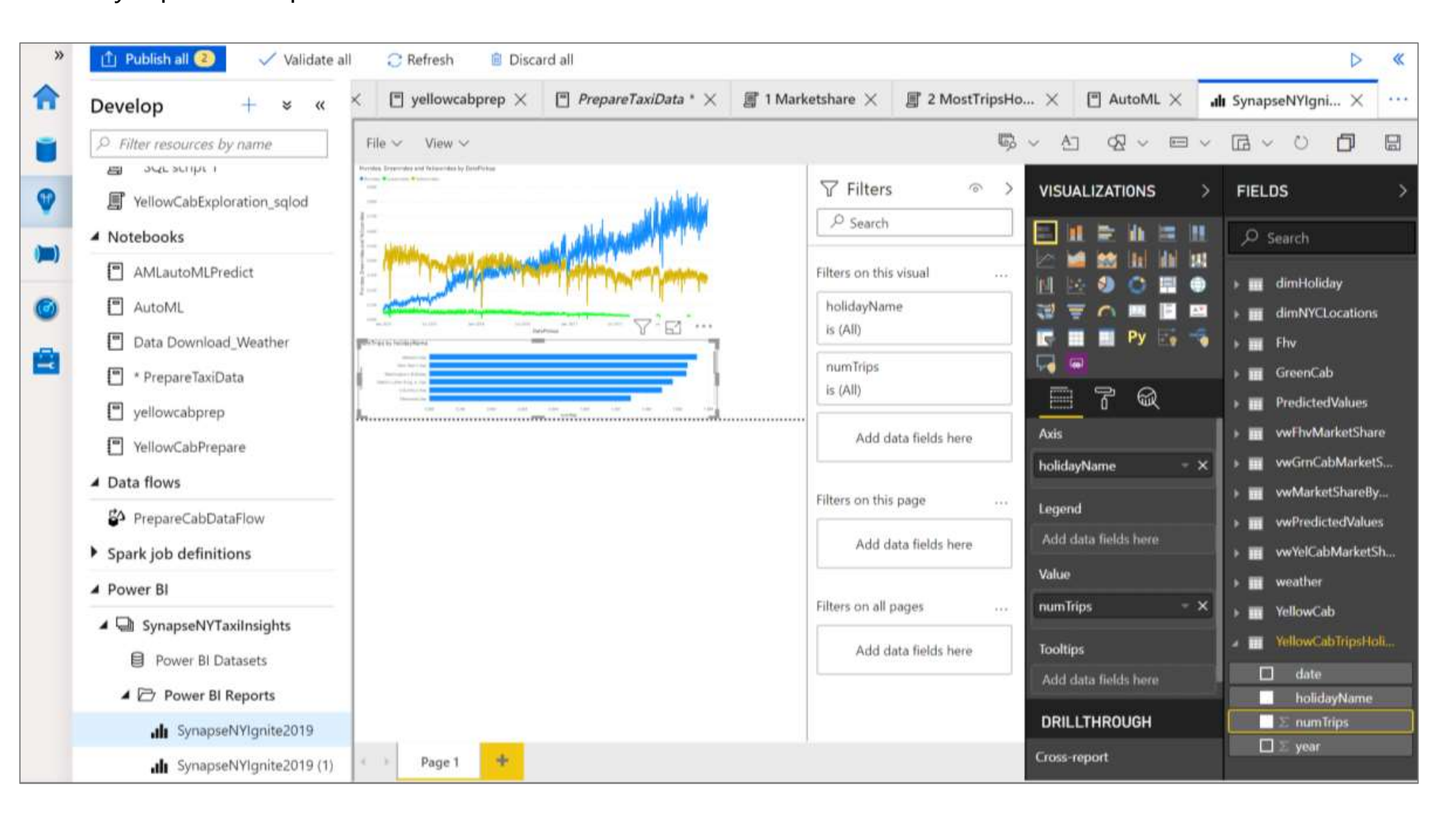

Publish edited reports in Synapse workspace to Power BI workspace

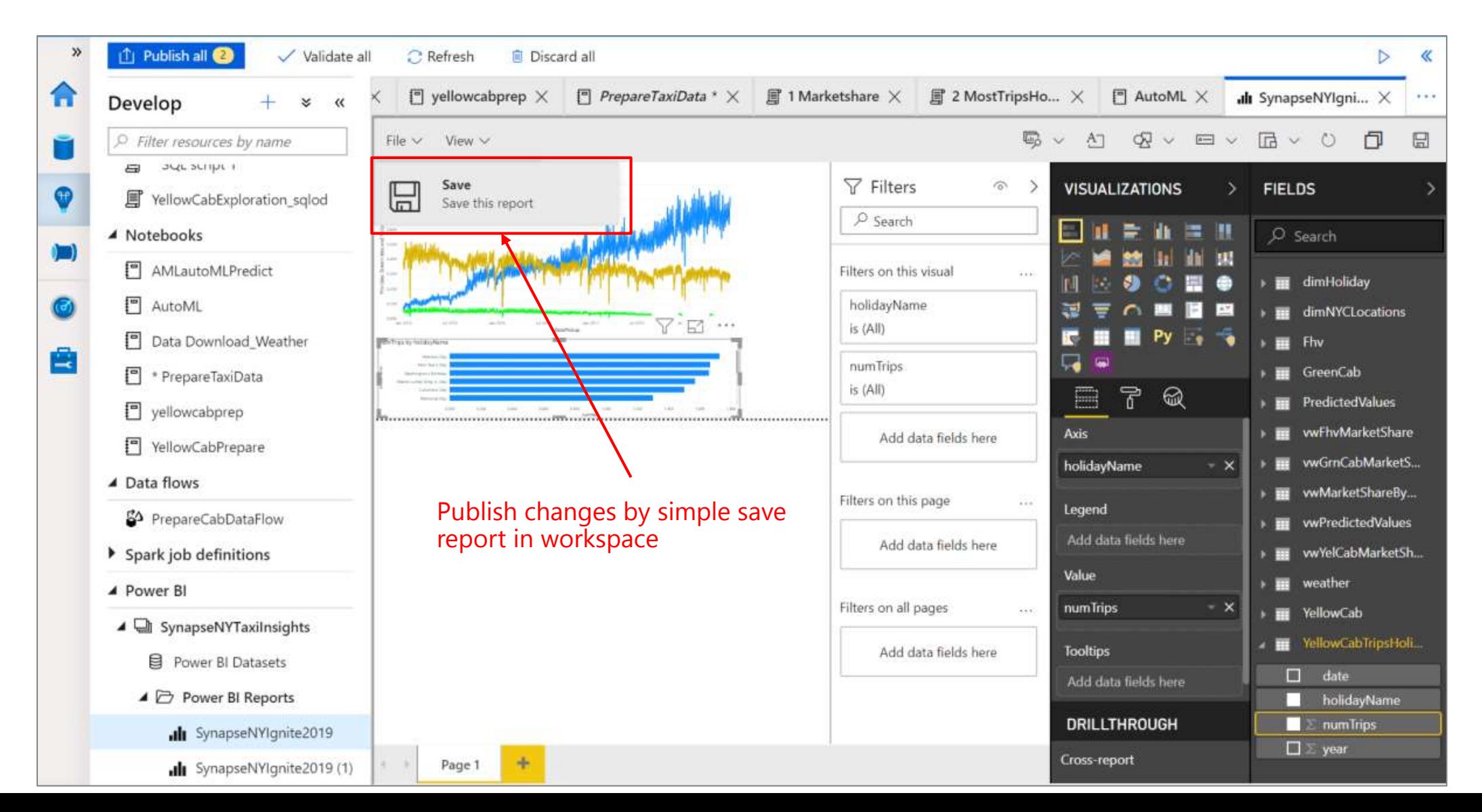

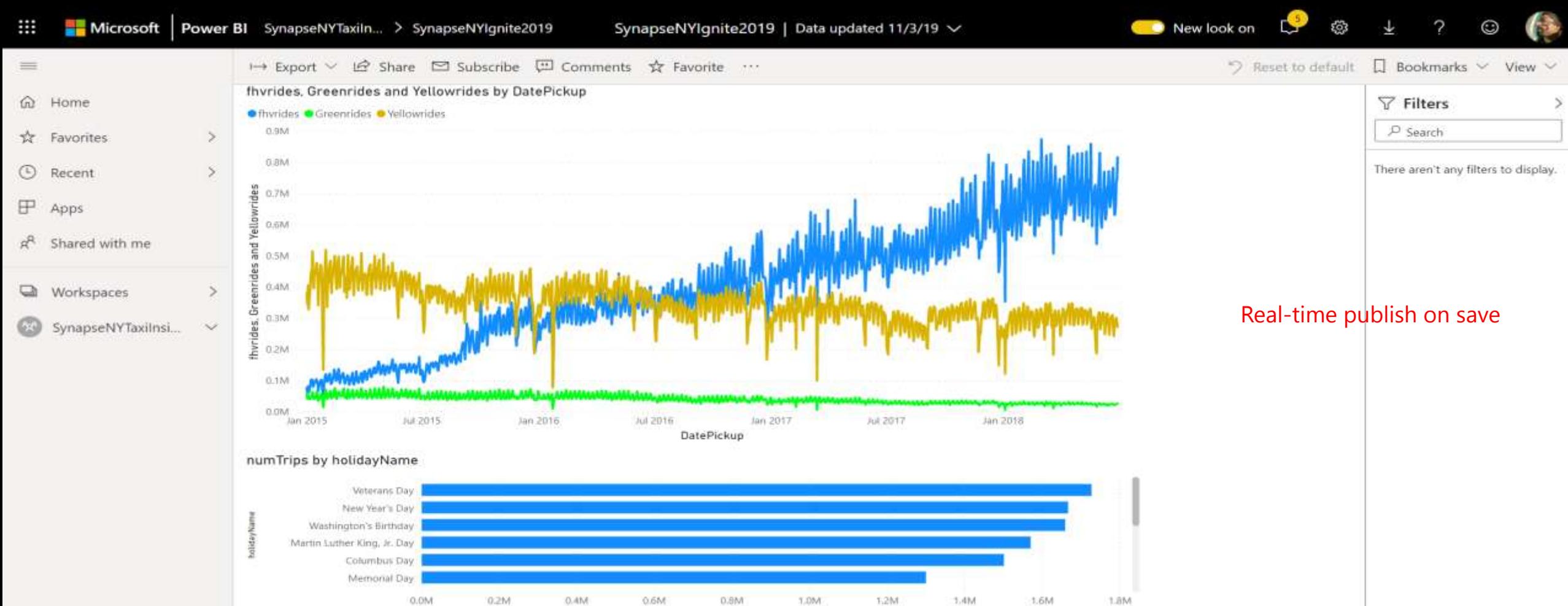

numTrips

7 Get data

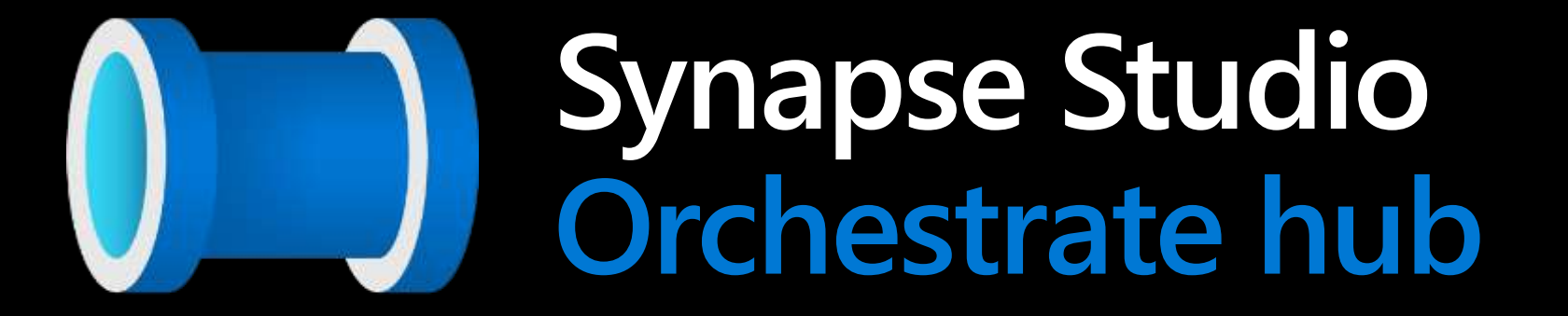

## **Orchestrate Hub**

It provides ability to create pipelines to ingest, transform and load data with 90+ inbuilt connectors.

Offers a wide range of activities that a pipeline can perform.

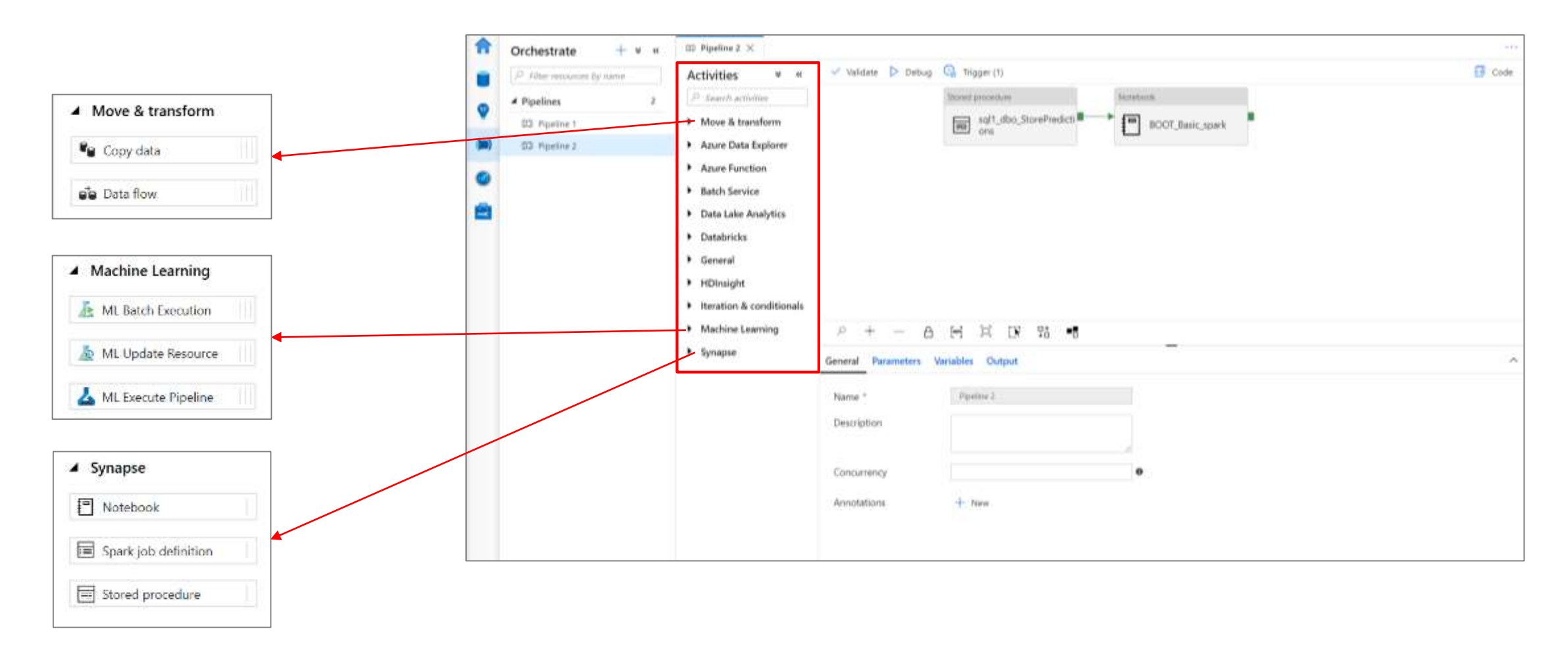

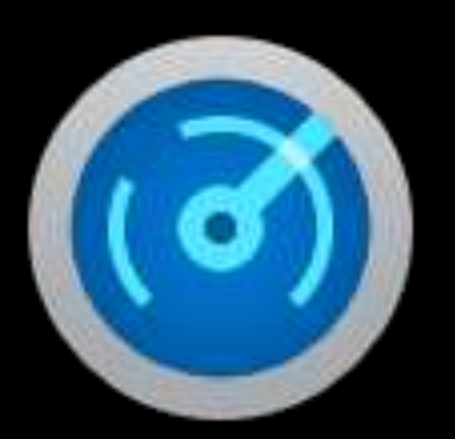

# **Synapse Studio Monitor hub**

## **Monitor Hub**

### **Overview**

This feature provides ability to monitor orchestration, activities and compute resources.

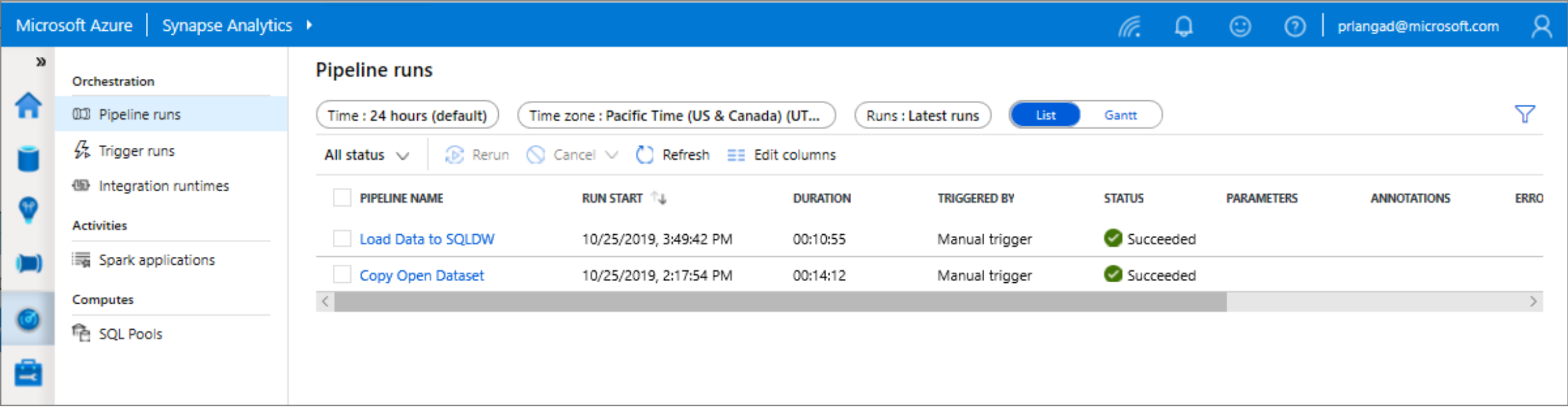

Azure Synapse Analytics > Monitor > Orchestration

## **Monitoring Hub - Orchestration**

### **Overview**

Monitor orchestration in the Synapse workspace for the progress and status of pipeline

**Benefits**

Track all/specific pipelines

Monitor pipeline run and activity run details

Find the root cause of pipeline failure or activity failure

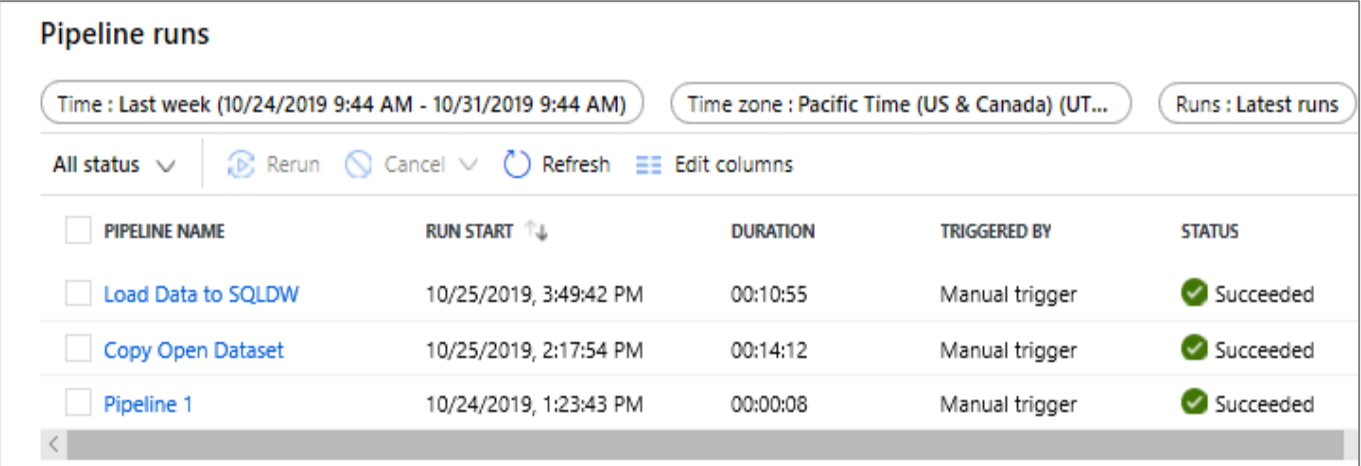

## **Monitoring Hub - Spark applications**

### **Overview**

Monitor Spark pools, Spark applications for the progress and status of activities

### **Benefits**

Monitor Spark pools for the status as paused, active, resume, scaling and upgrading

Track the usage of resources

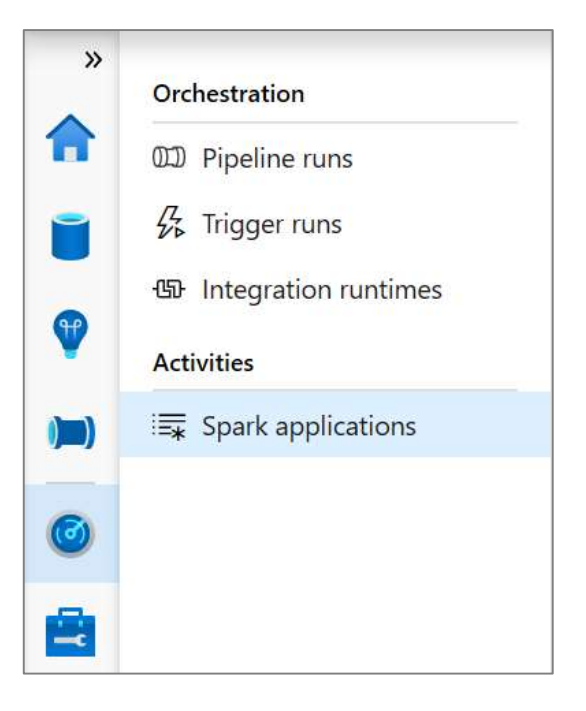

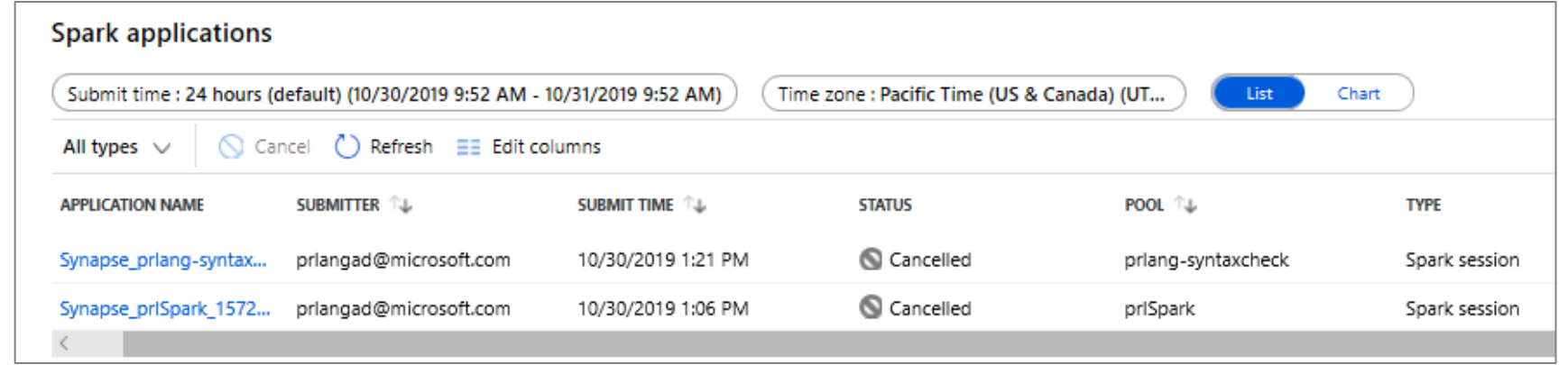

# **Synapse Studio**   $-\epsilon$  . **Manage hub**

## **Manage Hub**

### **Overview**

### This feature provides ability to manage Linked Services, Orchestration and Security.

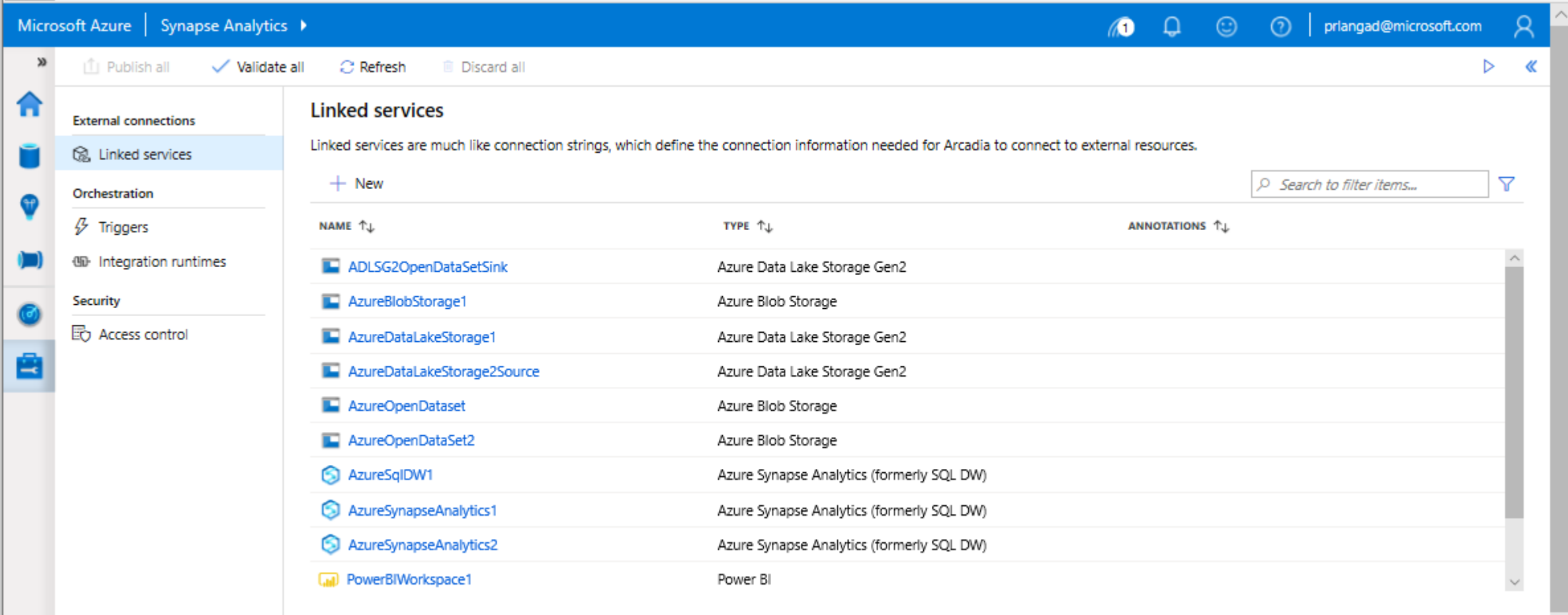

## **Manage – Linked services**

Microso  $\alpha$ 

A

п

Ξd

### **Overview**

It defines the connection information needed to connect to external resources.

### **Benefits**

Offers pre-build 90+ connectors

Easy cross platform data migration

Represents data store or compute resources

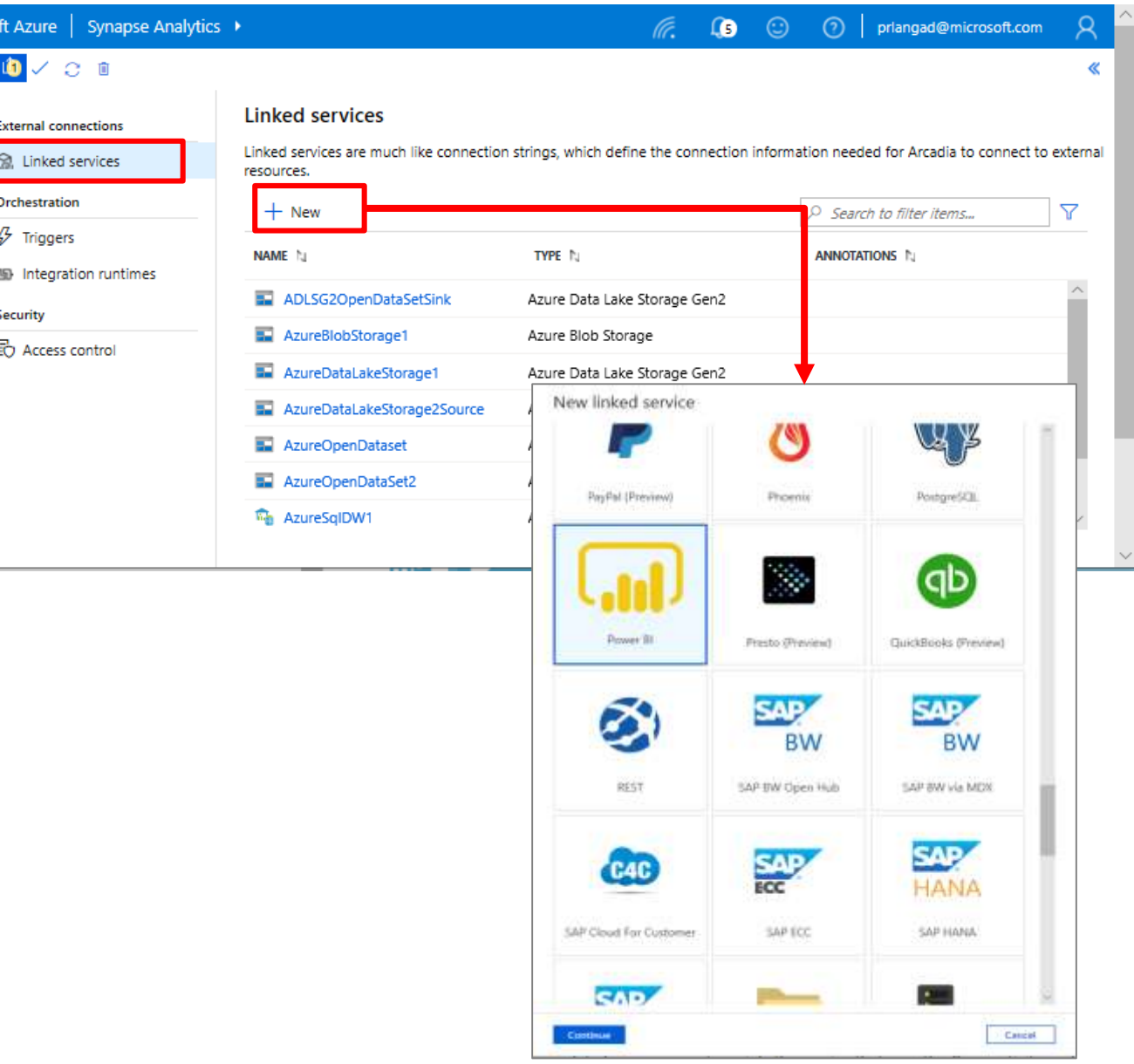

## **Manage – Access Control**

### **Overview**

It provides access control management to workspace resources and artifacts for admin and users

### **Benefits**

Share workspace with the team

Increases productivity

Manage permissions on code artifacts and Spark pools

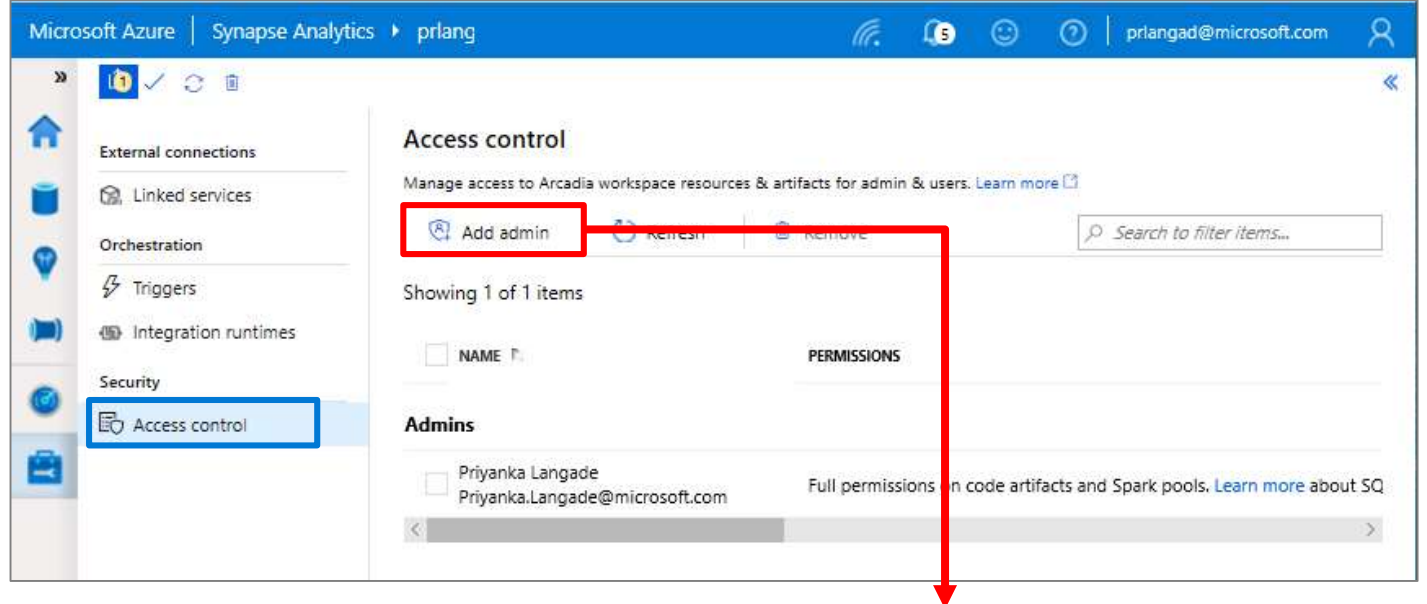

#### Add admin

An admin has full control over code artifacts, can attach to Spark pools, and can schedule pipelines. Permissions to Storage accounts and SQL pool databases are managed on the resources directly. Learn more<sup>[2]</sup>

#### \* Select user

Apply

O Search by name or email address

Cancel

Selected individual, groups or apps

No individual, groups, or apps selected

## **Manage – Triggers**

### **Overview**

It defines a unit of processing that deter pipeline execution needs to be kicked of

## **Benefits**

Create and manage

- Schedule trigger
- Tumbling window trigger
- Event trigger

Control pipeline execution

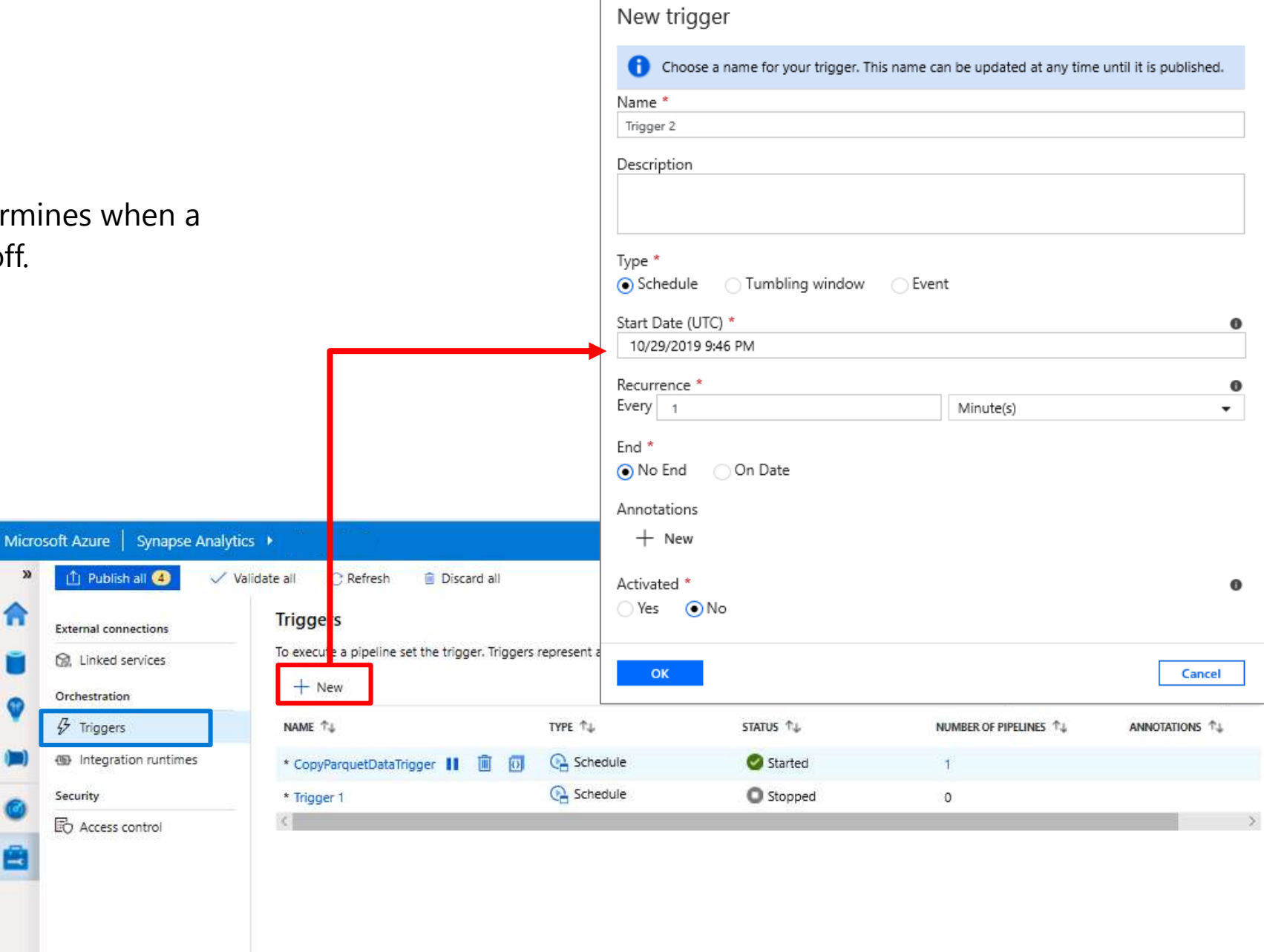

Azure Synapse Analytics > Manage > Integration runtimes

## **Manage – Integration runtimes**

### **Overview**

Integration runtimes are the compute infrastructure used by Pipelines to provide the data integration capabilities across different network environments. An integration runtime provides the bridge between the activity and linked services.

m

### **Benefits**

Offers Azure Integration Runtime or Self-Hosted Integration Runtime

Azure Integration Runtime – provides fully managed, serverless compute in Azure

Self-Hosted Integration Runtime – use compute resources in on-premises machine or a VM inside private network

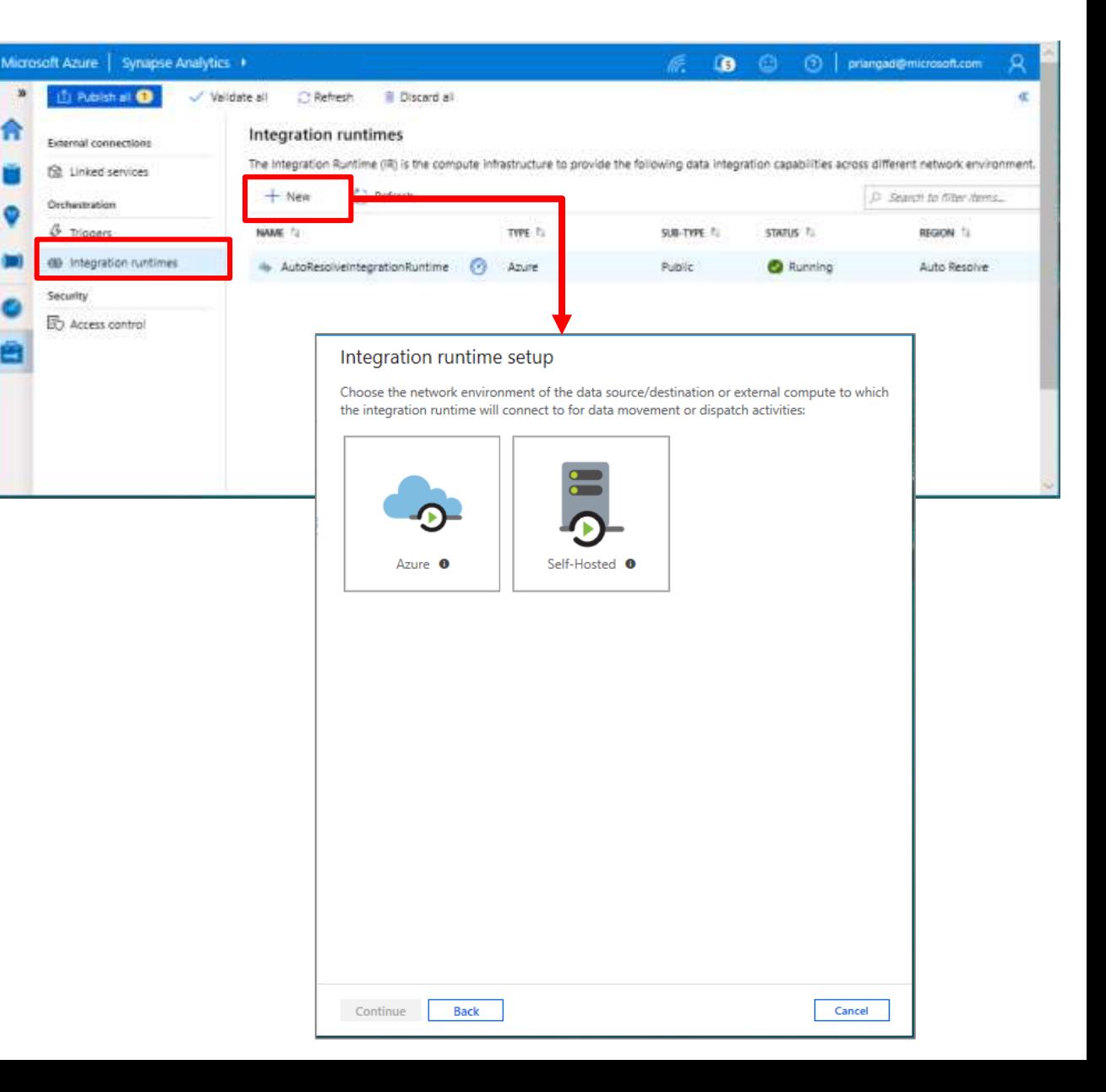

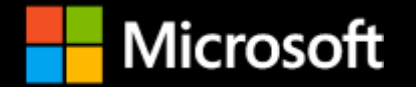

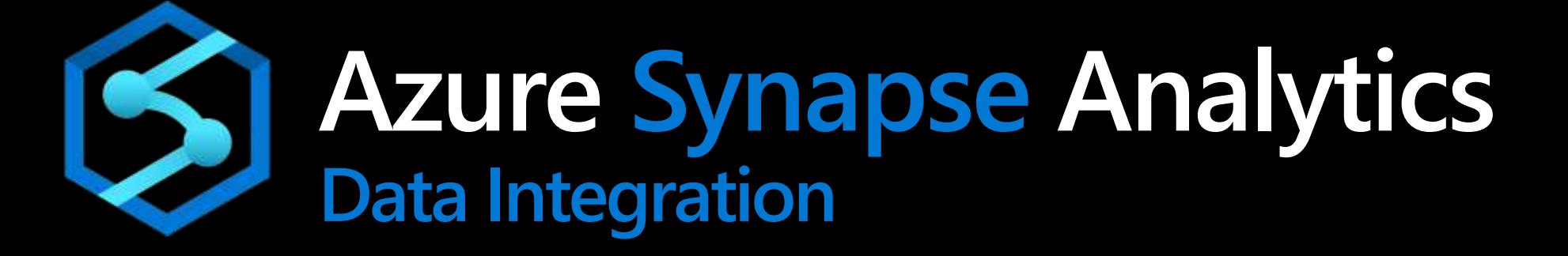

## **Azure Synapse Analytics**

Integrated data platform for BI, AI and continuous intelligence

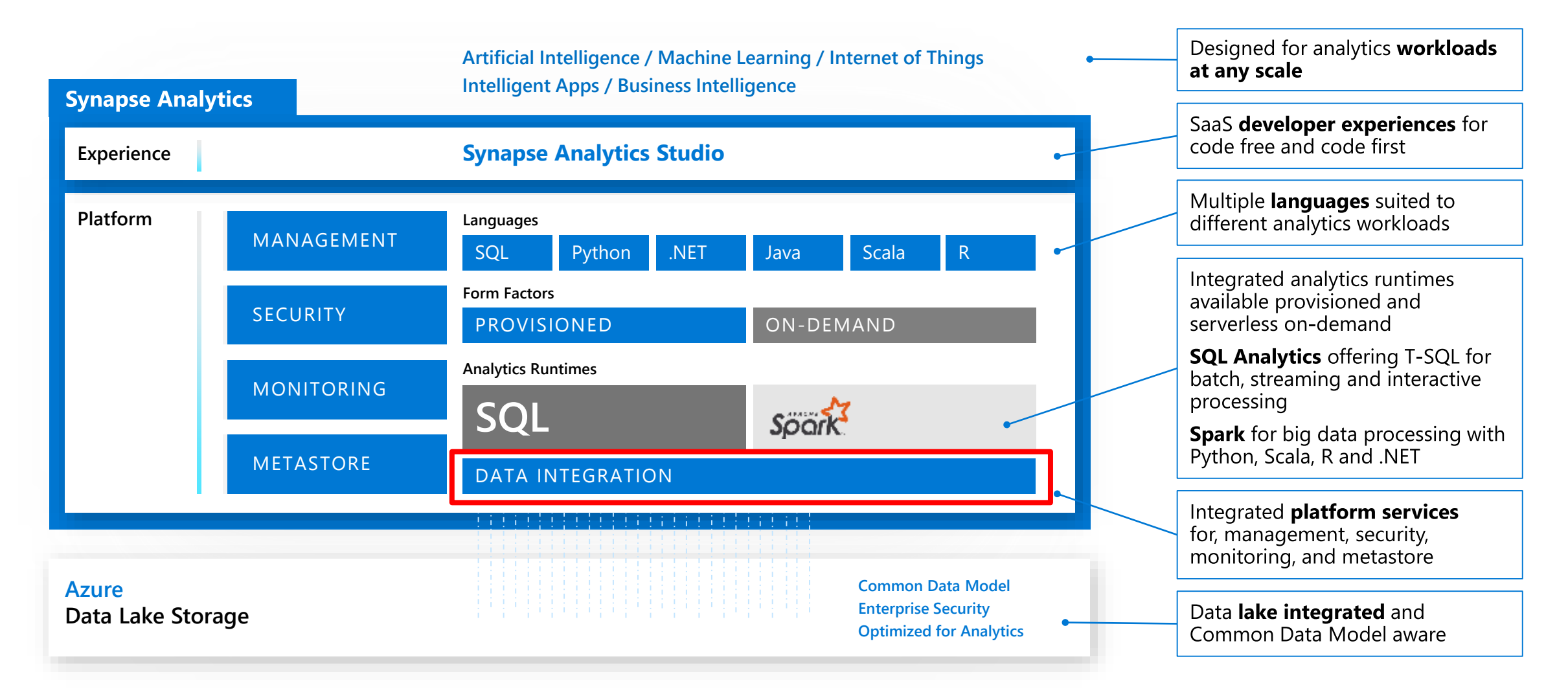

Data Integration = Separate version Azure Data Factory (ADF). Will have 1-click migration

## **Orchestration @ Scale**

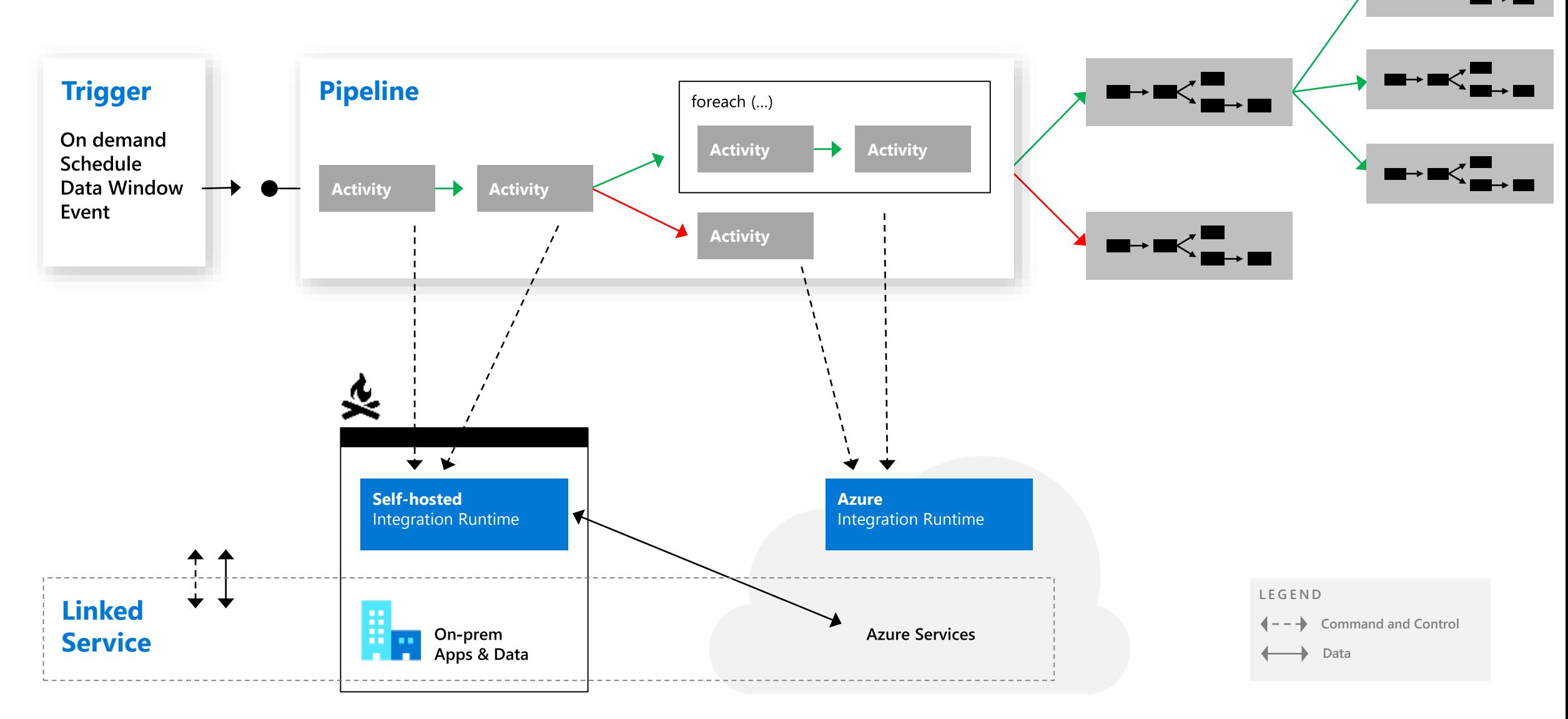

## **Data Movement**

### **Scalable**

per job elasticity Up to 4 GB/s

### **Simple**

Visually author or via code (Python, .Net, etc.) Serverless, no infrastructure to manage

### **Access all your data**

90+ connectors provided and growing (cloud, on premises, SaaS) Data Movement as a Service: 25 points of presence worldwide Self-hostable Integration Runtime for hybrid movement

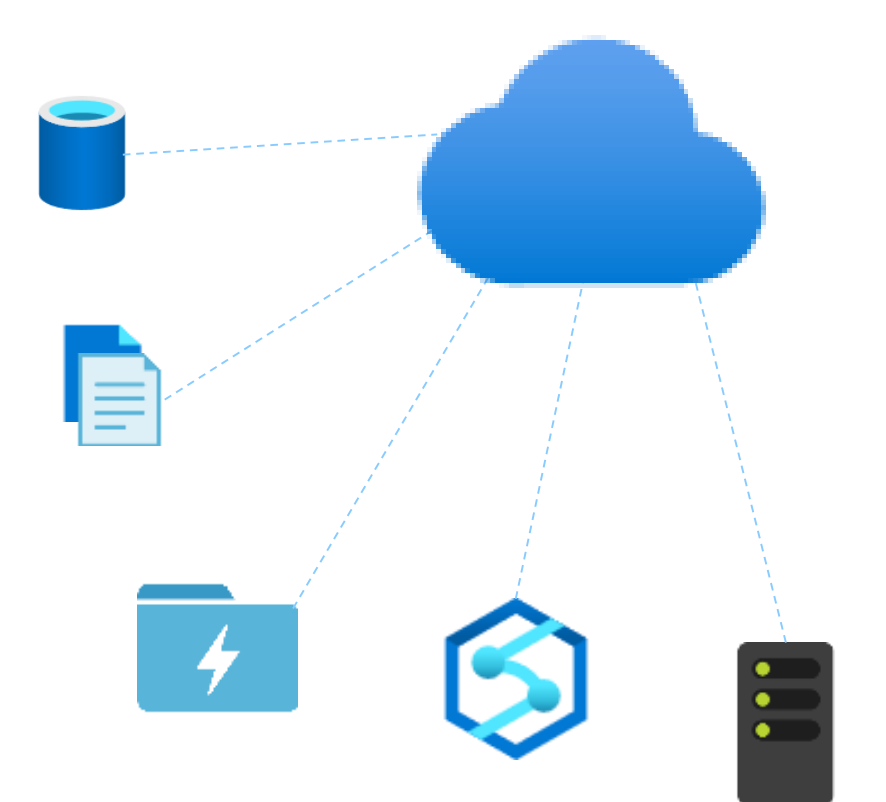

## **90+ Connectors out of the box**

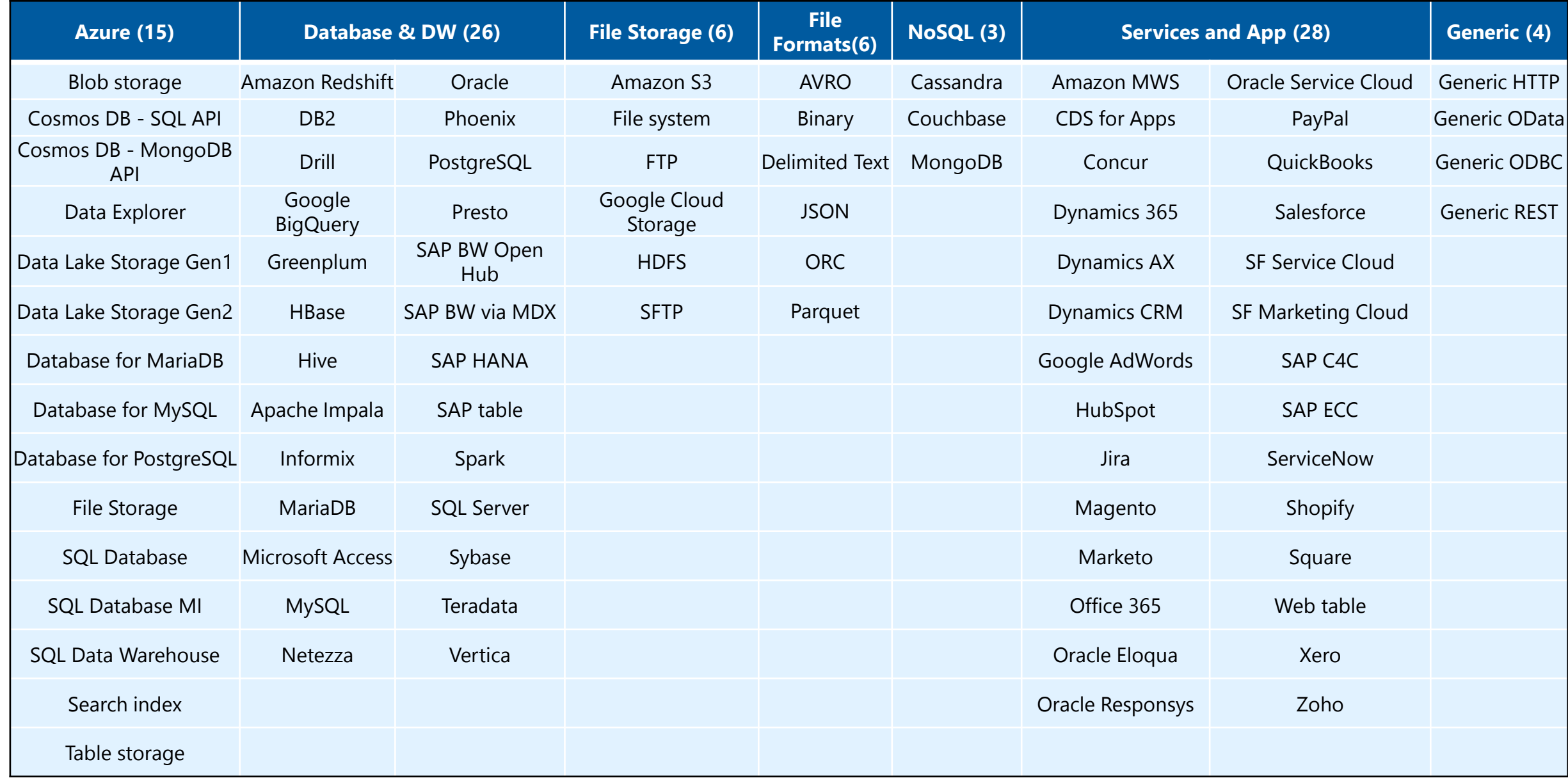

## **Pipelines**

### **Overview**

It provides ability to load data from storage account to desired linked service. Load data by manual execution of pipeline or by orchestration

### **Benefits**

Supports common loading patterns

Fully parallel loading into data lake or SQL tables

Graphical development experience

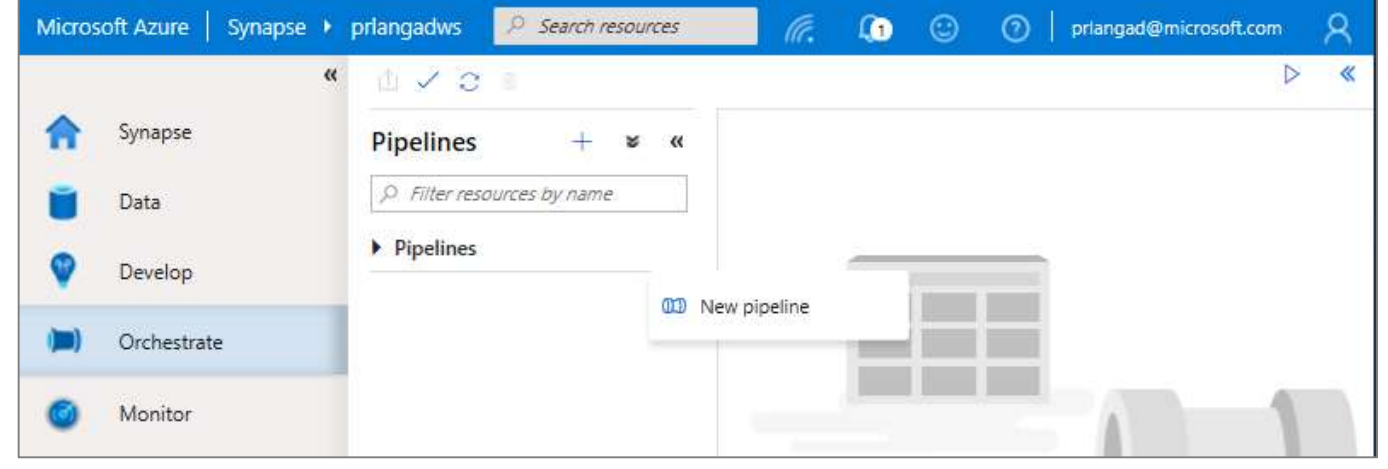

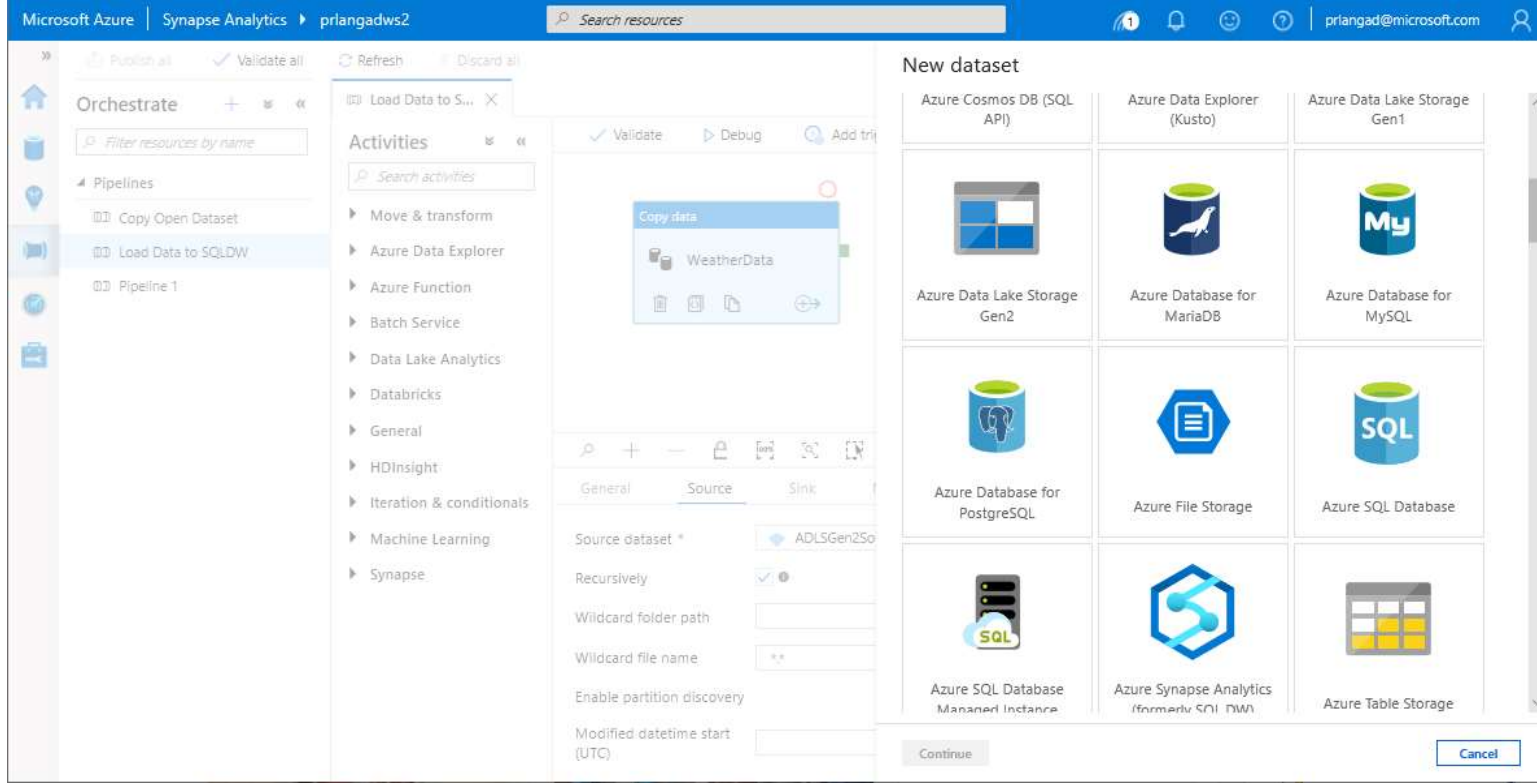

## **Prep & Transform Data**

### **Mapping Dataflow**

### Code free data transformation @scale

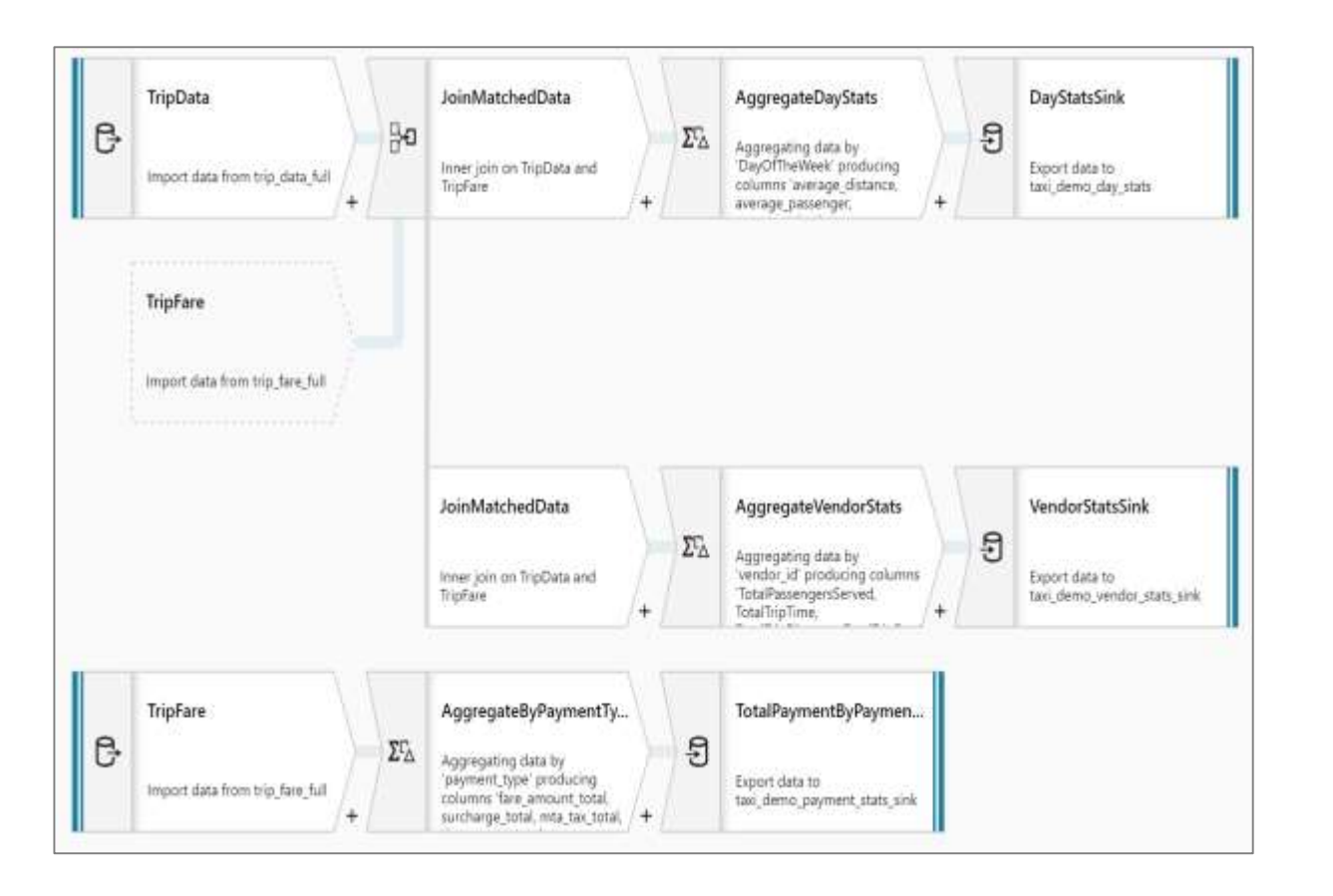

### **Wrangling Dataflow**

### Code free data preparation @scale

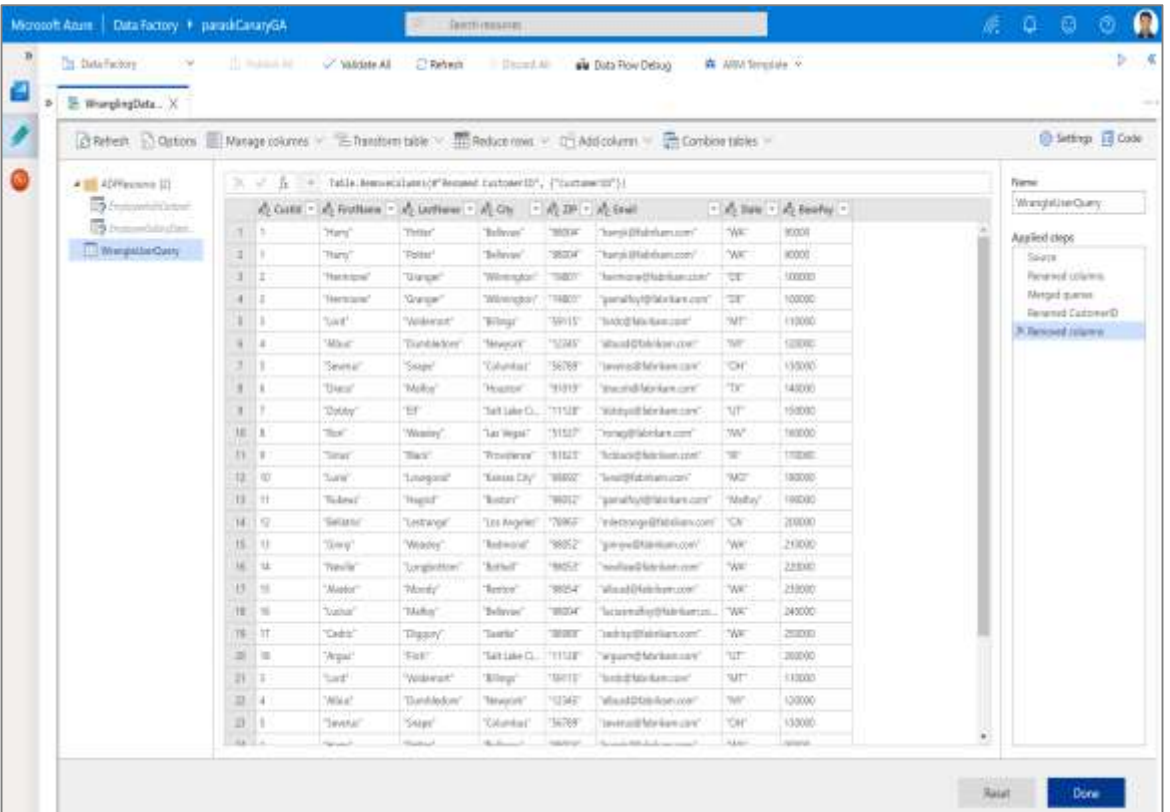

## **Triggers**

### **Overview**

Triggers represent a unit of processing that determines when a pipeline execution needs to be kicked off.

Data Integration offers 3 trigger types as –

- 1. Schedule gets fired at a schedule with information of start date, recurrence, end date
- 2. Event gets fired on specified event
- 3. Tumbling window gets fired at a periodic time interval from a specified start date, while retaining state

It also provides ability to monitor pipeline runs and control trigger execution.

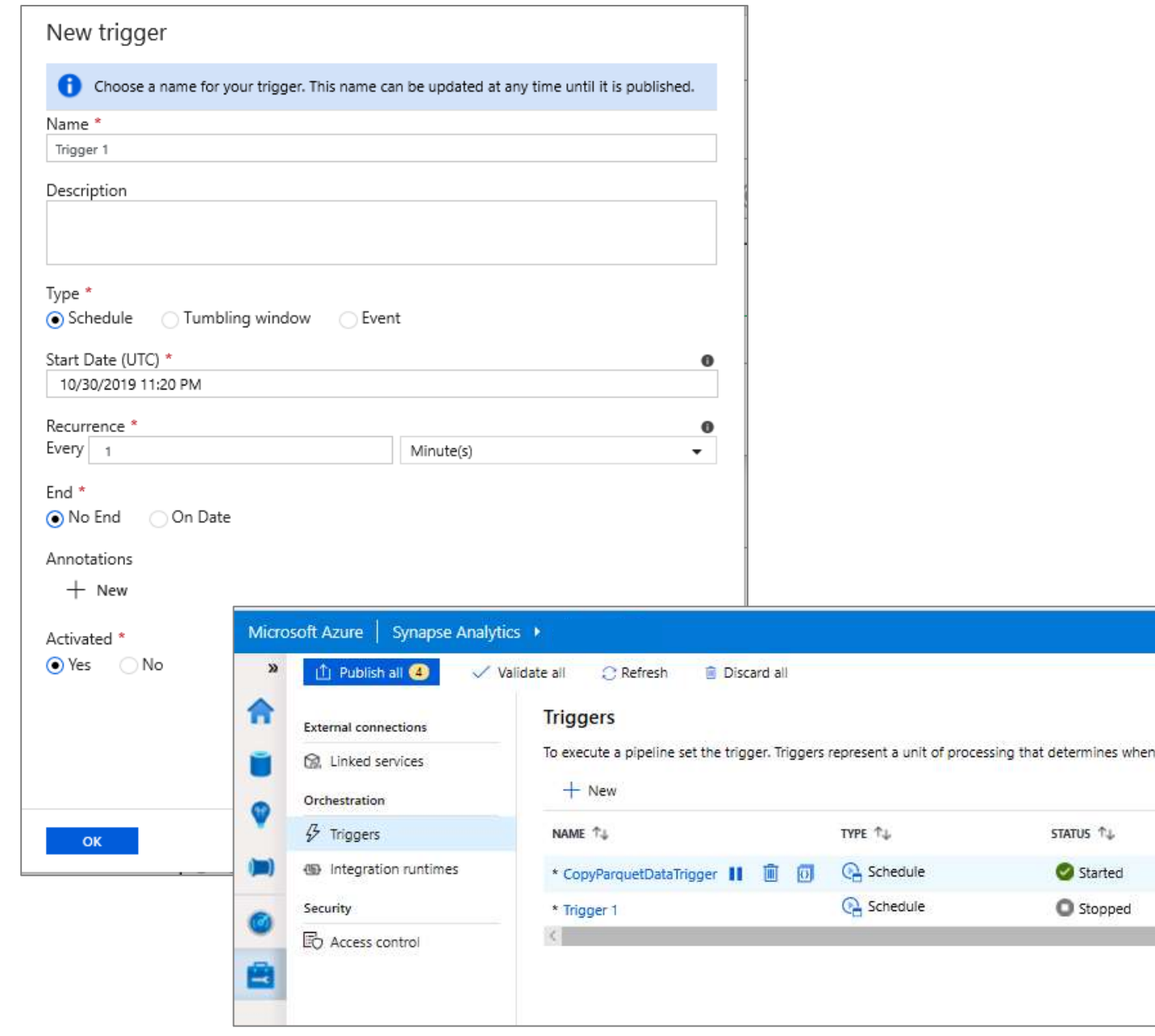

## **Manage – Linked Services**

### **Overview**

It defines the connection information needed for Pipeline to connect to external resources.

## **Benefits**

Offers pre-build 85+ connectors

Easy cross platform data migration

Represents data store or compute resources

NOTE: Linked Services are all for Data Integration except for Power BI (eventually ADC, Databricks)

Name<sup>+</sup>

Microsoft Azure | Synapse Analytics > (te  $\omega$  $\odot$ nangad@microsoft.com 山ノコロ  $\boldsymbol{\aleph}$ æ **Linked services External connections** Linked services are much like connection strings, which define the connection information needed for Arcadia to connect to external **B.** Linked services resources. Orchestration  $\overline{Y}$  $+$  New Search to filter items...  $\cancel{C}$  Triggers NAME N TYPE N **ANNOTATIONS 19 Integration runtimes** ADLSG2OpenDataSetSink Azure Data Lake Storage Gen2 Security AzureBlobStorage1 Azure Blob Storage **ED** Access control AzureDataLakeStorage1 Azure Data Lake Storage Gen2  $\rightarrow$ New linked service AzureDataLakeStorage2Source  $\sqrt{2}$ U V AzureOpenDataset AzureOpenDataSet2 PayPal (Preview) PostgreSCE Phoenix **Ma** AzureSalDW1  $\mathcal{O}(\mathbb{R})$ 'ab Proven (II) **Presto (Preview)** GuickBooks (Preview) **SAP SAP** New linked service (Power BI) Ø **BW BW** Choose a name for your linked service. This name cannot be updated later. REST SAP BW Open Hub SAP BW via MDX PowerBIWorkspace1 **SAP SAP**  $C4C$ Description HANA SAP Cloud For Customer SAP ECC SAP HANA **SAD** Workspace name.<sup>\*</sup>  $\blacktriangledown$ Cancel

 $\alpha$ zure Synapse Anarytics  $>$  ivianage  $>$  integration runtimes

## **Manage – Integration runtimes**

### **Overview**

It is the compute infrastructure used by Pipelines to provide the data integration capabilities across different network environments. An integration runtime provides the bridge between the activity and linked Services.

m

O

### **Benefits**

Offers Azure Integration Runtime or Self-Hosted Integration Runtime

Azure Integration Runtime – provides fully managed, serverless compute in Azure

Self-Hosted Integration Runtime – use compute resources in on-premises machine or a VM inside private network

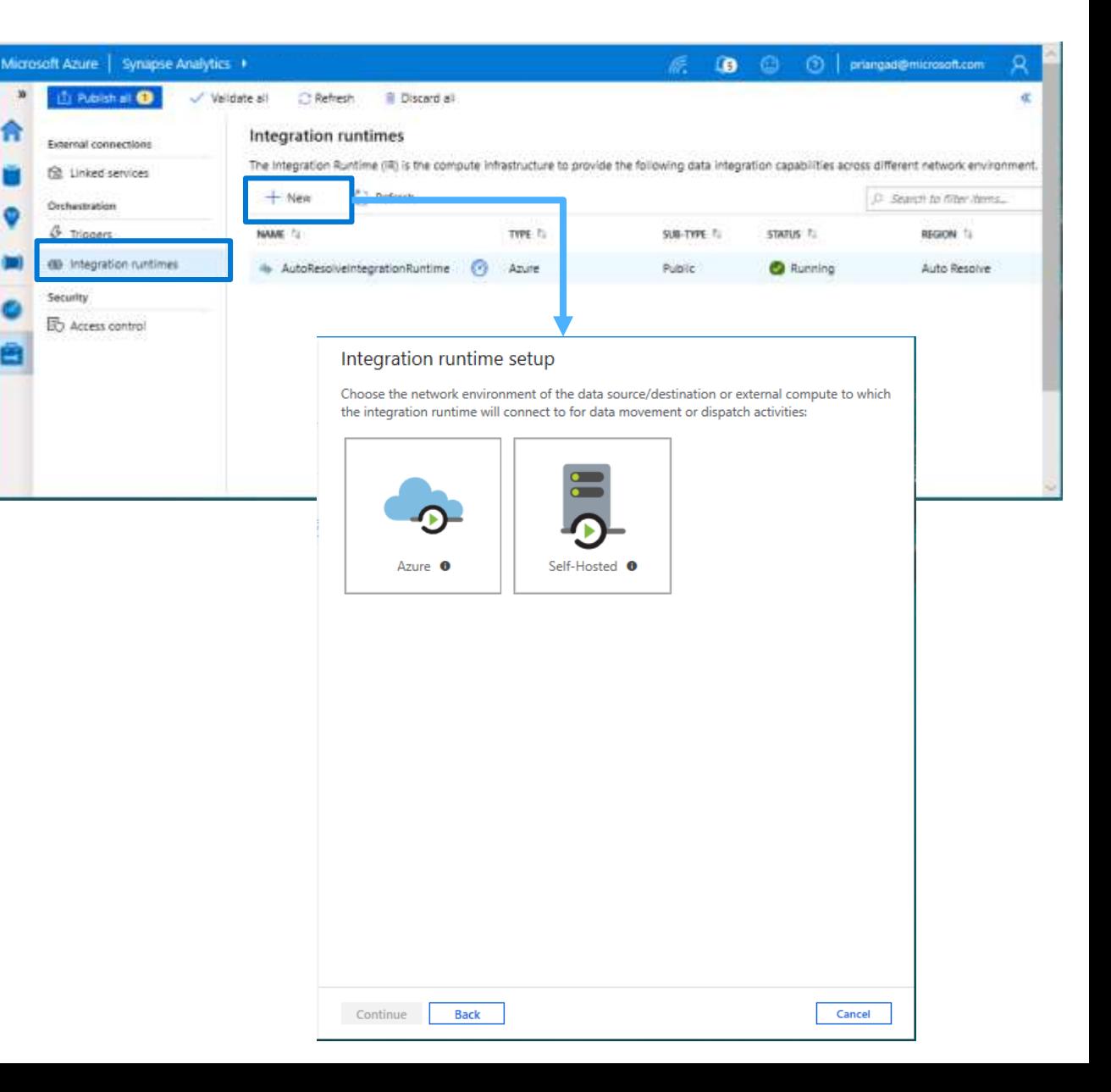

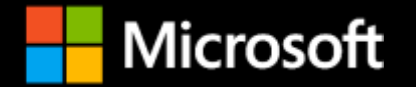

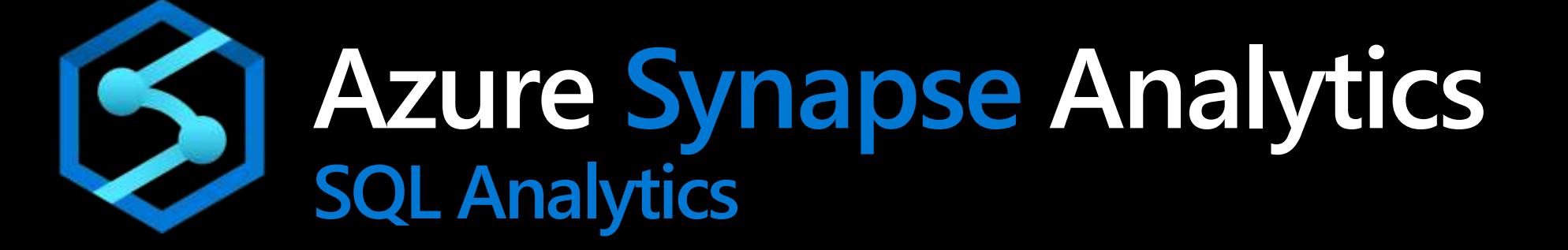

## **Azure Synapse Analytics**

Integrated data platform for BI, AI and continuous intelligence

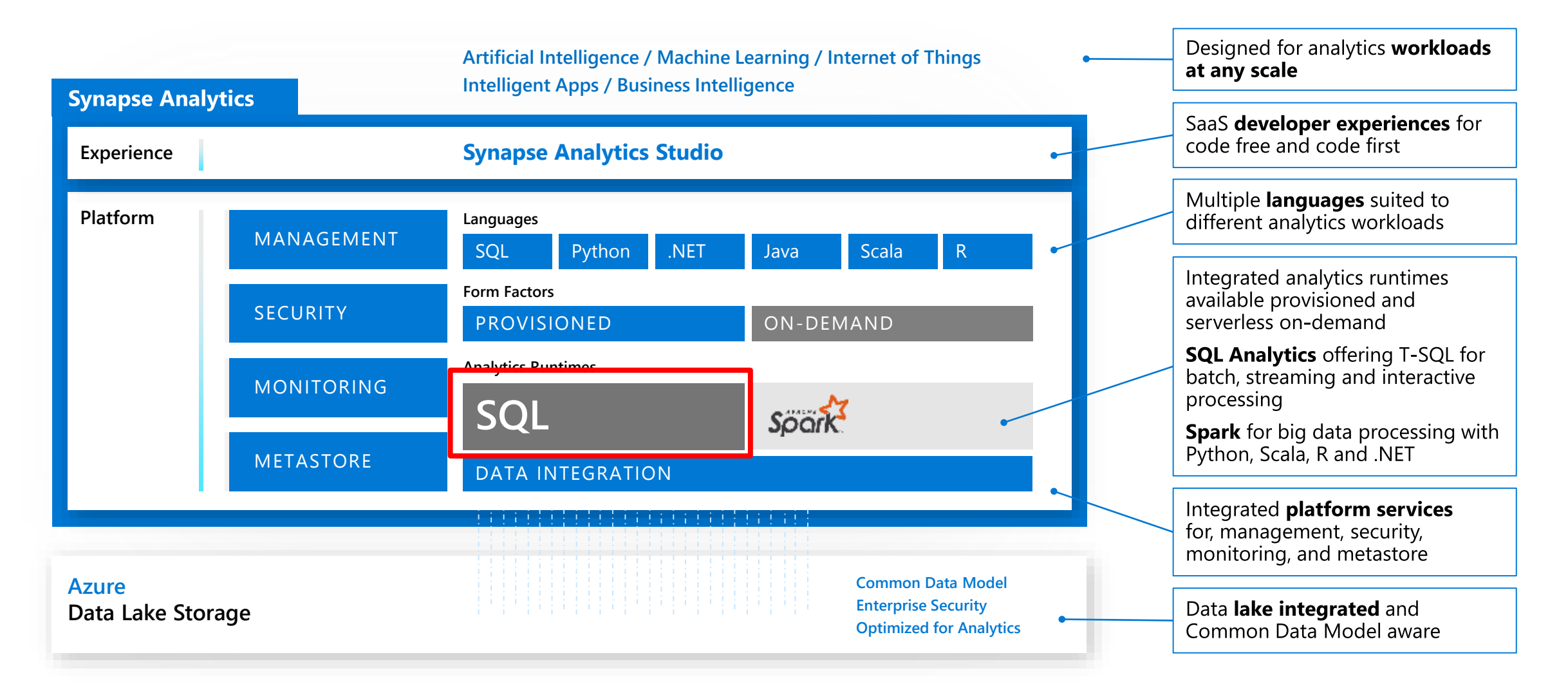
# **Platform: Performance**

#### **Overview**

SQL Data Warehouse's industry leading price-performance comes from leveraging the Azure ecosystem and core SQL Server engine improvements to produce massive gains in performance.

These benefits require no customer configuration and are provided out-of-the-box for every data warehouse

- **Gen2 adaptive caching**  using non-volatile memory solidstate drives (NVMe) to increase the I/O bandwidth available to queries.
- **Azure FPGA-accelerated networking enhancements**  to move data at rates of up to 1GB/sec per node to improve queries
- **Instant data movement**  leverages multi-core parallelism in underlying SQL Servers to move data efficiently between compute nodes.
- **Query Optimization**  ongoing investments in distributed query optimization

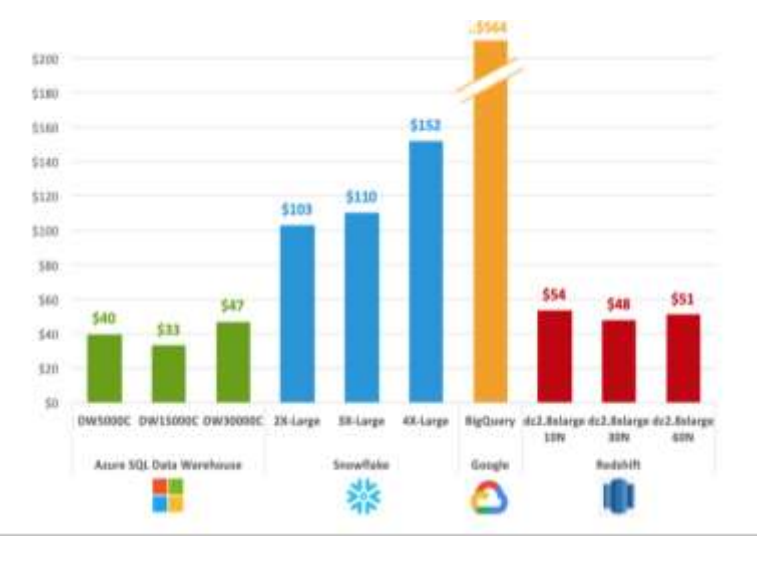

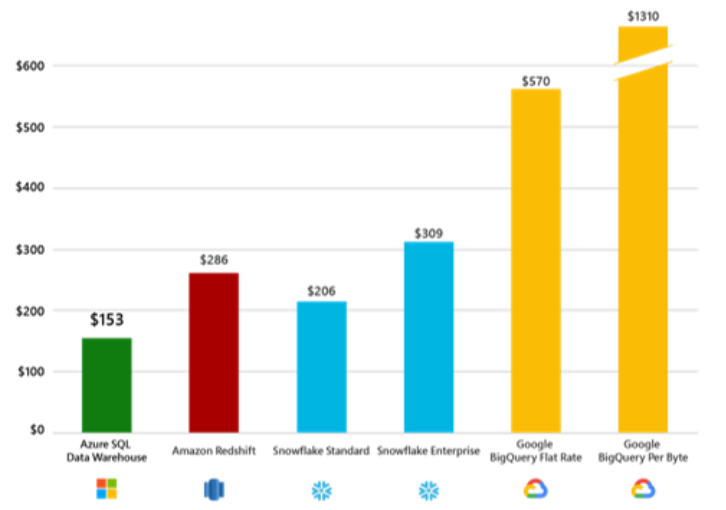

#### TPC-H 30TB Cloud DW Benchmark

#### TPC-DS 30TB Cloud DW Benchmark

**The first and only analytics system to have run all TPC-H queries at petabyte-scale**

### **TPC-H 1 Petabyte query times**

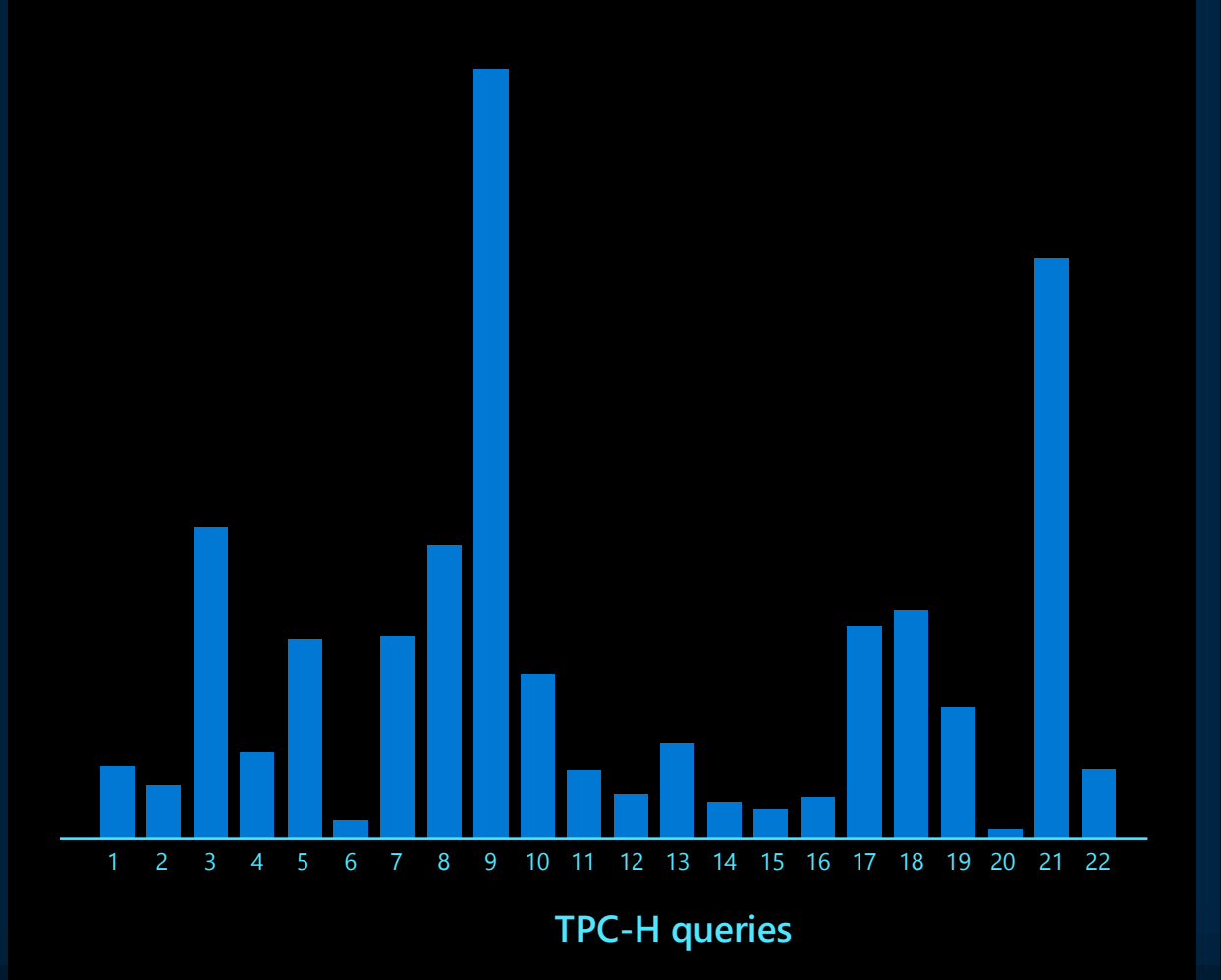

**Azure Synapse is the first and only analytics system to have run all TPC-H queries at 1 petabyte-scale**

### **TPC-H 1 Petabyte Query Execution**

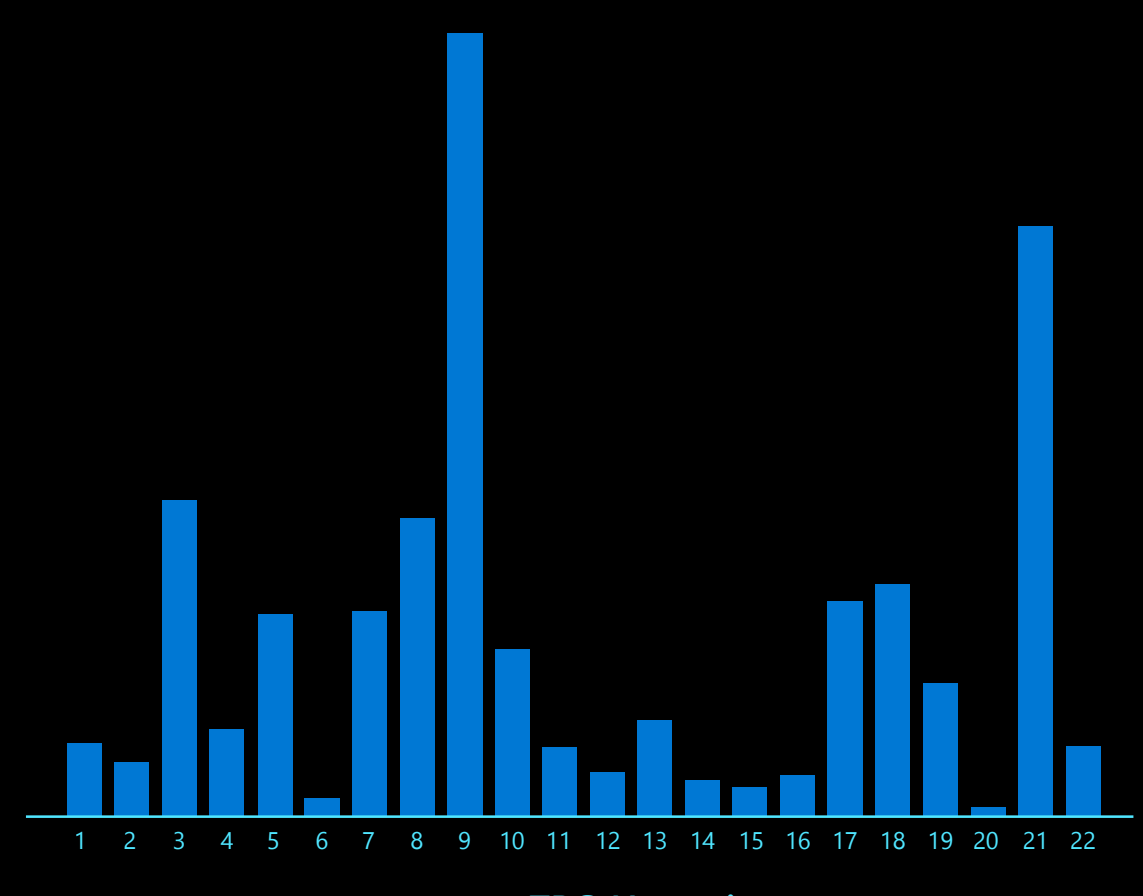

**TPC-H queries**

## **Comprehensive SQL functionality**

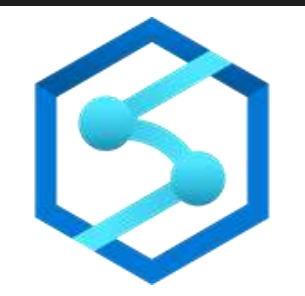

### **Advanced storage system**

- Columnstore Indexes
- Table partitions
- Distributed tables
- Isolation modes
- Materialized Views
- Nonclustered Indexes
- Result-set caching

### **T-SQL Querying**

- Windowing aggregates
- Approximate execution (Hyperloglog)
- JSON data support

### **Complete SQL object model**

- Tables
- Views
- Stored procedures
- Functions

# **Windowing functions**

### **OVER clause**

Defines a window or specified set of rows within a query result set

Computes a value for each row in the window

### **Aggregate functions**

COUNT, MAX, AVG, SUM, APPROX\_COUNT\_DISTINCT, MIN, STDEV, STDEVP, STRING\_AGG, VAR, VARP, GROUPING, GROUPING\_ID, COUNT\_BIG, CHECKSUM\_AGG

### **Ranking functions**

RANK, NTILE, DENSE\_RANK, ROW\_NUMBER

### **Analytical functions**

LAG, LEAD, FIRST\_VALUE, LAST\_VALUE, CUME\_DIST, PERCENTILE\_CONT, PERCENTILE\_DISC, PERCENT\_RANK

### **ROWS | RANGE**

PRECEDING, UNBOUNDING PRECEDING, CURRENT ROW, BETWEEN, FOLLOWING, UNBOUNDED FOLLOWING

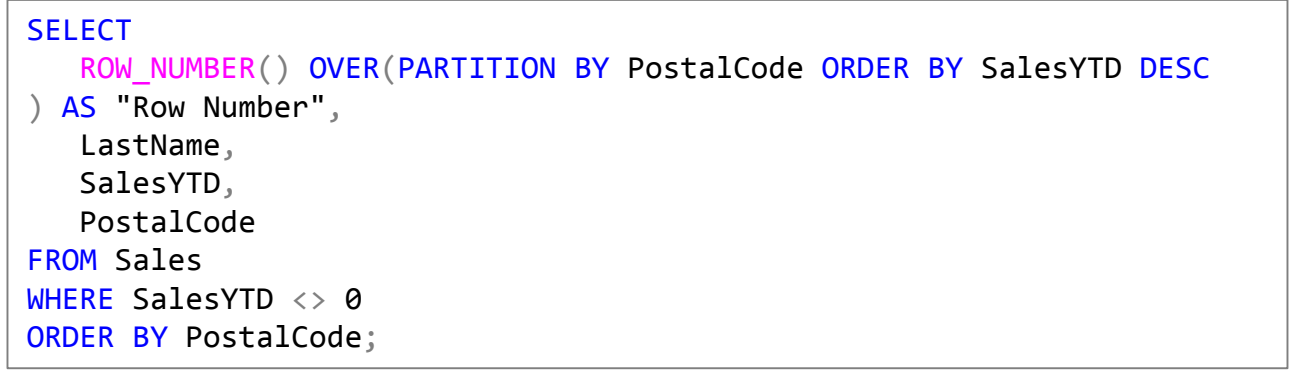

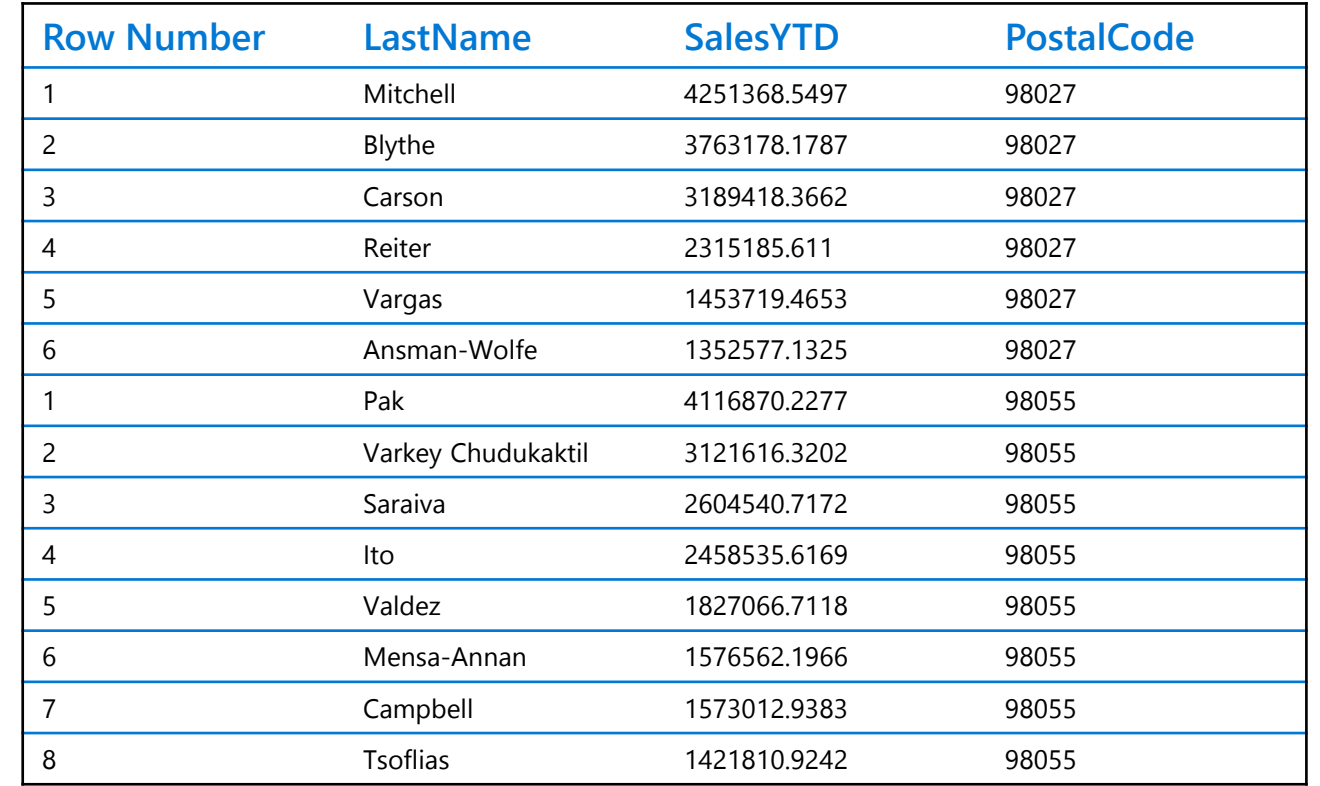

## **Windowing Functions (continued)**

### **Analytical functions**

#### LAG, LEAD, FIRST\_VALUE, LAST\_VALUE, CUME\_DIST, PERCENTILE\_CONT, PERCENTILE\_DISC, PERCENT\_RANK

-- PERCENTILE\_CONT, PERCENTILE DISC

SELECT DISTINCT Name AS DepartmentName

```
,PERCENTILE CONT(0.5) WITHIN GROUP (ORDER BY ph.Rate)
```
OVER (PARTITION BY Name) AS MedianCont

,PERCENTILE DISC(0.5) WITHIN GROUP (ORDER BY ph.Rate)

OVER (PARTITION BY Name) AS MedianDisc

FROM HumanResources.Department AS d

INNER JOIN HumanResources.EmployeeDepartmentHistory AS dh

ON  $dh.DepartmentID = d.DepartmentID$ 

```
INNER JOIN HumanResources.EmployeePayHistory AS ph
```

```
ON ph.BusinessEntityID = dh.BusinessEntityID
```
WHERE dh. EndDate IS NULL;

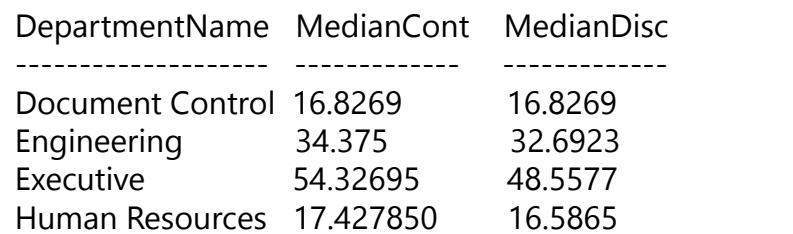

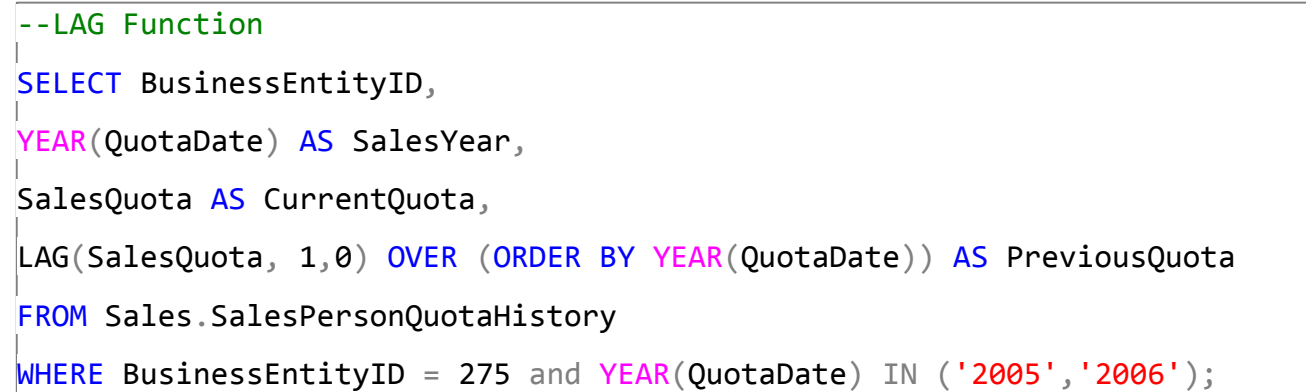

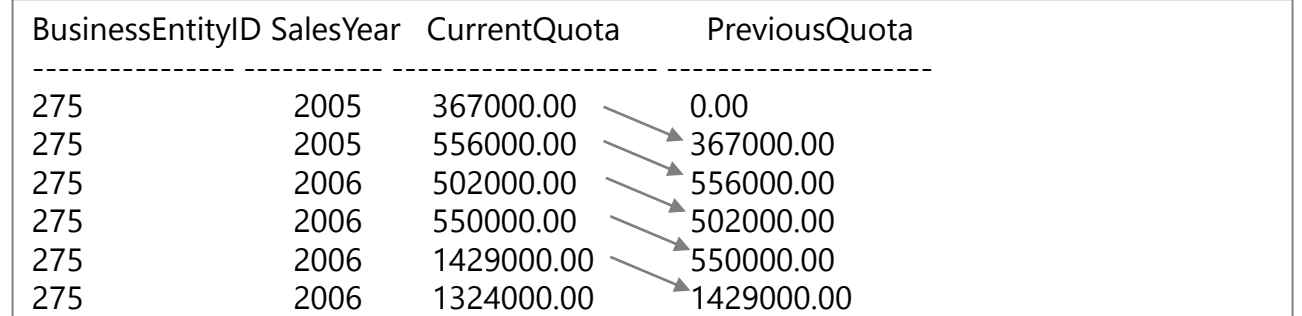

## **Windowing Functions (continued)**

#### ROWS | RANGE

### PRECEDING, UNBOUNDING PRECEDING, CURRENT ROW, BETWEEN, FOLLOWING, UNBOUNDED FOLLOWING

#### -- First Value SELECT JobTitle, LastName, VacationHours AS VacHours, FIRST\_VALUE(LastName) OVER (PARTITION BY JobTitle

ORDER BY VacationHours ASC ROWS UNBOUNDED PRECEDING ) AS FewestVacHours

FROM HumanResources.Employee AS e

INNER JOIN Person.Person AS p

ON e. BusinessEntityID =  $p$ . BusinessEntityID

ORDER BY JobTitle;

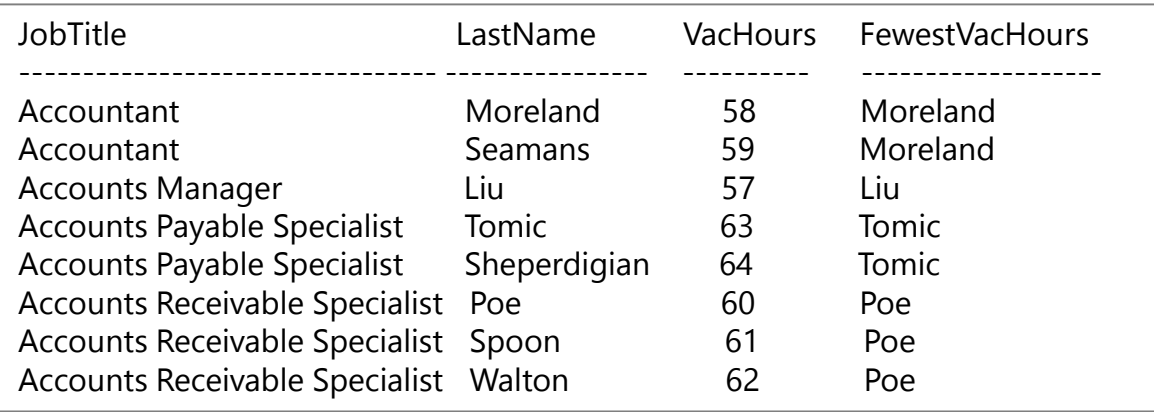

### **Approximate execution**

### **HyperLogLog accuracy**

Will return a result with a 2% accuracy of true cardinality on average.

e.g. COUNT (DISTINCT) returns 1,000,000, HyperLogLog will return a value in the range of 999,736 to 1,016,234.

### **APPROX\_COUNT\_DISTINCT**

Returns the approximate number of unique non-null values in a group.

**Use Case: Approximating web usage trend behavior**

```
-- Syntax
APPROX_COUNT_DISTINCT ( expression )
```
-- The approximate number of different order keys by order status from the orders table. SELECT O\_OrderStatus, APPROX\_COUNT\_DISTINCT(O\_OrderKey) AS Approx\_Distinct\_OrderKey FROM dbo.Orders GROUP BY O\_OrderStatus ORDER BY O\_OrderStatus;

## **Approximate execution**

### **APPROX\_COUNT\_DISTINCT**

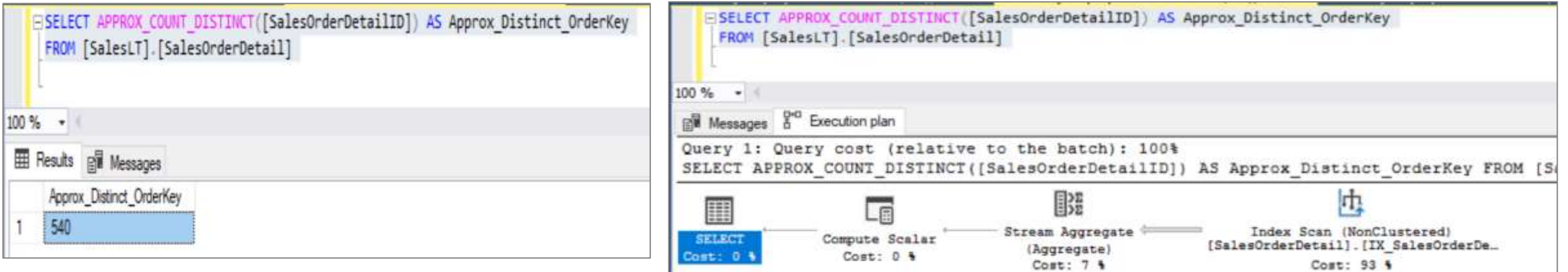

### **COUNT DISTINCT**

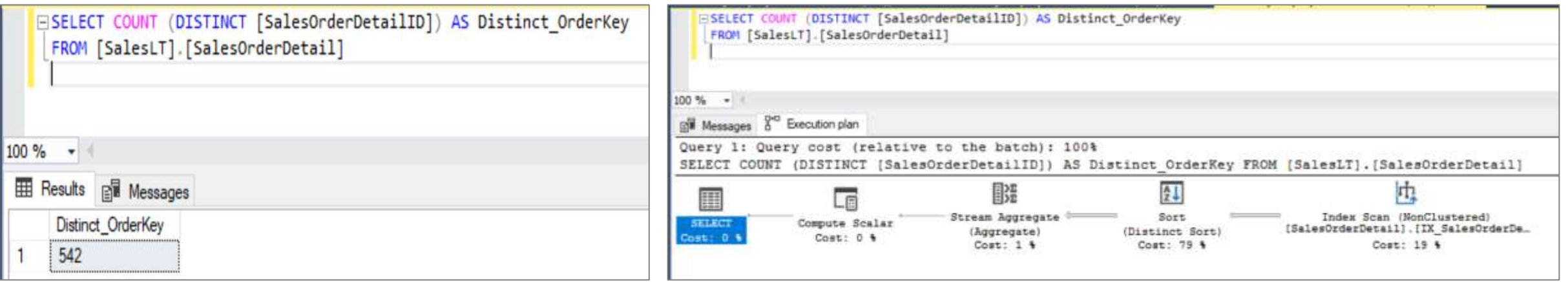

# **Group by options**

### **Group by with rollup**

Creates a group for each combination of column expressions. Rolls up the results into subtotals and grand totals

Calculate the aggregates of hierarchical data

#### **Grouping sets**

Combine multiple GROUP BY clauses into one GROUP BY CLAUSE. Equivalent of UNION ALL of specified groups.

```
-- GROUP BY SETS Example --
SELECT Country,
SUM(Sales) AS TotalSales
FROM Sales
GROUP BY GROUPING SETS ( Country, () );
```

```
-- GROUP BY ROLLUP Example --
SELECT Country,
Region,
SUM(Sales) AS TotalSales
FROM Sales
GROUP BY ROLLUP (Country, Region);
-- Results --
```
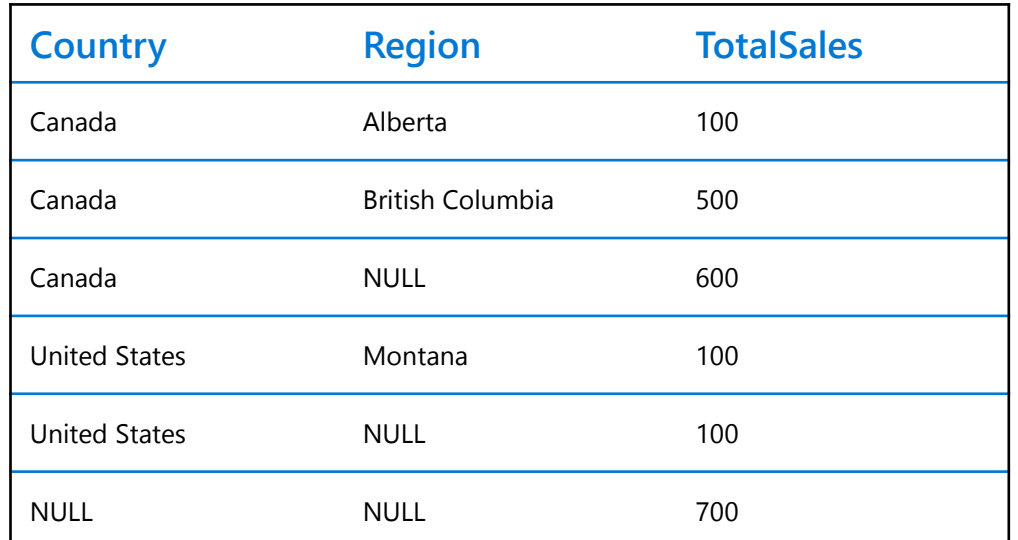

## **Snapshot isolation**

### **Overview**

Specifies that statements cannot read data that has been modified but not committed by other transactions.

This prevents dirty reads.

#### **Isolation level**

- READ COMMITTED
- REPEATABLE READ
- **SERIALIZABLE**
- READ UNCOMMITTED

#### **READ\_COMMITTED\_SNAPSHOT**

**OFF** (Default) – Uses shared locks to prevent other transactions from modifying rows while running a read operation

**ON** – Uses row versioning to present each statement with a transactionally consistent snapshot of the data as it existed at the start of the statement. Locks are not used to protect the data from updates.

ALTER DATABASE MyDatabase SET ALLOW SNAPSHOT\_ISOLATION ON

ALTER DATABASE MyDatabase SET READ\_COMMITTED\_SNAPSHOT ON

## **JSON data support – insert JSON data**

#### **Overview**

The JSON format enables representation of complex or hierarchical data structures in tables.

JSON data is stored using standard NVARCHAR table columns.

#### **Benefits**

Transform arrays of JSON objects into table format

Performance optimization using clustered columnstore indexes and memory optimized tables

-- Create Table with column for JSON string CREATE TABLE CustomerOrders

(

)

```
CustomerId BIGINT NOT NULL,
Country NVARCHAR(150) NOT NULL,
OrderDetails NVARCHAR(3000) NOT NULL –- NVARCHAR column for JSON
) WITH (DISTRIBUTION = ROUND_ROBIN)
```
-- Populate table with semi-structured data INSERT INTO CustomerOrders VALUES ( 101, -- CustomerId 'Bahrain', -- Country N'[{ StoreId": "AW73565", "Order": { "Number":"SO43659", "Date":"2011-05-31T00:00:00" }, "Item": { "Price":2024.40, "Quantity":1 } }]' -- OrderDetails

## **JSON data support – read JSON data**

#### **Overview**

Read JSON data stored in a string column with the following:

- ISJSON verify if text is valid JSON
- JSON VALUE extract a scalar value from a JSON string
- JSON\_QUERY extract a JSON object or array from a JSON string

#### **Benefits**

Ability to get standard columns as well as JSON column

Perform aggregation and filter on JSON values

-- Return all rows with valid JSON data SELECT CustomerId, OrderDetails FROM CustomerOrders WHERE ISJSON(OrderDetails) > 0;

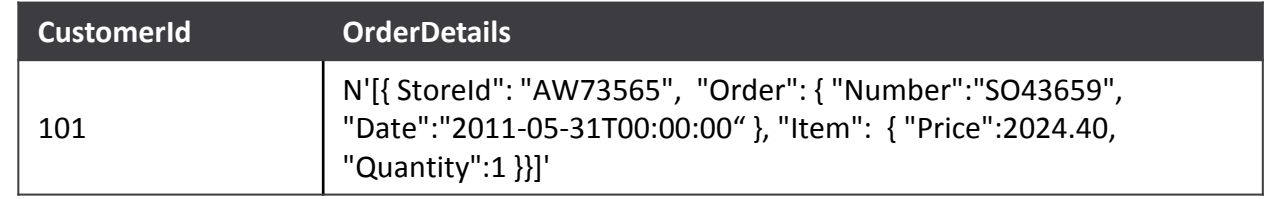

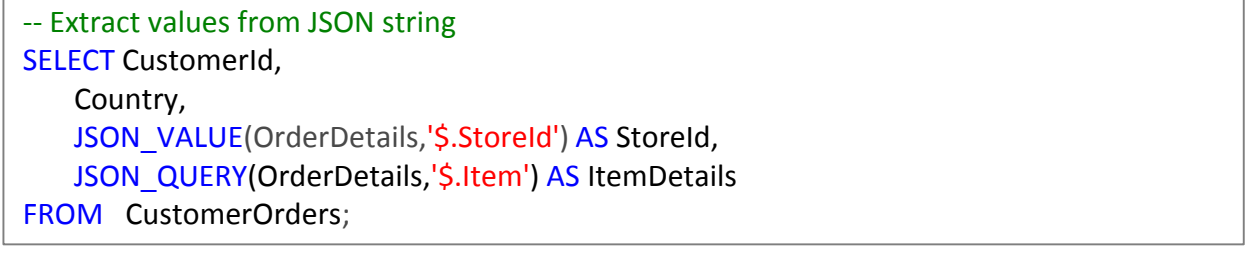

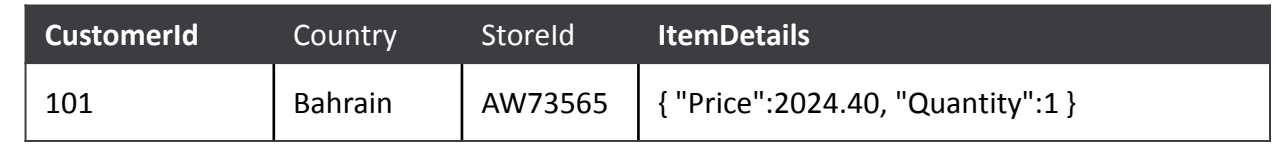

# **JSON data support – modify and operate on JSON data**

#### **Overview**

Use standard table columns and values from JSON text in the same analytical query.

Modify JSON data with the following:

- JSON\_MODIFY modifies a value in a JSON string
- OPENJSON convert JSON collection to a set of rows and columns

#### **Benefits**

Flexibility to update JSON string using T-SQL

Convert hierarchical data into flat tabular structure

-- Modify Item Quantity value UPDATE CustomerOrders SET OrderDetails = JSON\_MODIFY(OrderDetails, '\$.OrderDetails.Item.Quantity',2)

#### **OrderDetails**

N'[{ StoreId": "AW73565", "Order": { "Number":"SO43659", "Date":"2011-05-31T00:00:00" }, "Item": { "Price":2024.40, "Quantity": 2}}]'

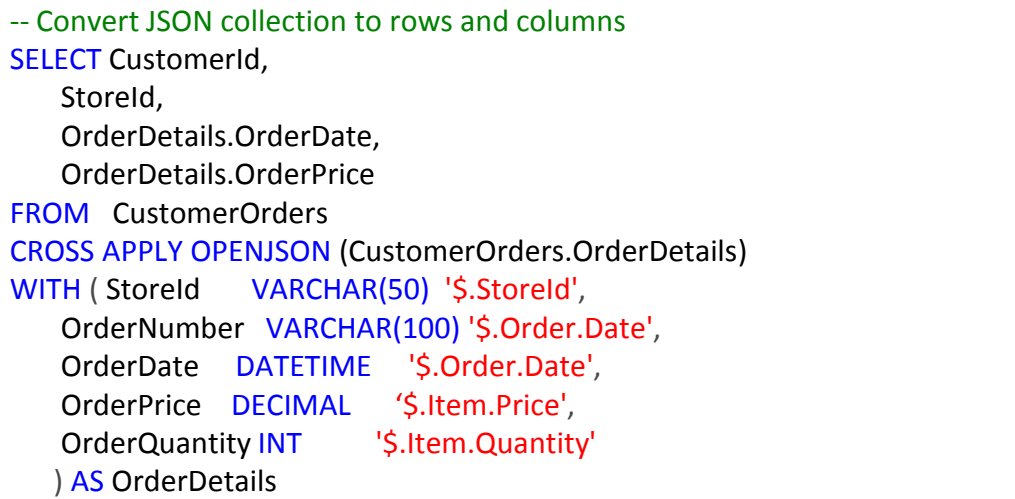

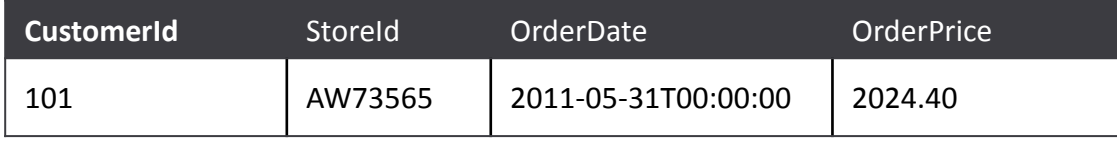

### **Stored Procedures**

### **Overview**

It is a group of one or more SQL statements or a reference to a Microsoft .NET Framework common runtime language (CLR) method.

Promotes flexibility and modularity.

Supports parameters and nesting.

### **Benefits**

Reduced server/client network traffic, improved performance

Stronger security

Easy maintenance

```
CREATE PROCEDURE HumanResources.uspGetAllEmployees
AS
    SET NOCOUNT ON;
    SELECT LastName, FirstName, JobTitle, Department 
    FROM HumanResources.vEmployeeDepartment;
GO
-- Execute a stored procedures
EXECUTE HumanResources.uspGetAllEmployees;
GO
-- Or
EXEC HumanResources.uspGetAllEmployees;
GO
-- Or, if this procedure is the first statement 
within a batch: 
HumanResources.uspGetAllEmployees;
```
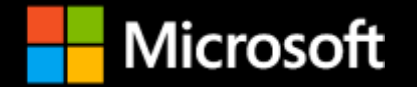

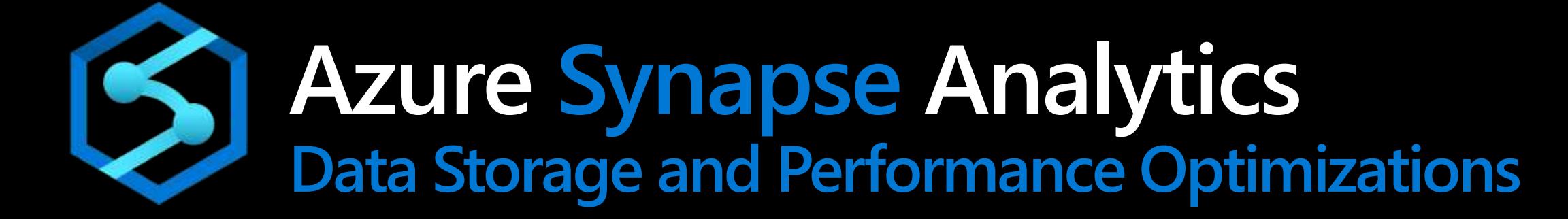

## **Database Tables**

**Optimized Storage**

**Reduce Migration Risk Less Data Scanned**

**Smaller Cache Required**

**Smaller Clusters**

**Faster Queries**

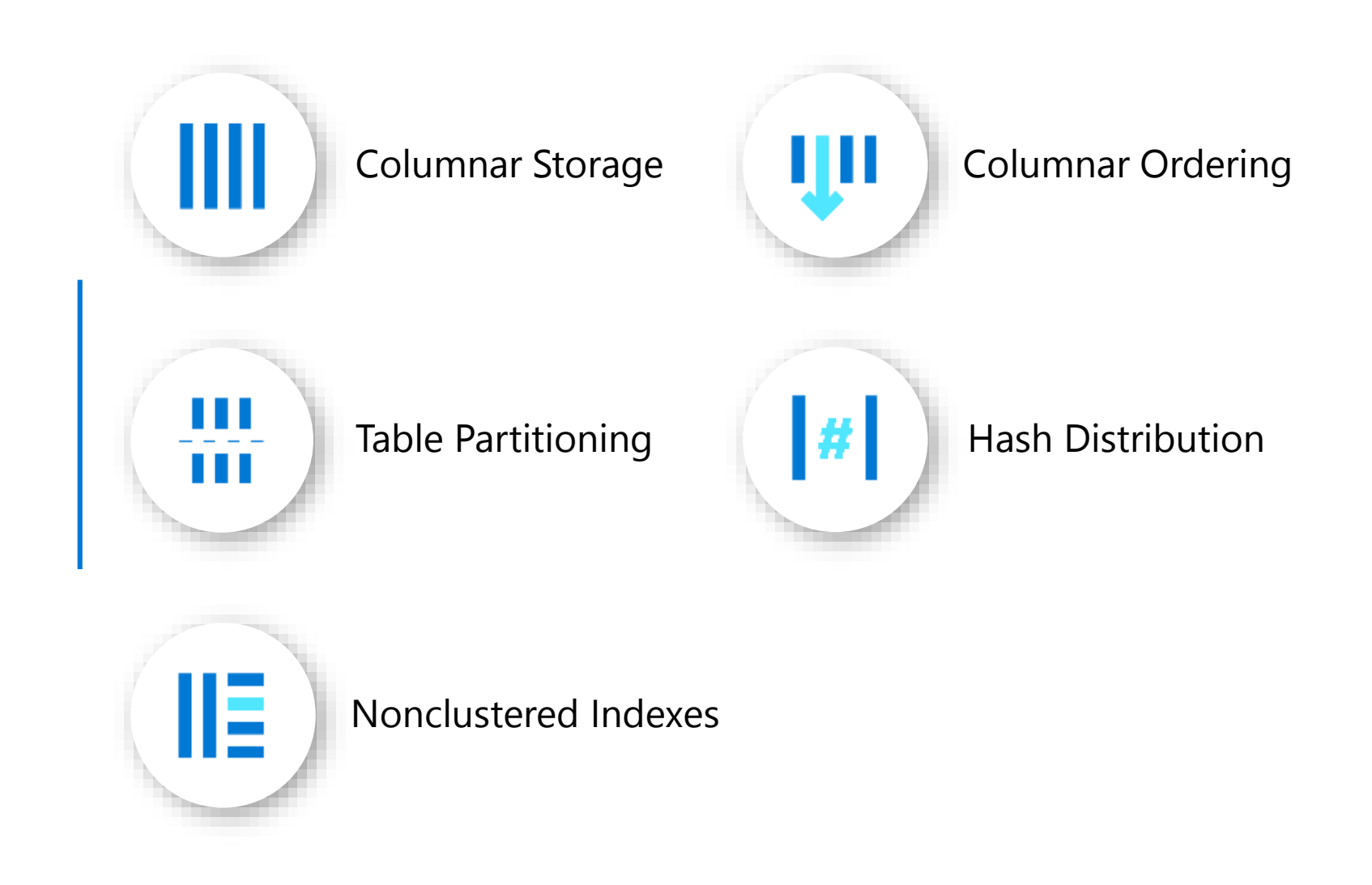

### **Tables – Indexes**

### Clustered Columnstore index (Default Primary)

Highest level of data compression Best overall query performance

Clustered index (Primary)

Performant for looking up a single to few rows

### Heap (Primary)

Faster loading and landing temporary data Best for small lookup tables

### Nonclustered indexes (Secondary)

Enable ordering of multiple columns in a table Allows multiple nonclustered on a single table Can be created on any of the above primary indexes More performant lookup queries

```
-- Create table with index
CREATE TABLE orderTable
(
    OrderId INT NOT NULL,
    Date DATE NOT NULL,
    Name VARCHAR(2),
    Country VARCHAR(2)
)
WITH
(
    CLUSTERED COLUMNSTORE INDEX |
    HEAP |
    CLUSTERED INDEX (OrderId)
);
  Add non-clustered index to table
CREATE INDEX NameIndex ON orderTable (Name);
```
Azure Synapse Analytics > SQL > Performance Optimizations > Table Indexes > Illustrated

### **SQL Analytics Columnstore Tables**

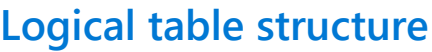

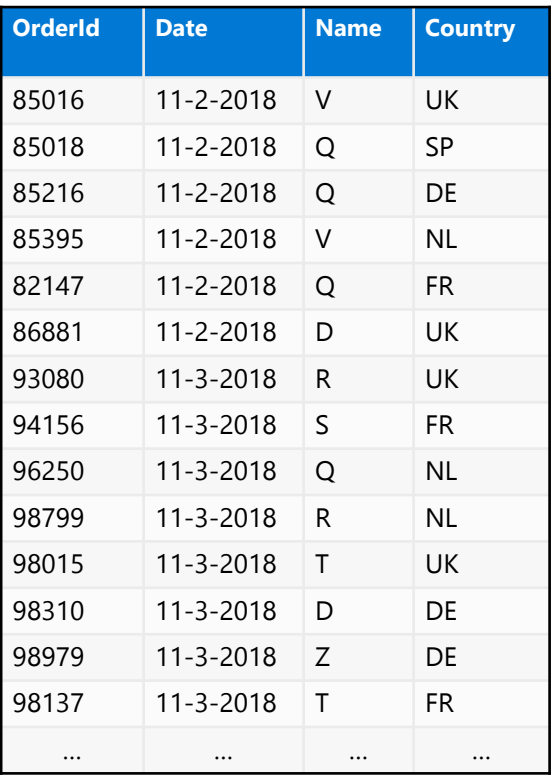

#### **Clustered columnstore index** (OrderId)

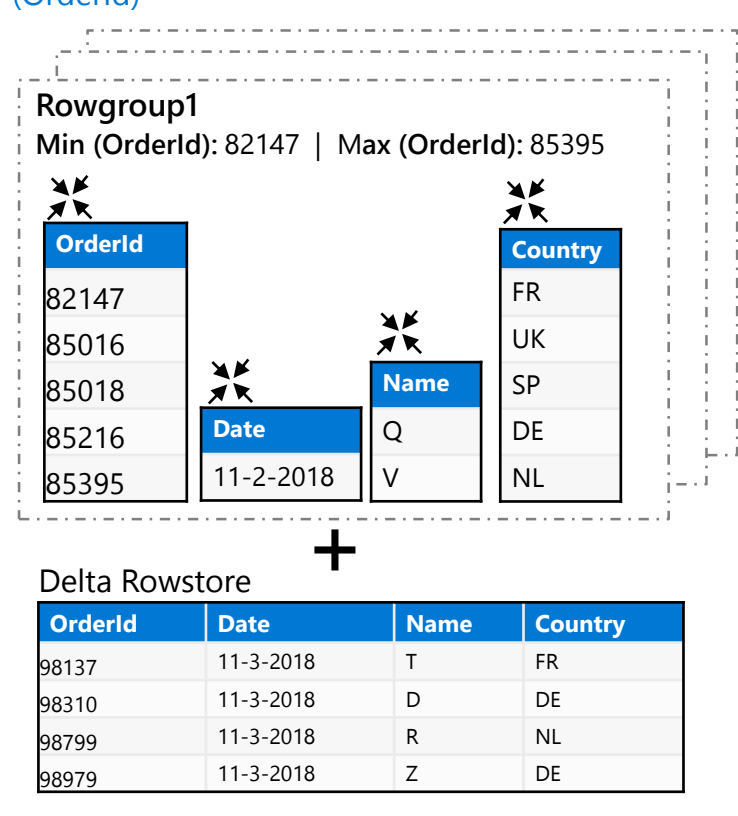

**…**

- Data stored in compressed columnstore segments after being sliced into groups of rows (rowgroups/micropartitions) for maximum compression
- Rows are stored in the delta rowstore until the number of rows is large enough to be compressed into a columnstore

#### **Clustered/Non-clustered rowstore index** (OrderId)

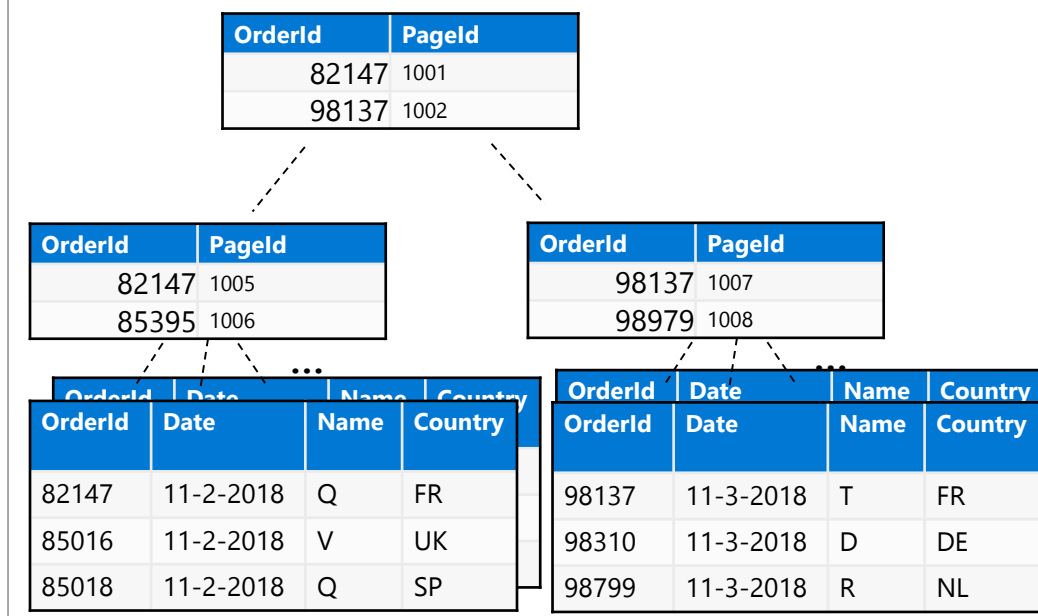

- Data is stored in a B-tree index structure for performant lookup queries for particular rows.
- Clustered rowstore index: The leaf nodes in the structure store the data values in a row (as pictured above)
- Non-clustered (secondary) rowstore index: The leaf nodes store pointers to the data values, not the values themselves

Azure Synapse Analytics > SQL > Performance Optimizations > Clustered Columnstore Index > Ordered Columnstore Segments

## **Ordered Clustered Columnstore Indexes**

#### **Overview**

)

Queries against tables with ordered columnstore segments can take advantage of improved segment elimination to drastically reduce the time needed to service a query.

**-- Create Table with Ordered Columnstore Index**  CREATE TABLE sortedOrderTable ( OrderId INT NOT NULL, Date DATE NOT NULL, Name VARCHAR(2), Country VARCHAR(2) ) **WITH** (

CLUSTERED COLUMNSTORE INDEX ORDER (OrderId)

**-- Create Clustered Columnstore Index on existing table** CREATE CLUSTERED COLUMNSTORE INDEX cciOrderId ON dbo.OrderTable ORDER (OrderId)

**-- Insert data into table with ordered columnstore index** INSERT INTO sortedOrderTable VALUES (1, '01-01-2019','Dave', 'UK')

### **Tables – Distributions**

#### **Round-robin distributed**

Distributes table rows evenly across all distributions at random.

### **Hash distributed**

Distributes table rows across the Compute nodes by using a deterministic hash function to assign each row to one distribution.

### **Replicated**

Full copy of table accessible on each Compute node.

```
CREATE TABLE dbo.OrderTable
(
   OrderId INT NOT NULL,
   Date DATE NOT NULL,
    Name VARCHAR(2),
   Country VARCHAR(2)
)WITH
(
  CLUSTERED COLUMNSTORE INDEX,
  DISTRIBUTION = HASH([OrderId]) |
                       ROUND ROBIN |
                       REPLICATED
);
```
## **Tables – Partitions**

### **Overview**

```
Table partitions divide data into smaller groups
```

```
In most cases, partitions are created on a date column
```
(

(

);

Supported on all table types

```
RANGE RIGHT – Used for time partitions
```
RANGE LEFT – Used for number partitions

### **Benefits**

Improves efficiency and performance of loading and querying by limiting the scope to subset of data.

Offers significant query performance enhancements where filtering on the partition key can eliminate unnecessary scans and eliminate IO.

```
CREATE TABLE partitionedOrderTable
    OrderId INT NOT NULL,
    Date DATE NOT NULL,
    Name VARCHAR(2),
    Country VARCHAR(2)
\left( \frac{1}{2} \right)WITH
    CLUSTERED COLUMNSTORE INDEX,
    DISTRIBUTION = HASH([OrderId]),
    PARTITION (
    [Date] RANGE RIGHT FOR VALUES (
    '2000-01-01', '2001-01-01', '2002-01-01',
    '2003-01-01', '2004-01-01', '2005-01-01'
    )
  )
```
### **Tables – Distributions & Partitions**

#### **Logical table structure**

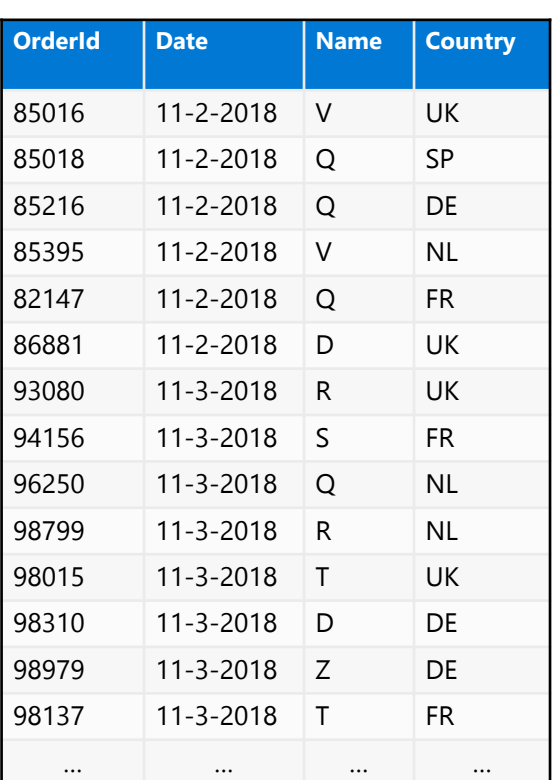

#### **Physical data distribution**

( Hash distribution (OrderId), Date partitions )

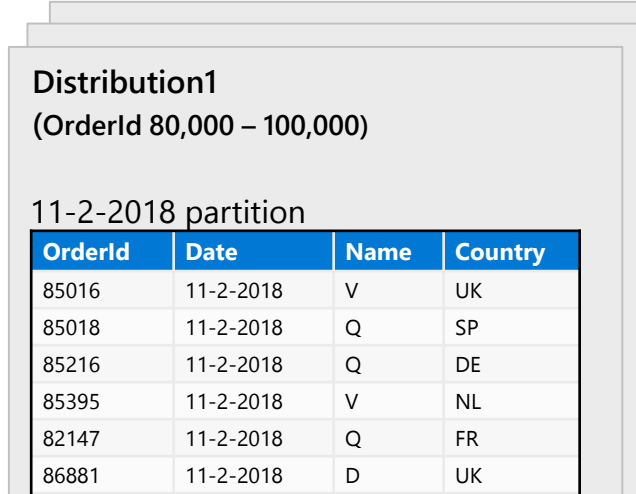

… … … …

#### 11-3-2018 partition

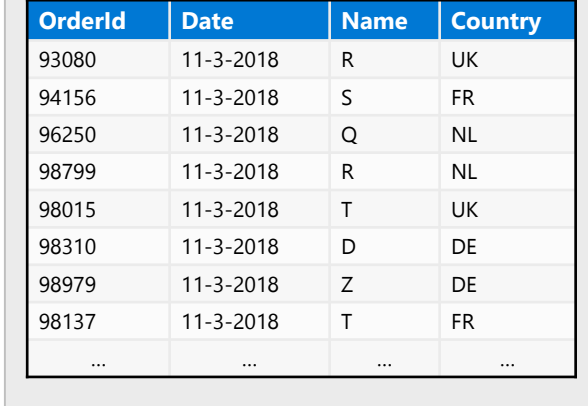

#### …

x 60 distributions (shards)

- Each shard is partitioned with the same date partitions
- A minimum of 1 million rows per distribution and partition is needed for optimal compression and performance of clustered Columnstore tables

### **Common table distribution methods**

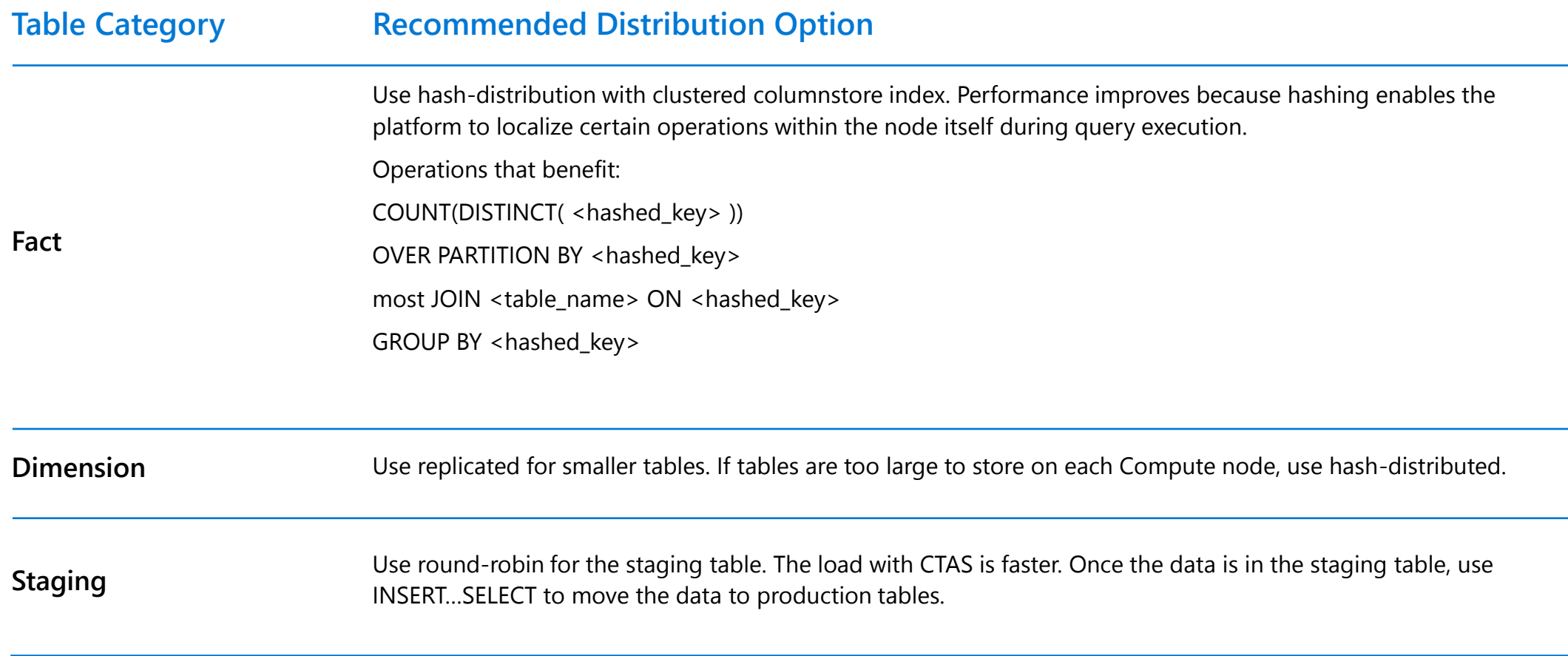

## **Database Views**

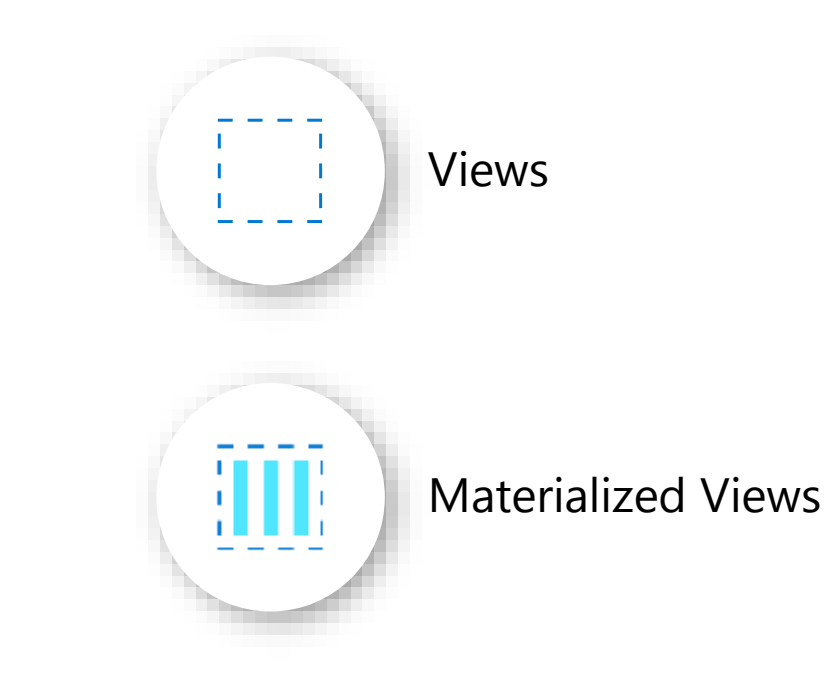

**Scope: Generally Available** 

### **Best in class price performance**

### **Interactive dashboarding with Materialized Views**

- **- Automatic data refresh and maintenance**
- **- Automatic query rewrites to improve performance**
- **- Built-in advisor**

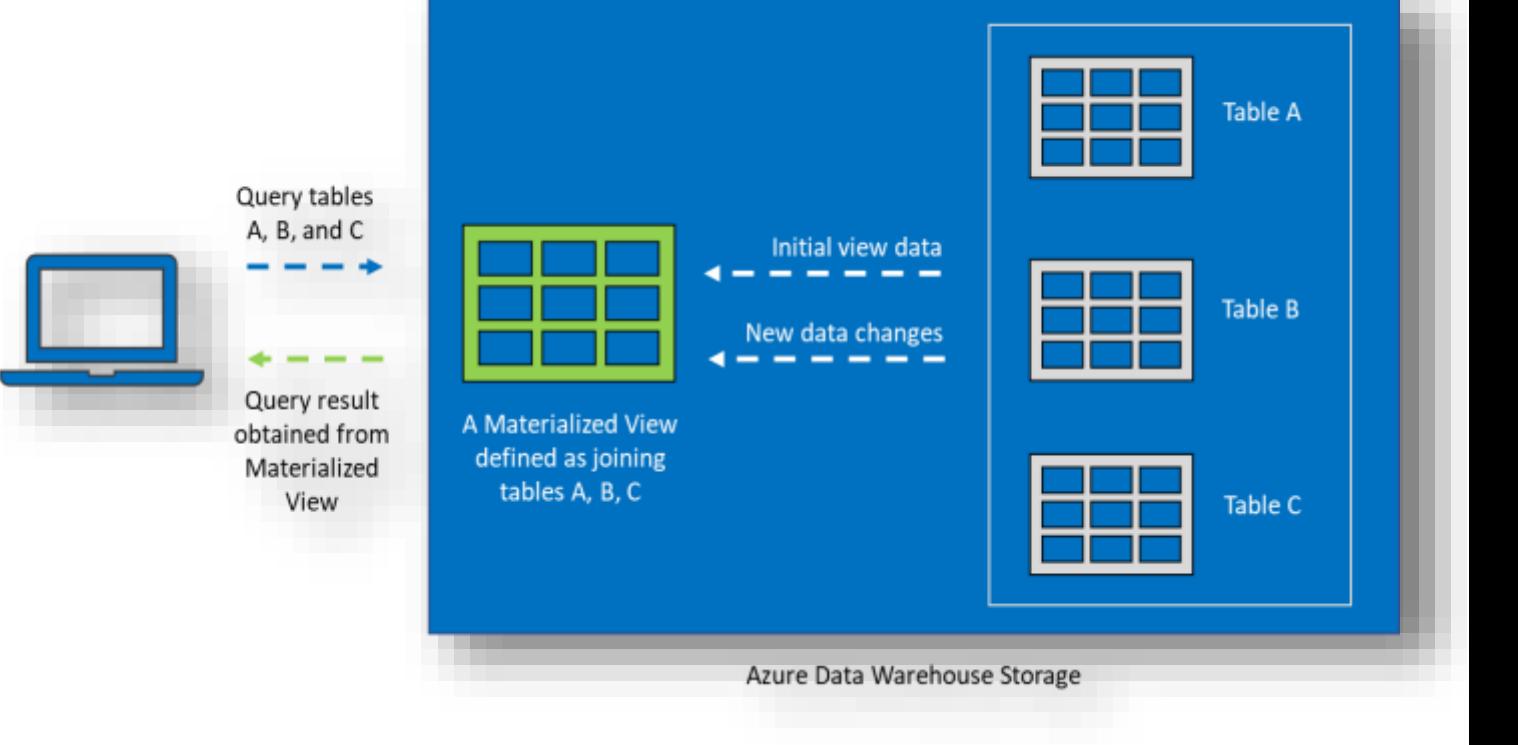

### **Materialized views**

### **Overview**

A materialized view pre-computes, stores, and maintains its data like a table.

Materialized views are automatically updated when data in underlying tables are changed. This is a synchronous operation that occurs as soon as the data is changed.

The auto caching functionality allows Azure Synapse Analytics Query Optimizer to consider using indexed view even if the view is not referenced in the query.

Supported aggregations: MAX, MIN, AVG, COUNT, COUNT\_BIG, SUM, VAR, STDEV

### **Benefits**

Automatic and synchronous data refresh with data changes in base tables. No user action is required.

High availability and resiliency as regular tables

```
-- Create indexed view
CREATE MATERIALIZED VIEW Sales.vw_Orders
WITH
```

```
DISTRIBUTION = ROUND_ROBIN
HASH(ProductID)
```

```
)
AS
```
(

SELECT SUM(UnitPrice\*OrderQty) AS Revenue, OrderDate, ProductID, COUNT\_BIG(\*) AS OrderCount FROM Sales.SalesOrderDetail GROUP BY OrderDate, ProductID; GO

-- Disable index view and put it in suspended mode ALTER INDEX ALL ON Sales.vw\_Orders DISABLE;

-- Re-enable index view by rebuilding it ALTER INDEX ALL ON Sales.vw\_Orders REBUILD; Azure Synapse Analytics > SQL > Performance Optimizations > Indexed (materialized) views > Example

### **Materialized views - example**

In this example, a query to get the year total sales per customer is shown to have a lot of data shuffles and joins that contribute to slow performance:

#### No relevant indexed views created on the data warehouse

-- Get year total sales per customer (WITH year\_total AS SELECT customer\_id, first\_name, last name, birth country, login, email\_address, d\_year, SUM(ISNULL(list price – wholesale cost – discount amt + sales price, 0)/2)year total FROM customer cust JOIN catalog\_sales sales ON cust.sk = sales.sk JOIN date dim ON sales.sold date = date dim.date GROUP BY customer id, first name, last\_name,birth\_country, login, email address , d year SELECT TOP 100 … FROM year total ... WHERE …

)

ORDER BY …

#### **Execution time**: 103 seconds

Lots of data shuffles and joins needed to complete query

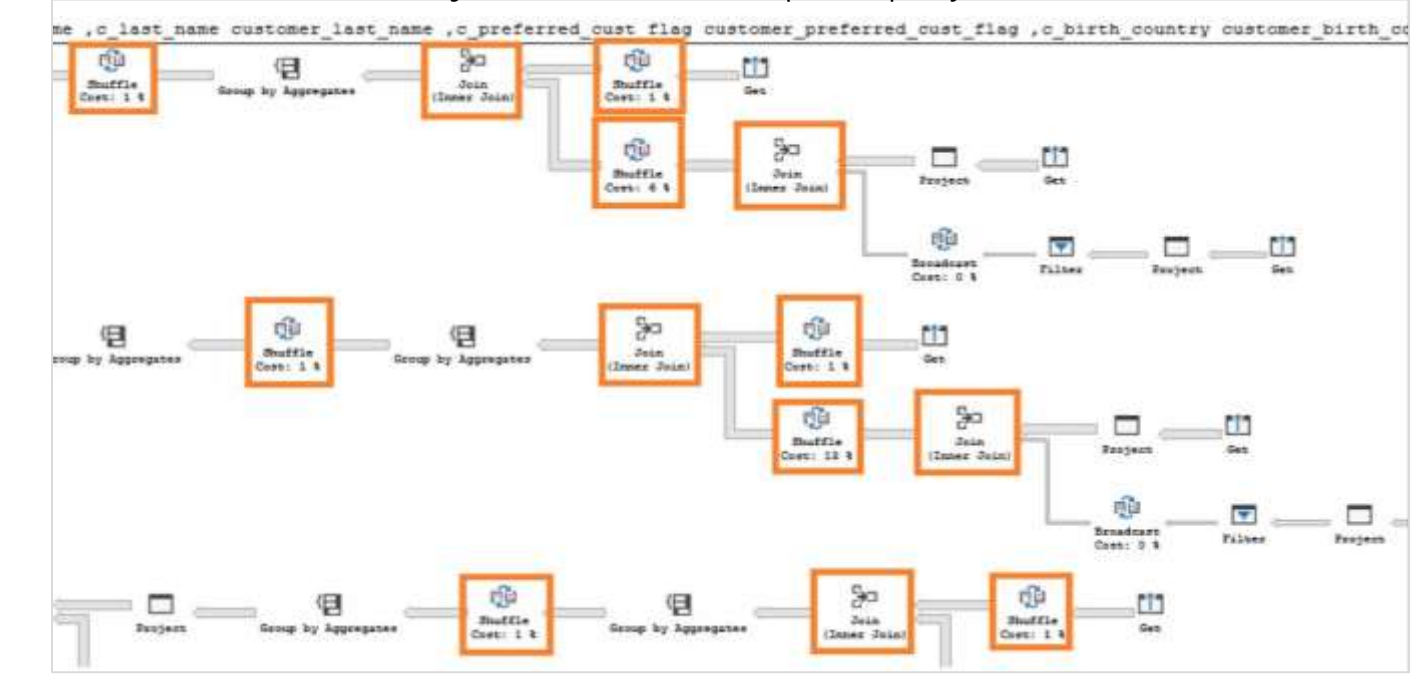

Azure Synapse Analytics > SQL > Performance Optimizations > Materialized views > Example

### **Materialized views - example**

Now, we add an indexed view to the data warehouse to increase the performance of the previous query. This view can be leveraged by the query even though it is not directly referenced.

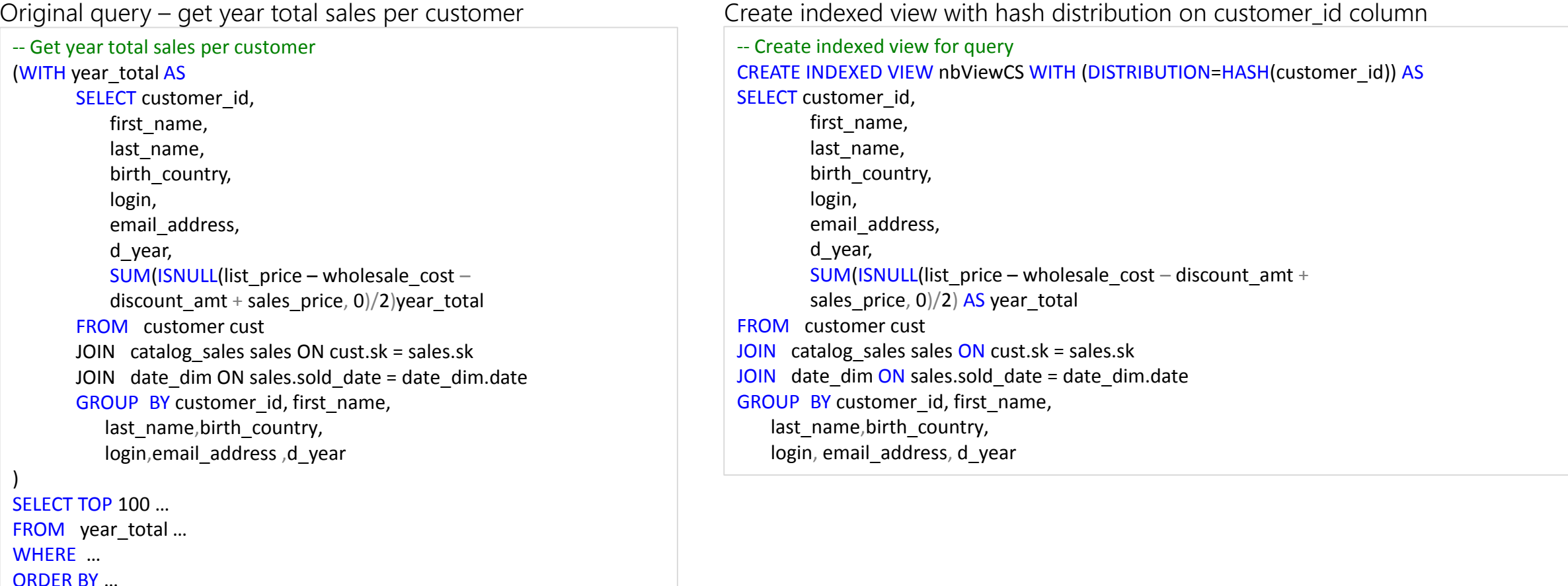

Azure Synapse Analytics > SQL > Performance Optimizations > Indexed (materialized) views > Example

### **Indexed (materialized) views - example**

The SQL Data Warehouse query optimizer automatically leverages the indexed view to speed up the same query. Notice that the query does not need to reference the view directly

#### Original query – no changes have been made to query

```
-- Get year total sales per customer
(WITH year total AS
     SELECT customer id,
            first name,
            last name,
            birth country,
            login, 
            email_address,
            d_year, 
            SUM(ISNULL(list price - whole scale cost -discount amt + sales price, \theta)/2)year total
     FROM customer cust
     JOIN catalog_sales sales ON cust.sk = sales.sk
     JOIN date dim ON sales.sold date = date dim.date
     GROUP BY customer_id, first_name,
           last name, birth country,
           login, email address ,d year
)
SELECT TOP 100 ...
FROM year total …
WHERE …
ORDER BY …
```
#### **Execution time**: 6 seconds

Optimizer leverages materialized view to reduce data shuffles and joins needed

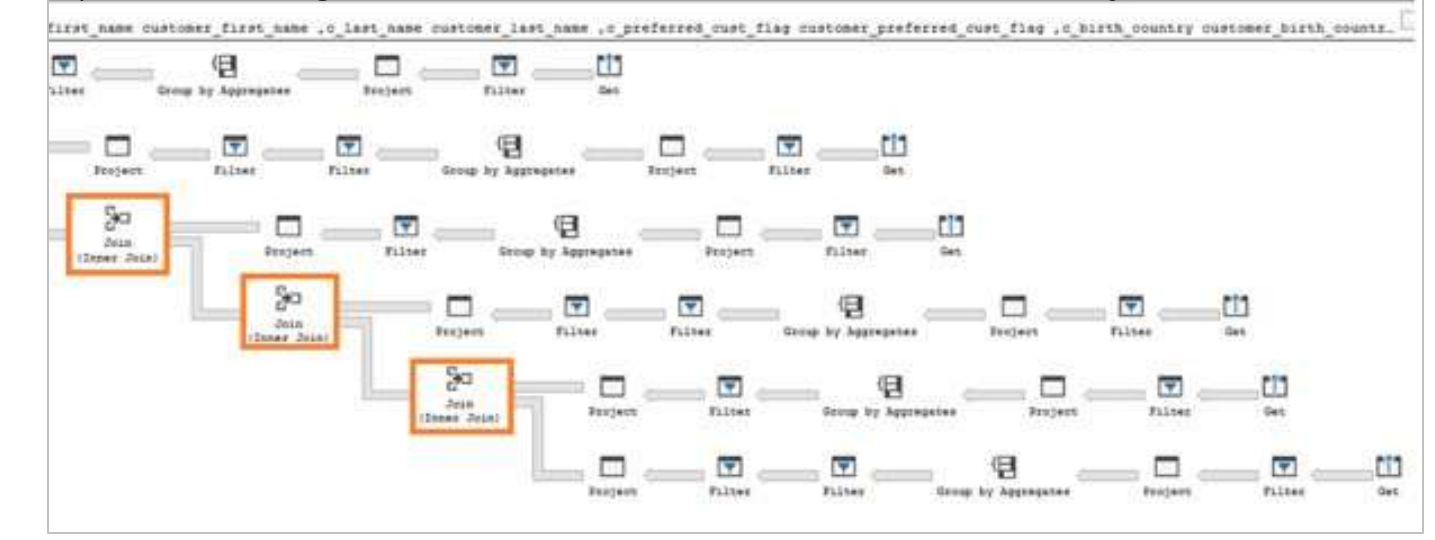

### **Materialized views- Recommendations**

EXPLAIN - provides query plan for SQL Data Warehouse SQL statement without running the statement; view estimated cost of the query operations.

EXPLAIN WITH\_RECOMMENDATIONS - provides query plan with recommendations to optimize the SQL statement performance.

```
EXPLAIN WITH_RECOMMENDATIONS
select count(*)
from ((select distinct c_last_name, c_first_name, d_date
      from store sales, date dim, customer
      where store_sales.ss_sold date sk =
date dim.d date sk
         and store sales.ss customer sk =
customer.c_customer_sk
         and d month seq between 1194 and 1194+11)
       except
      (select distinct c last name, c first name, d date
      from catalog sales, date dim, customer
      where catalog sales.cs sold date sk =
date_dim.d_date_sk
         and catalog sales.cs bill customer sk =
customer.c_customer_sk
         and d month seq between 1194 and 1194+11)
) top_customers
```
### **Scope: Public Preview**

### **Heterogenous Data Preparation & Ingestion**

### **COPY statement**

- **- Simplified permissions (no CONTROL required)**
- **- No need for external tables**
- **- Standard CSV support (i.e. custom row terminators, escape delimiters, SQL dates)**
- **- User-driven file selection (wild card support)**

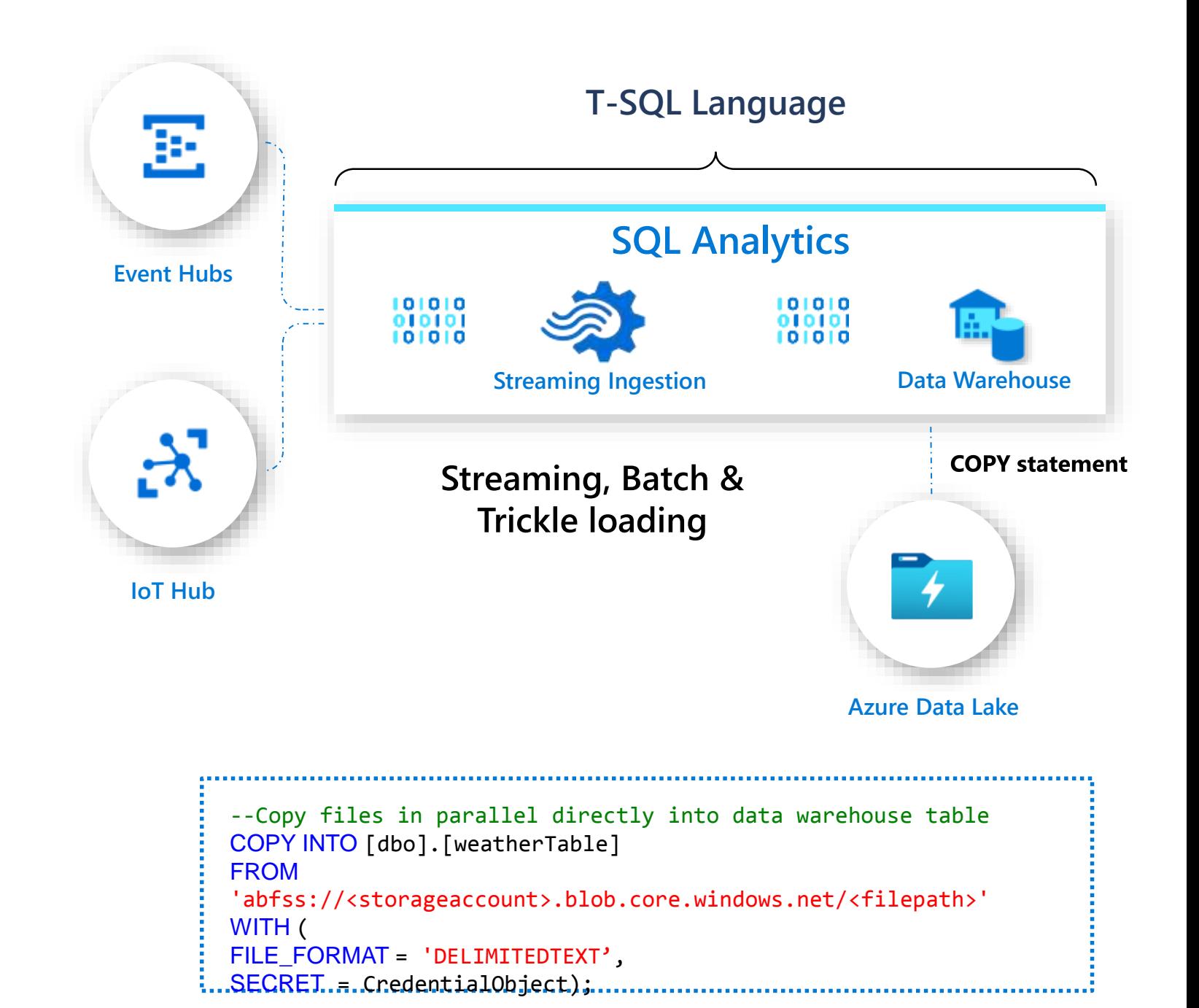

## **COPY command**

### **Overview**

Copies data from source to destination

### **Benefits**

Retrieves data from all files from the folder and all its subfolders.

Supports multiple locations from the same storage account, separated by comma

Supports Azure Data Lake Storage (ADLS) Gen 2 and Azure Blob Storage.

Supports CSV, PARQUET, ORC file formats

```
COPY INTO test_1
FROM
'https://XXX.blob.core.windows.net/customerdatasets/tes
t_1.txt'
WITH (
    FILE TYPE = 'CSV',
    CREDENTIAL=(IDENTITY= 'Shared Access Signature', 
SECRET='<Your_SAS_Token>'),
    FIELDQUOTE = '"',
    FIELDTERMINATOR=';',
    ROWTERMINATOR='0X0A',
    ENCODING = 'UTF8',
    DATEFORMAT = 'ymd',
    MAXERRORS = 10,
    ERRORFILE = '/errorsfolder/'--path starting from 
the storage container,
    IDENTITY_INSERT
    )
```

```
COPY INTO test_parquet
FROM
'https://XXX.blob.core.windows.net/customerdatasets/test
.parquet'
WITH (
    FILE FORMAT = myFileFormatCREDENTIAL=(IDENTITY= 'Shared Access Signature', 
SECRET='<Your_SAS_Token>')
)
```
# **Data Flexibility – Parquet Direct**

### **Overview**

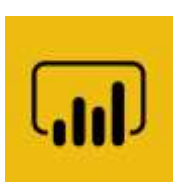

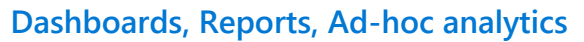

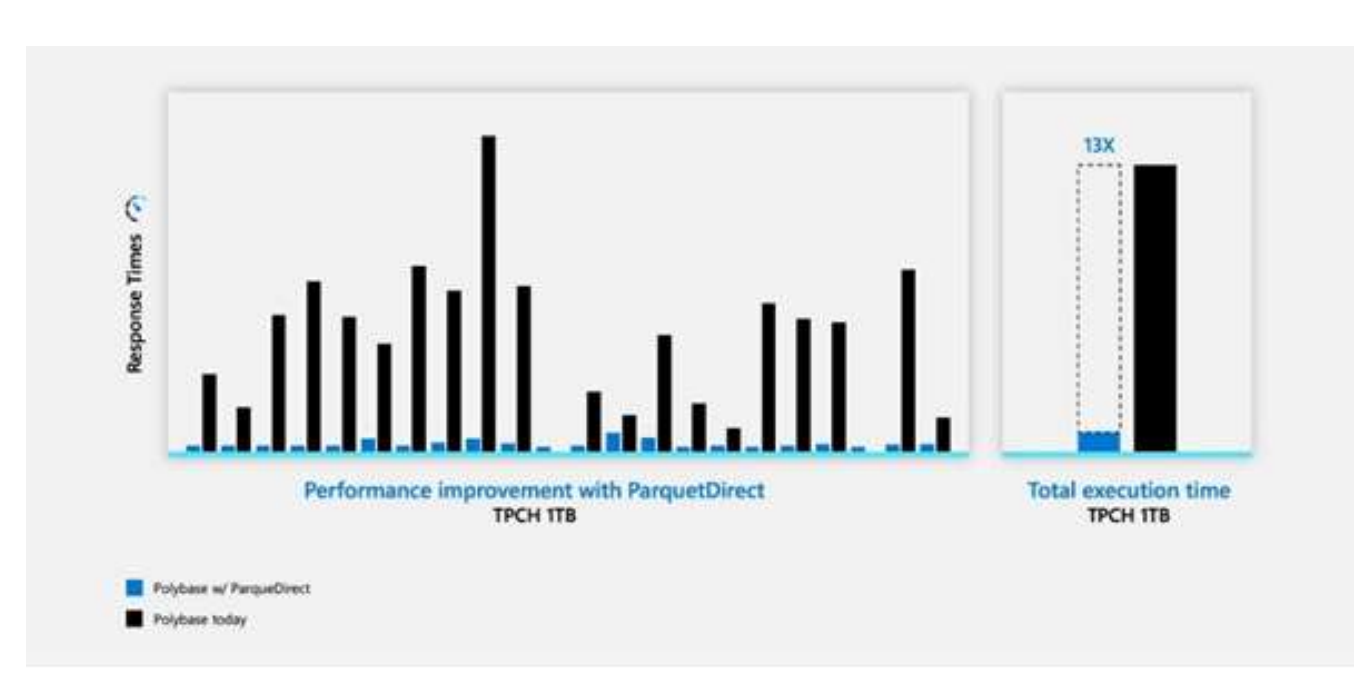

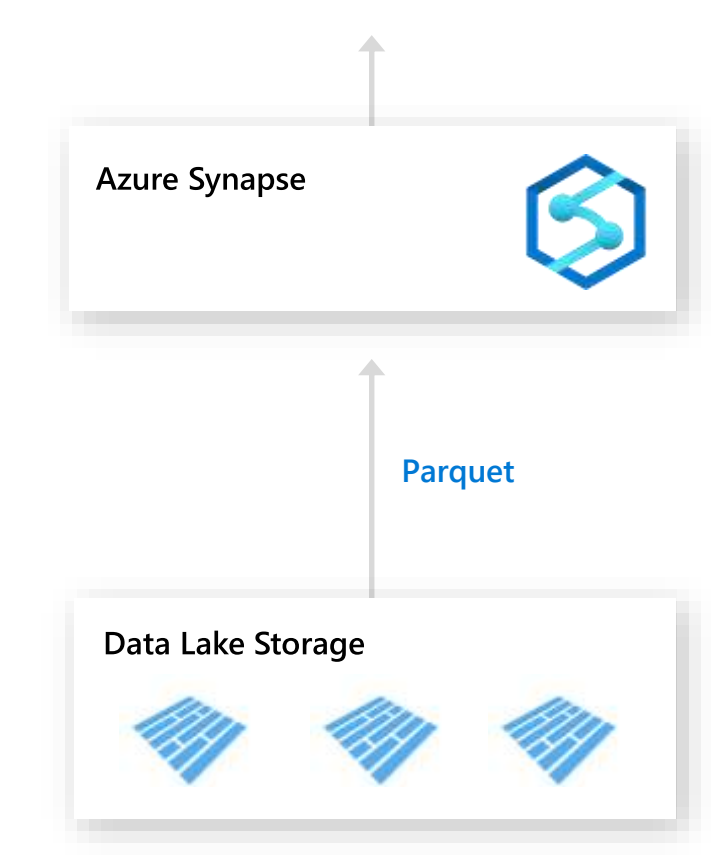

## **Best in class price performance**

### **Interactive dashboarding with Resultset Caching**

- **- Millisecond responses with resultset caching**
- **- Cache survives pause/resume/scale operations**
- **- Fully managed cache (1TB in size)**

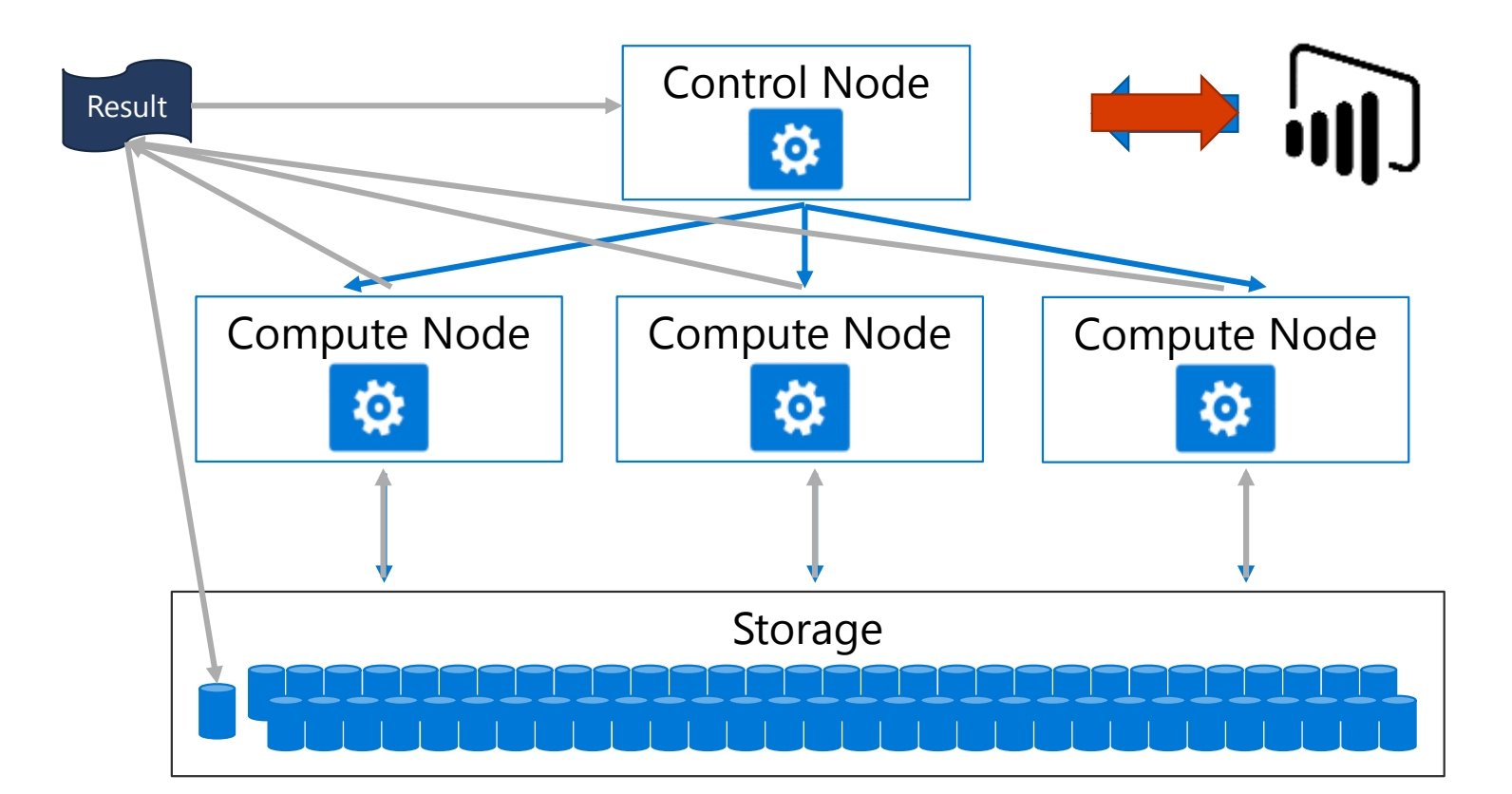

**Alter Database** <DBNAME> **Set Result\_Set\_Caching ON** Purge cache: DBCC DropResultSetCache

## **Result-set caching**

#### **Overview**

Cache the results of a query in DW storage. This enables interactive response times for repetitive queries against tables with infrequent data changes.

The result-set cache persists even if a data warehouse is paused and resumed later.

Query cache is invalidated and refreshed when underlying table data or query code changes.

Result cache is evicted regularly based on a time-aware least recently used algorithm (TLRU).

### **Benefits**

Enhances performance when same result is requested repetitively

Reduced load on server for repeated queries

Offers monitoring of query execution with a result cache hit or miss

```
-- Turn on/off result-set caching for a database
-- Must be run on the MASTER database
ALTER DATABASE {database name}
SET RESULT SET CACHING { ON | OFF }
-- Turn on/off result-set caching for a client session 
-- Run on target data warehouse
SET RESULT SET CACHING {ON | OFF}
-- Check result-set caching setting for a database
-- Run on target data warehouse
SELECT is result set caching on
FROM sys.databases
WHERE name = \{database name\}-- Return all query requests with cache hits
-- Run on target data warehouse
SELECT *
FROM sys.dm pdw request steps
WHERE command like '%DWResultCacheDb%' 
      AND step index = 0
```
### **Result-set caching flow**

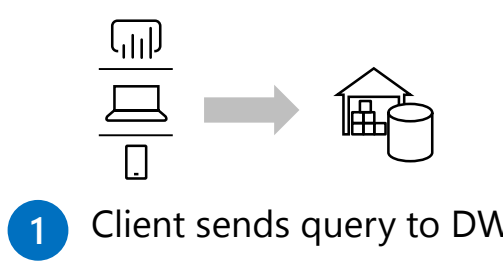

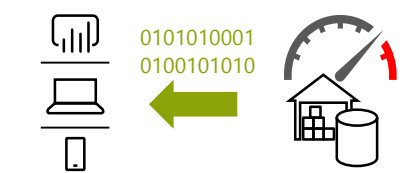

**1** Client sends query to DW **Query 10 Query is processed using DW compute** nodes which pull data from remote storage, process query and output back to client app

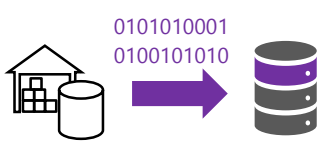

**2** Query results are cached in remote storage so subsequent requests can be served immediately

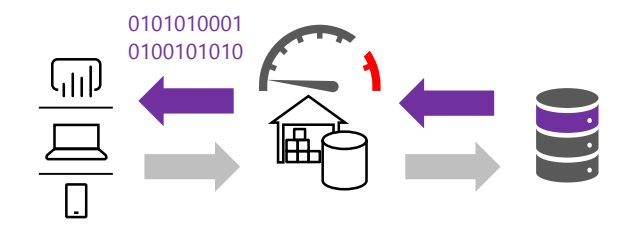

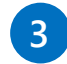

Subsequent executions for the same query bypass compute nodes and can be fetched instantly from persistent cache in remote storage

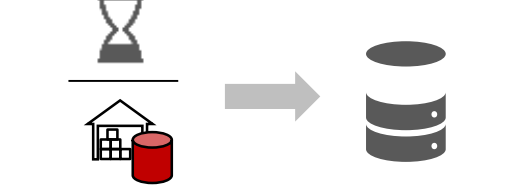

4 Remote storage cache is evicted regularly **6 Cache will need to be** based on time, cache usage, and any modifications to underlying table data.

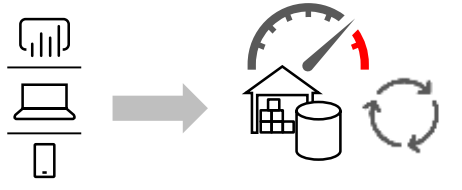

regenerated if query results have been evicted from cache **5**

### **Resource classes**

#### **Overview**

Pre-determined resource limits defined for a user or role.

#### **Benefits**

Govern the system memory assigned to each query.

Effectively used to control the number of concurrent queries that can run on a data warehouse.

#### **Exemptions to concurrency limit:**

CREATE|ALTER|DROP (TABLE|USER|PROCEDURE|VIEW|LOGIN) CREATE|UPDATE|DROP (STATISTICS|INDEX) SELECT from system views and DMVs EXPLAIN Result-Set Cache TRUNCATE TABLE ALTER AUTHORIZATION CREATE|UPDATE|DROP STATISTICS

```
/* View resource classes in the data warehouse */SELECT name
FROM sys.database_principals
WHERE name LIKE '%rc%' AND type desc = 'DATABASE ROLE';
/* Change user's resource class to 'largerc' */
EXEC sp_addrolemember 'largerc', 'loaduser';
```

```
/* Decrease the loading user's resource class */
EXEC sp_droprolemember 'largerc', 'loaduser';
```
### **Resource class types**

#### **Static Resource Classes**

Allocate the same amount of memory independent of the current service-level objective (SLO).

Well-suited for fixed data sizes and loading jobs.

#### **Dynamic Resource Classes**

Allocate a variable amount of memory depending on the current SLO.

Well-suited for growing or variable datasets.

All users default to the *smallrc* dynamic resource class.

#### **Static resource classes:**

staticrc10 | staticrc20 | staticrc30 | staticrc40 | staticrc50 | staticrc60 | staticrc70 | staticrc80

#### **Dynamic resource classes:**

smallrc | mediumrc | largerc | xlargerc

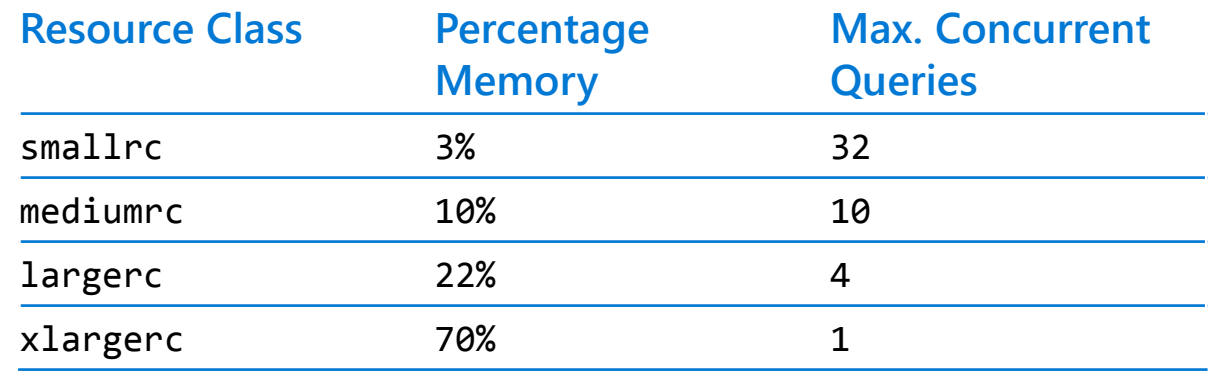

### Concurrency slots **@DW1000c: 40 concurrency slots**

#### **Overview**

Queries running on a DW compete for access to system resources (CPU, IO, and memory).

To guarantee access to resources, running queries are assigned a chunk of system memory (**a concurrency slot**) for processing the query. The amount given is determined by the resource class of the user executing the query. Higher DW SLOs provide more memory and concurrency slots

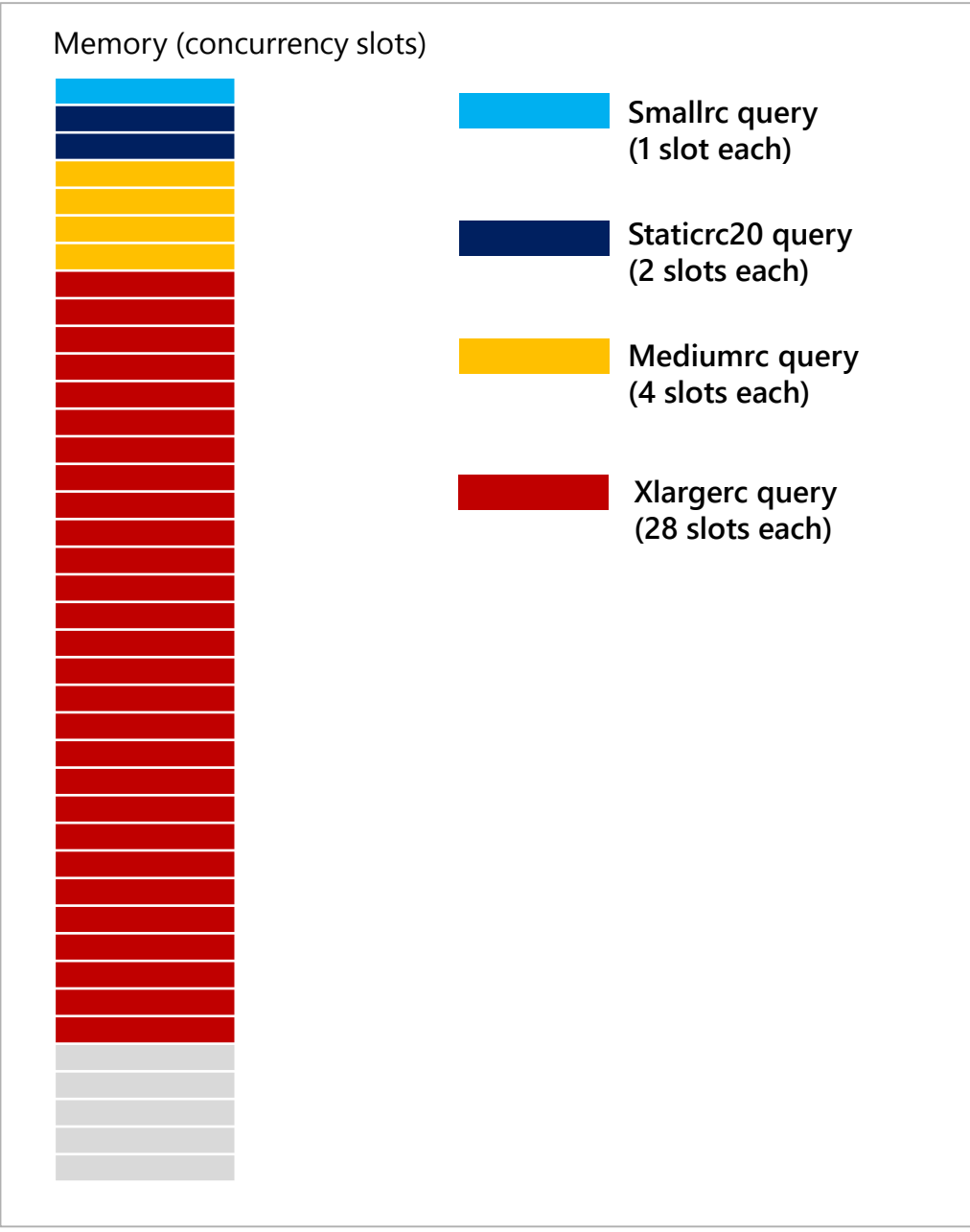

### **Concurrent query limits**

#### **Overview**

The limit on how many queries can run at the same time is governed by two properties:

- The max. concurrent query count for the DW SLO
- The total available memory (concurrency slots) for the DW SLO

Increase the concurrent query limit by:

- Scaling up to a higher DW SLO (up to 128 concurrent queries)
- Using lower resource classes that use less memory per query

[Concurrency limits based on resource classes](https://docs.microsoft.com/en-us/azure/sql-data-warehouse/memory-and-concurrency-limits)

#### @DW1000c: **32 max concurrent queries, 40 slots**

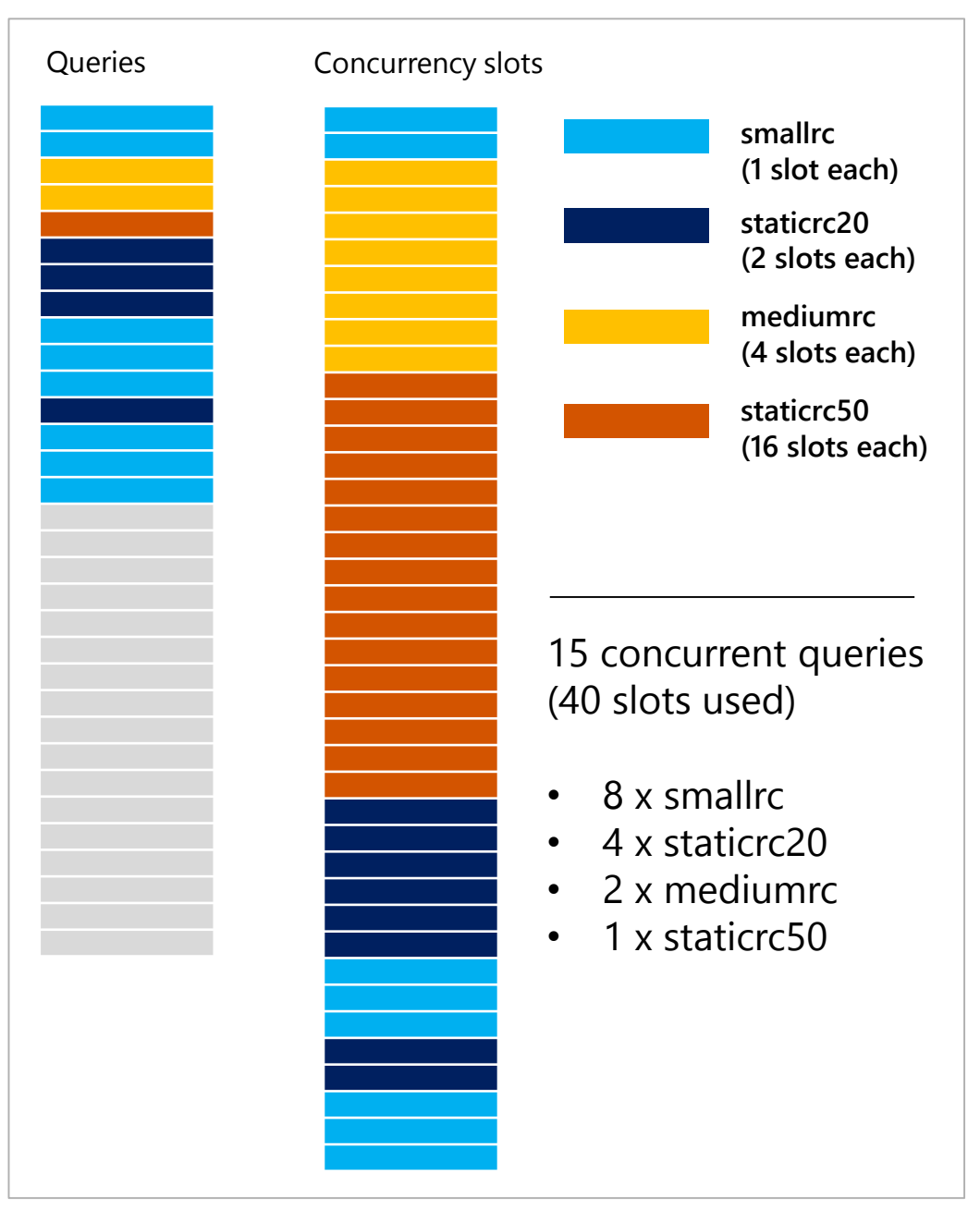

### **Workload Management**

#### **Overview**

It manages resources, ensures highly efficient resource utilization, and maximizes return on investment (ROI).

The three pillars of workload management are

- 1. Workload Classification To assign a request to a workload group and setting importance levels.
- 2. Workload Importance To influence the order in which a request gets access to resources.
- 3. Workload Isolation To reserve resources for a workload group.

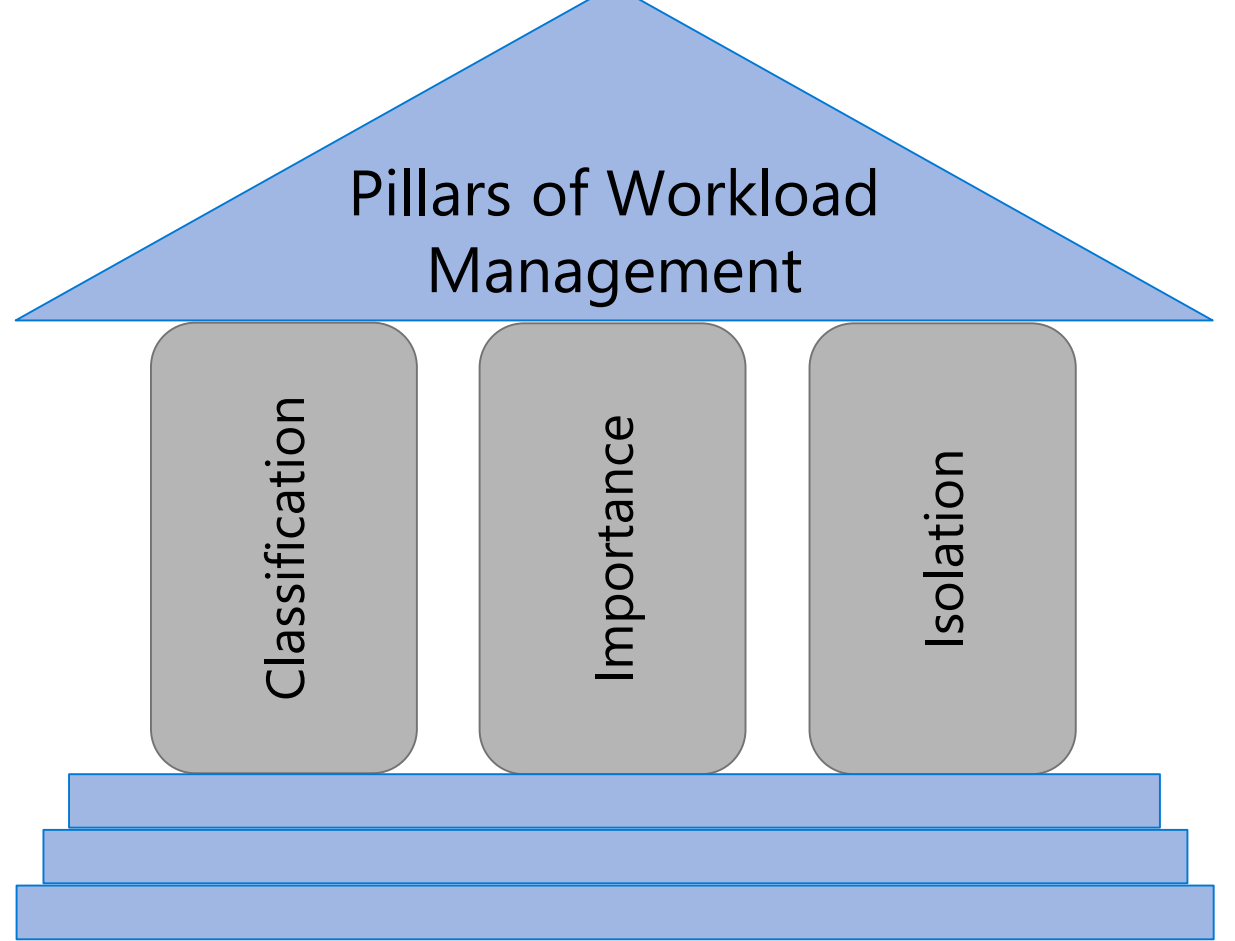

### **Workload classification**

#### **Overview**

Map queries to allocations of resources via pre-determined rules.

Use with workload importance to effectively share resources across different workload types.

If a query request is not matched to a classifier, it is assigned to the default workload group (smallrc resource class).

#### **Benefits**

Map queries to both Resource Management and Workload Isolation concepts.

Manage groups of users with only a few classifiers.

#### **Monitoring DMVs**

```
sys.workload_management_workload_classifiers
sys.workload_management_workload_classifier_details
Query DMVs to view details about all active workload classifiers.
```

```
CREATE WORKLOAD CLASSIFIER classifier name
WITH
(
   [WORKLOAD_GROUP = '<Resource Class>' ] 
   \lceil IMPORTANCE = \lceil LOW
                              BELOW_NORMAL
                              NORMAL |
                              ABOVE NORMAL
                              HTGH
                        }
   \mathbf{I}[MEMBERNAME = 'security_account']
)
  WORKLOAD_GROUP: maps to an existing resource class
  IMPORTANCE: specifies relative importance of
               request
  MEMBERNAME: database user, role, AAD login or AAD
               group
```
### **Workload importance**

#### **Overview**

Queries past the concurrency limit enter a FiFo queue

By default, queries are released from the queue on a first-in, first-out basis as resources become available

Workload importance allows higher priority queries to receive resources immediately regardless of queue

#### **Example Video**

(

State analysts have normal importance. National analyst is assigned high importance. State analyst queries execute in order of arrival

When the national analyst's query arrives, it jumps to the top of the queue

```
CREATE WORKLOAD CLASSIFIER National_Analyst
WITH
```

```
[WORKLOAD_GROUP = 'smallrc'] 
[IMPORTANCE = HIGH] 
[MEMBERNAME = 'National_Analyst_Login']
```
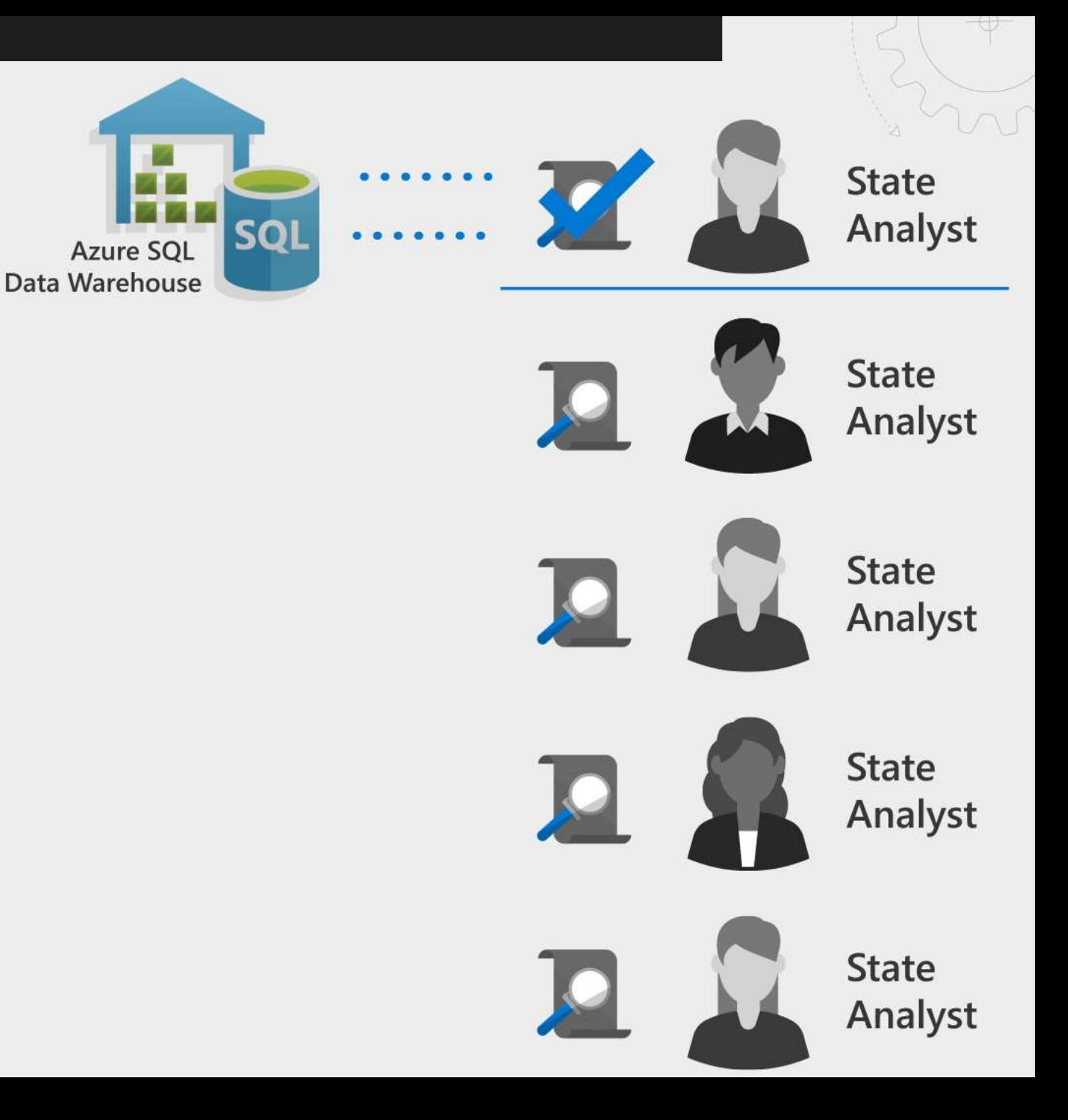

#### **Scope: Public Preview**

# **query execution**

### **Workload Isolation**

- **- Multiple workloads share deployed resources**
- **- Reservation or shared resource configuration**
- **- Online changes to workload policies**

```
CREATE WORKLOAD GROUP Sales
WITH
(
   [ MIN_PERCENTAGE_RESOURCE = 60 ] 
   [ CAP_PERCENTAGE_RESOURCE = 100 ]
   [MAX_CONCURRENCY = 6 ]
```
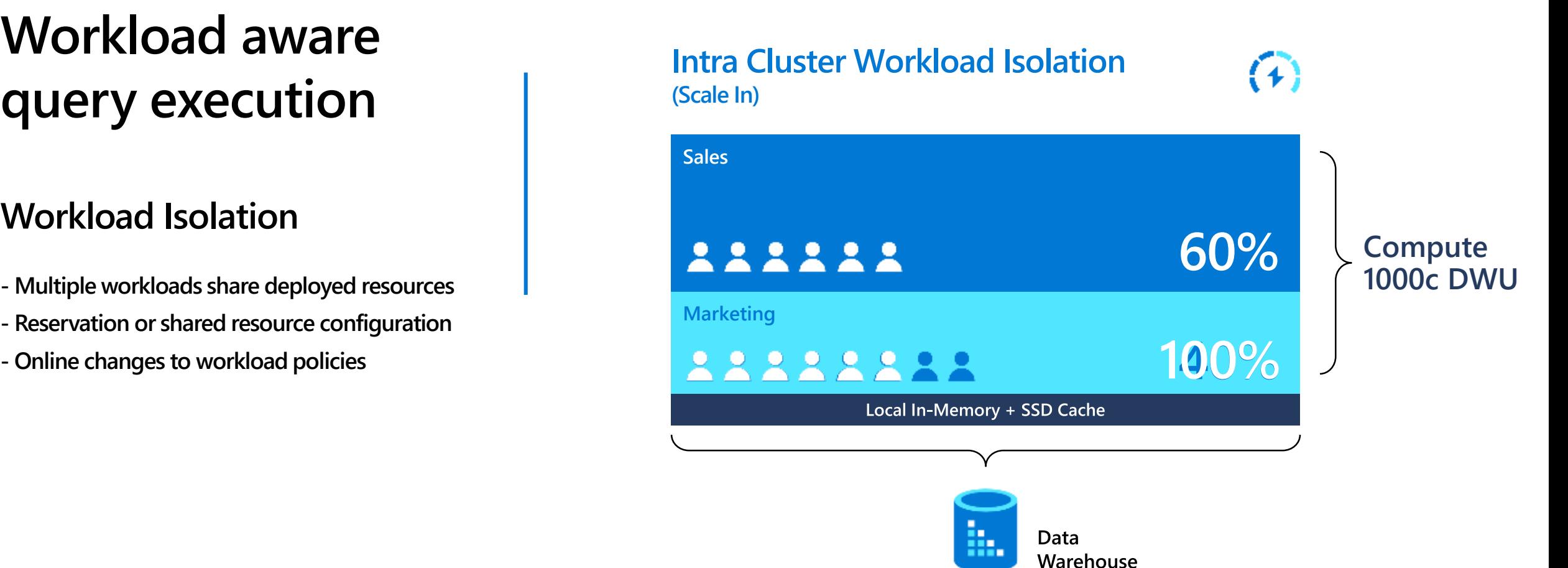

### **Workload Isolation**

#### **Overview**

Allocate fixed resources to workload group.

Assign maximum and minimum usage for varying resources under load. These adjustments can be done live without having to SQL Analytics offline.

#### **Benefits**

Reserve resources for a group of requests

Limit the amount of resources a group of requests can consume

Shared resources accessed based on importance level

Set Query timeout value. Get DBAs out of the business of killing runaway queries

#### **Monitoring DMVs**

sys.workload management workload groups Query to view configured workload group.

```
CREATE WORKLOAD GROUP group name
WITH
(
    MIN_PERCENTAGE_RESOURCE = value 
  , CAP PERCENTAGE RESOURCE = value
    REQUEST MIN RESOURCE GRANT PERCENT = value
        ] REQUEST MAX RESOURCE GRANT PERCENT = value ]
          IMPORTANCE = \{LOW | BELOW_NORMAL | NORMAL | ANRMAL | ABOVE_NORMAL | HIGH \} ][ , ] QUERY EXECUTION TIMEOUT SEC = value ]
 )[ ; ]
```
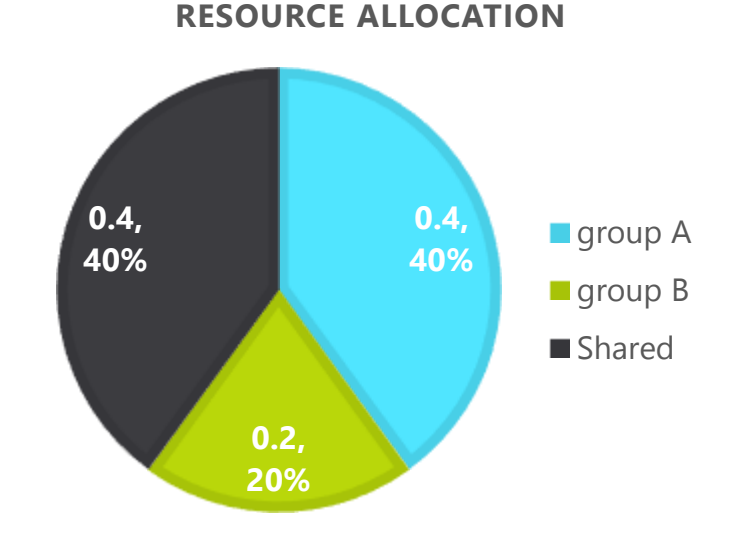

### **Dynamic Management Views (DMVs)**

#### **Overview**

Dynamic Management Views (DMV) are queries that return information about model objects, server operations, and server health.

#### **Benefits:**

Simple SQL syntax Returns result in table format Easier to read and copy result

### **SQL Monitor with DMVs**

#### **Overview**

- Offers monitoring of
- -all open, closed sessions
- -count sessions by user
- -count completed queries by user
- -all active, complete queries
- -longest running queries
- -memory consumption

#### Count sessions by user

```
--count sessions by user
SELECT login_name, COUNT(*) as session_count FROM
sys.dm pdw exec sessions where status = 'Closed' and session id
<> session_id() GROUP BY login_name;
```
#### List all open sessions

```
-- List all open sessions
SELECT * FROM sys.dm_pdw_exec_sessions where status <> 'Closed'
and session id \leftrightarrow session id();
```
#### List all active queries

```
-- List all active queries
SELECT * FROM sys.dm_pdw_exec_requests WHERE status not in
('Completed','Failed','Cancelled') AND session_id <> session_id() 
ORDER BY submit time DESC;
```
### **Developer Tools**

#### *Azure Synapse Analytics*

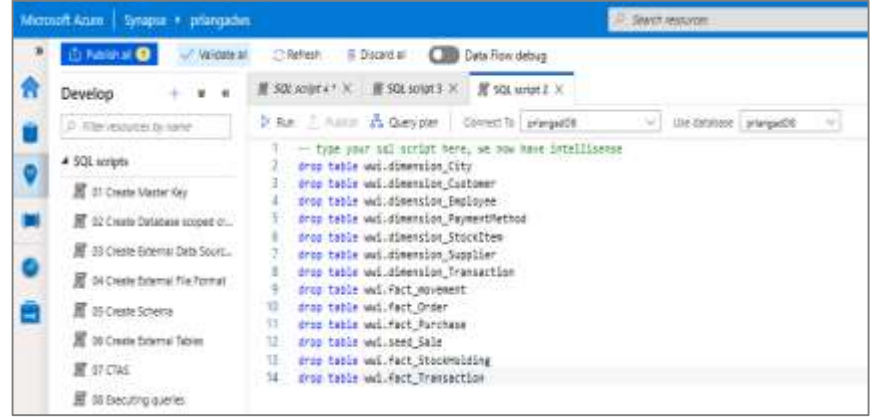

#### *Visual Studio - SSDT database projects*

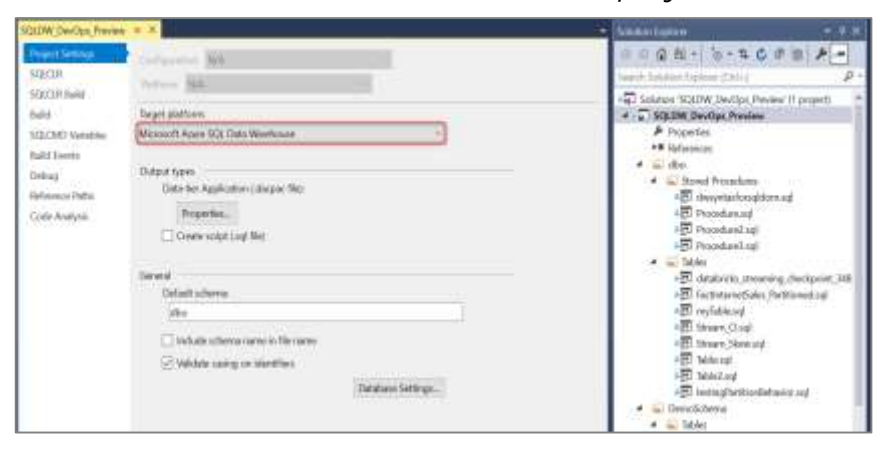

*Azure Data Studio (queries, extensions etc.)*

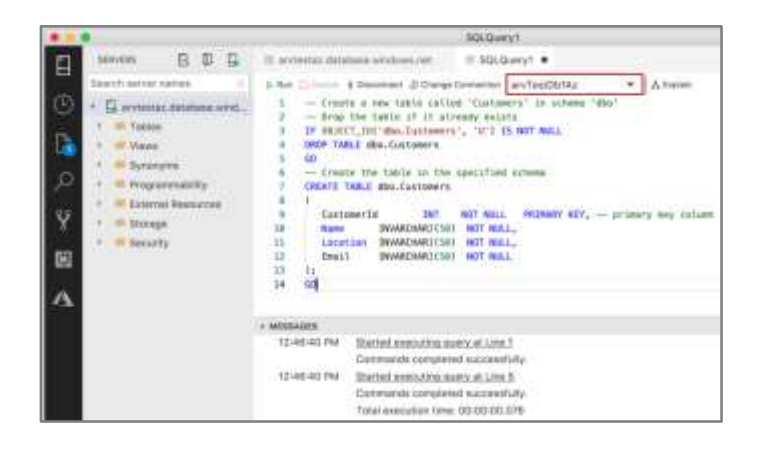

#### *SQL Server Management Studio (queries, execution plans etc.)*

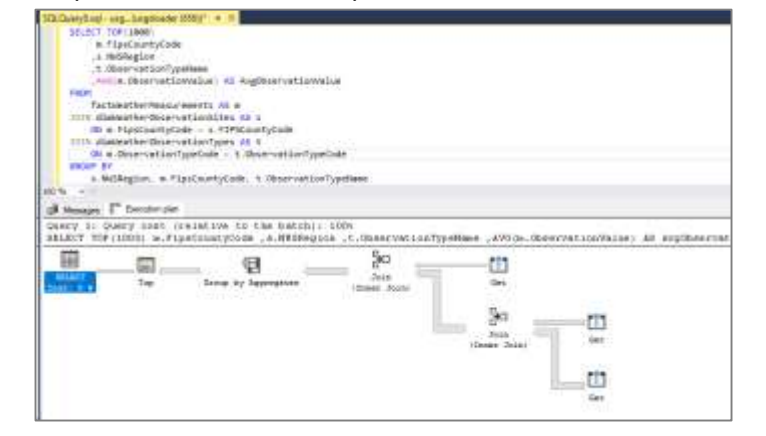

#### *Visual Studio Code*

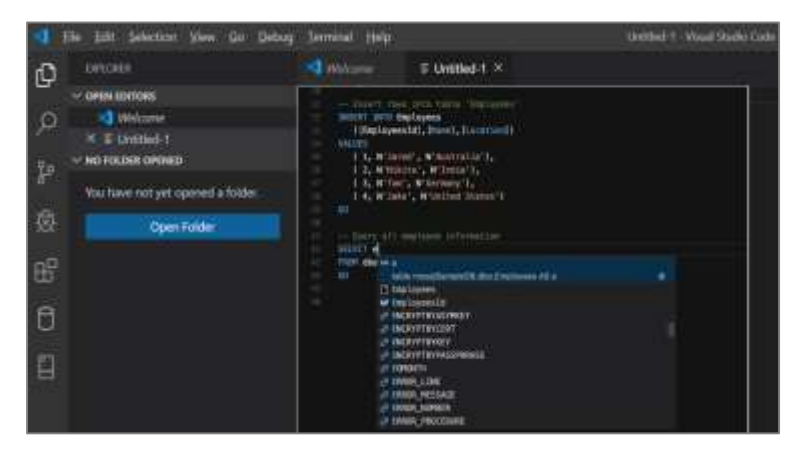

### **Developer Tools**

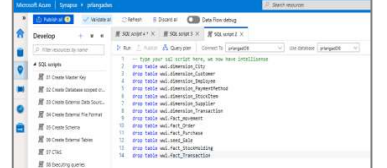

*Visual Studio - SSDT* 

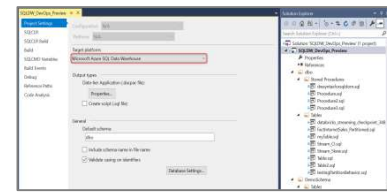

Runs on Windows

Create, maintain

database code, compile,

#### Azure Cloud Service

Offers end-to-end lifecycle for analytics

services

Connects to multiple code refactoring

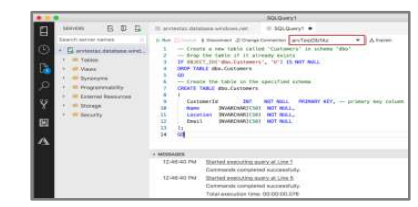

Runs on Windows, Linux, macOS

Light weight editor, (queries and extensions)

*database projects Azure Data Studio SQL Server Management Studio Azure Synapse Analytics*

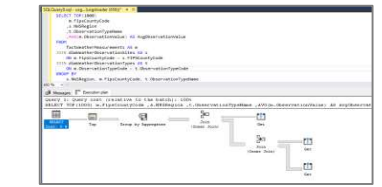

Runs on Windows

query, design and

manage

Offers GUI support to

Runs on Windows, Linux, macOS Offers development

*Visual Studio Code*

experience with lightweight code editor

### **Continuous integration and delivery (CI/CD)**

#### **Overview**

Database project support in SQL Server Data Tools (SSDT) allows teams of developers to collaborate over a version-controlled data warehouse, and track, deploy and test schema changes.

#### **Benefits**

Database project support includes first-class integration with Azure DevOps. This adds support for:

- **Azure Pipelines** to run CI/CD workflows for any platform (Linux, macOS, and Windows)
- **Azure Repos** to store project files in source control
- **Azure Test Plans** to run automated check-in tests to verify schema updates and modifications
- Growing ecosystem of third-party integrations that can be used to complement existing workflows (Timetracker, Microsoft Teams, Slack, Jenkins, etc.)

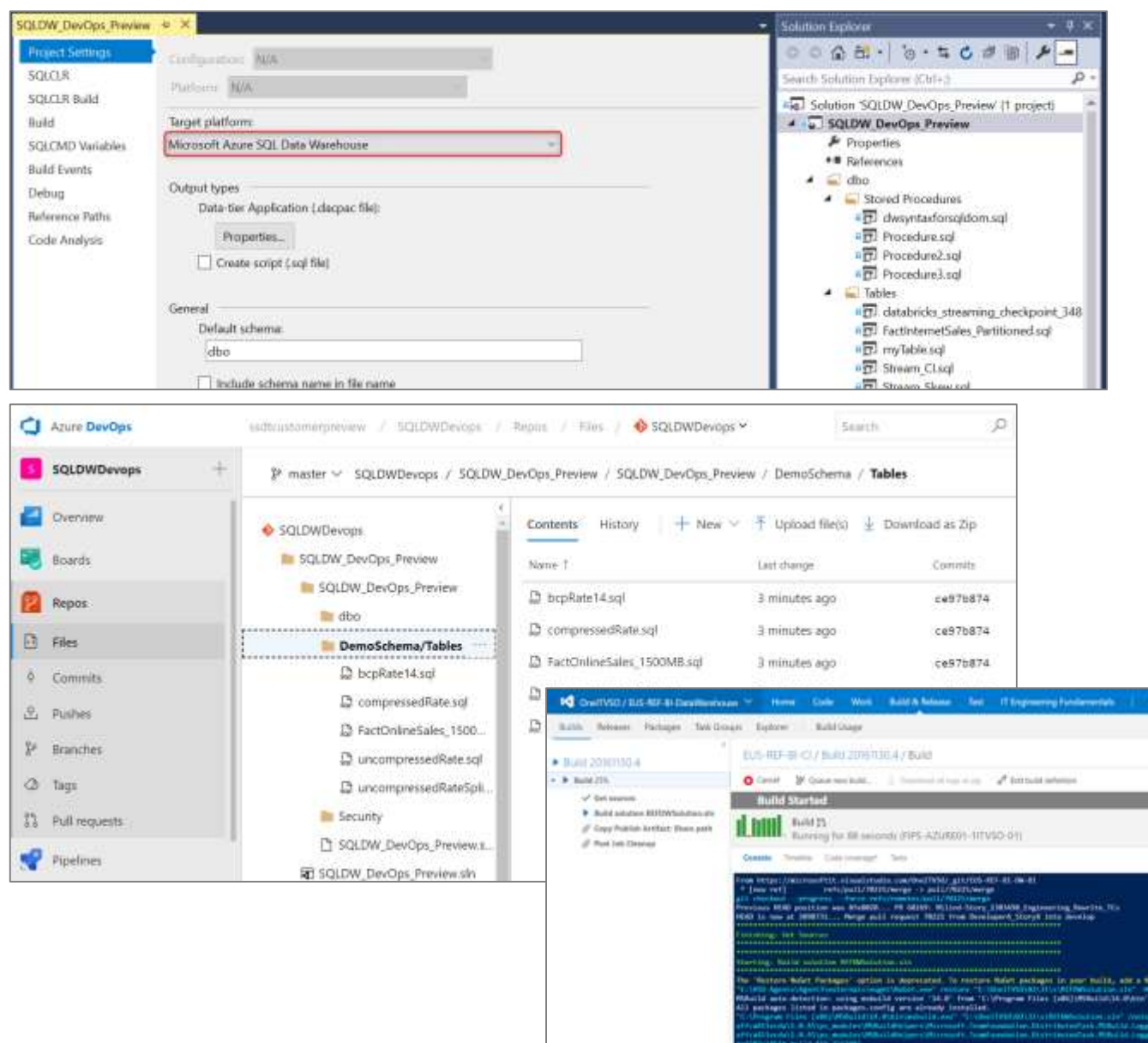

### **Azure Advisor recommendations**

#### Suboptimal Table Distribution

Reduce data movement by replicating tables

#### Data Skew

Choose new hash-distribution key Slowest distribution limits performance

#### Cache Misses

Provision additional capacity

#### Tempdb Contention

Scale or update user resource class

#### Suboptimal Plan Selection

Create or update table statistics

#### You have free Azure Advisor recommendations!

Azure Advisor is a free offering that analyzes your Azure usage and provides recommendations on how you can save money, improve performance, be more secure, and improve reliability of the solutions you already have running in Azure. Learn more

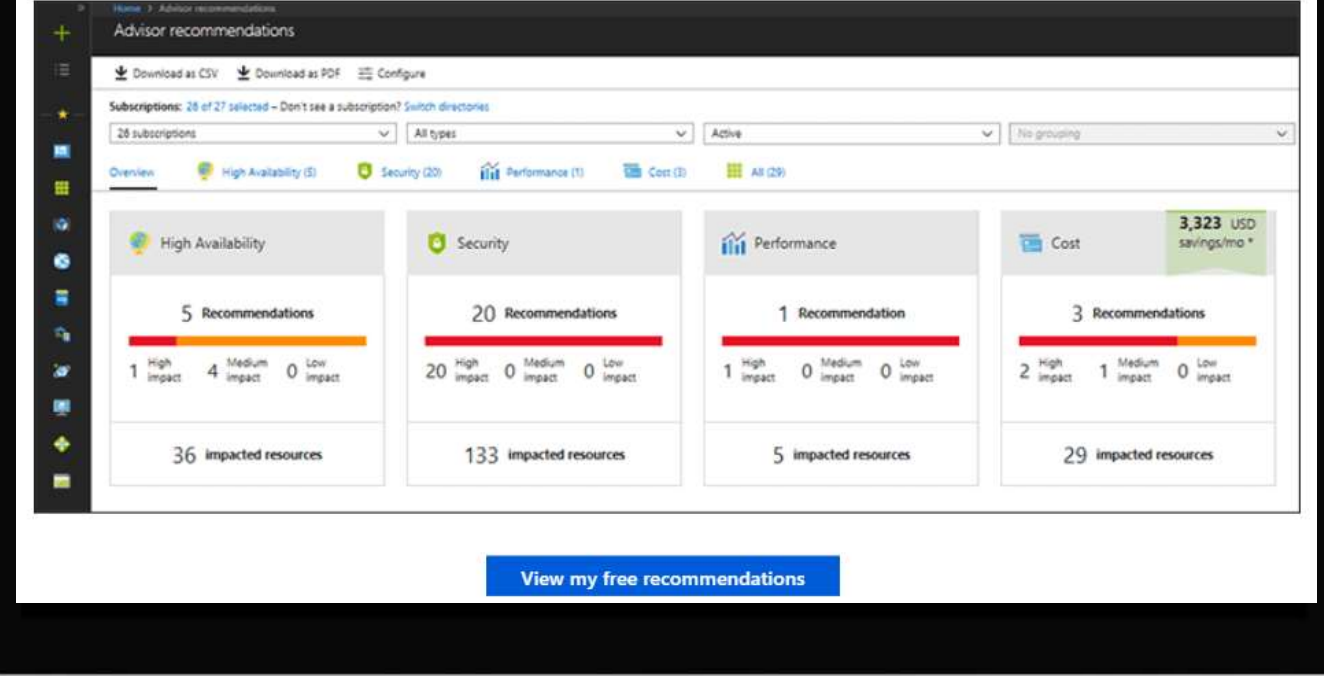

### **Maintenance windows**

#### **Overview**

Choose a time window for your upgrades.

Select a primary and secondary window within a seven-day period.

Windows can be from 3 to 8 hours.

24-hour advance notification for maintenance events.

#### **Benefits**

Ensure upgrades happen on your schedule. Predictable planning for long-running jobs. Stay informed of start and end of maintenance.

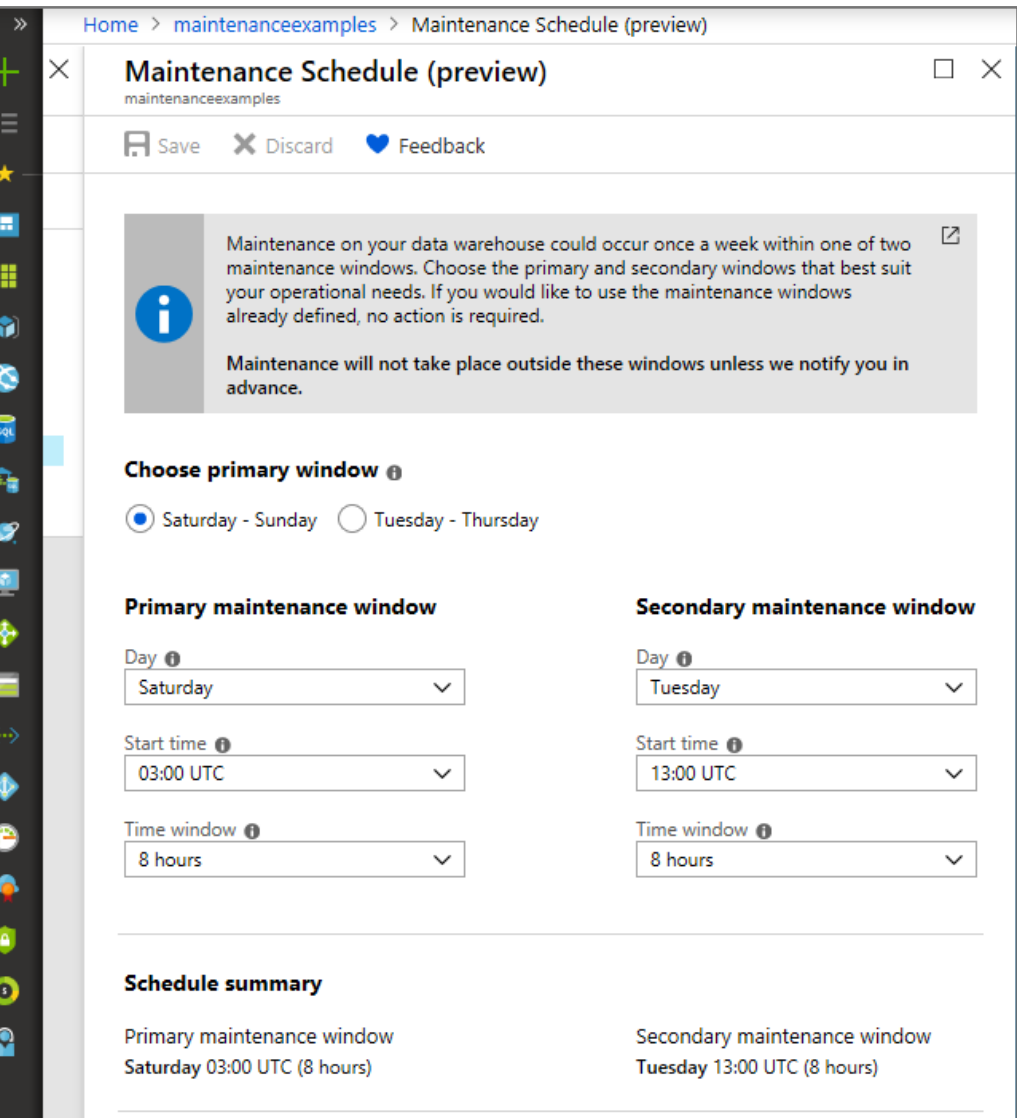

### **Automatic statistics management**

#### **Overview**

Statistics are automatically created and maintained for SQL pool. Incoming queries are analyzed, and individual column statistics are generated on the columns that improve cardinality estimates to enhance query performance.

Statistics are automatically updated as data modifications occur in underlying tables. By default, these updates are synchronous but can be configured to be asynchronous.

Statistics are considered out of date when:

- There was a data change on an empty table
- The number of rows in the table at time of statistics creation was 500 or less, and more than 500 rows have been updated
- The number of rows in the table at time of statistics creation was more than 500, and more than 500 + 20% of rows have been updated
- -- Turn on/off auto-create statistics settings ALTER DATABASE {database\_name} SET AUTO\_CREATE\_STATISTICS { ON | OFF }
- -- Turn on/off auto-update statistics settings ALTER DATABASE {database\_name} SET AUTO\_UPDATE\_STATISTICS { ON | OFF }
- -- Configure synchronous/asynchronous update ALTER DATABASE {database\_name} SET AUTO\_UPDATE\_STATISTICS\_ASYNC { ON | OFF }
- -- Check statistics settings for a database

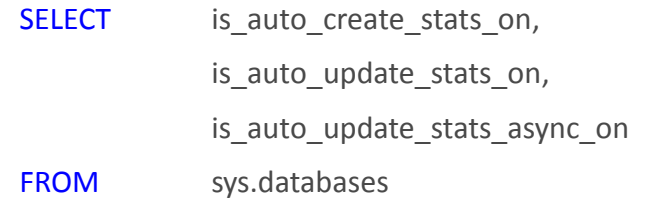

Scope: Private Preview (whitelisting needed)

### **Heterogenous Data Preparation & Ingestion**

### **Native SQL Streaming**

- **- High throughput ingestion (up to 200MB/sec)**
- **- Delivery latencies in seconds**
- **- Ingestion throughput scales with compute scale**
- **- Analytics capabilities (SQL-based queries for joins, aggregations, filters)**
- **- Removes the need to use Spark for streaming**

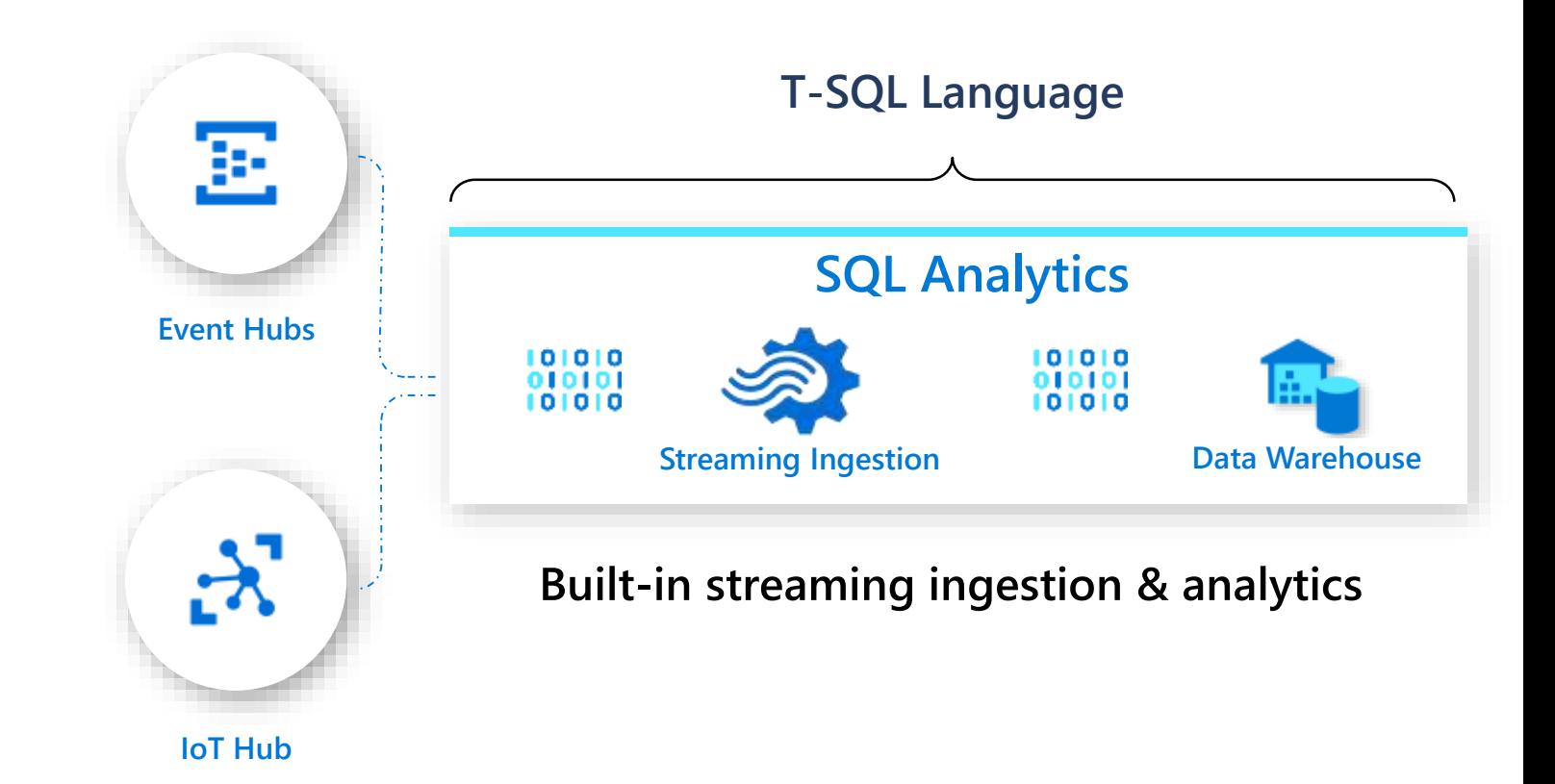

#### Scope: Private Preview (whitelisting needed)

### **Machine Learning enabled DW**

### **Native PREDICT-ion**

- **- T-SQL based experience (interactive./batch scoring)**
- **- Interoperability with other models built elsewhere**
- **- Execute scoring where the data lives**

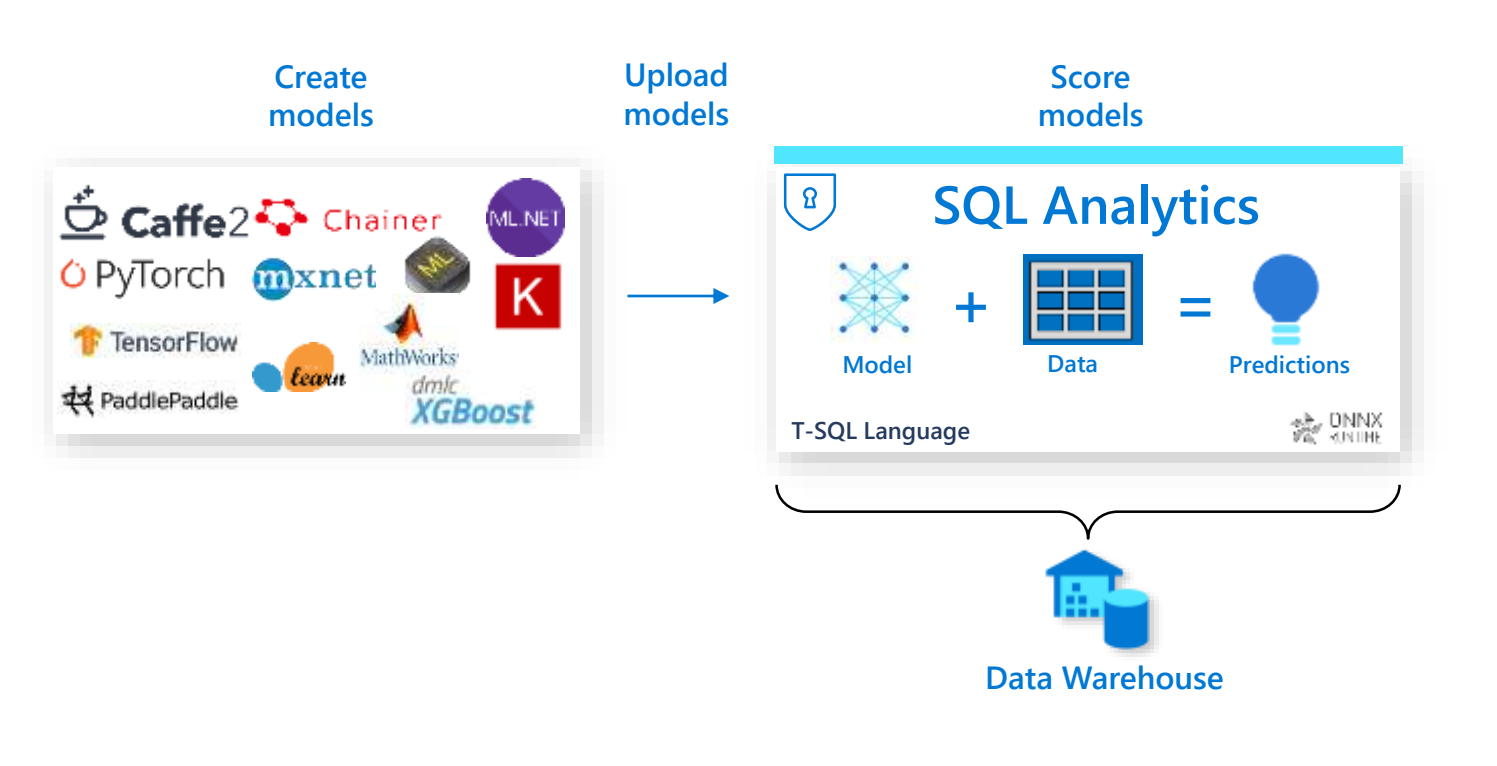

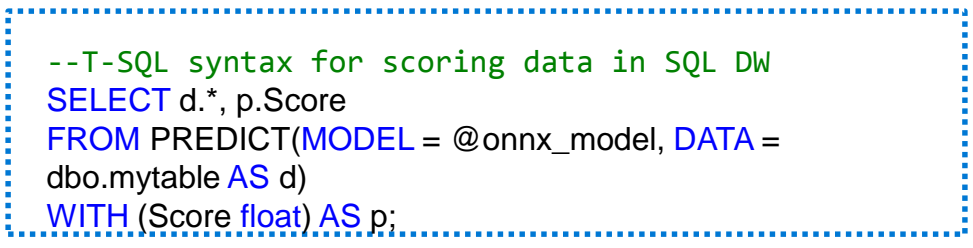

Scope: Private Preview (whitelisting needed)

### **Data Lake Integration**

#### **ParquetDirect for interactive data lake exploration**

- **- >10X performance improvement**
- **- Full columnar optimizations (optimizer, batch)**
- **- Built-in transparent caching (SSD, in-memory, resultset)**

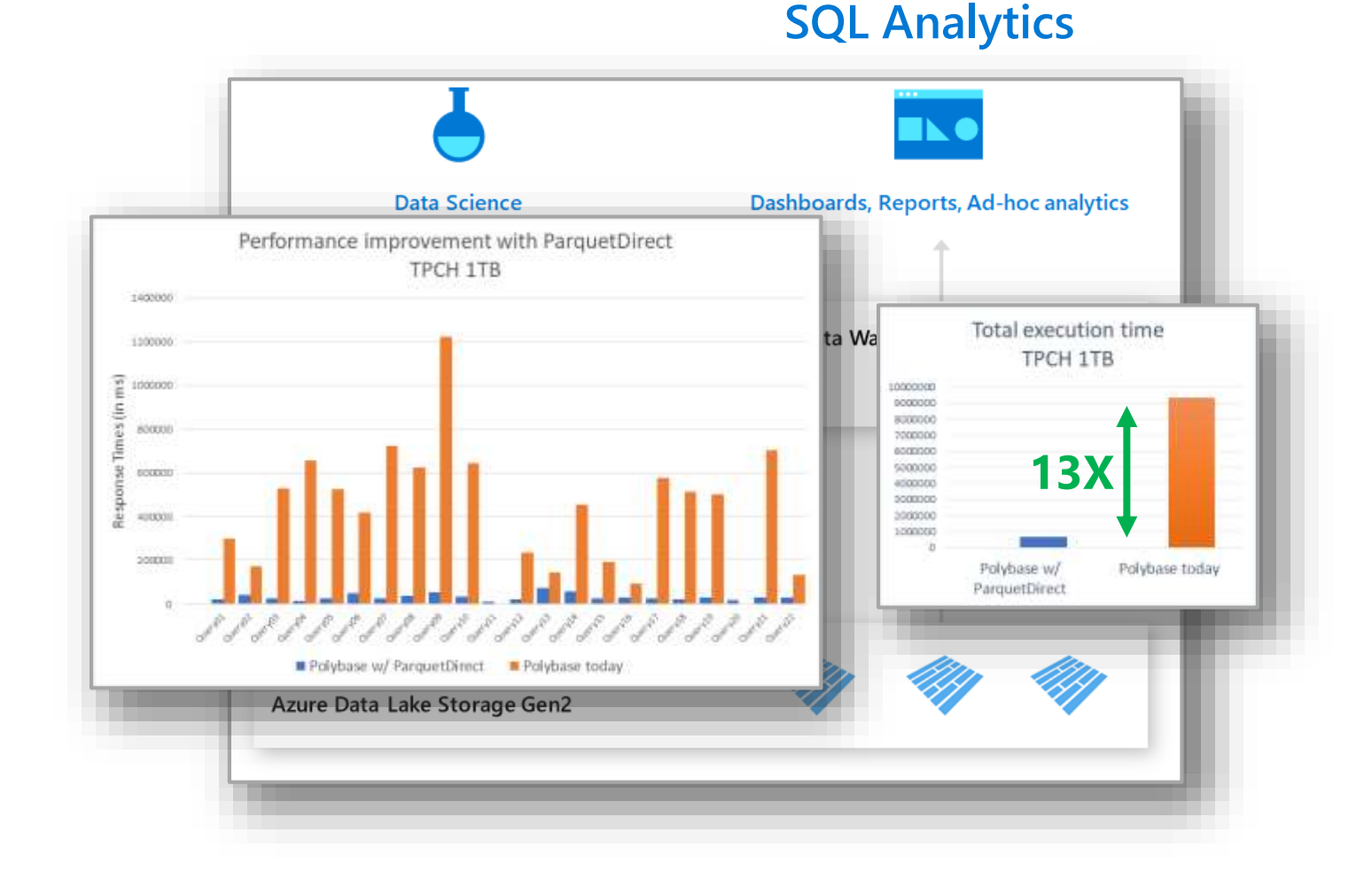

#### **Scope: Generally Available**

### **Azure Data Share**

#### **Enterprise data sharing**

- **- Share from DW to DW/DB/other systems**
- **- Choose data format to receive data in (CSV, Parquet)**
- **- One to many data sharing**
- **- Share a single or multiple datasets**

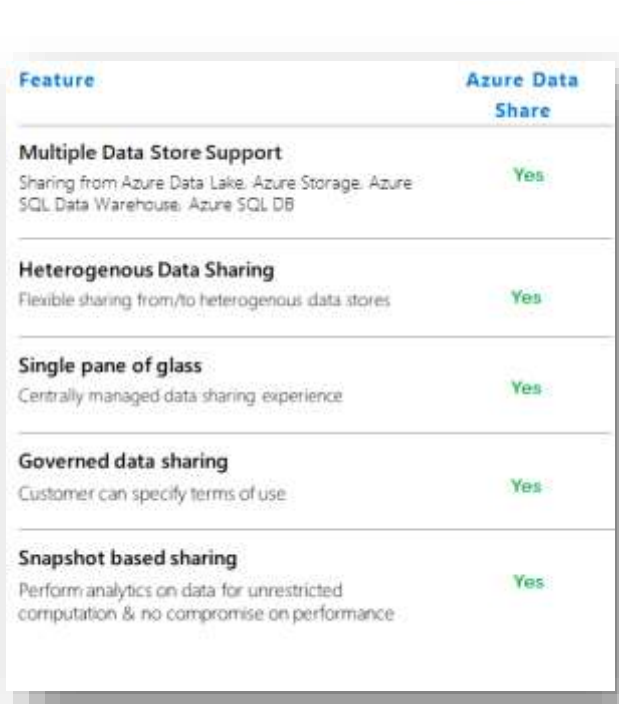

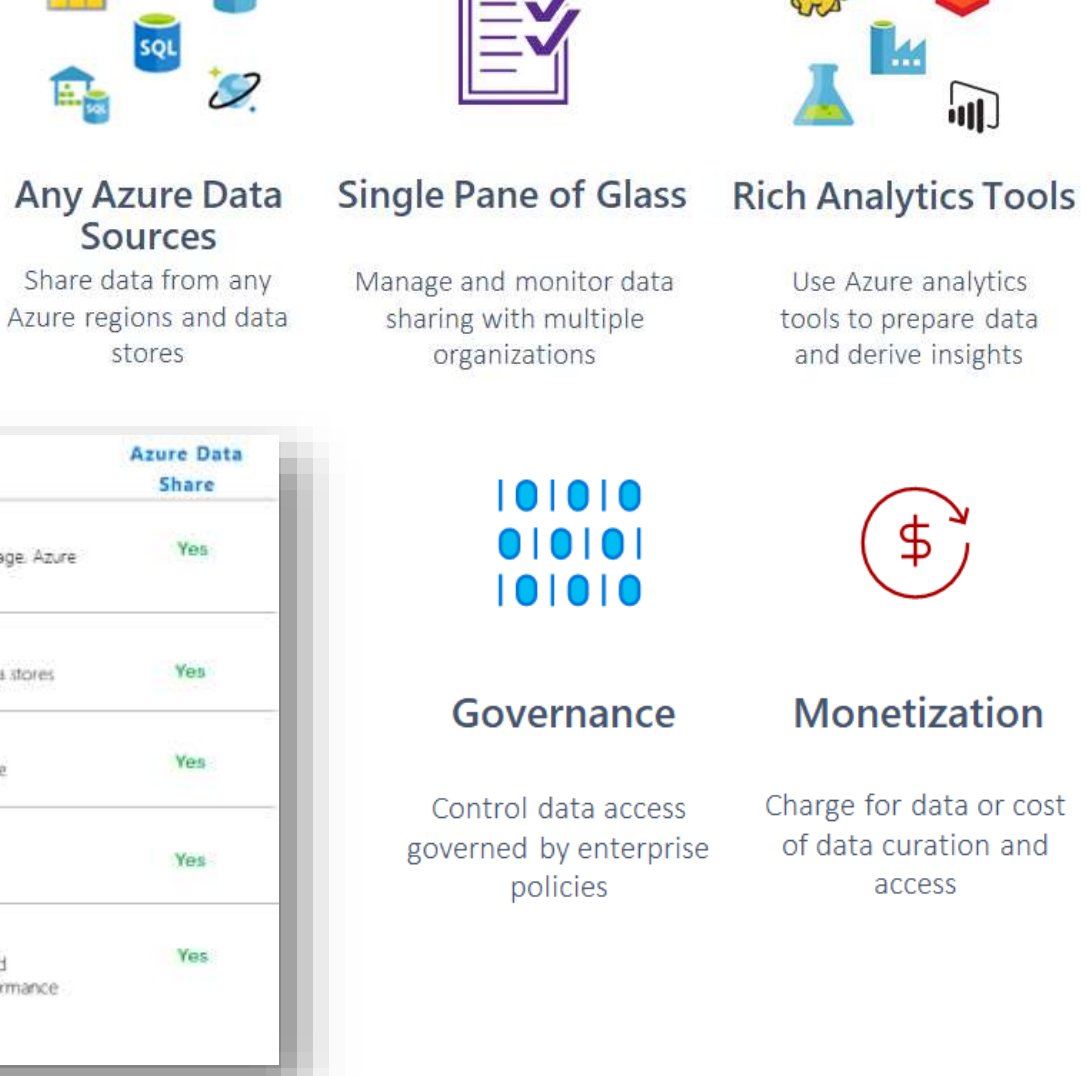

# **SQL Analytics**

**new features available**

#### **GA features:**

- **Performance: Resultset caching**
- **Performance: Materialized Views**
- Performance: Ordered columnstore
- **Heterogeneous data:** JSON support
- **Trustworthy compution: Dynamic Data Masking**
- **Continuous integration & deployment: SSDT support**
- Language: Read committed snapshot isolation

#### **Public preview features:**

- **Workload management:** Workload Isolation
- Data ingestion: Simple ingestion with COPY
- Data Sharing: Share DW data with Azure Data Share
- **Trustworthy computation: Private LINK support**

#### **Private preview features:**

- **Data ingestion:** Streaming ingestion & analytics in DW
- **Built-in ML: Native Prediction/Scoring**
- **Data lake enabled:** Fast query over Parquet files
- Language: Updateable distribution column
- Language: FROM clause with joins
- **Language:** Multi-column distribution support
- **Security: Column-level Encryption**

**Note**: private preview features require whitelisting

### **Power BI Aggregations and Synapse query performance**

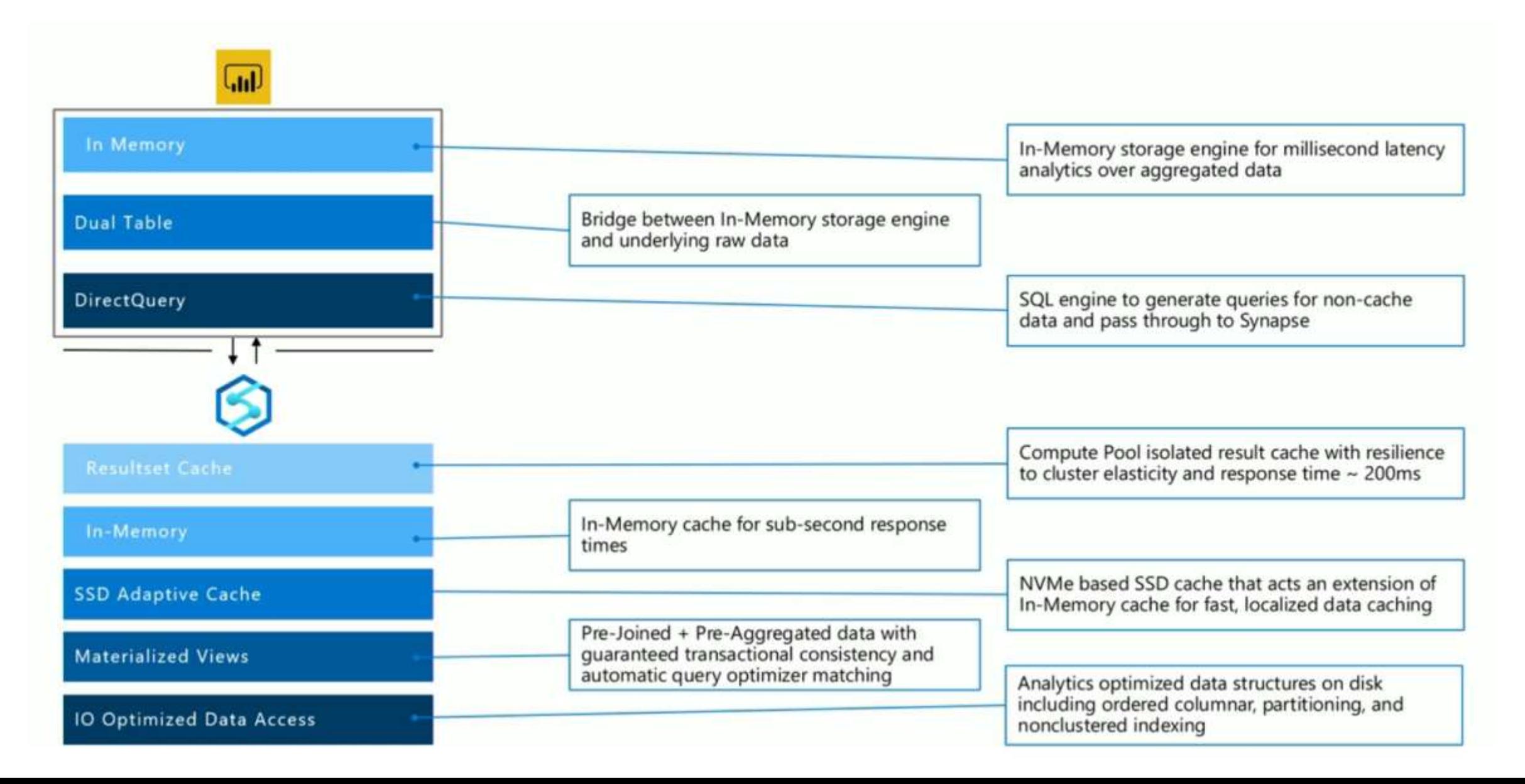

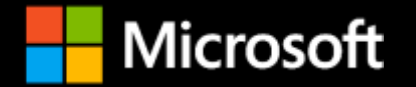

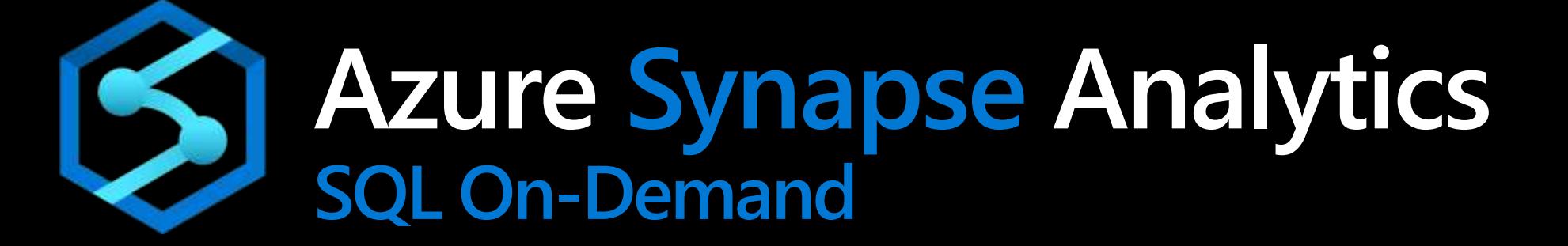

### **Query Options**

- 1. Provisioned SQL over relational database Traditional SQL DW [existing]
- 2. Provisioned SQL over ADLS Gen2 via external tables or openrowset [existing via PolyBase]
- 3. On-demand SQL over relational database dependency on the flexible data model (data cells) over columnstore data (preview) [new]
- 4. On-demand SQL over ADLS Gen2 via external tables or openrowset [new]
- 5. Provisioned Spark over relational database Not possible
- 6. Provisioned Spark over ADLS Gen2 [new]
- 7. On-demand Spark over relational database On-demand Spark is not supported
- 8. On-demand Spark over ADLS Gen2 On-demand Spark is not supported

Notes:

- Separation of state (data, metadata and transactional logs) and compute
- Queries against data loaded into SQL Analytics tables are faster 2-3X compared to queries over external tables
- Improved performance compared to PolyBase. PolyBase is not used, but functional aspects are supported
- SQL on-demand will push down queries from the front-end to back-end nodes
- Warm-up for first on-demand query takes about 20-25 seconds
- If you create a Spark Table, that table will be created as an external table in SQL Pool or On-Demand without having to keep a Spark cluster up and running

### **Distributed Query Processor (DQP)**

- **Auto-scale compute nodes**  Instruct the underlying fabric the need for more compute power to adjust to peaks during the workload. If compute power is granted, the Polaris DQP will re-distribute tasks leveraging the new compute container. Note that in-flight tasks in the previous topology continue running, while new queries get the new compute power with the new re-balancing
- **Compute node fault tolerance**  Recover from faulty nodes while a query is running. If a node fails the DQP re-schedules the tasks in the faulted node through the remainder of the healthy topology
- **Compute node hot spot: rebalance queries or scale out nodes**  Can detect hot spots in the existing topology. That is, overloaded compute nodes due to data skew. In the advent of a compute node running hot because of skewed tasks, the DQP can decide to re-schedule some of the tasks assigned to that compute node amongst others where the load is less
- **Multi-cluster** Multiple compute pools accessing the same data
- **Cross-database queries**  A query can specify multiple databases

These features work for both on-demand and provisioned over ADLS Gen2 and relational databases

### **Azure Synapse Analytics**

Integrated data platform for BI, AI and continuous intelligence

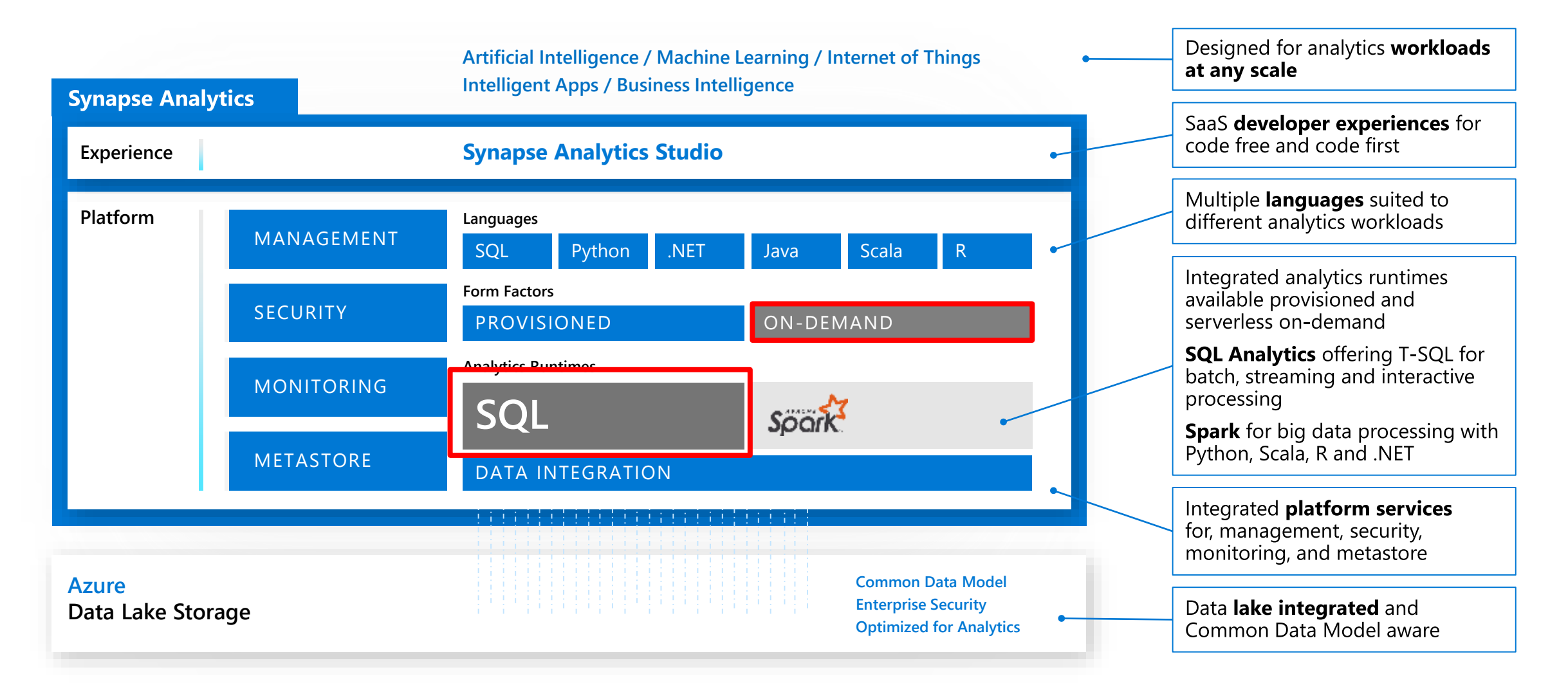

### **Synapse SQL on-demand scenarios**

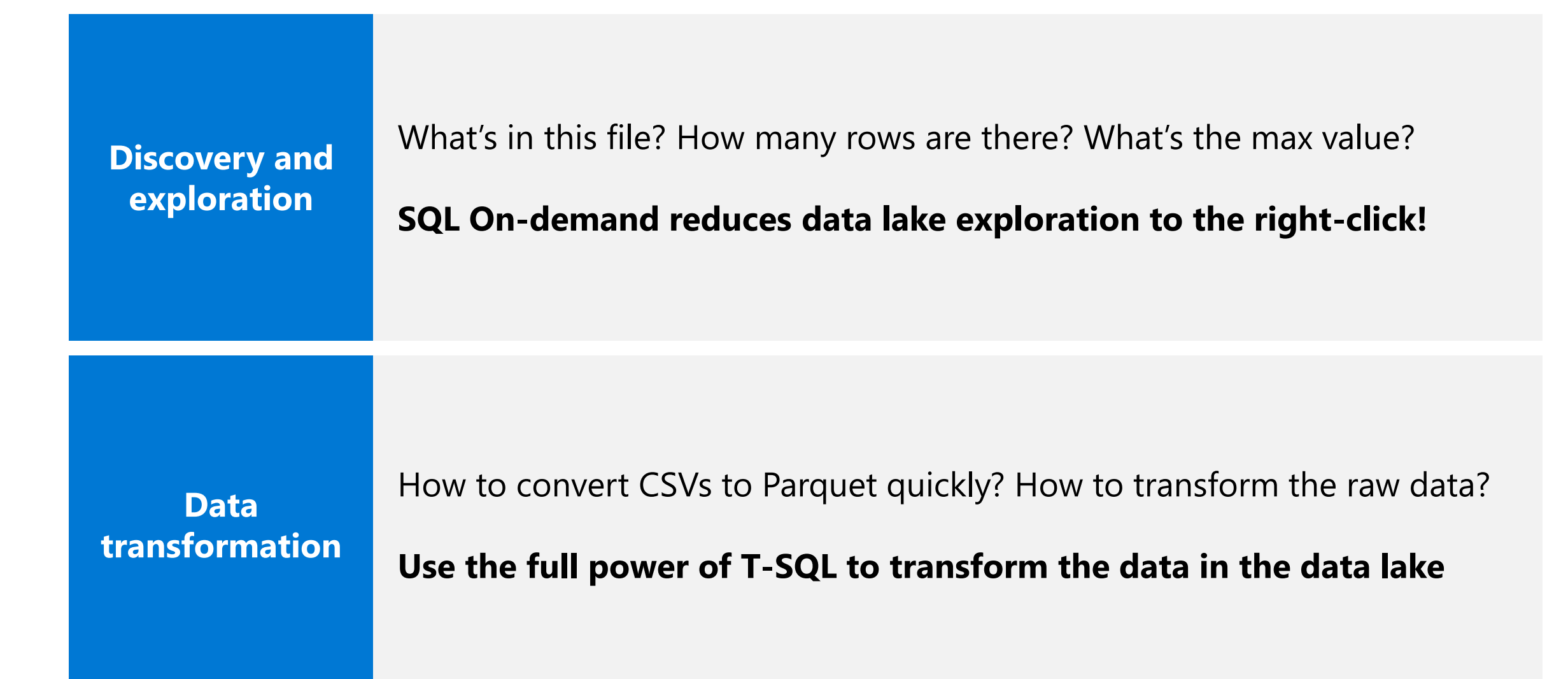

### **SQL On-Demand**

#### **Overview**

An interactive query service that provides T-SQL queries over high scale data in Azure Storage.

#### **Benefits**

**Serverless** 

No infrastructure

#### *Pay only for query execution*

No ETL

Offers security

Data integration with Databricks, HDInsight

T-SQL syntax to query data

Supports data in various formats (Parquet, CSV, JSON)

Support for BI ecosystem

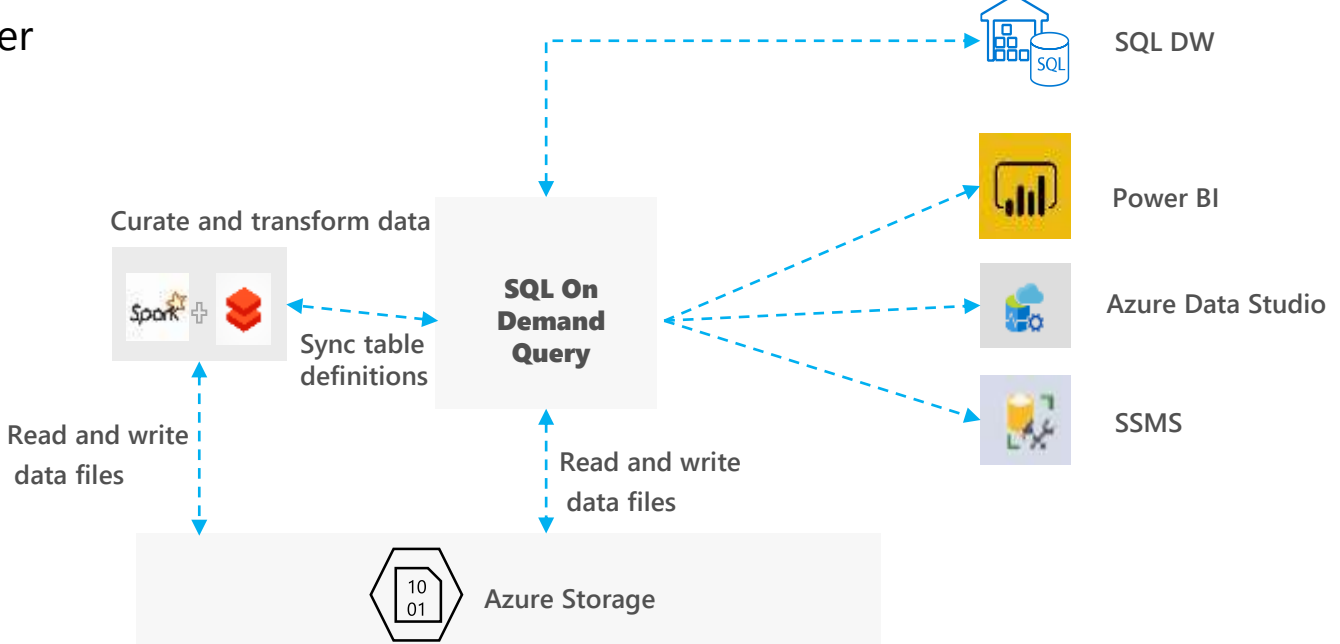

Microsol

离

٠

### **SQL On Demand – Querying on storage**

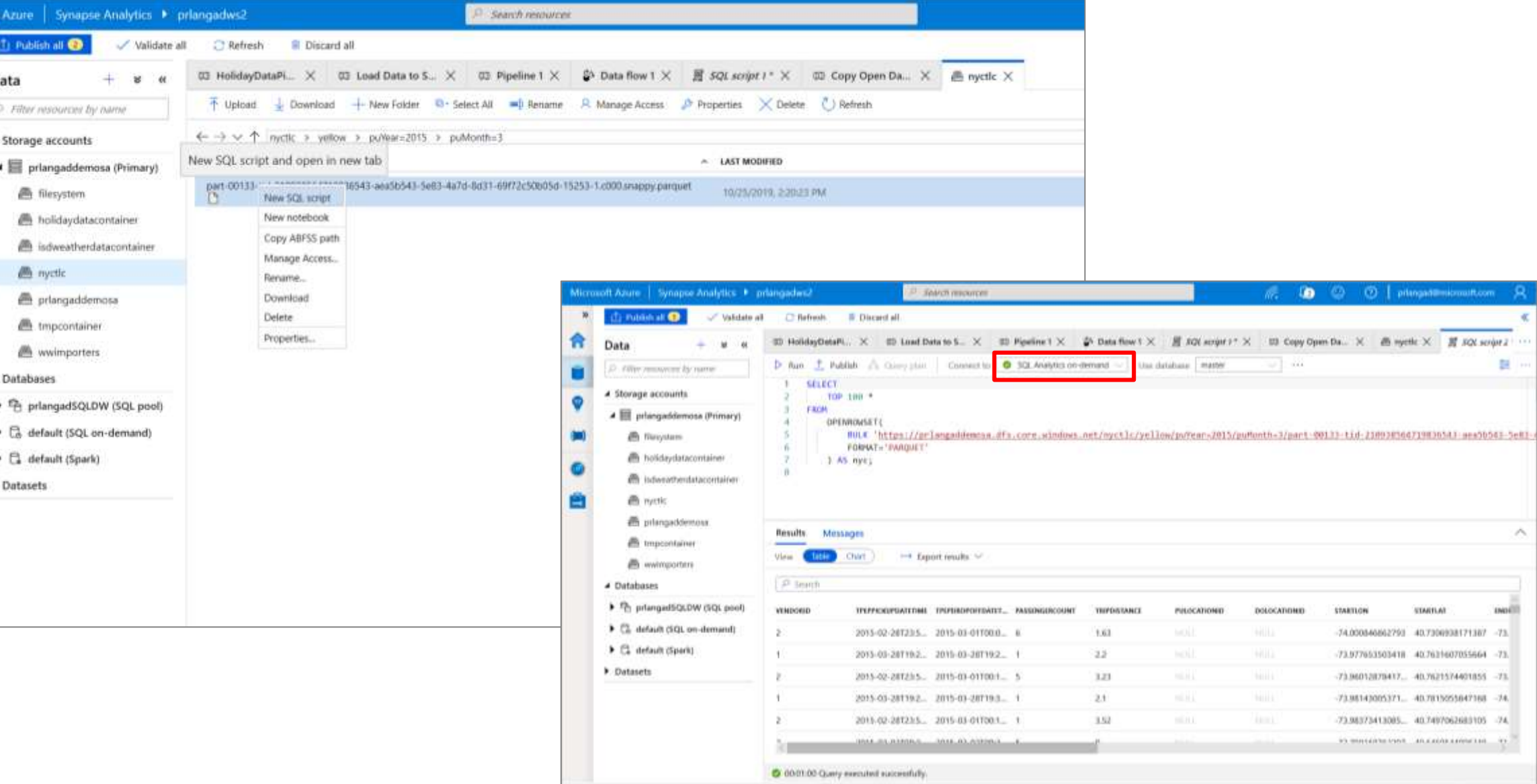

## **SQL On Demand – Querying CSV File**

#### **Overview**

Uses OPENROWSET function to access data

#### **Benefits**

- Ability to read CSV File with
- no header row, Windows style new line
- no header row, Unix-style new line
- header row, Unix-style new line
- header row, Unix-style new line, quoted
- header row, Unix-style new line, escape
- header row, Unix-style new line, tab-delimited
- without specifying all columns

```
SELECT *
FROM OPENROWSET(
        BULK 'https://XXX.blob.core.windows.net/csv/population/populat
ion.csv',
        FORMAT = 'CSV',
        FIELDTERMINATOR =',',
        ROWTERMINATOR = '\n'
    )
WITH (
    [country_code] VARCHAR (5) COLLATE Latin1 General BIN2,
    [country name] VARCHAR (100) COLLATE Latin1 General BIN2,
    [year] smallint,
    [population] bigint
) AS [r]
WHERE
    country_name = 'Luxembourg'
   AND year = 2017
```
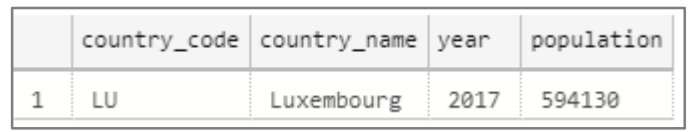

# **SQL On Demand – Querying CSV File**

#### Read CSV file - header row, Unix-style new line

```
SELECT *
FROM OPENROWSET(
        BULK 'https://XXX.blob.core.windows.net/csv/population-
unix-hdr/population.csv',
        FORMAT = 'CSV',
        FIELDTERMINATOR =',',
        ROWTERMINATOR = '0x0a',
        FIRSTROW = 2
    )
    WITH (
        [country code] VARCHAR (5) COLLATE Latin1 General BIN2,
        [country_name] VARCHAR (100) COLLATE Latin1 General BIN2,
        [year] smallint,
        [population] bigint
    ) AS [r]
WHERE
    country_name = 'Luxembourg'
    AND year = 2017
```
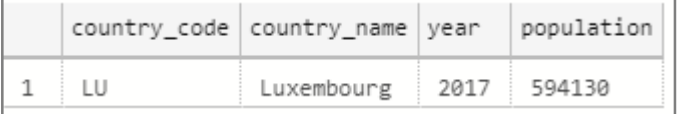

#### Read CSV file - without specifying all columns

```
SELECT
    COUNT(DISTINCT country_name) AS countries
FROM OPENROWSET(
        BULK 'https://XXX.blob.core.windows.net/csv/popul
ation/population.csv',
        FORMAT = 'CSV',
        FIELDTERMINATOR =',',
        ROWTERMINATOR = '\n'
    )
WITH (
        [country_name] VARCHAR (100) COLLATE Latin1_Gener
al_BIN2 2
) AS [r]
```
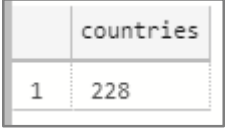

### **SQL On Demand – Querying folders**

#### **Overview**

Uses OPENROWSET function to access data from multiple files or folders

#### **Benefits**

Offers reading multiple files/folders through usage of wildcards

Offers reading specific file/folder

Supports use of multiple wildcards

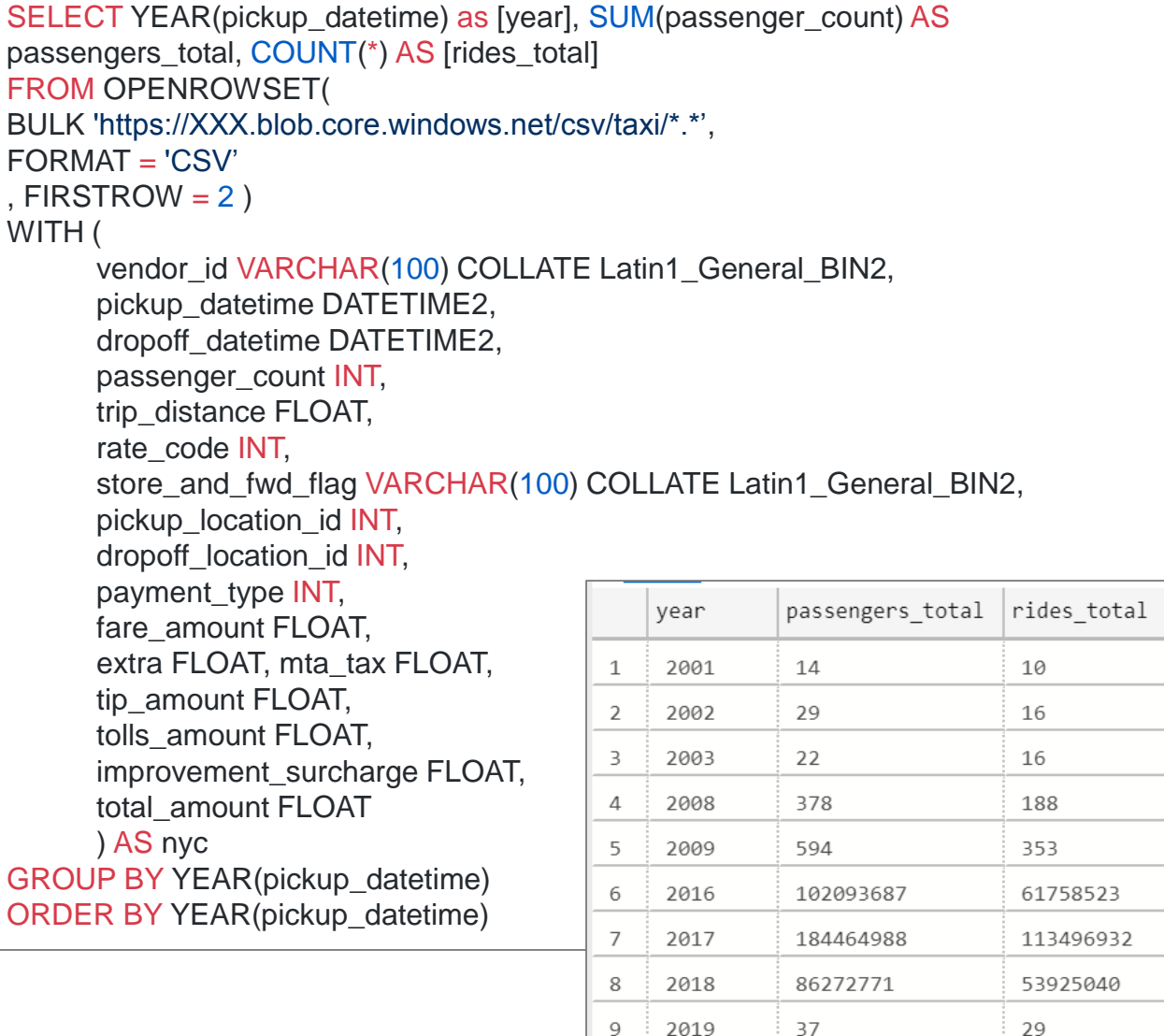

2020

6

6

### **SQL On Demand – Querying folders**

6

#### Read all files from multiple folders Read subset of files in folder

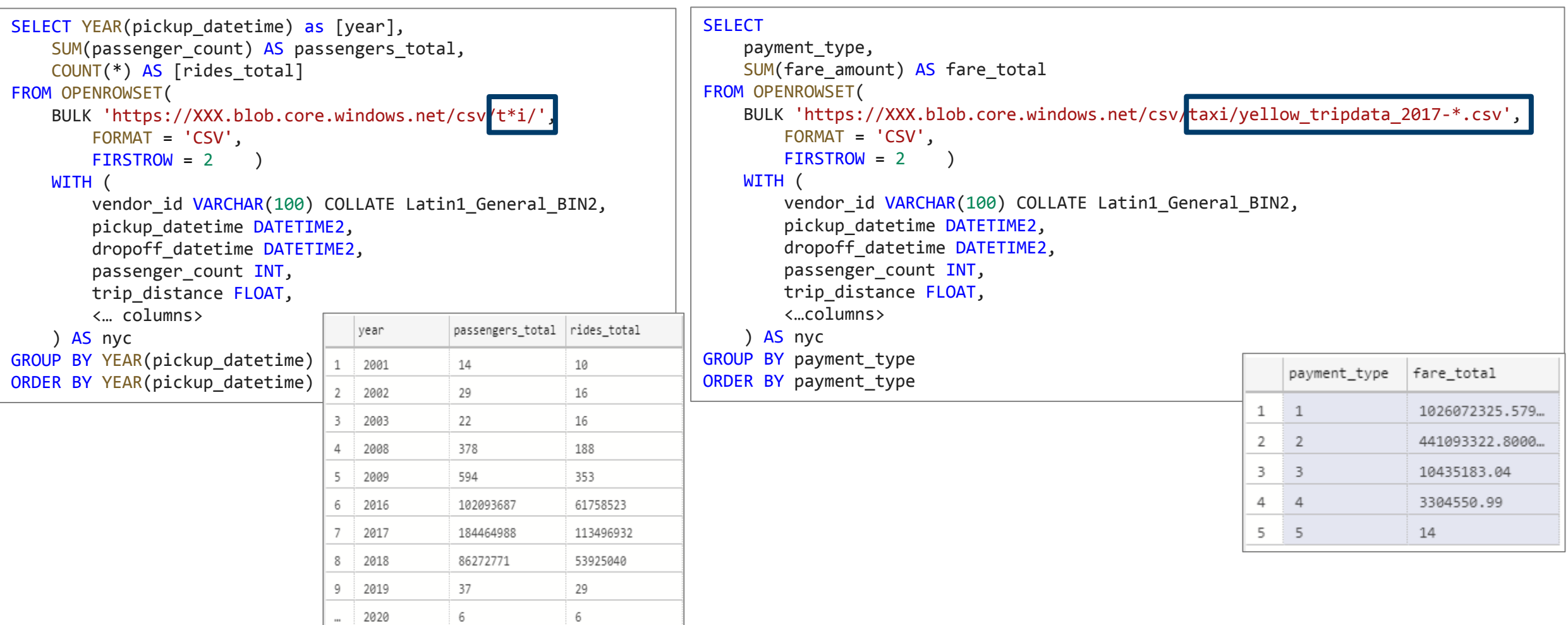

## **SQL On Demand – Querying specific files**

#### **Overview**

filename – Provides file name that originates row result

filepath – Provides full path when no parameter is passed or part of path when parameter is passed that originates result

#### **Benefits**

Provides source name/path of file/folder for row result set

#### Example of filename function

```
SELECT
    r.filename() AS [filename]
    ,COUNT_BIG(*) AS [rows]
FROM OPENROWSET(
        BULK 'https://XXX.blob.core.windows.net/csv/taxi/yellow_tripdata_201
7-1*.csv',
        FORMAT = 'CSV',
        FIRSTROW = 2
    )
    WITH (
        vendor id INT,
        pickup_datetime DATETIME2,
        dropoff_datetime DATETIME2,
        passenger_count SMALLINT,
        trip_distance FLOAT,
        <…columns>
    ) AS [r]
GROUP BY r.filename()
                                 filename
                                                                rows
ORDER BY [filename]
                                  yellow tripdata 2017-10.csv
                                                                9768815
                                  yellow_tripdata_2017-11.csv
                                                                9284803
                              2
                                yellow tripdata 2017-12.csv
                              3
                                                                9508276
```
# **SQL On Demand – Querying specific files**

#### Example of filepath function

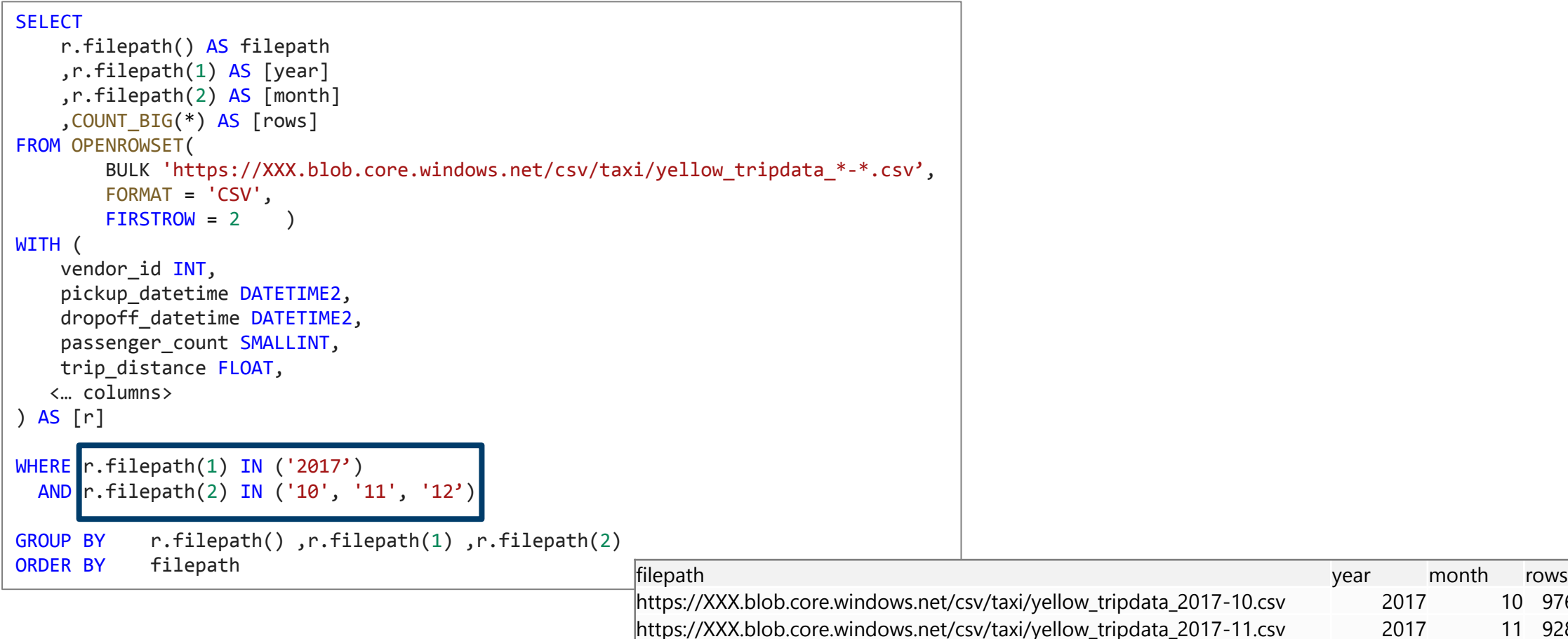

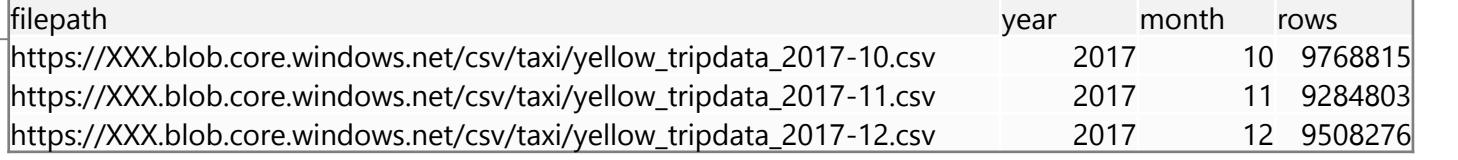

# **SQL On Demand – Querying Parquet files**

#### **Overview**

Uses OPENROWSET function to access data

#### **Benefits**

Ability to specify column names of interest

Offers auto reading of column names and data types Provides target specific partitions using filepath function

```
SELECT
        YEAR(pickup_datetime),
        passenger_count,
        COUNT(*) AS cnt
FROM
    OPENROWSET(
        BULK 'https://XXX.blob.core.windows.net/parquet/taxi/*/*/*',
        FORMAT='PARQUET'
    ) WITH (
        pickup_datetime DATETIME2,
        passenger_count INT
    ) AS nyc
GROUP BY
    passenger count,
    YEAR(pickup datetime)
ORDER BY
    YEAR(pickup datetime),
```
passenger\_count

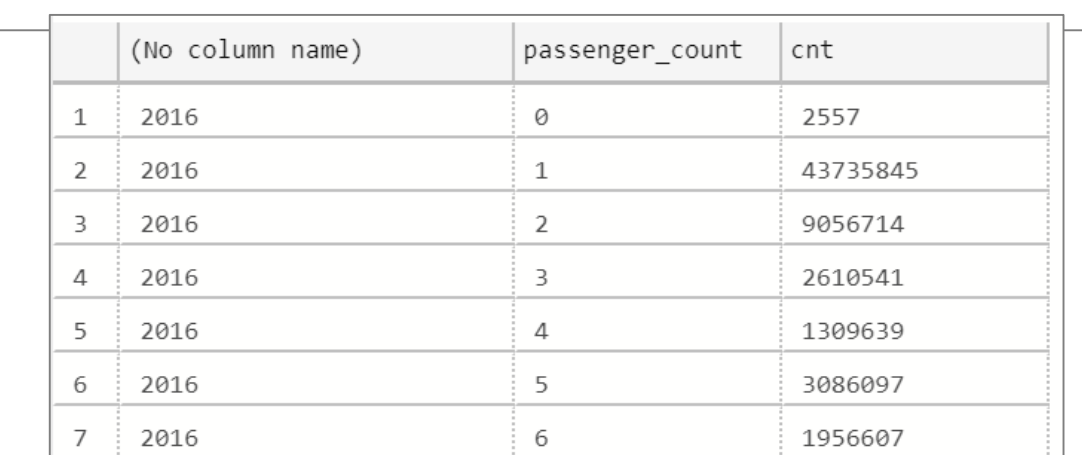

# **SQL On Demand – Creating views**

#### **Overview**

Create views using SQL On Demand queries

#### **Benefits**

Works same as standard views

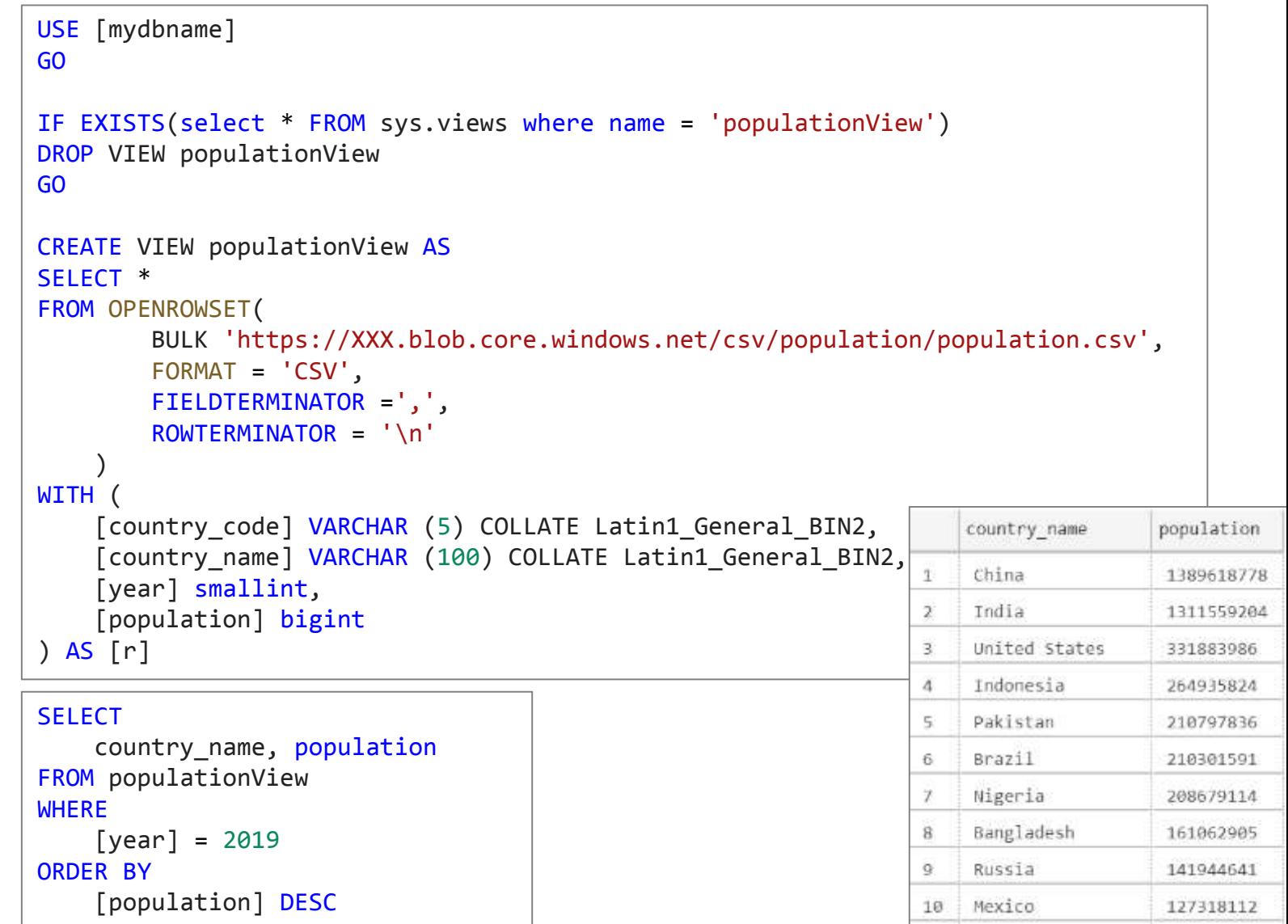

### **SQL On Demand – Creating views**

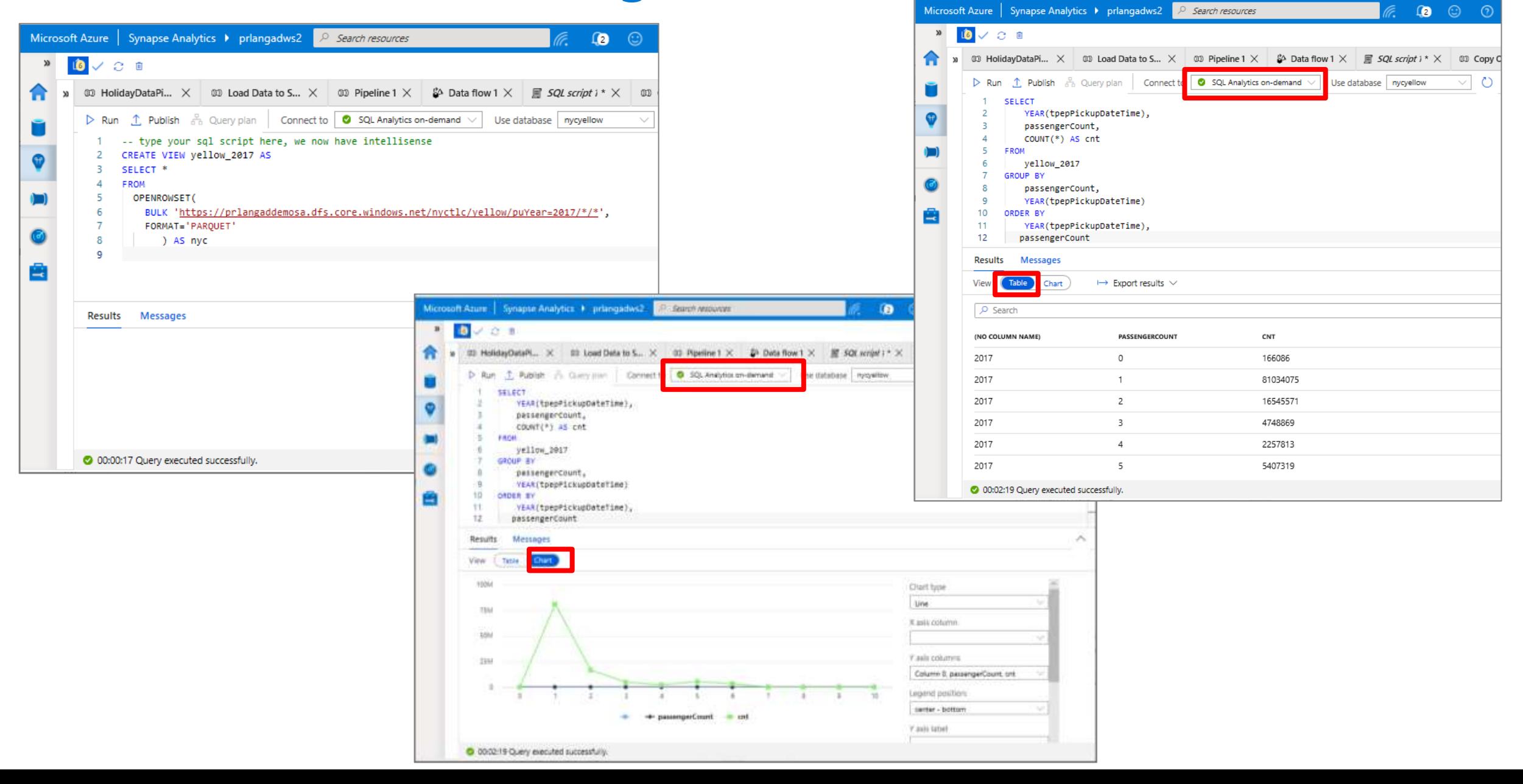

Azure Synapse Analytics > SQL On Demand

# **SQL On Demand – Querying JSON files**

#### **Overview**

Read JSON files and provides data in tabular format

#### **Benefits**

Supports OPENJSON, JSON\_VALUE and JSON\_QUERY functions

```
SELECT *
FROM
    OPENROWSET(
         BULK 'https://XXX.blob.core.windows.net/json/books/book
1.json',
        FORMAT='CSV',
        FIELDTERMINATOR ='0x0b',
        FIELDQUOTE = '0x0b',
        ROWTERMINATOR = '0x0b'
    )
    WITH (
        jsonContent varchar(8000)
    ) AS [r]
                      isonContent
                      (" id": "kim95", "type": "Book", "title": "Modern Databas...
```
# **SQL On Demand – Querying JSON files**

```
SELECT
    JSON VALUE(jsonContent, '$.title') AS title,
    JSON VALUE(jsonContent, '$.publisher') as publisher,
    jsonContent
FROM
    OPENROWSET(
         BULK 'https://XXX.blob.core.windows.net/json/books/*.json',
         FORMAT='CSV',
         FIELDTERMINATOR ='0x0b',
         FIELDQUOTE = '0x0b',
         ROWTERMINATOR = '0x0b'
    )
    WITH (
         jsonContent varchar(8000)
    ) AS [r]
WHERE
     JSON_VALUE(jsonContent, '$.title') = 'Probabilistic and Statisti
cal Methods in Cryptology, An Introduction by Selected Topics' An International Selected Topics' Selected Topics
```
#### Example of JSON\_VALUE function Example of JSON\_QUERY function

```
SELECT
    JSON QUERY(jsonContent, '$.authors') AS authors,
    jsonContent
FROM
   OPENROWSET(
        BULK 'https://XXX.blob.core.windows.net/json/books/*.json',
        FORMAT='CSV',
       FIELDTERMINATOR ='0x0b',
        FIELDQUOTE = '0x0b',
        ROWTERMINATOR = '0x0b'
    )
    WITH (
        jsonContent varchar(8000)
    ) AS [r]
WHERE
    JSON_VALUE(jsonContent, '$.title') = 'Probabilistic and Statist
ical Methods in Cryptology, An Introduction by Selected Topics'
```
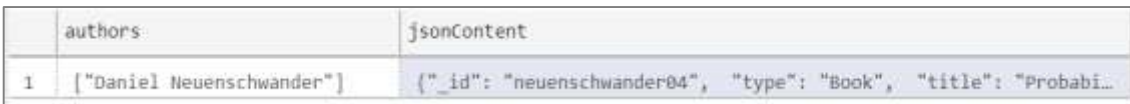

### **Create External Table As Select**

#### **Overview**

Creates an external table and then exports results of the Select statement. These operations will import data into the database for the duration of the query

#### Steps:

- 1. Create Master Key
- 2. Create Credentials
- 3. Create External Data Source
- 4. Create External Data Format
- 5. Create External Table

```
-- Create a database master key if one does not already exist
CREATE MASTER KEY ENCRYPTION BY PASSWORD = 'S0me!nfo'
;
-- Create a database scoped credential with Azure storage account key 
as the secret.
CREATE DATABASE SCOPED CREDENTIAL AzureStorageCredential
WITH
     IDENTITY = '<my_account>'
     SECRET = '<azure storage account key>'
;
-- Create an external data source with CREDENTIAL option.
CREATE EXTERNAL DATA SOURCE MyAzureStorage
WITH
     ( LOCATION = 'wasbs://daily@logs.blob.core.windows.net/'
     , CREDENTIAL = AzureStorageCredential
     \mathsf{TYPE} = \mathsf{HADOOP})
-- Create an external file format 
CREATE EXTERNAL FILE FORMAT MyAzureCSVFormat
WITH (FORMAT TYPE = DELIMITEDTEXT,
      FORMAT_OPTIONS(
          FIELD TERMINATOR = ', ',
          FIRST ROW = 2)--Create an external table
CREATE EXTERNAL TABLE dbo.FactInternetSalesNew
WITH(
        LOCATION = '/files/Customer',
        DATA SOURCE = MyAzureStorage,
        FILE_FORMAT = MyAzureCSVFormat
    )
AS SELECT T1.* FROM dbo.FactInternetSales T1 JOIN dbo.DimCustomer T2 
ON ( T1.CustomerKey = T2.CustomerKey )
OPTION ( HASH JOIN );
```
### **SQL scripts > View and export results**

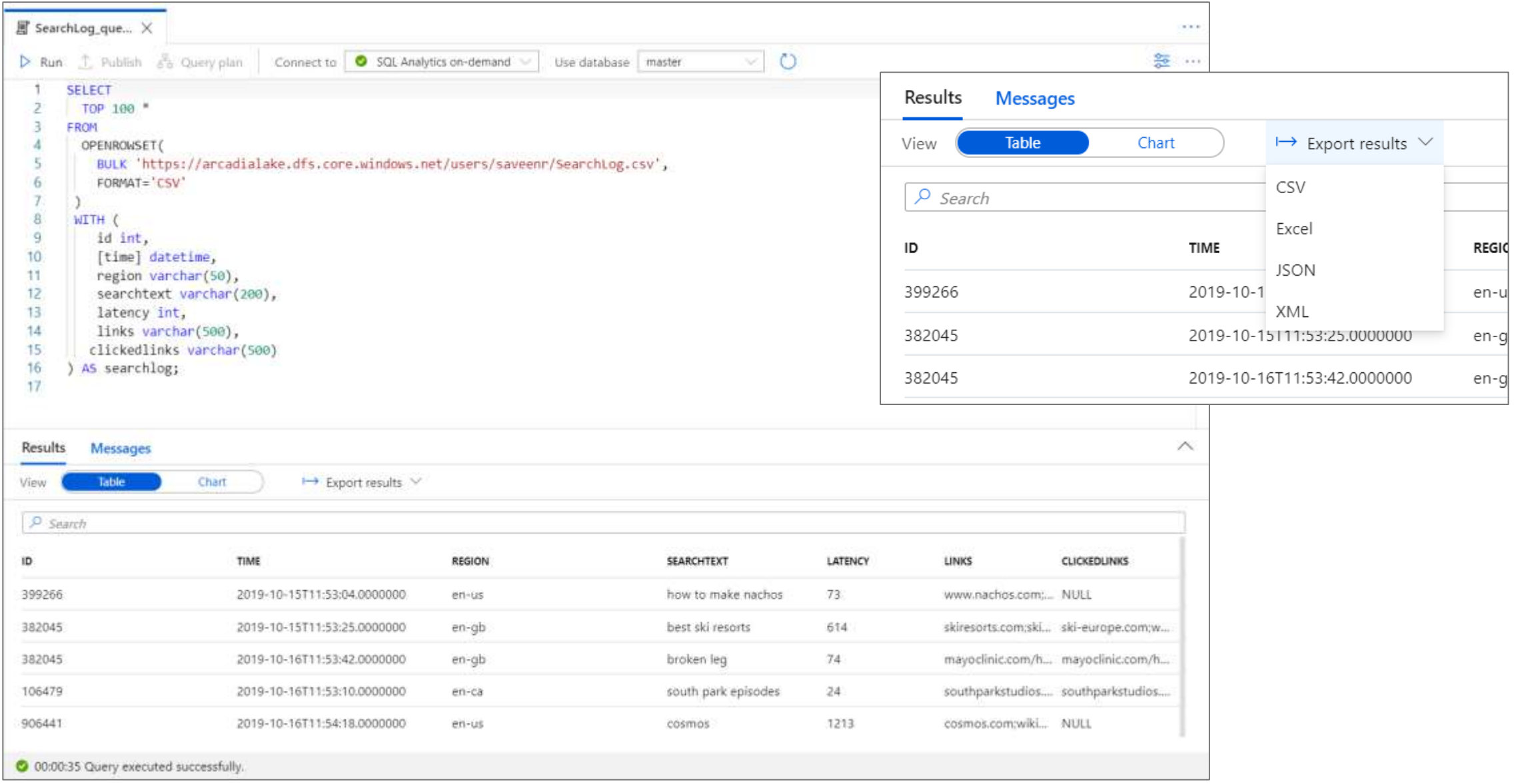

### **SQL scripts > View results (chart)**

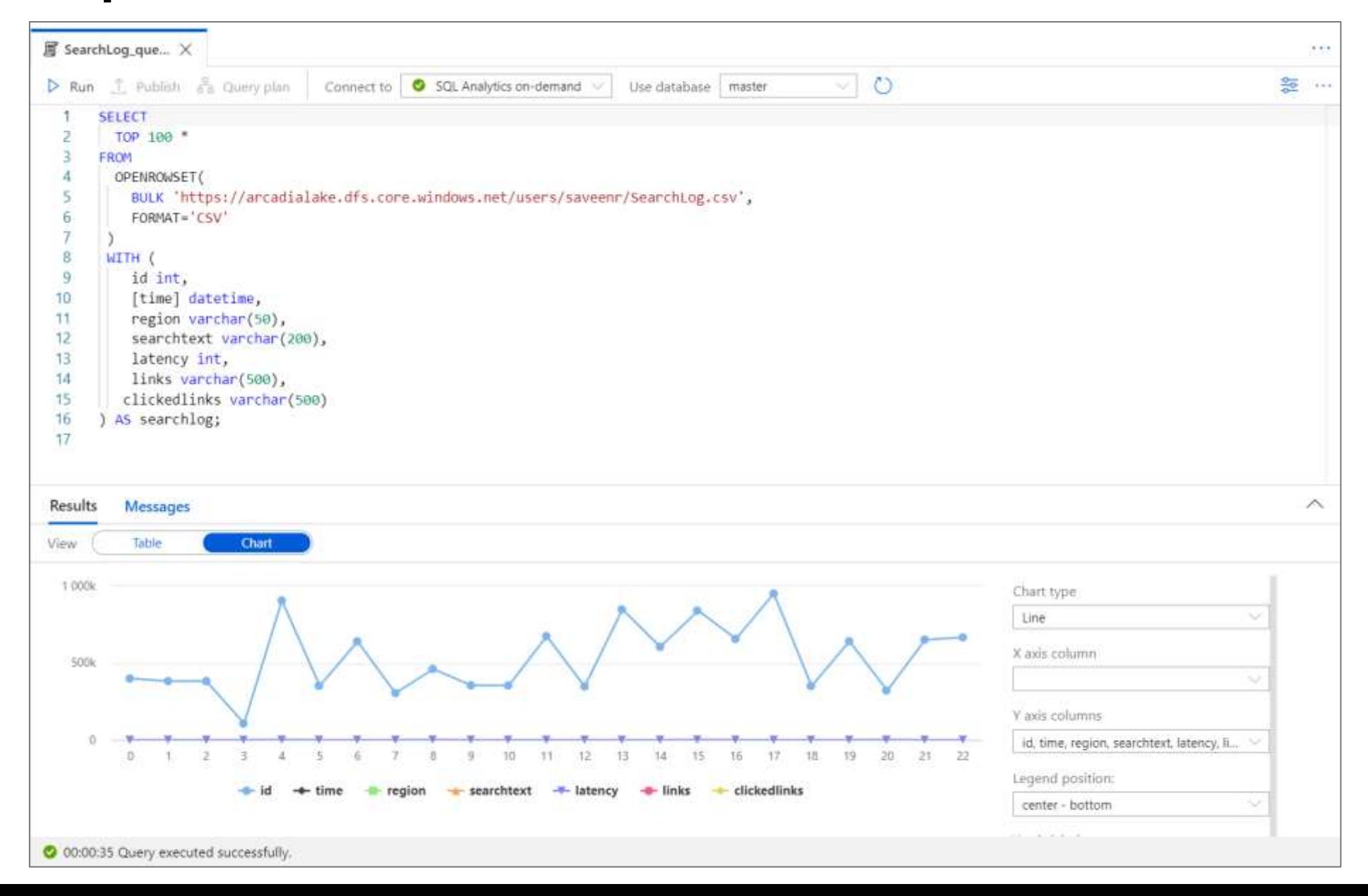

### **Convert from CSV to Parquet on-demand**

```
J =CREATE EXTERNAL DATA SOURCE [CsvDataSource] WITH (
     LOCATION = 'https://showdemoweu.dfs.core.windows.net/data'
CREATE EXTERNAL FILE FORMAT [ParquetFF] WITH (
     FORMAT TYPE - PARQUET,
    DATA COMPRESSION - 'org.apache.hadoop.io.compress.SnappyCodec'
);
\starCREATE EXTERNAL TABLE [dbo]. [Populationv8] WITH (
       LOCATION = 'populationConvertedv3/',DATA_SOURCE = [CsvDataSource],
       FILE FORMAT = [ParquetFF]
) AS
SELECT
   \bulletFROM
   OPENROWSET (
       BULK 'https://showdemoweu.dfs.core.windows.net/data/population_csv/population.csv',
       FORMAT-'CSV'
   ) WITH (
       CountryCode varchar(4),
       CountryName varchar(64),
       Year int.
       PopulationCount int
   ) AS r;
```
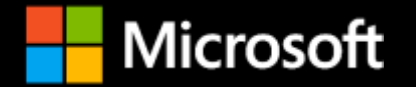

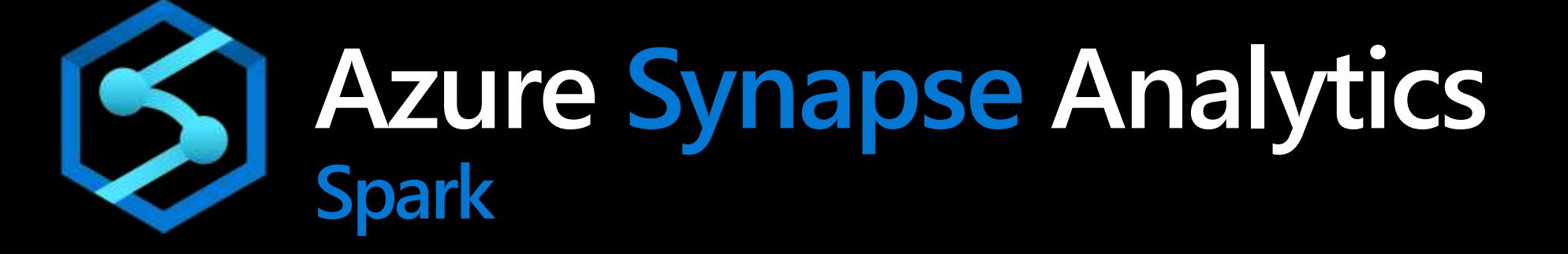

### **Azure Synapse Analytics**

Integrated data platform for BI, AI and continuous intelligence

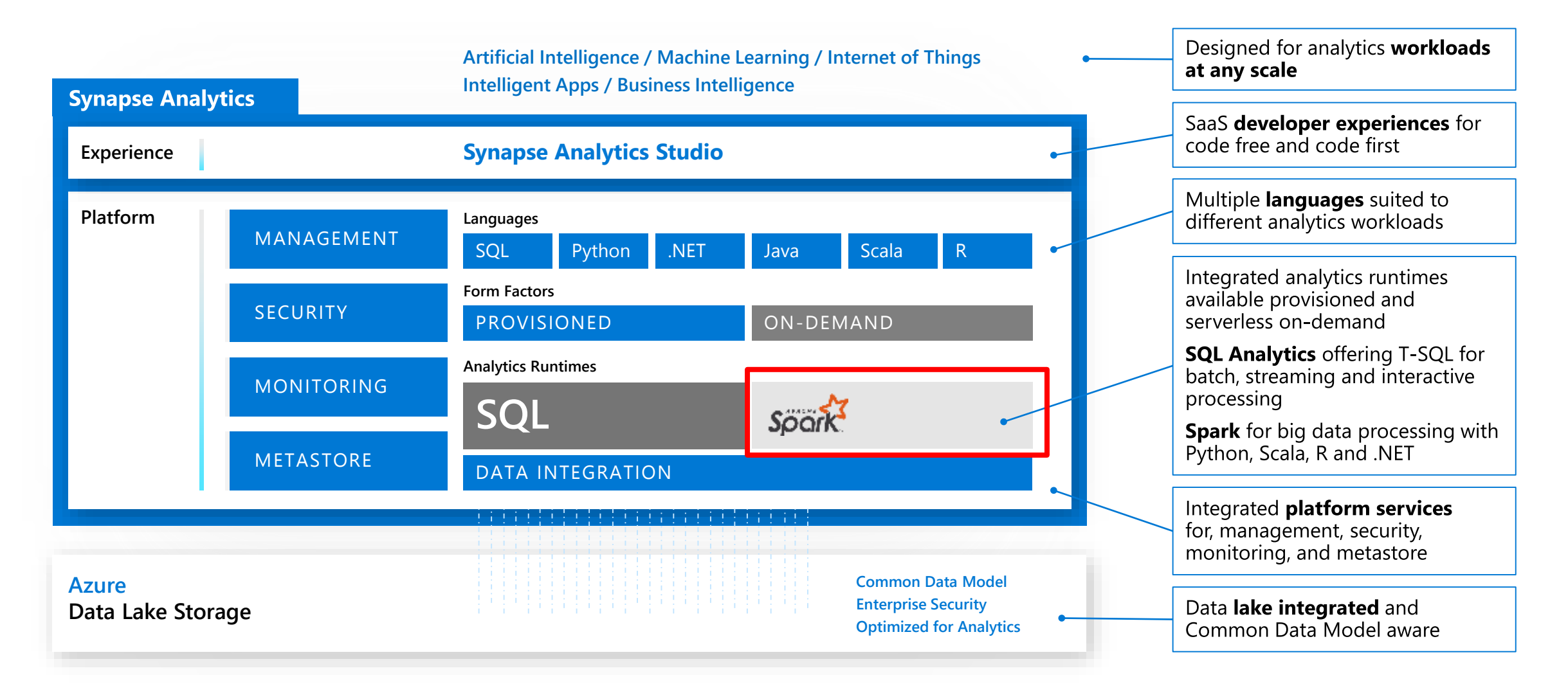

# **Azure Synapse Apache Spark - Summary**

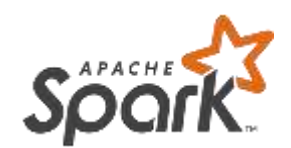

- **Apache Spark 2.4 derivation**
	- Linux Foundation Delta Lake 0.4 support
	- .Net Core 3.0 support
	- Python 3.6 + Anacondas support
- **Tightly coupled to other Azure Synapse services**
	- Integrated security and sign on
	- Integrated Metadata
	- Integrated and simplified provisioning
	- Integrated UX including nteract based notebooks
	- Fast load of SQL Analytics pools
- **Core scenarios**
	- Data Prep/Data Engineering/ETL
	- Machine Learning via Spark ML and Azure ML integration
	- Extensible through library management
- **Efficient resource utilization**
	- Fast Start
	- Auto scale (up and down)
	- Auto pause
	- Min cluster size of 3 nodes
- **Multi Language Support**
	- .Net (C#), PySpark, Scala, Spark SQL, Java

### **Languages**

### **Overview**

Supports multiple languages to develop notebook

- PySpark (Python)
- Spark (Scala)
- .NET Spark (C#)
- Spark SQL
- Java
- R (early 2020)

### **Benefits**

Allows to write multiple languages in one notebook

%%<Name of language>

Offers use of temporary tables across languages

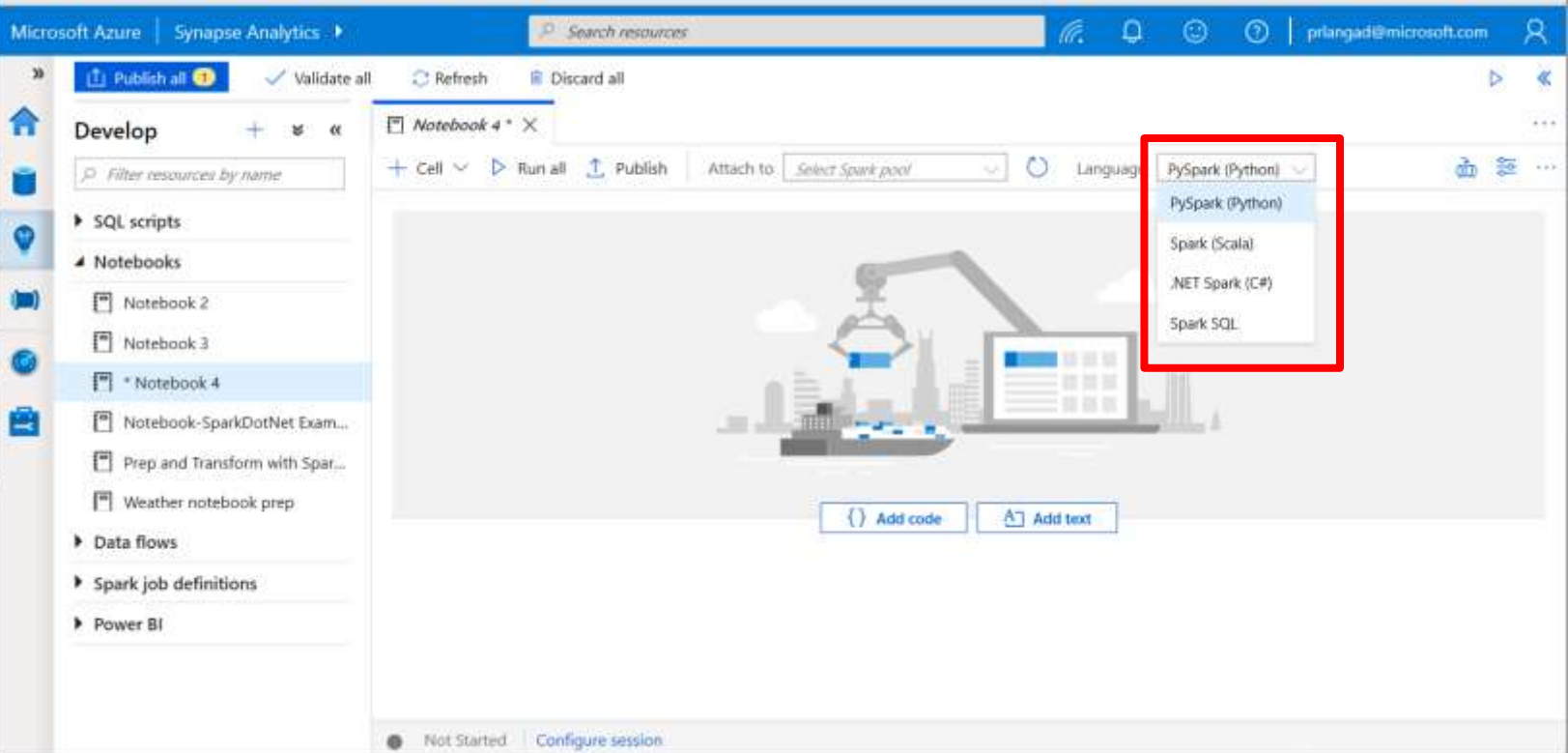

Azure Synapse Analytics > Studio > Develop

### **Notebooks > Configure Session**

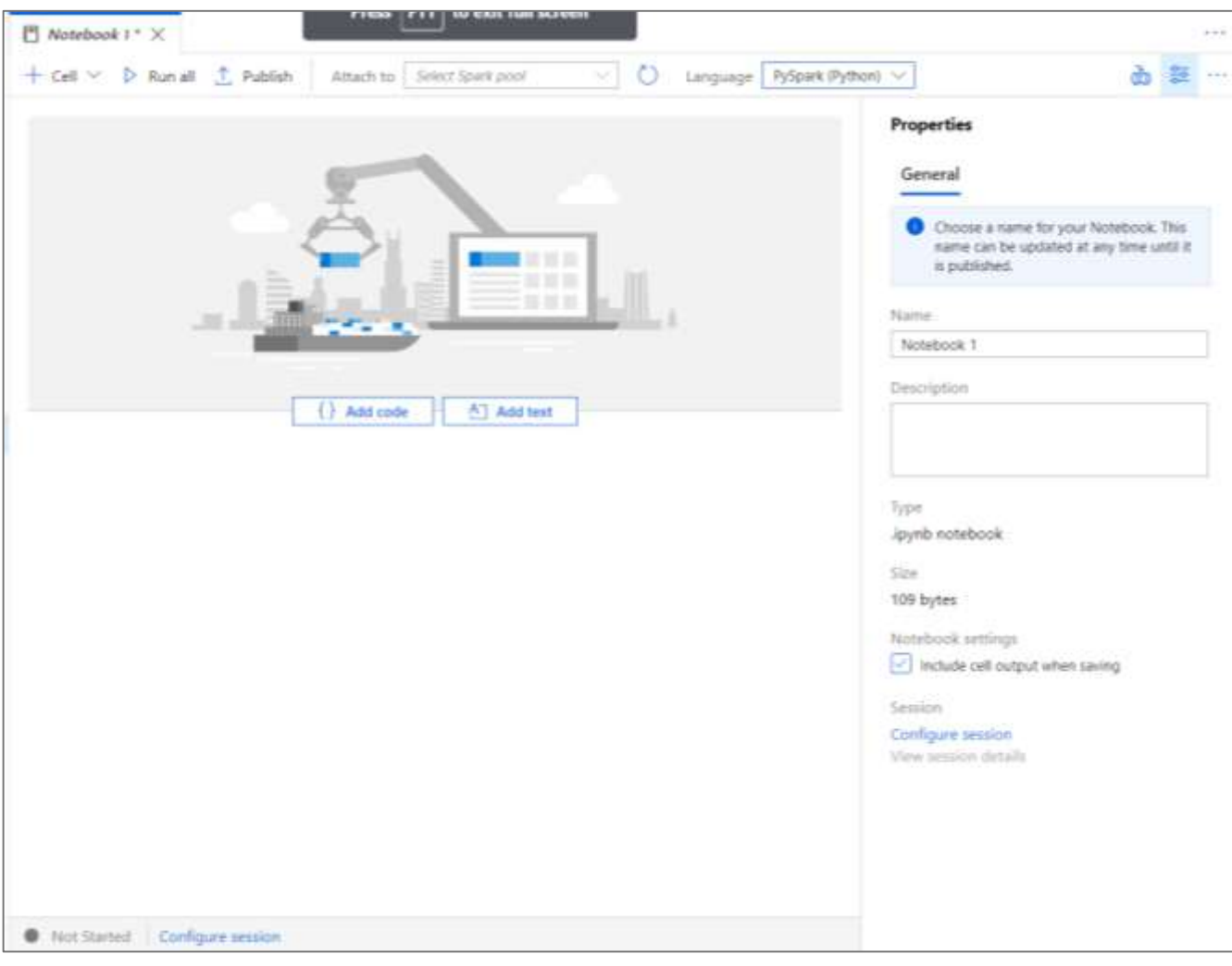

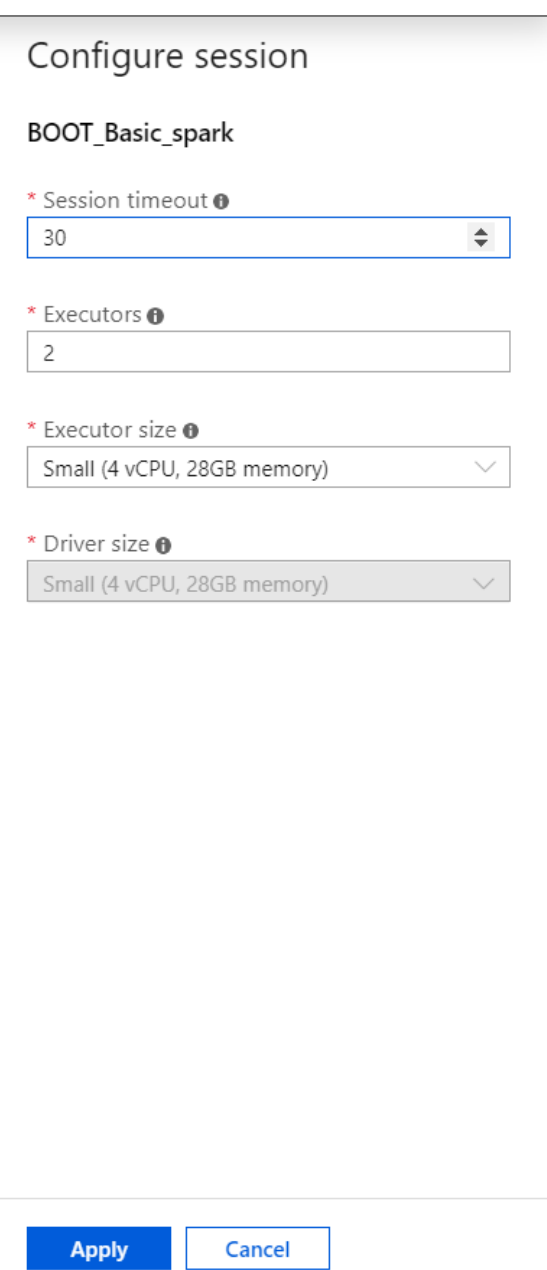

## **Apache Spark**

### **An unified, open source, parallel, data processing framework for Big Data Analytics**

### **Spark Unifies:**

- **Batch Processing**
- Interactive SQL  $\blacksquare$
- Real-time processing  $\blacksquare$
- Machine Learning  $\blacksquare$
- Deep Learning  $\blacksquare$
- **Graph Processing**  $\blacksquare$

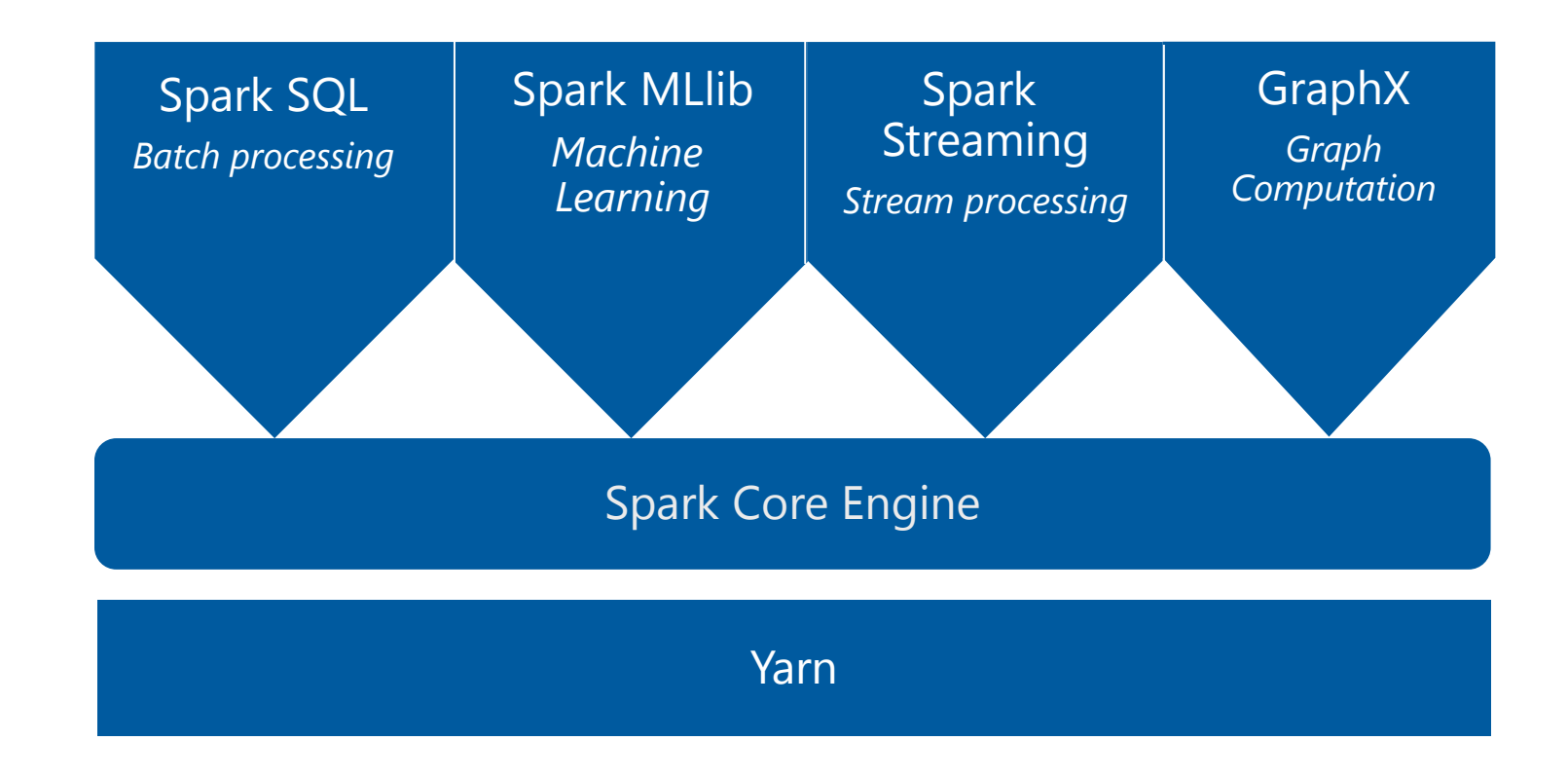

[http://spark.apache.org](http://spark.apache.org/)

### **Motivation for Apache Spark**

Traditional Approach: MapReduce jobs for complex jobs, interactive query, and online event-hub processing involves lots of (slow) disk I/O

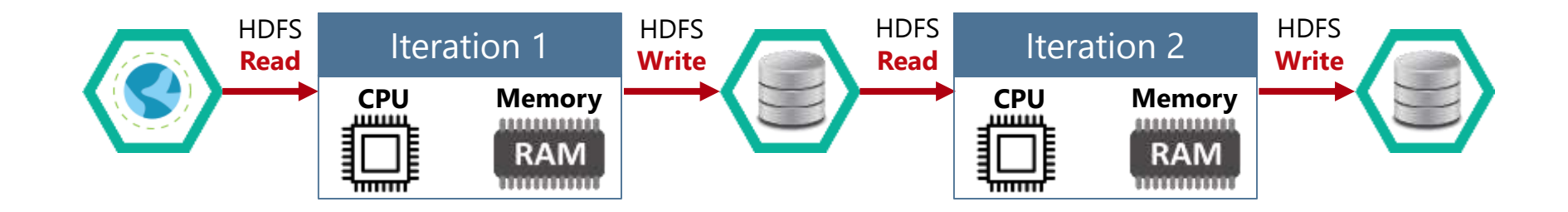

### **Motivation for Apache Spark**

Traditional Approach: MapReduce jobs for complex jobs, interactive query, and online event-hub processing involves lots of **(slow) disk I/O**

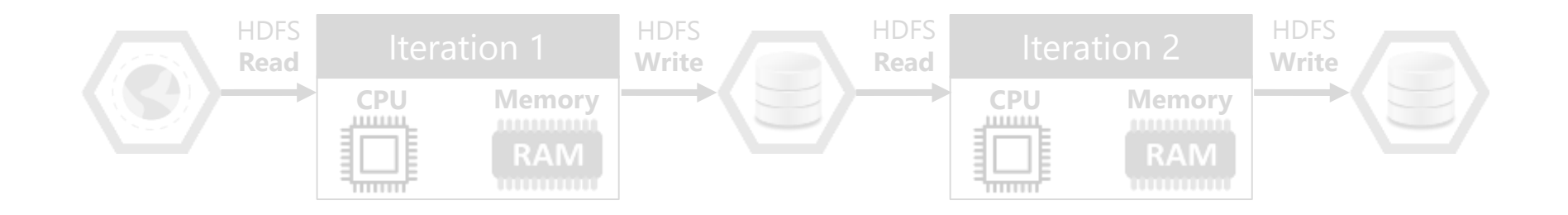

Solution: Keep data **in-memory** with a new distributed execution engine

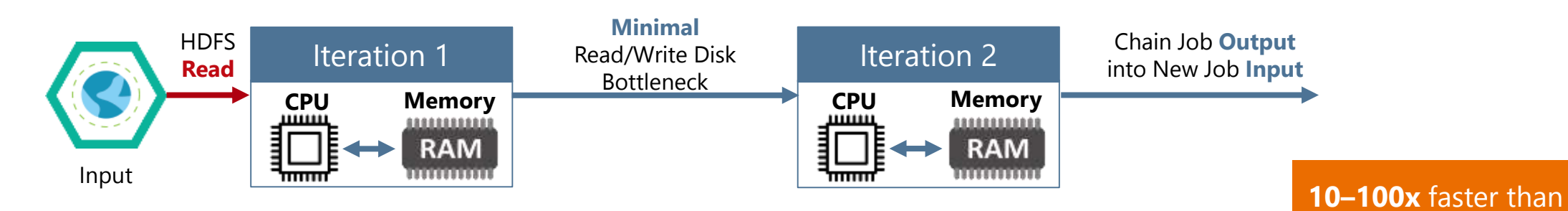

network & disk

### **What makes Spark fast**

- **In-memory cluster computing:** Spark provides primitives for *in-memory* cluster computing. A Spark job can *load* and cache data into memory and query it repeatedly (iteratively) much quicker than disk-based systems.
- **Scala Integration:** Spark integrates into the Scala programming language, letting you manipulate distributed  $\mathcal{L}_{\mathcal{A}}$ datasets like local collections. No need to structure everything as map and reduce operations
- **Faster Data-sharing:** Data-sharing between operations is faster as data is in-memory:  $\mathcal{L}$ 
	- In (traditional) Hadoop data is shared through HDFS which is expensive. HDFS maintains three replicas.  $\bullet$
	- Spark stores data in-memory without any replication.  $\bullet$

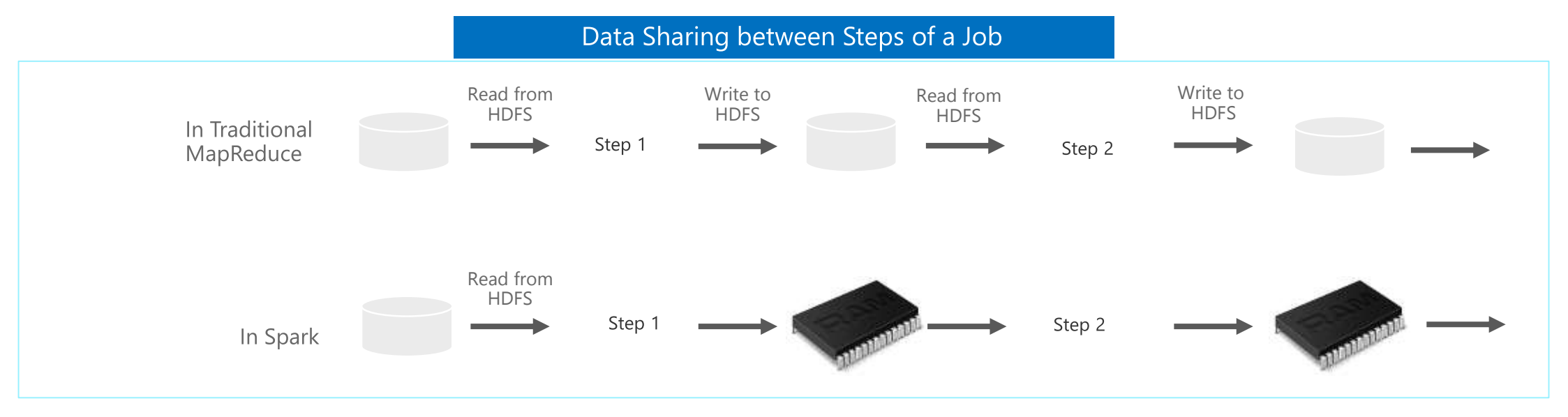

### **General Spark Cluster Architecture**

- 'Driver' runs the user's 'main' function and executes the various parallel operations on the worker nodes.
- The results of the operations are collected by the  $\bullet$ driver
- The worker nodes read and write data from/to Data Sources including HDFS.
- Worker node also cache transformed data in  $\bullet$ memory as RDDs (Resilient Data Sets).
- Worker nodes and the Driver Node execute as VMs  $\bullet$ in public clouds (AWS, Google and Azure).

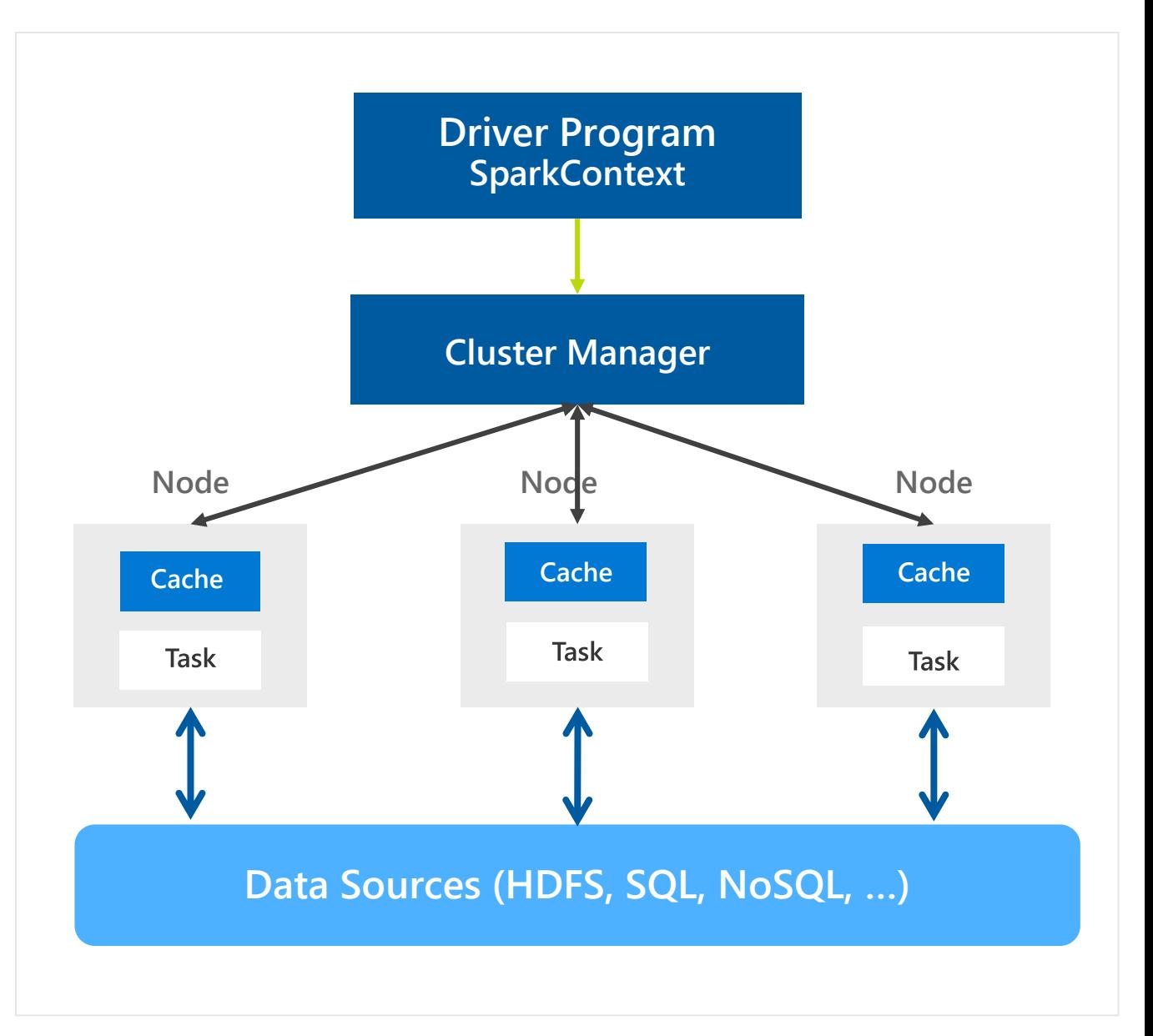

## **Spark Component Features**

#### **Spark SQL**

- Unified data access: Query structured data sets with SQL or DataFrame APIs
- Fast, familiar query language across all your enterprise  $\bullet$ data
- Use BI tools to connect and query via **JDBC or ODBC drivers**

#### Mllib/SparkML

- Predictive and prescriptive analytics  $\bullet$
- Machine learning algorithms for:
	- Clustering  $\bullet$
	- Classification
	- Regression
	- etc.  $\bullet$
- Smart application design from pre-built, out-of-the-box statistical and algorithmic models

#### **Spark Streaming**

- Micro-batch event processing for near-real time  $\bullet$ analytics
- e.g. Internet of Things (IoT) devices,  $\bullet$ Twitter feeds, Kafka (event hub), etc.
- Spark's engine drives some action or outputs data in  $\bullet$ batches to various data stores

#### GraphX

- Represent and analyze systems represented by graph nodes
- Trace interconnections between graph nodes  $\bullet$
- Applicable to use cases in transportation,  $\bullet$ telecommunications, road networks, modeling personal relationships, social media, etc.

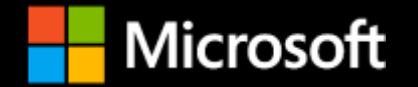

# **Azure Synapse Apache Spark Architecture Overview**

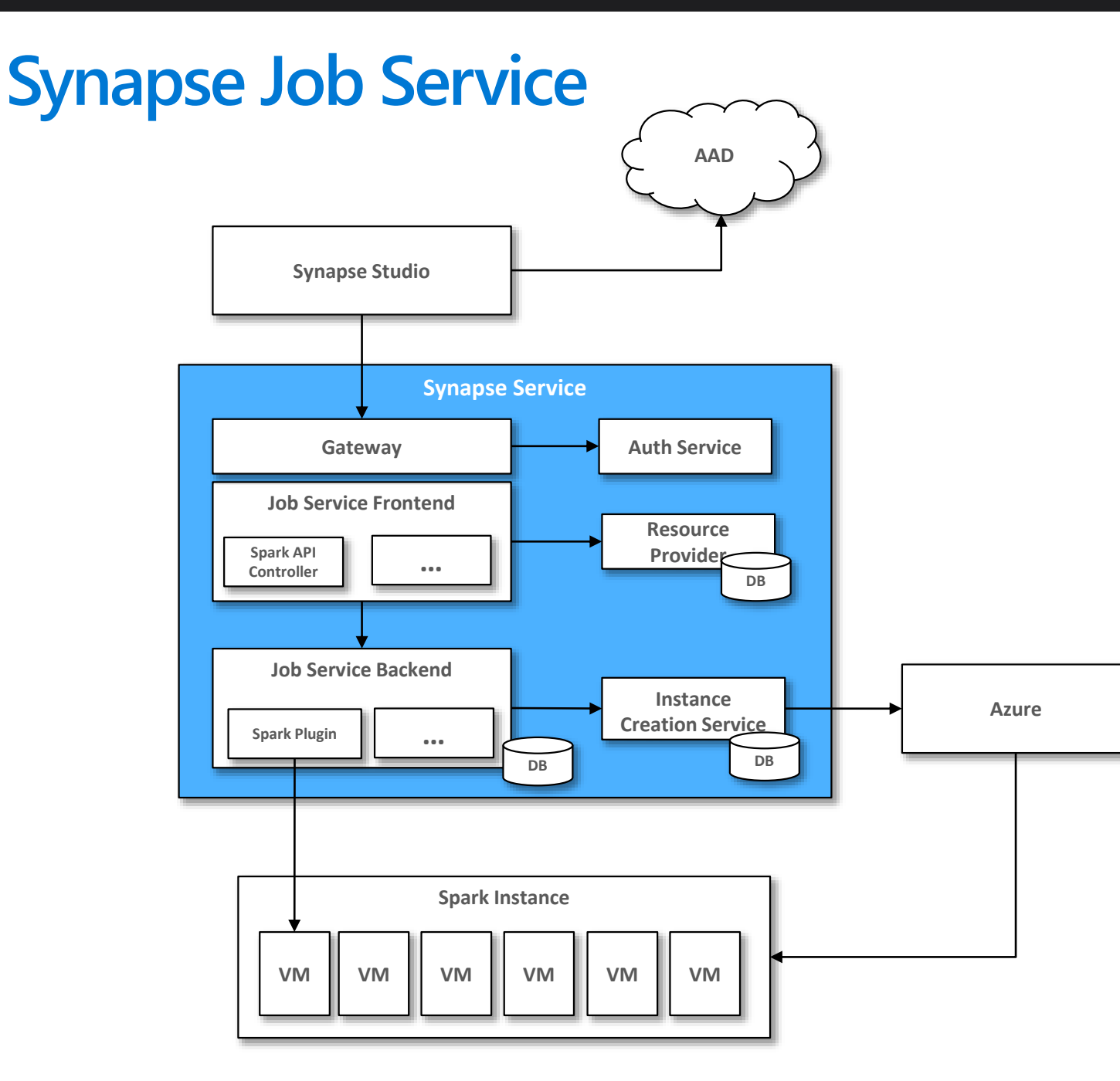

- User creates Synapse Workspace and Spark pool and launches Synapse Studio.
- User attaches Notebook to Spark pool and enters one or more Spark statements (code blocks).
- The Notebook client gets user token from AAD and sends a Spark session create request to Synapse Gateway.
- Synapse Gateway authenticates the request and validates authorizations on the Workspace and Spark pool and forwards it to the Spark (Livy) controller hosted in Synapse Job Service frontend.
- The Job Service frontend forwards the request to Job Service backend that creates two jobs – one for creating the cluster and the other for creating the Spark session.
- The Job service backend contacts Synapse Resource Provider to obtain Workspace and Spark pool details and delegates the cluster creation request to Synapse Instance Service.
- Once the instance is created, the Job Service backend forwards the Spark session creation request to the Livy endpoint in the cluster.
- Once the Spark session is created the Notebook client sends Spark statements to the Job Service frontend.
- Job Service frontend obtains the actual Livy endpoint for the cluster created for the particular user from the backend and sends the statement directly to Livy for execution.

# **Synapse Spark Instances**

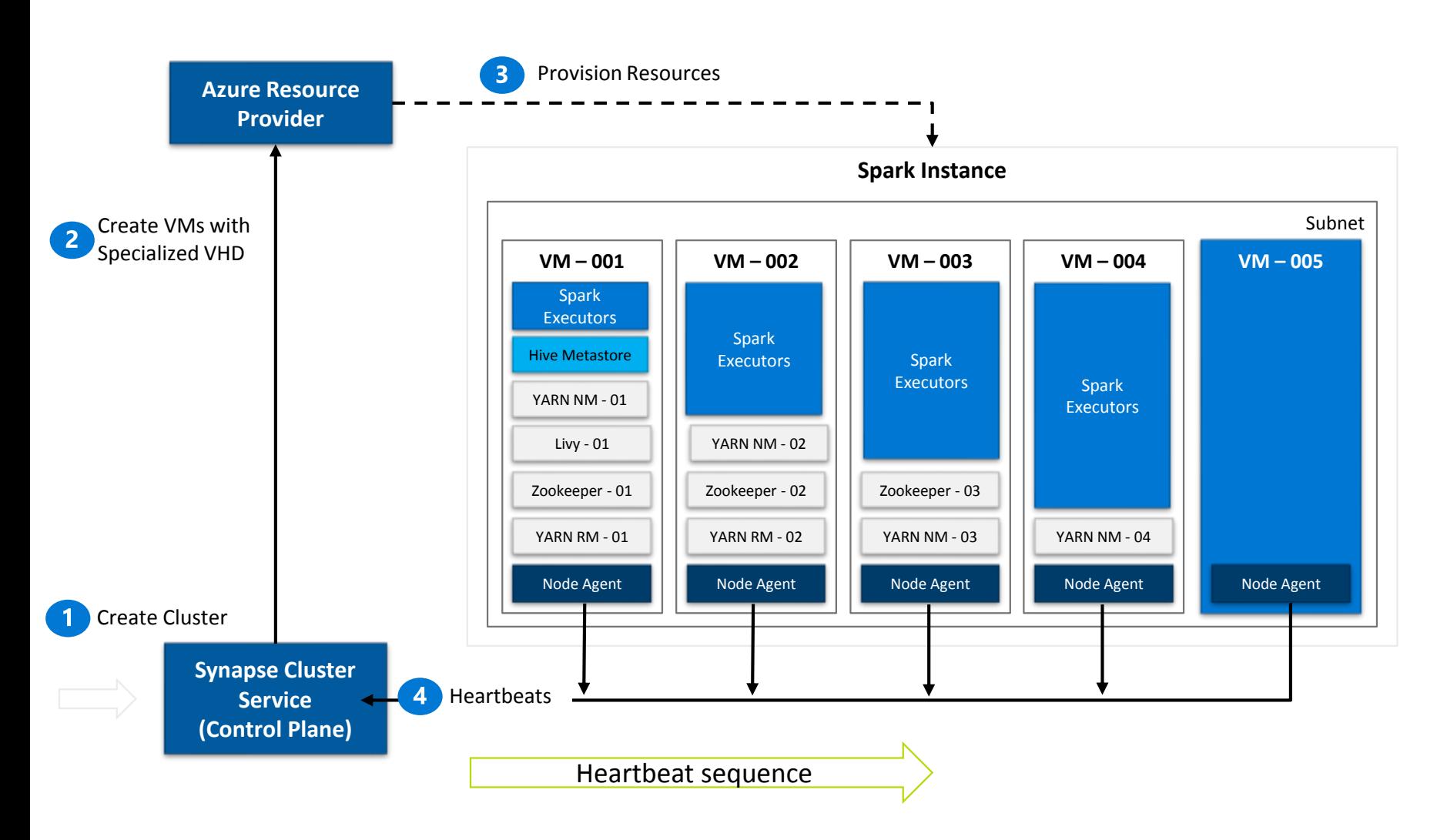

- 1. Synapse Job Service sends request to Cluster Service for creating BBC clusters per the description in the associated Spark pool.
- 2. Cluster Service sends request to Azure using Azure SDK to create VMs (required plus additional) with specialized VHD.
- 3. The specialized VHD contains bits for all the services that are required by the Cluster type (for e.g. Spark) with prefetch instrumentation.
- 4. Once VM boots up, the Node Agent sends heartbeat to Cluster Service for getting node configuration.
- 5. The nodes are initialized and assigned roles based on their first heartbeat.
- 6. Extra nodes get deleted on first heartbeat.
- 7. After Cluster Service considers the cluster ready, it returns the Livy endpoint to the Job Service.

# **Creating a Spark pool (1 of 2)**

Provision Spark Pool through Azure Portal with default settings or per requirements

Basic Settings - Minimum details required from user

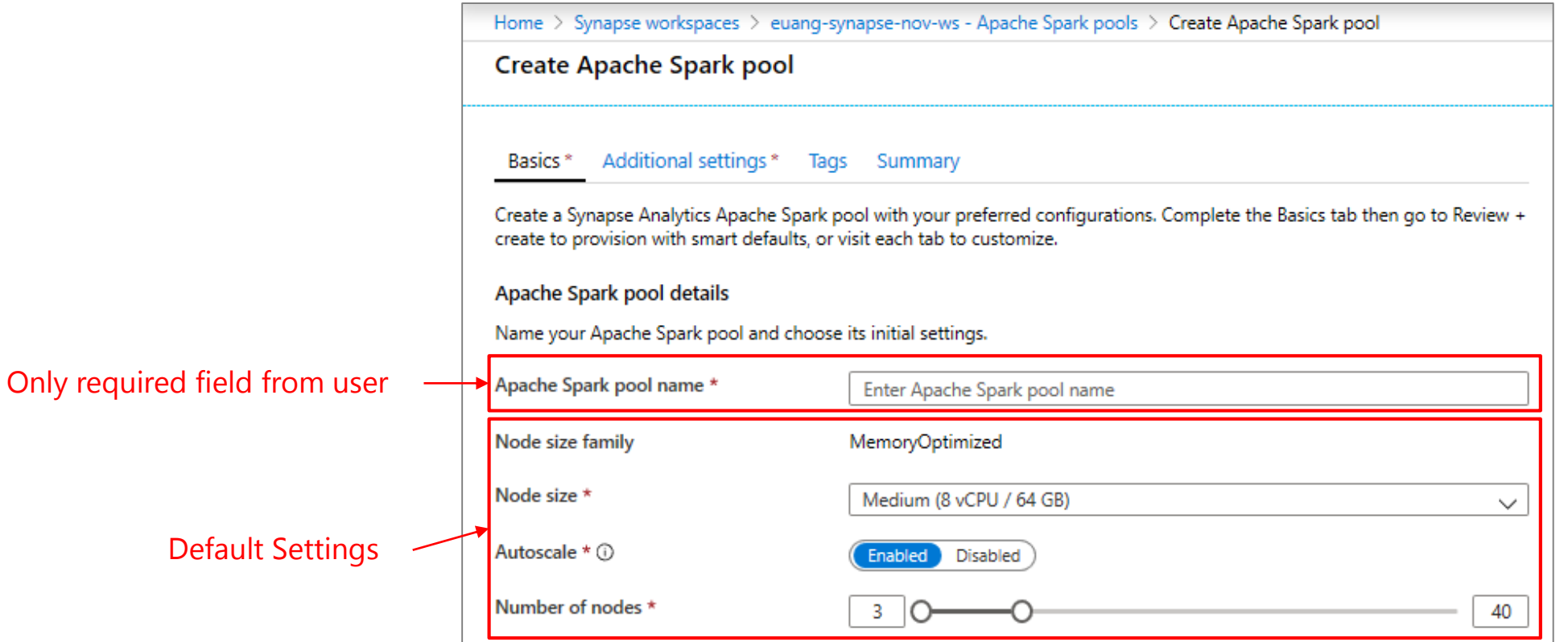

# **Creating a Spark pool (2 of 2) - optional**

Additional Settings offer optional settings to customize Spark pool

Customize component versions, auto-pause

Import libraries by providing text file containing library name and version

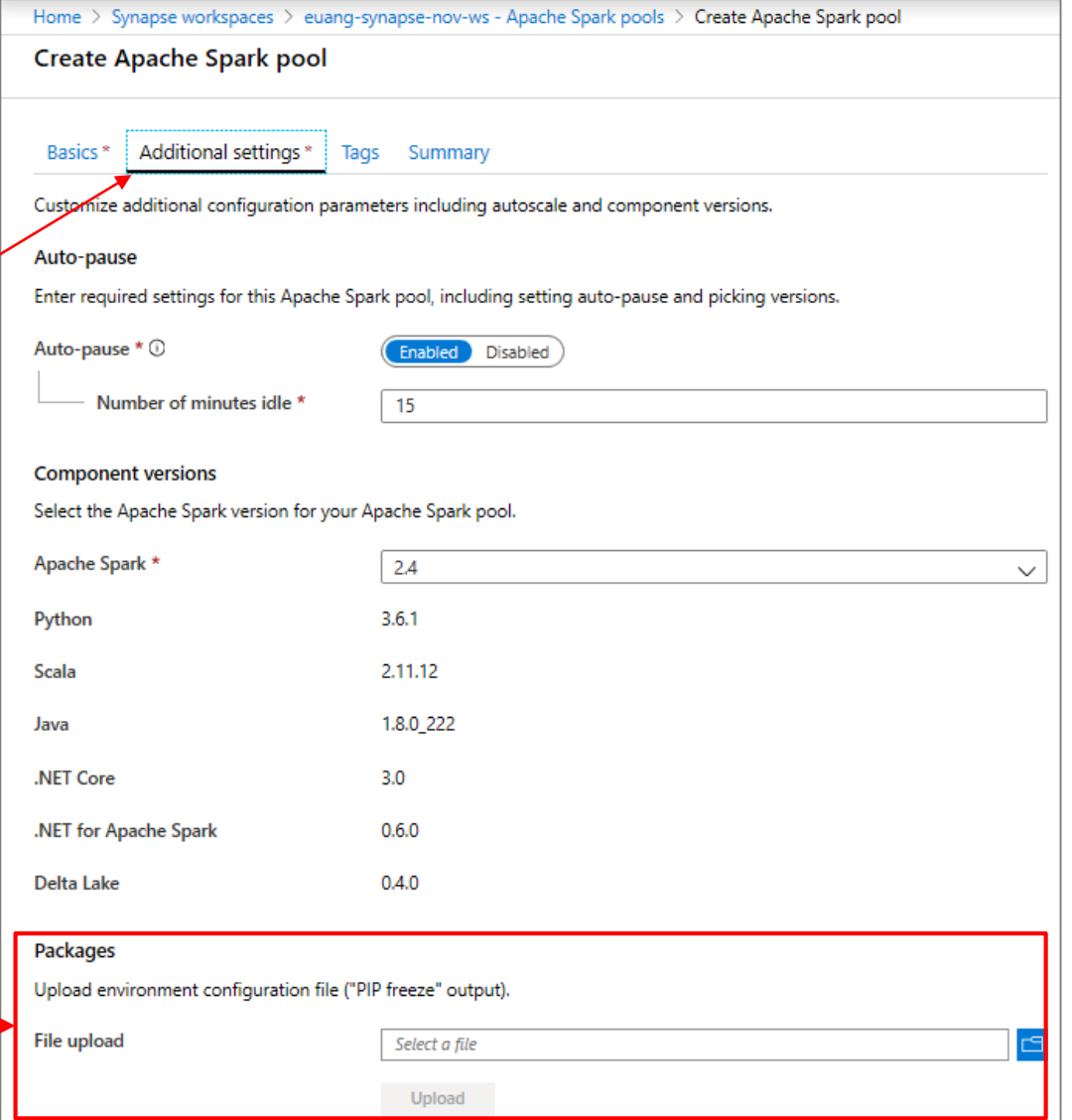

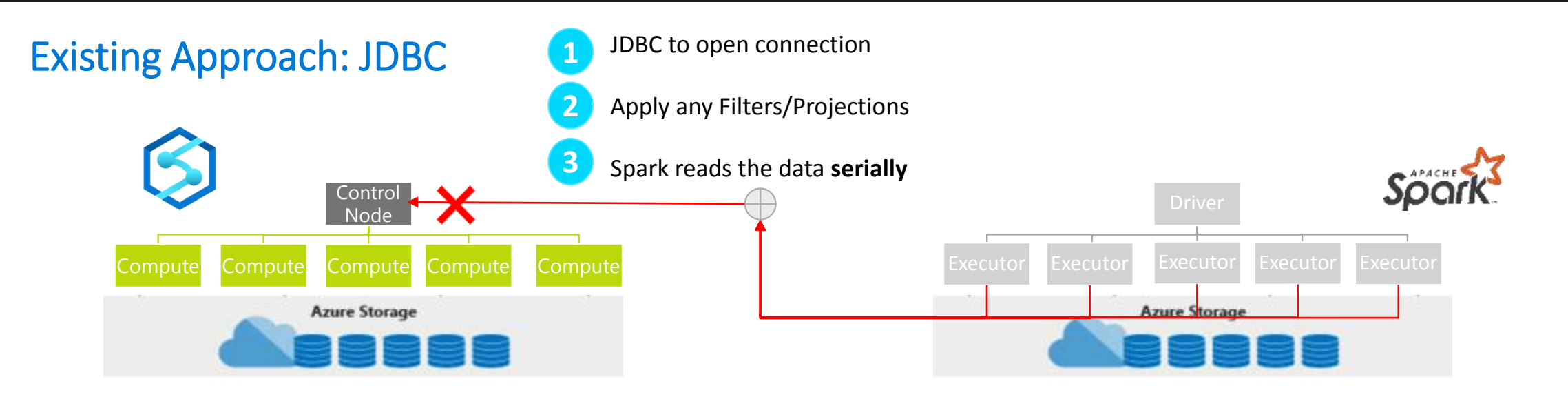

### New Approach: JDBC and Polybase

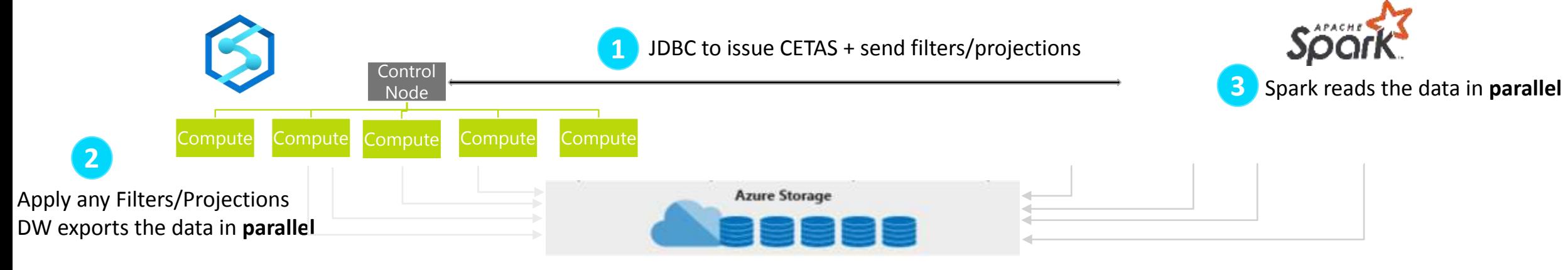

User Provisioned Workspace-Default Data Lake

### **Code-Behind Experience**

#### **Existing Approach New Approach**

```
val jdbcUsername = "<SQL DB ADMIN USER>"
val jdbcPwd = "<SQL DB ADMIN PWD>"
val jdbcHostname = "servername.database.windows.net"
val jdbcPort = 1433
val jdbcDatabase ="<AZURE SQL DB NAME>"
```
#### val jdbc  $url =$

s"jdbc:sqlserver://\${jdbcHostname}:\${jdbcPort};database=\${jdbcDatabase}; encrypt=true;trustServerCertificate=false;hostNameInCertificate=\*.databas e.windows.net;loginTimeout=60;"

val connectionProperties = new Properties()

connectionProperties.put("user", s"\${jdbcUsername}") connectionProperties.put("password", s"\${jdbcPwd}")

val sqlTableDf = spark.read.jdbc(jdbc\_url, "dbo.Tbl1", connectionProperties)

// Construct a Spark DataFrame from SQL Pool var df = spark.read.sqlanalytics("sql1.dbo.Tbl1")

// Write the Spark DataFrame into SQL Pool df.write.sqlanalytics("sql1.dbo.Tbl2")

Azure Synapse Analytics > Spark > Simplified Experience

### **Create Notebook on files in storage**

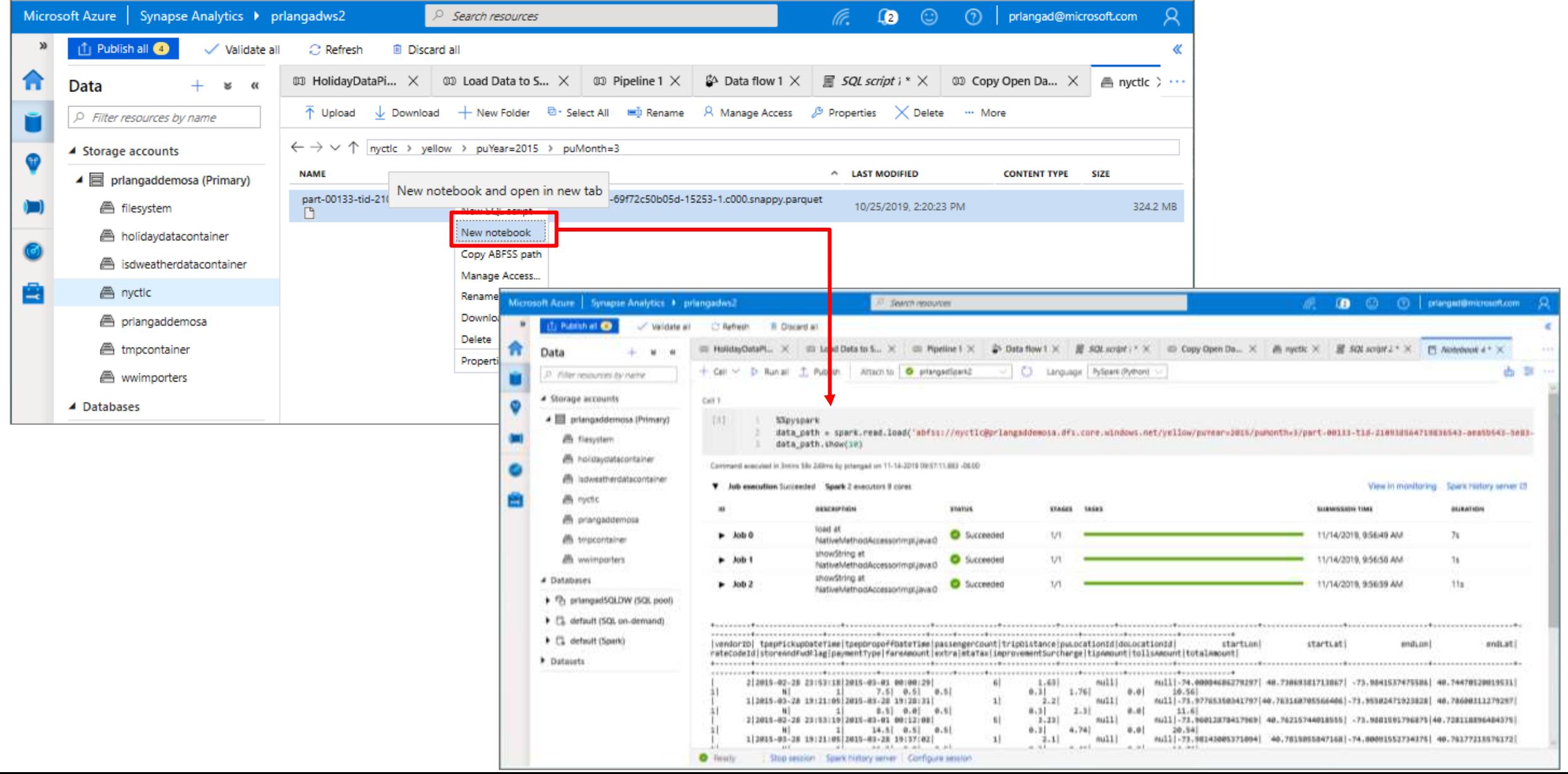

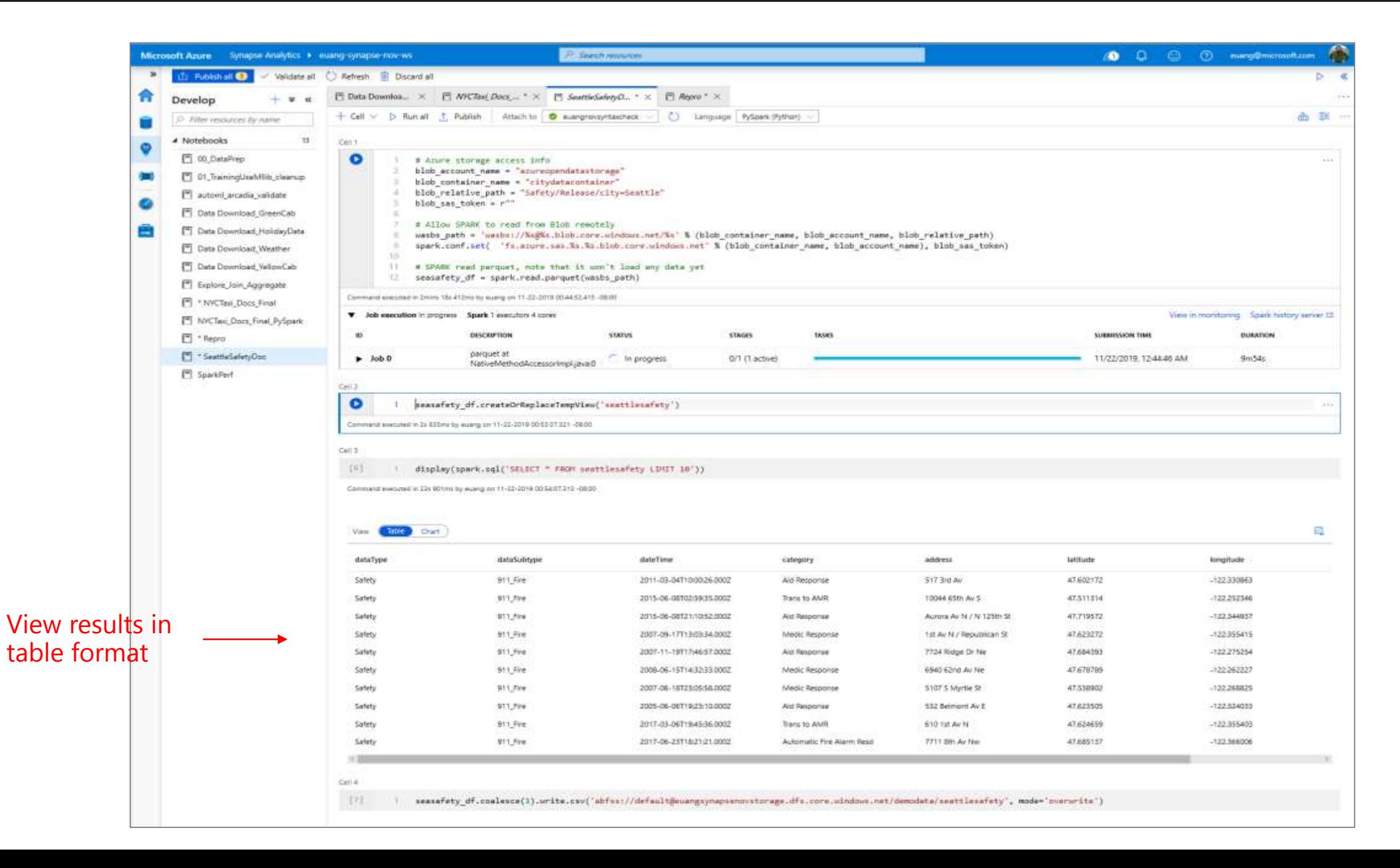

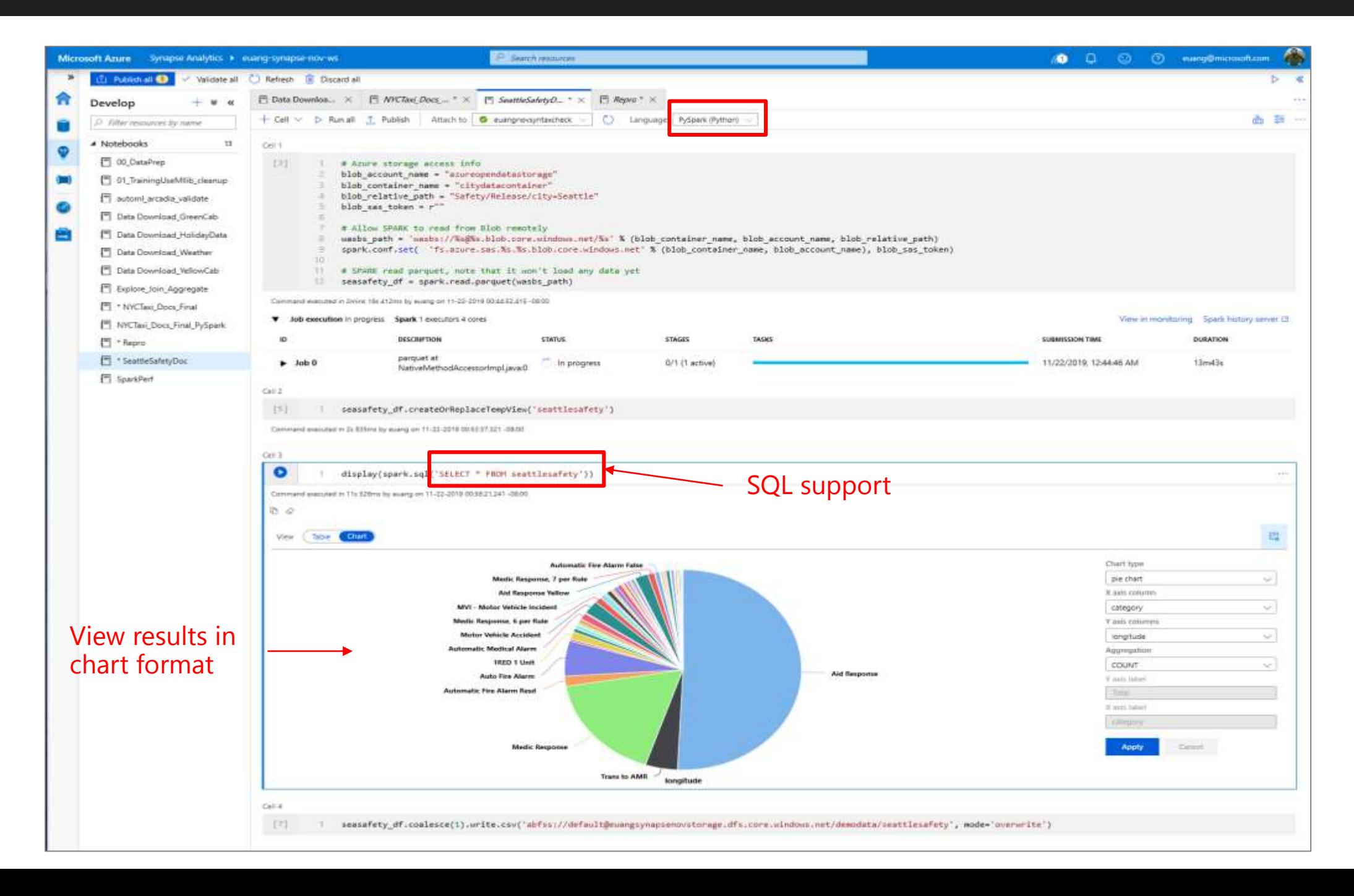

Azure Synapse Analytics > Spark > User Experience and Languages

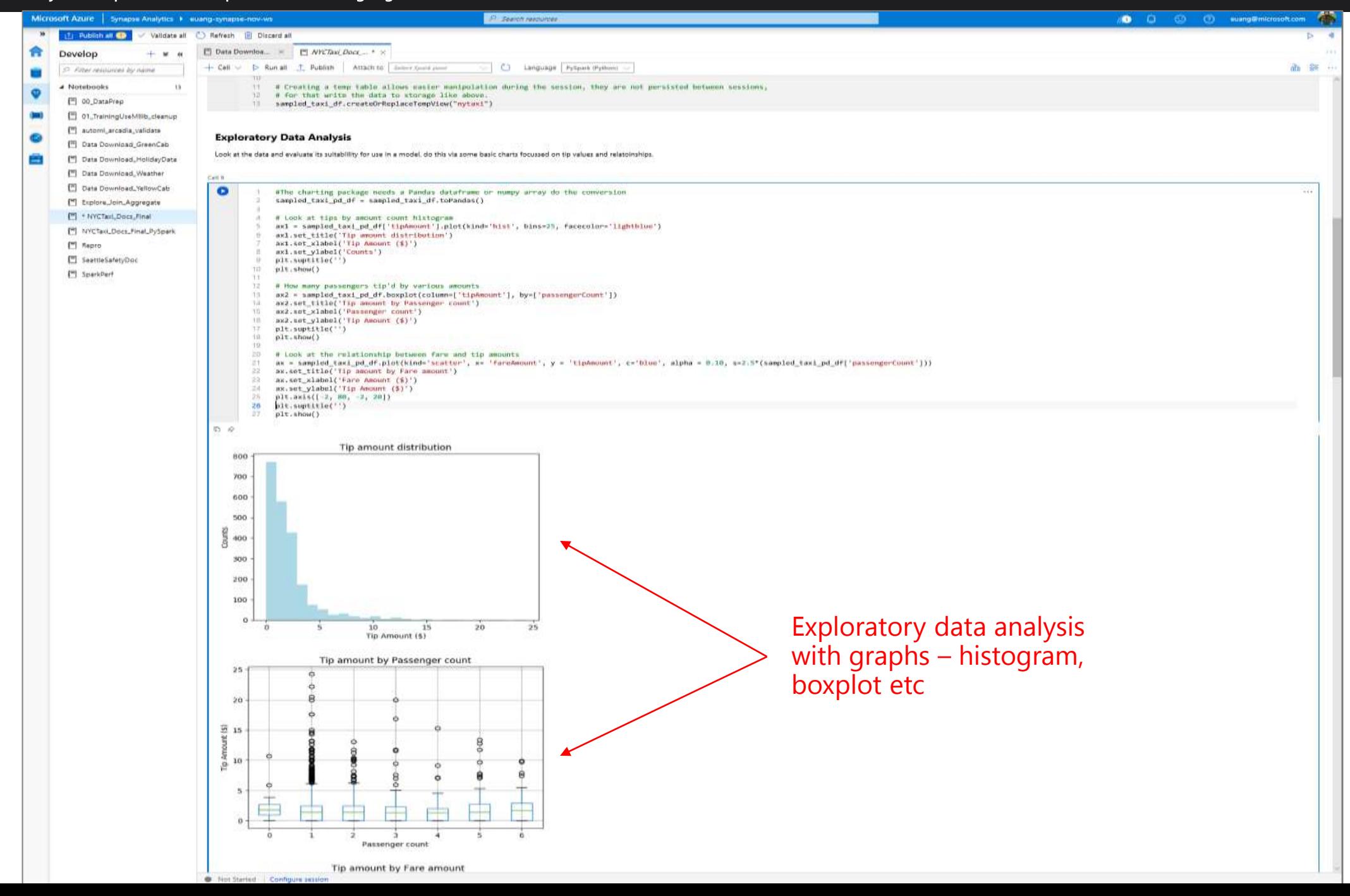

## **Library Management - Python**

#### **Overview**

Customers can add new python libraries at Spark pool level

### **Benefits**

Input requirements.txt in simple pip freeze format

Add new libraries to your cluster

Update versions of existing libraries on your cluster

Libraries will get installed for your Spark pool during cluster creation

Ability to specify different requirements file for different pools within the same workspace

### **Constraints**

The library version must exist on PyPI repository Version downgrade of an existing library not allowed

### **In the Portal**

Specify the new requirements while creating Spark Pool in Additional Settings blade

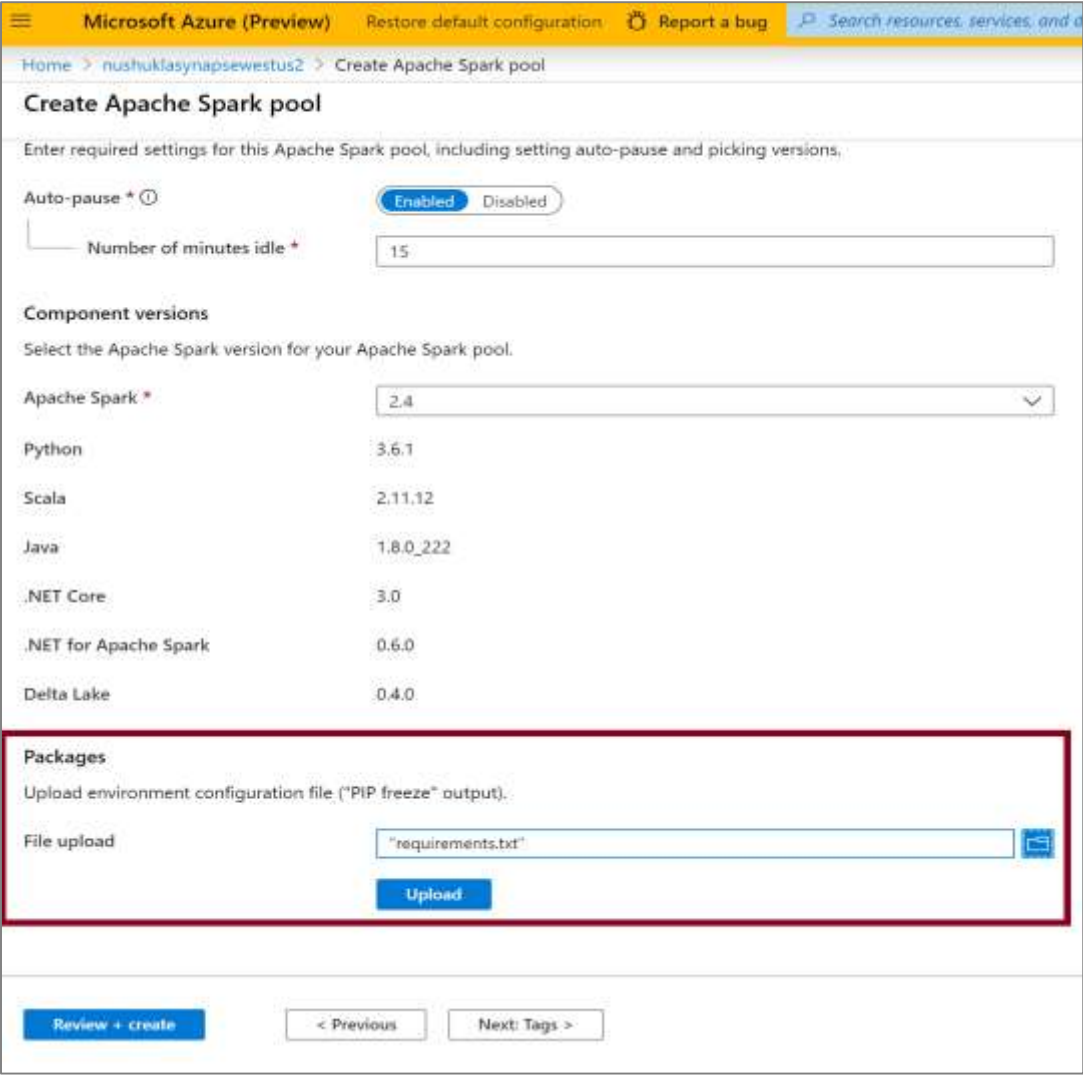

# **Library Management - Python**

Get list of installed libraries with version information

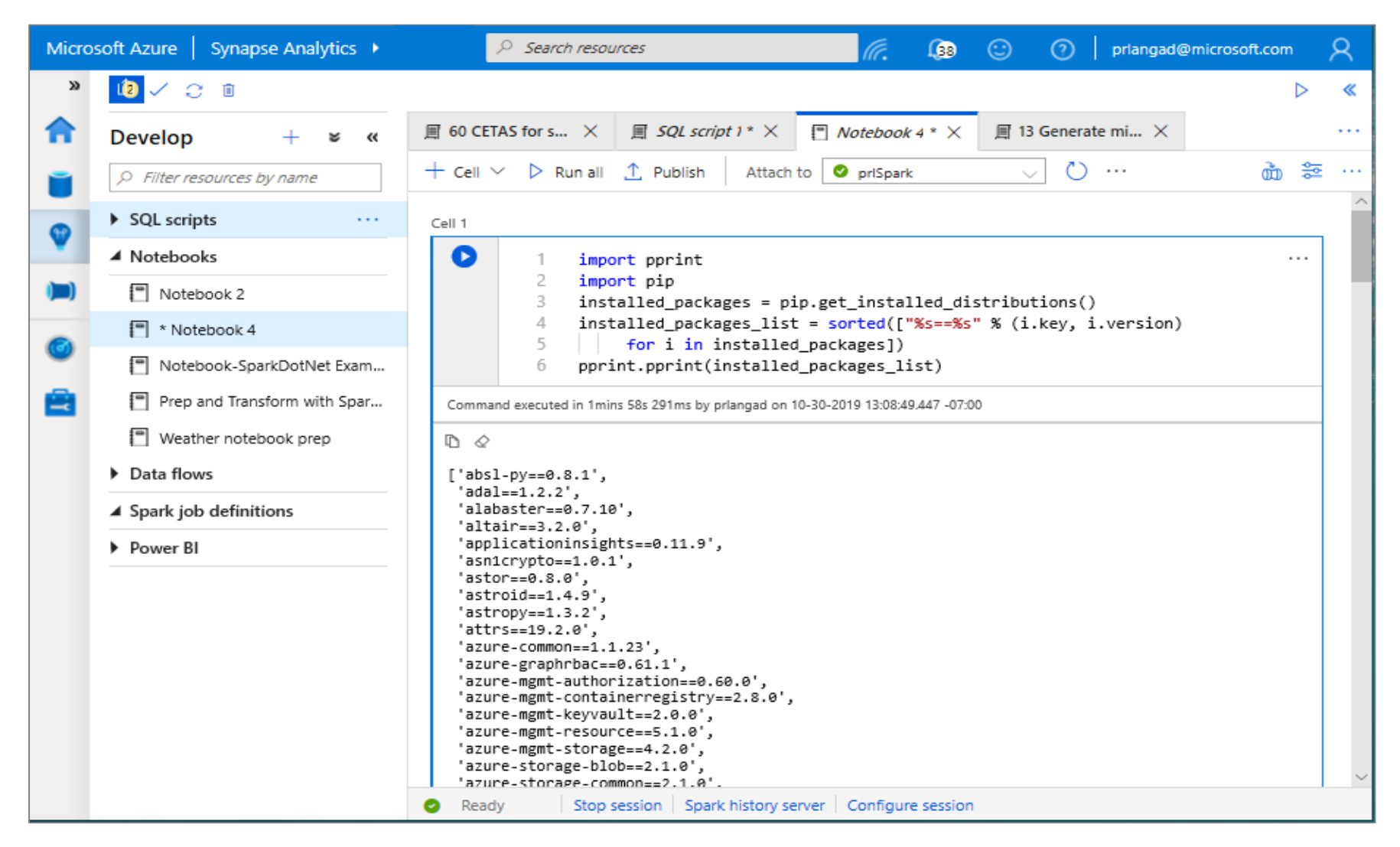

# **Spark ML Algorithms**

Spark ML Algorithms

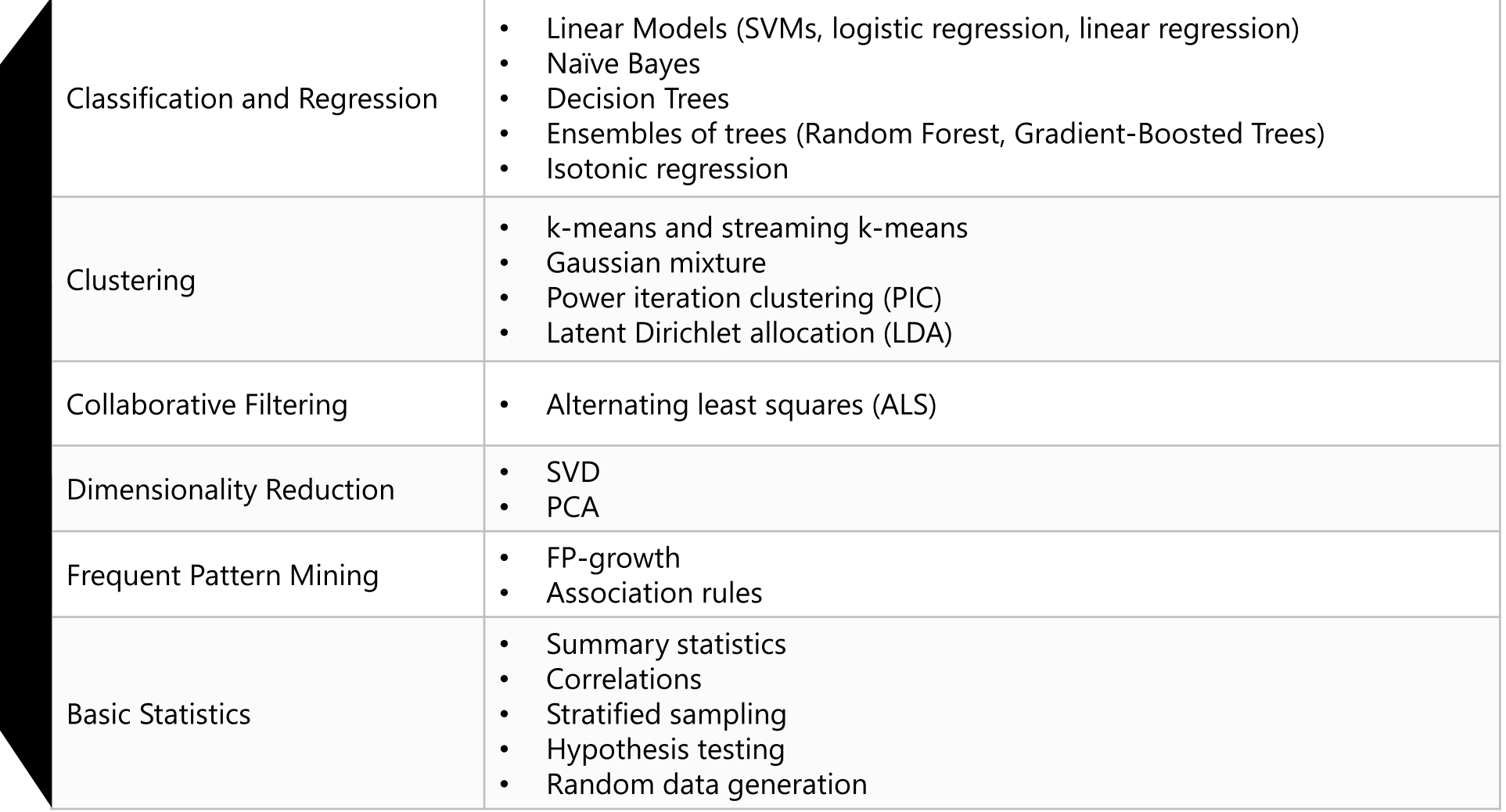

### Microsoft Machine Learning for **Apache Spark**  $v1.0 - rc$

**Microsoft's Open Source Contributions to Apache Spark** 

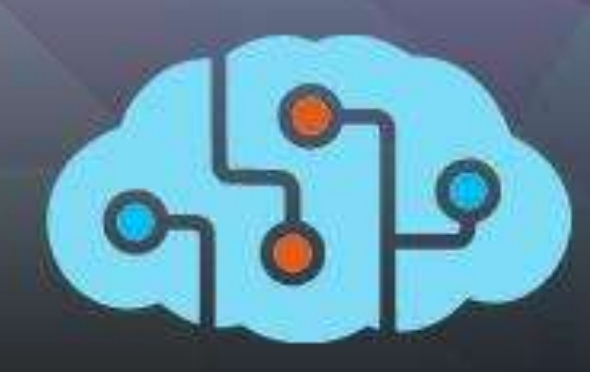

**Distributed** Machine Learning

**Fast Model** Deployment

# www.aka.ms/spark

Microservice Orchestration

Multilingual Binding Generation

Azure/mmlspark
### **Synapse Notebook: Connect to AML workspace**

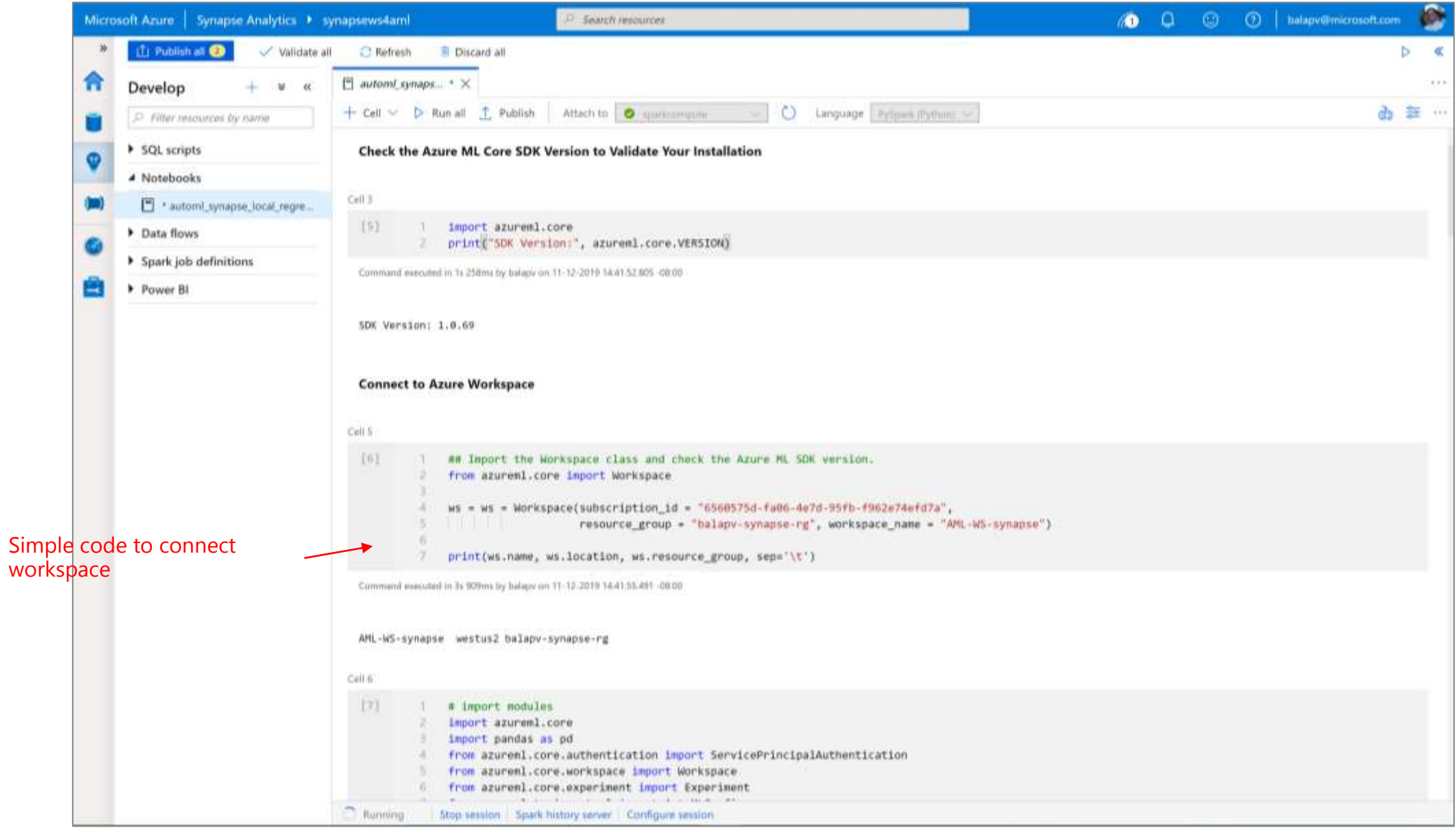

### **Synapse Notebook: Configure AML job to run on Synapse**

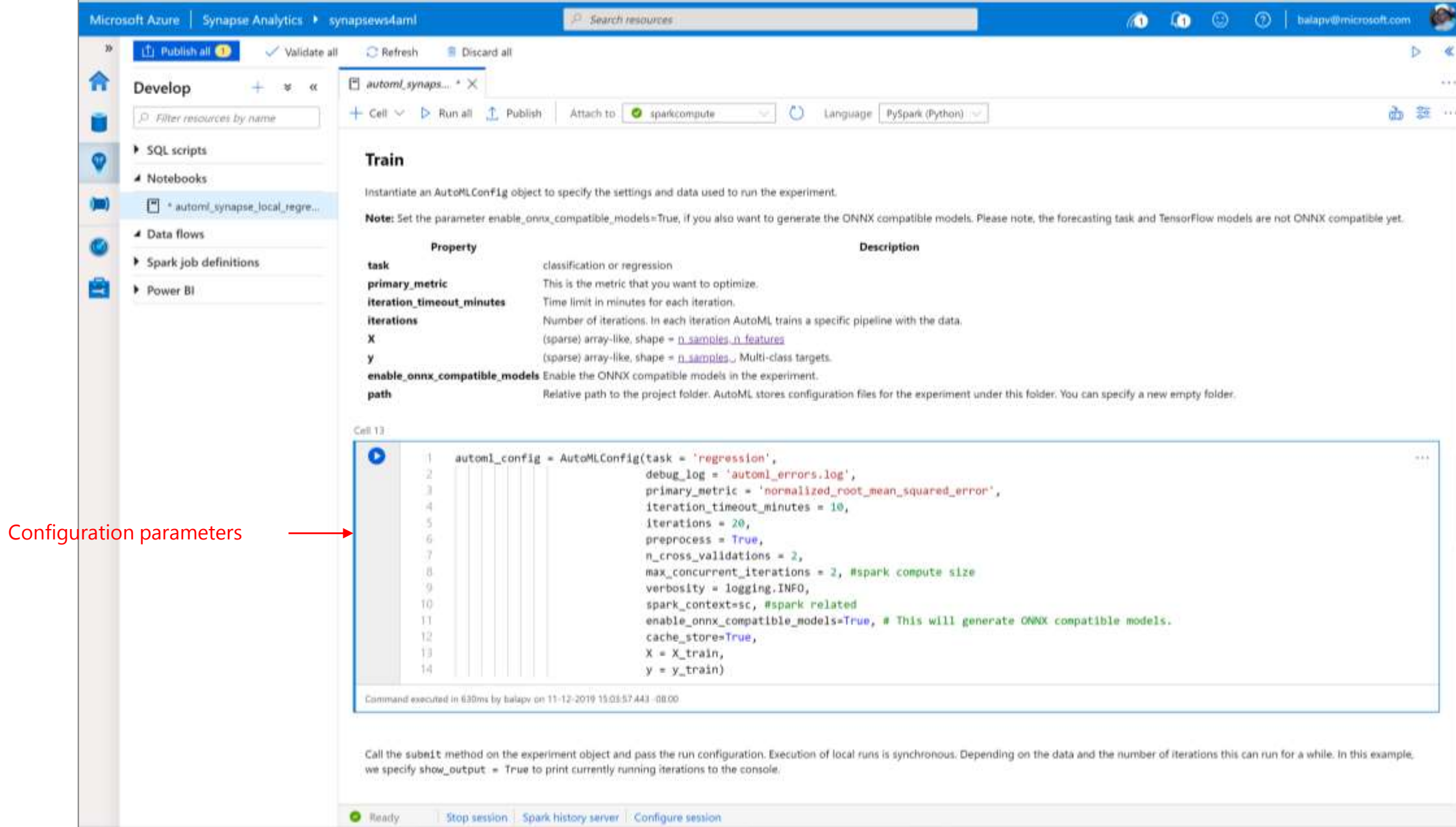

### **Synapse Notebook: Run AML job**

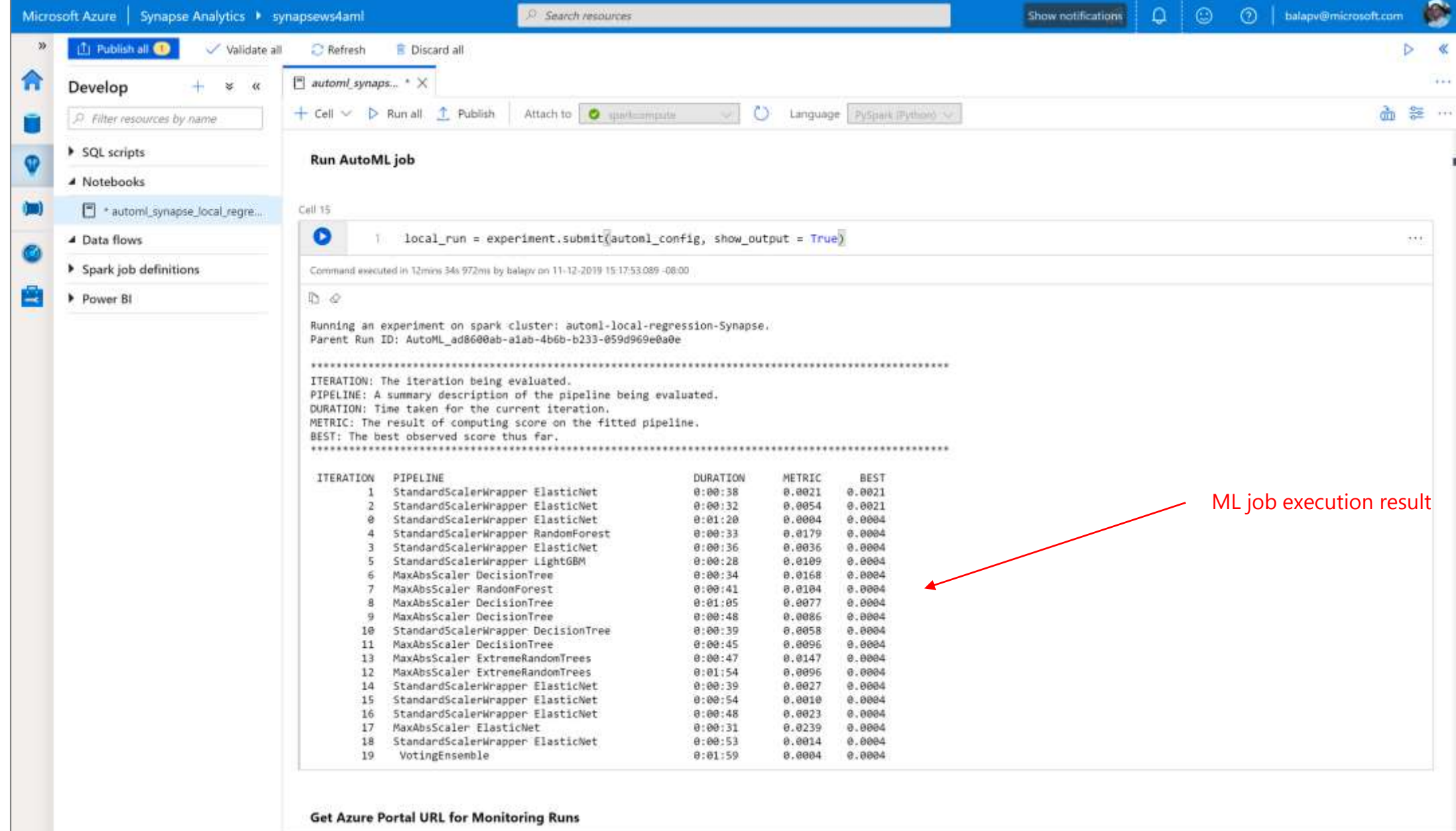

C Running Stop session | Spark history server | Configure session

# **Industry-leading security and compliance**

### **Enterprise-grade security**

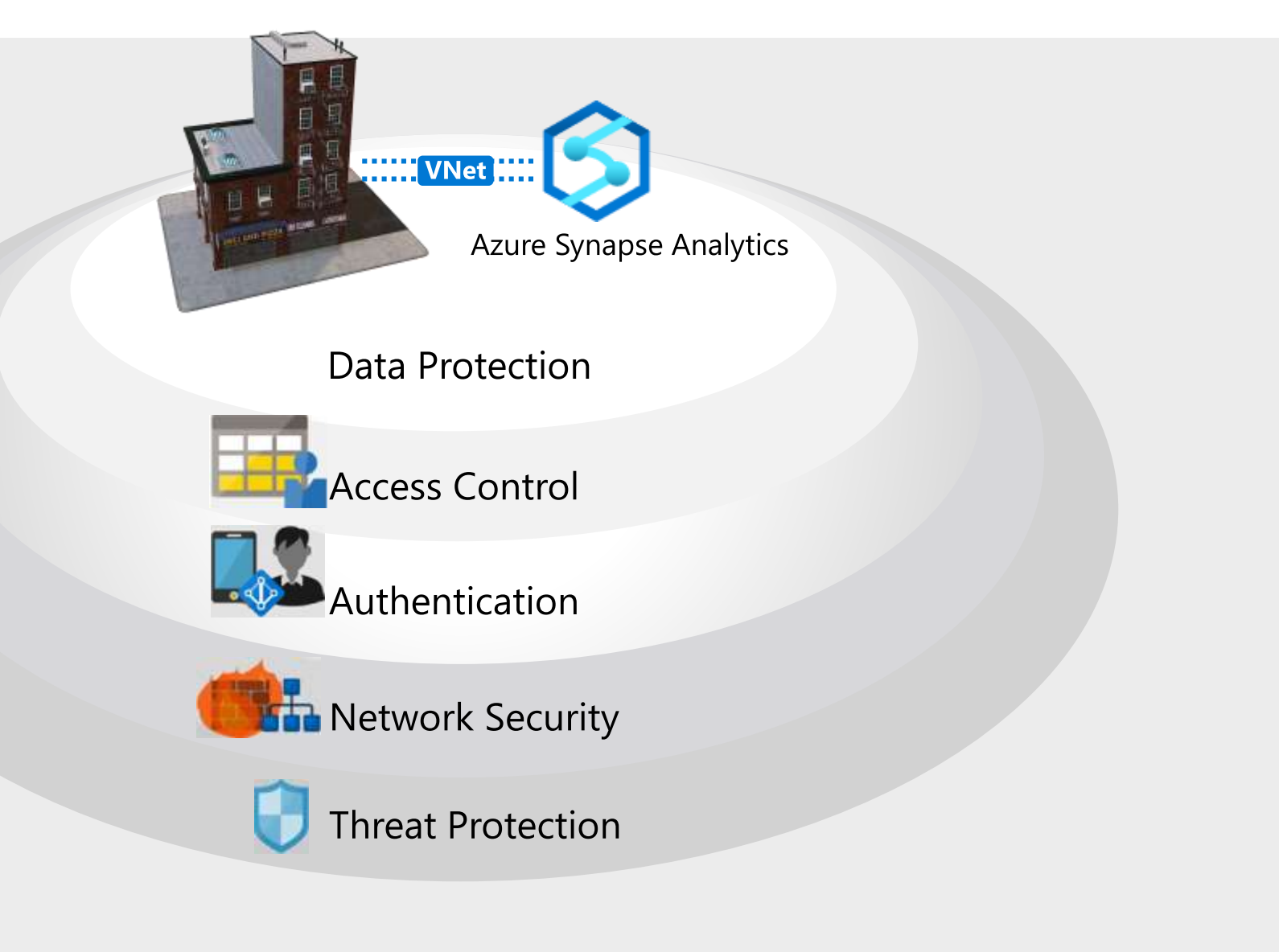

Defense-in-Depth

### **Industry-leading compliance**

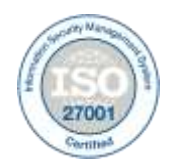

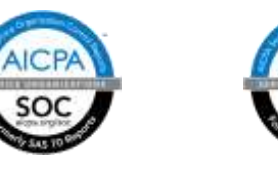

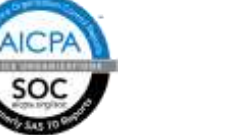

ISO 27001 SOC 1 Type 2 SOC 2 Type 2 PCI DSS Level 1 Cloud Controls ISO 27018

旧

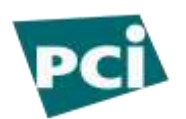

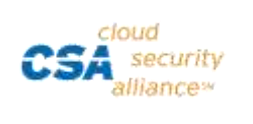

Matrix

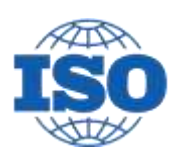

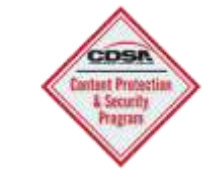

Content Delivery and Security Association

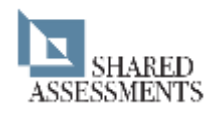

Shared Assessments

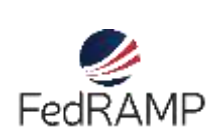

P-ATO

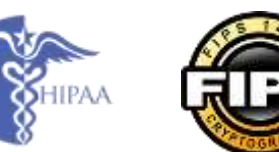

HIPAA / **HITECH** FedRAMP JAB

EU Safe Harbor

SAFEHARBOR

6.1 Investment or charging

FIPS 140-2 21 CFR

Part 11

China

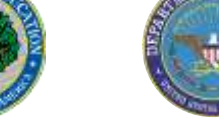

FERPA DISA Level 2 CJIS

INFOCOMM<br>DEVELOPMENT<br>AUTHORITY OF

SINGAPORE

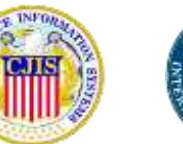

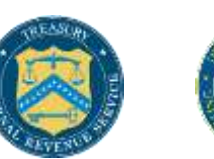

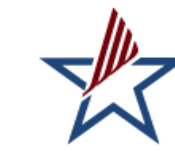

IRS 1075 ITAR-ready Section 508 VPAT

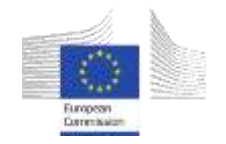

European Union Model Clauses

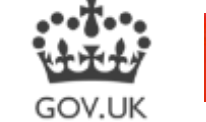

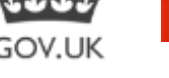

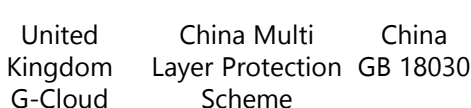

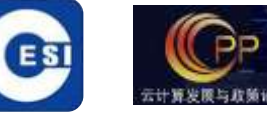

China CCCPPF

Singapore MTCS Level 3

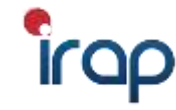

Australian Signals Directorate

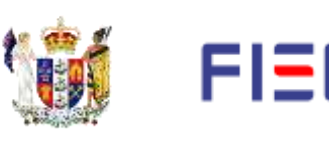

New Zealand GCIO

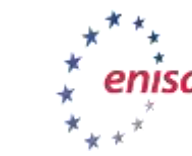

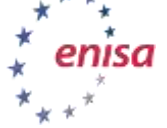

Japan Financial Services

ENISA IAF

ITAR-ready

### **Comprehensive Security**

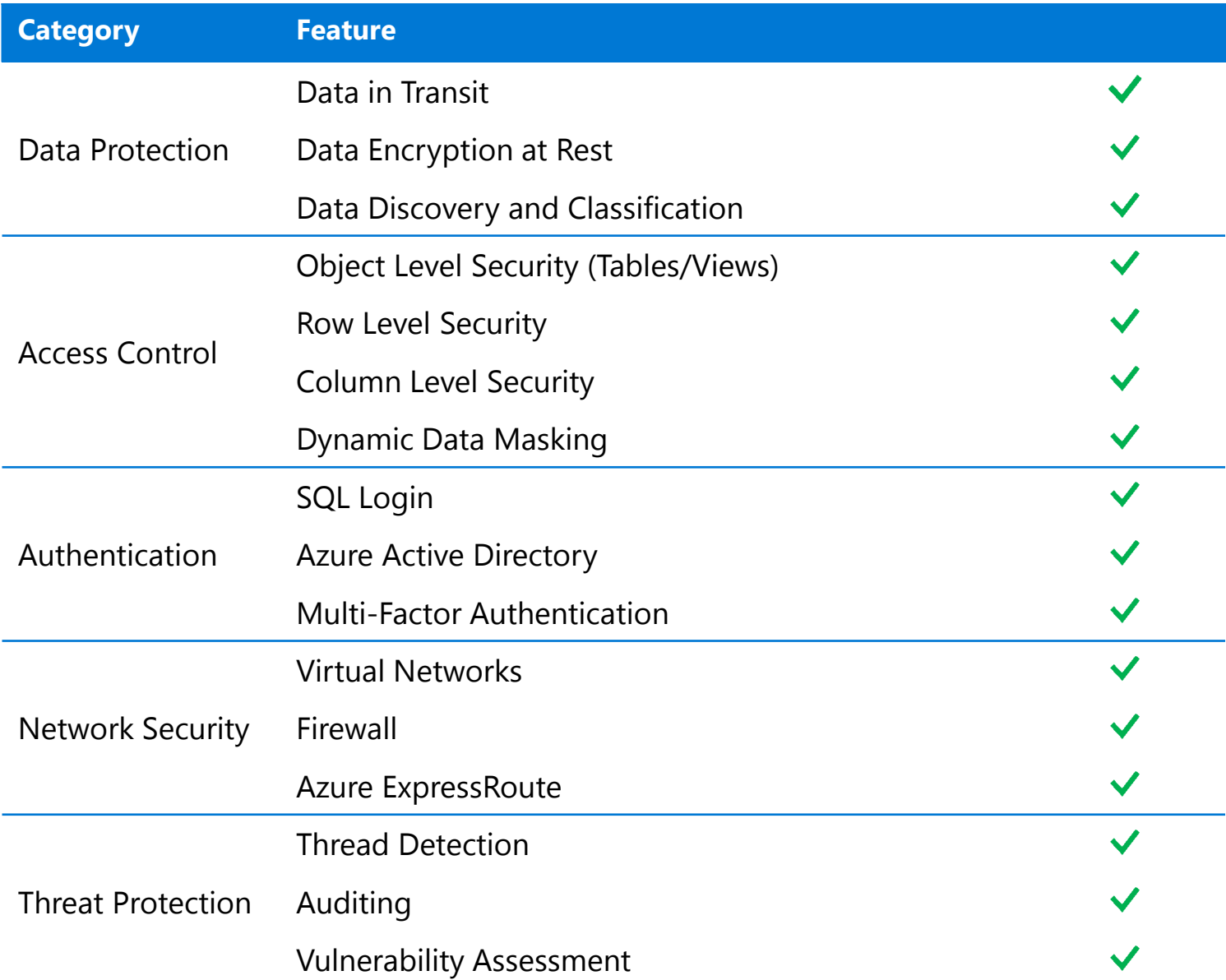

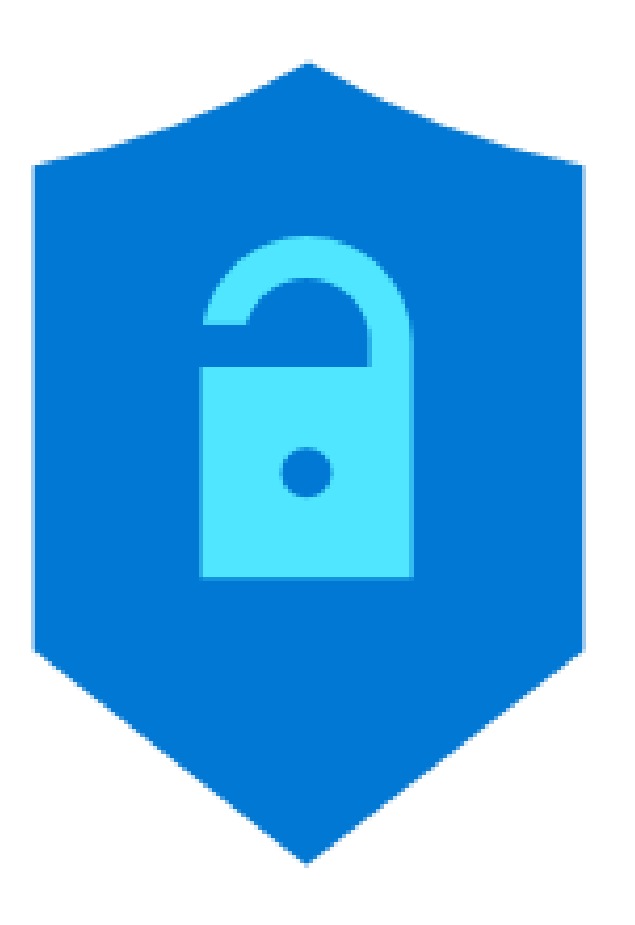

### **Threat Protection - Business requirements**

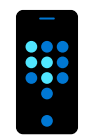

**and track potential SQL vulnerabilities?**

To mitigate any security misconfigurations before they become a serious issue.

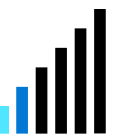

### **alert on suspicious database activity?**

To detect and resolve any data exfiltration or SQL injection attacks.

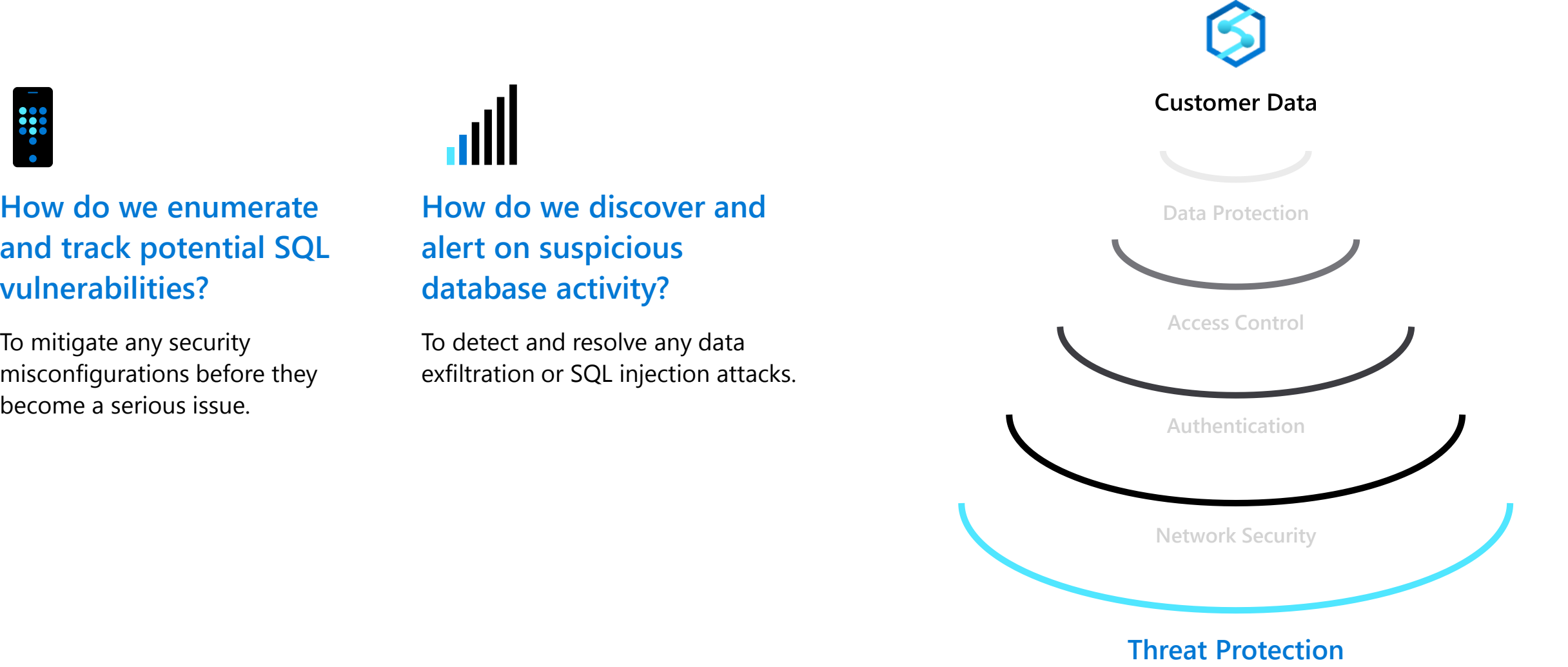

### **SQL auditing in Azure Log Analytics and Event Hubs**

Gain insight into database audit log

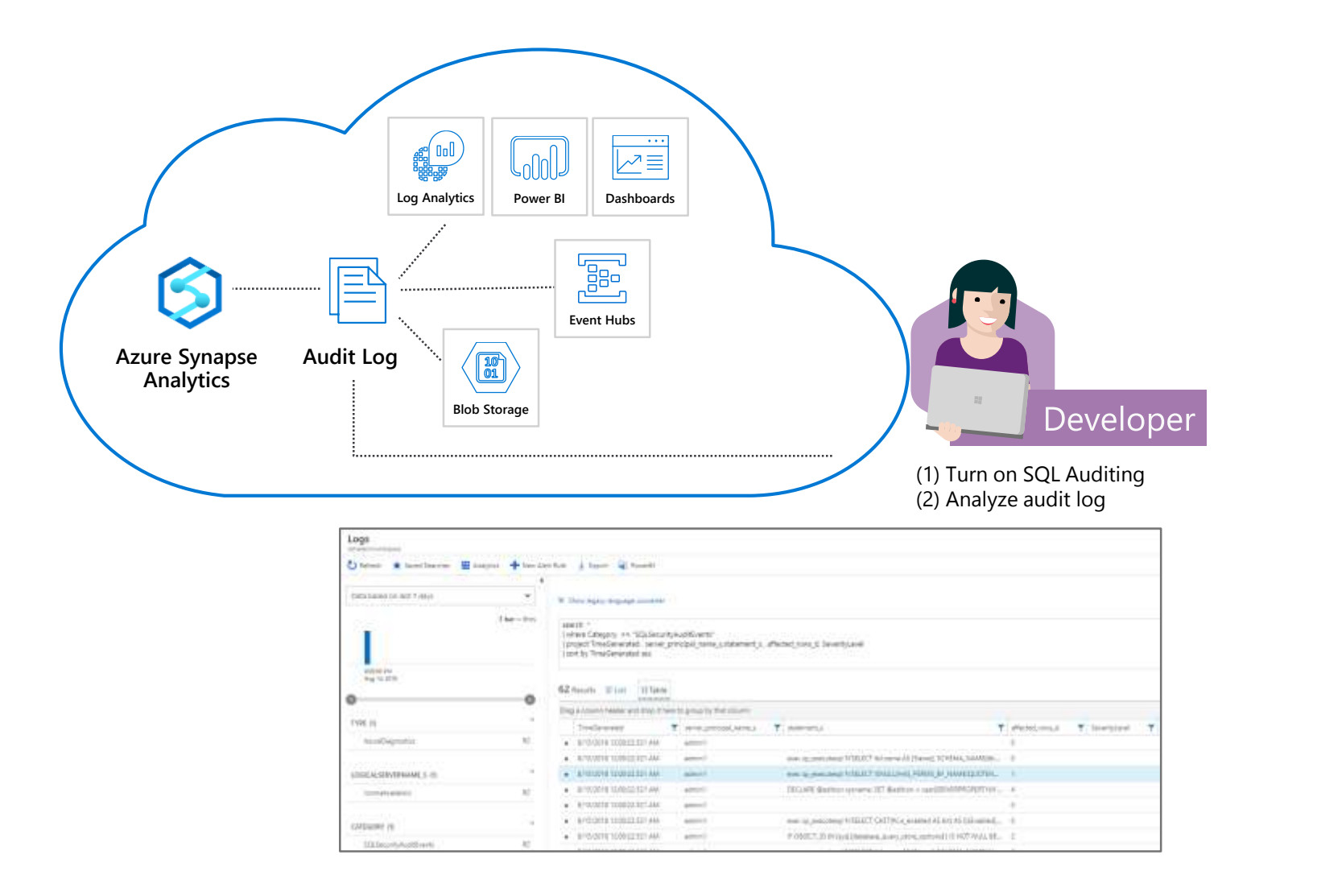

**Configurable via audit policy** 

### **SQL audit logs can reside in**

- **Azure Storage account**
- **Azure Log Analytics**
- **Azure Event Hubs**
- **Rich set of tools for** 
	- **Investigating security alerts**
	- **Tracking access to sensitive data**

### **SQL threat detection**

Detect and investigate anomalous database activity

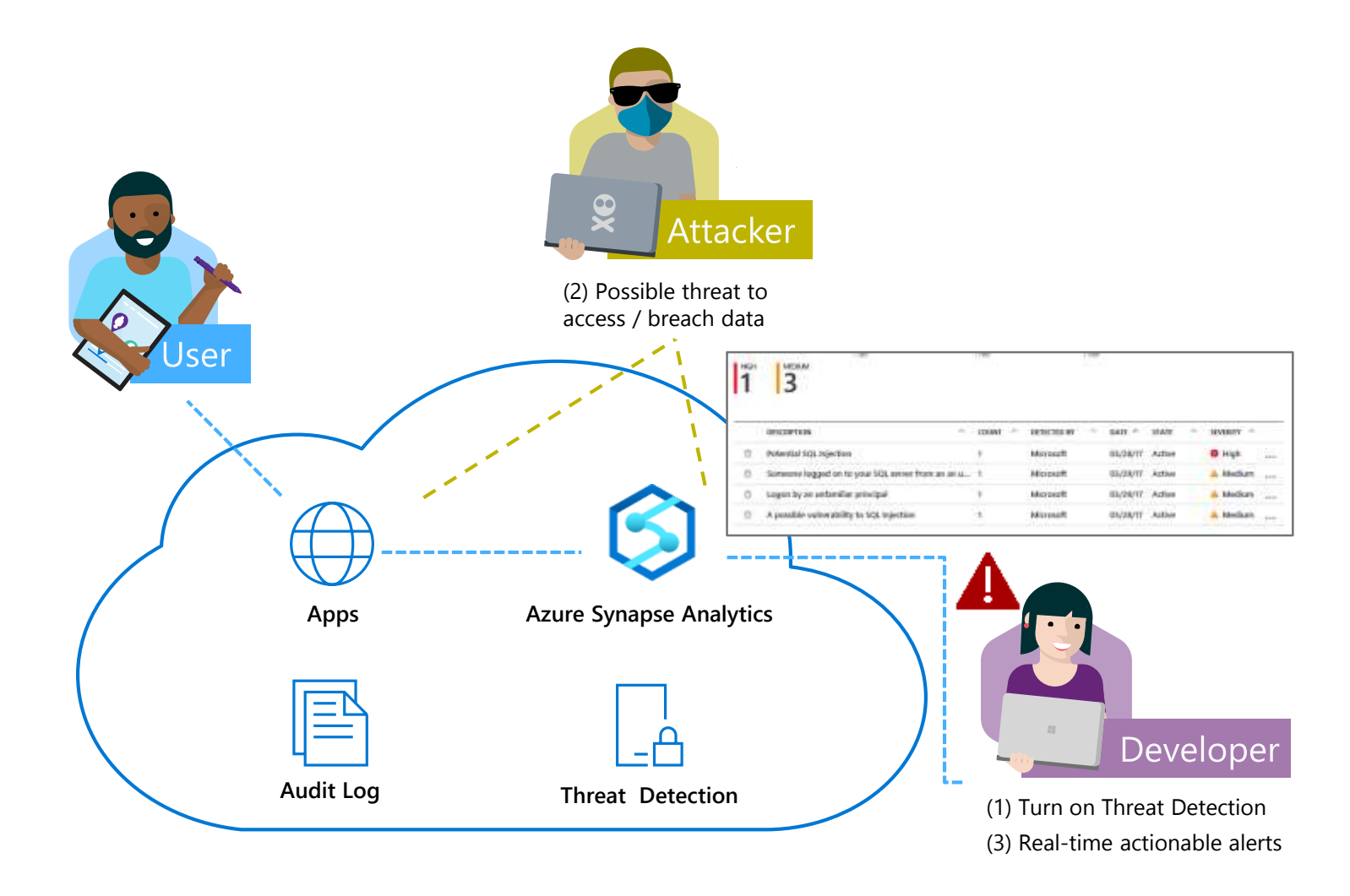

- **Detects potential SQL injection attacks**
- **Detects unusual access & data exfiltration activities**
- **Actionable alerts to investigate & remediate**
- **View alerts for your entire Azure tenant using Azure Security Center**

### **SQL Data Discovery & Classification** Discover, classify, protect and track access to sensitive data

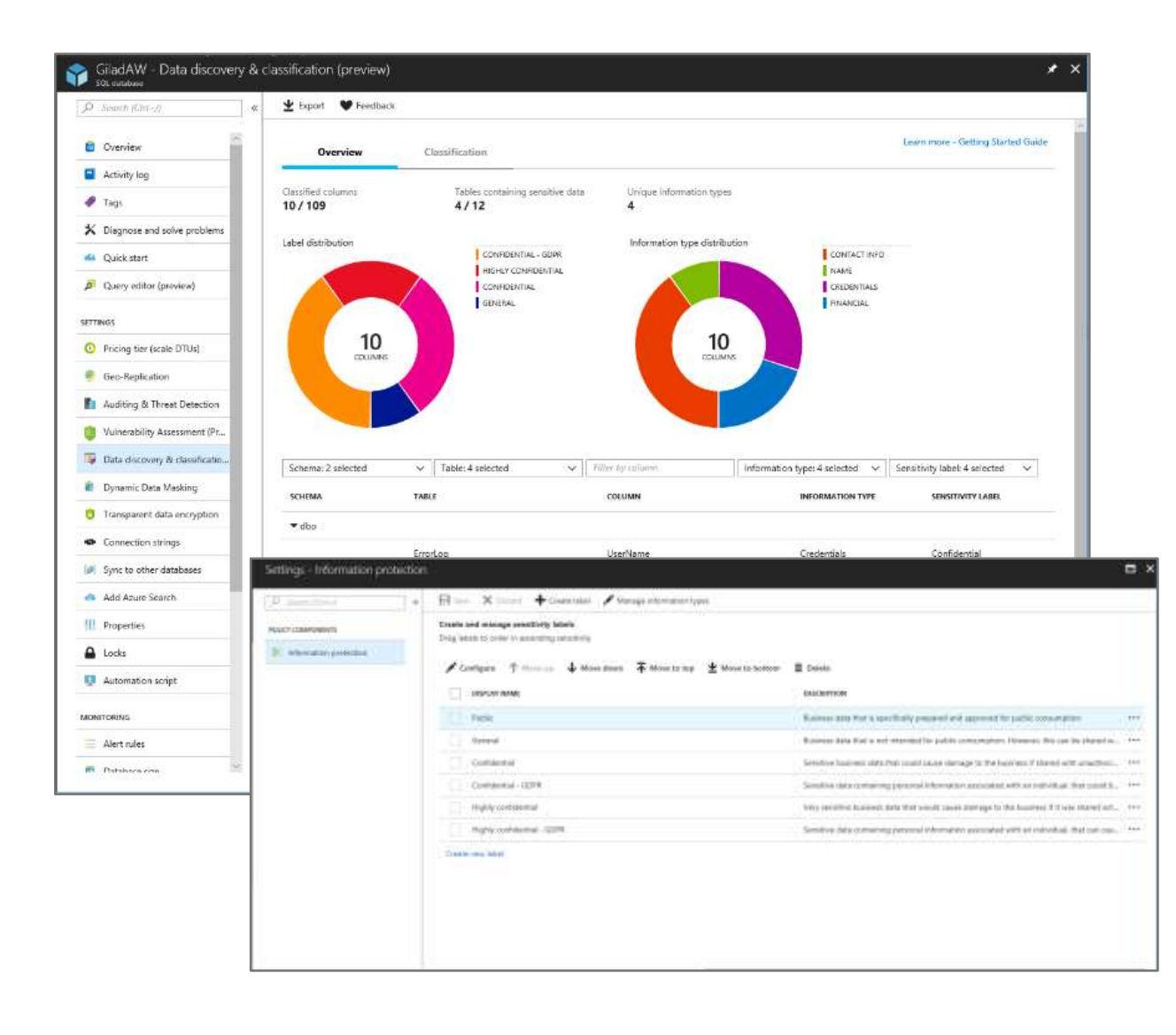

- **Automatic discovery of columns with sensitive data**
- **Add persistent sensitive data labels**
- **Audit and detect access to the sensitive data**
- **Manage labels for your entire Azure tenant using Azure Security Center**

#### **Public Preview Mar'2019**

### **SQL Data Discovery & Classification - setup**

#### **Step 1:** Enable Advanced Data Security on the logical SQL Server

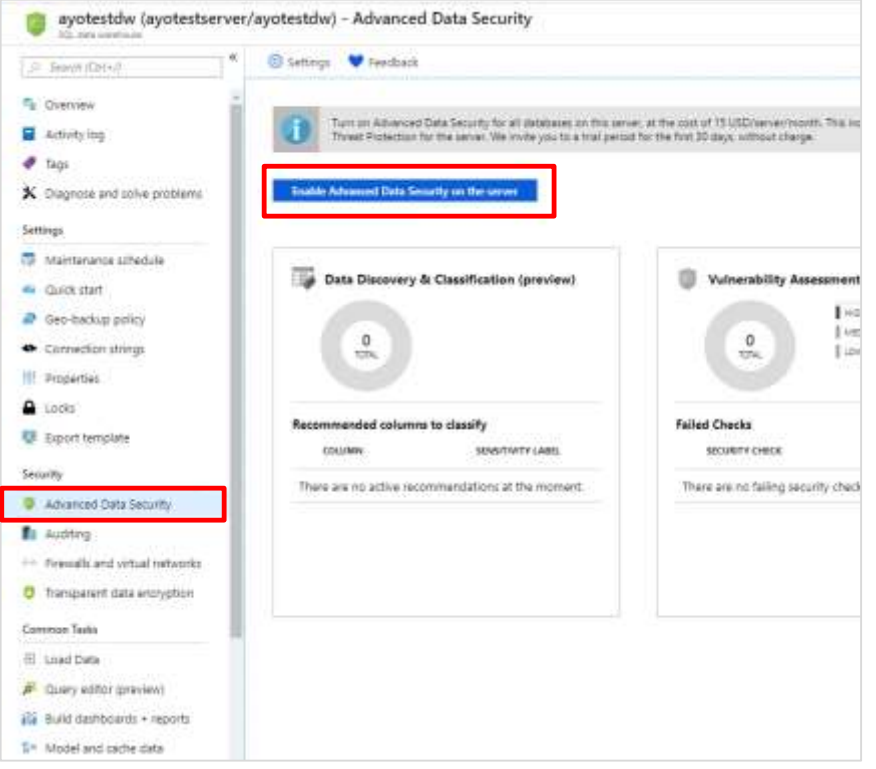

**Step 2:** Use recommendations and/or manual classification to classify all the sensitive columns in your tables

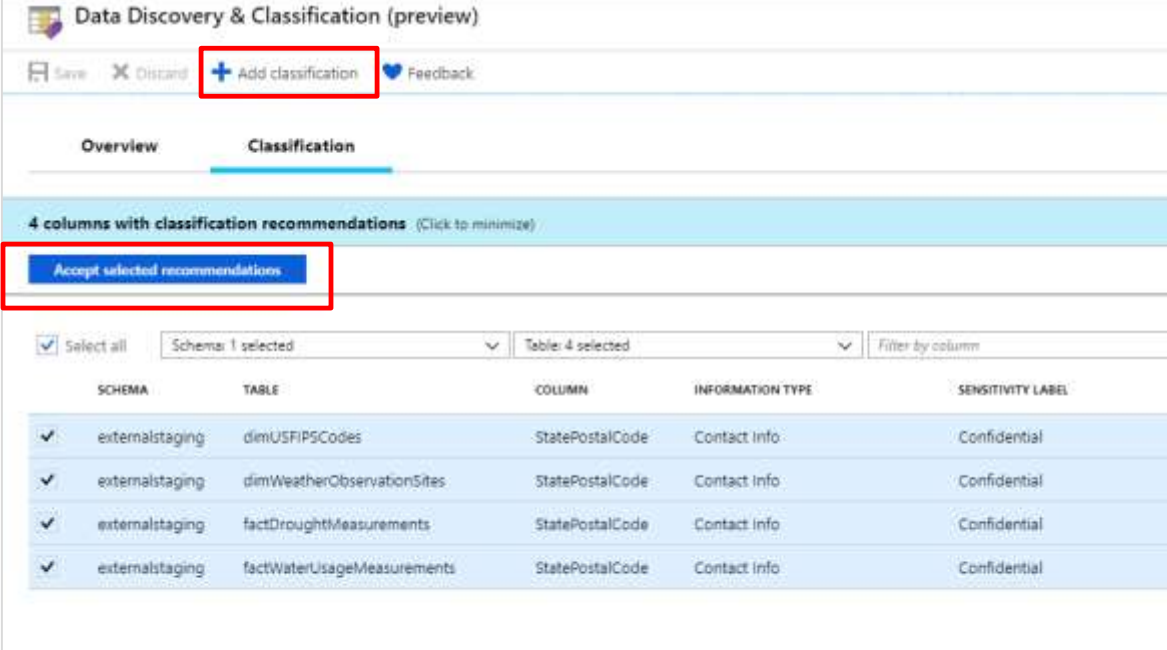

### **SQL Data Discovery & Classification – audit sensitive data access**

**Step 1:** Configure auditing for your target Data warehouse. This can be configured for just a single data warehouse or all databases on a server.

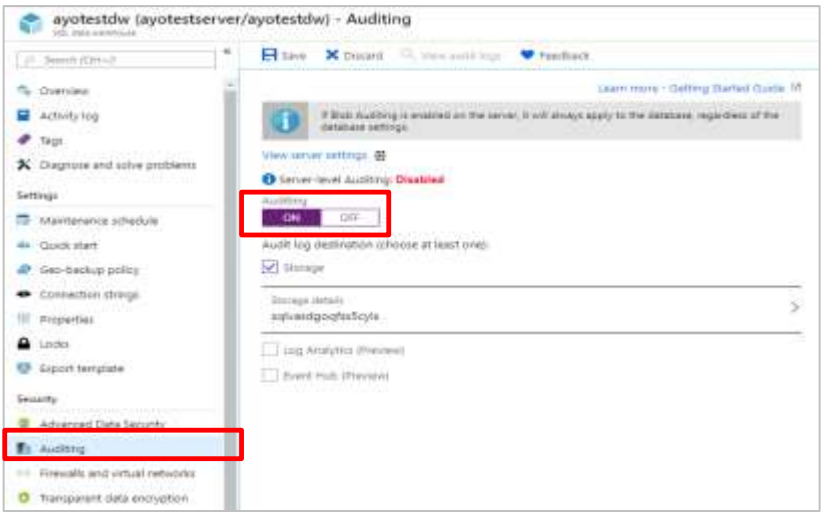

#### **Step 2:** Navigate to audit logs in storage account and download 'xel' log files to local machine.

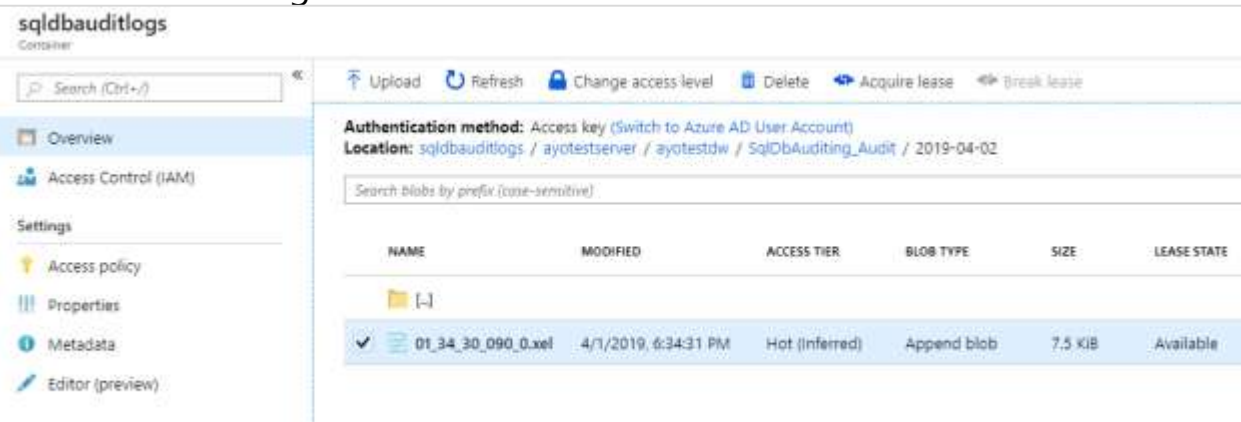

**Step 3:** Open logs using extended events viewer in SSMS. Configure viewer to include 'data\_sensitivity\_information' column

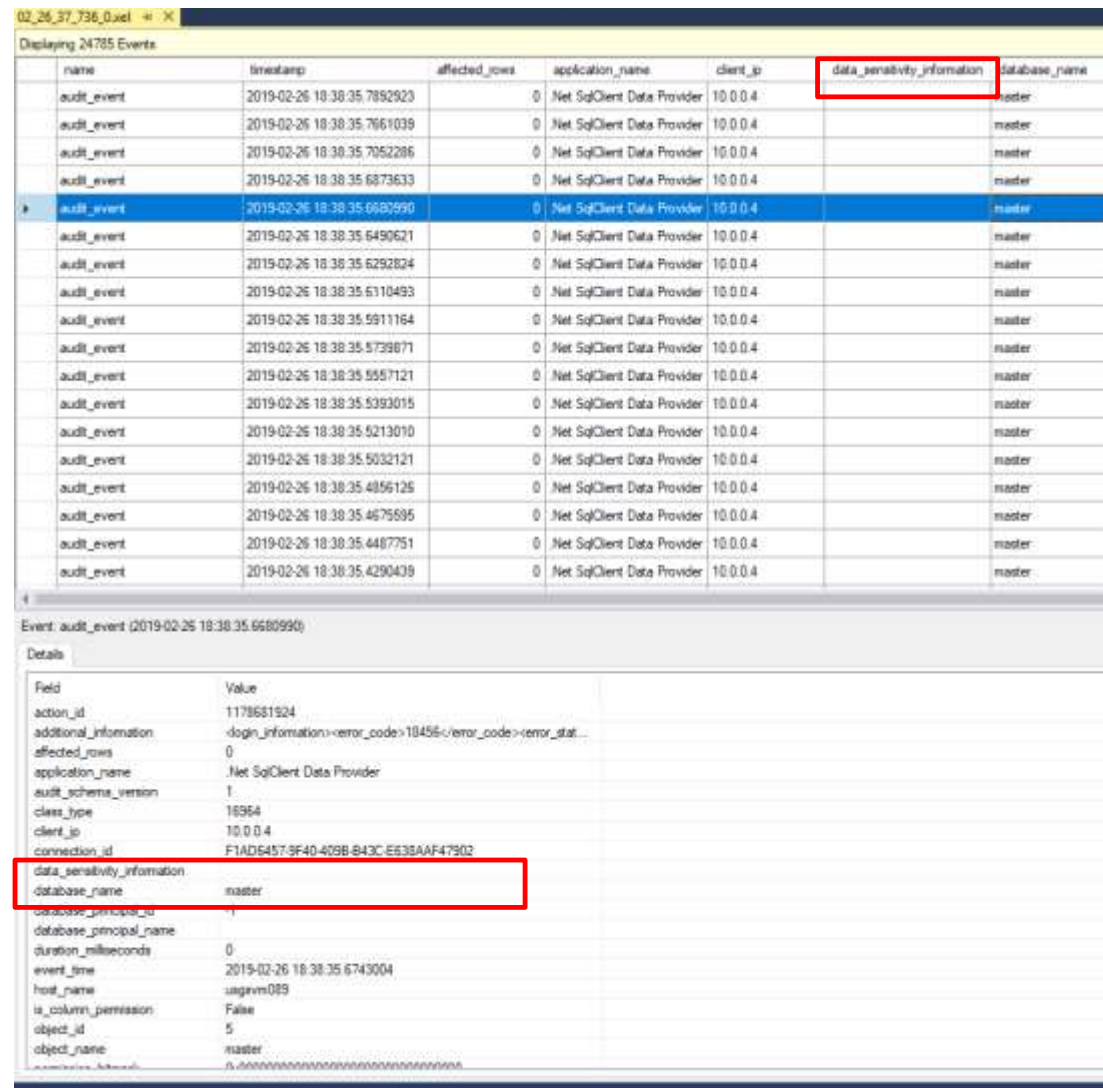

### **Network Security - Business requirements**

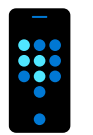

## **network isolation?**

Data at different levels of security needs to be accessed from different locations.

#### **How do we achieve separation?**

Disallowing access to entities outside the company's network security boundary.

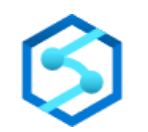

#### **Customer Data**

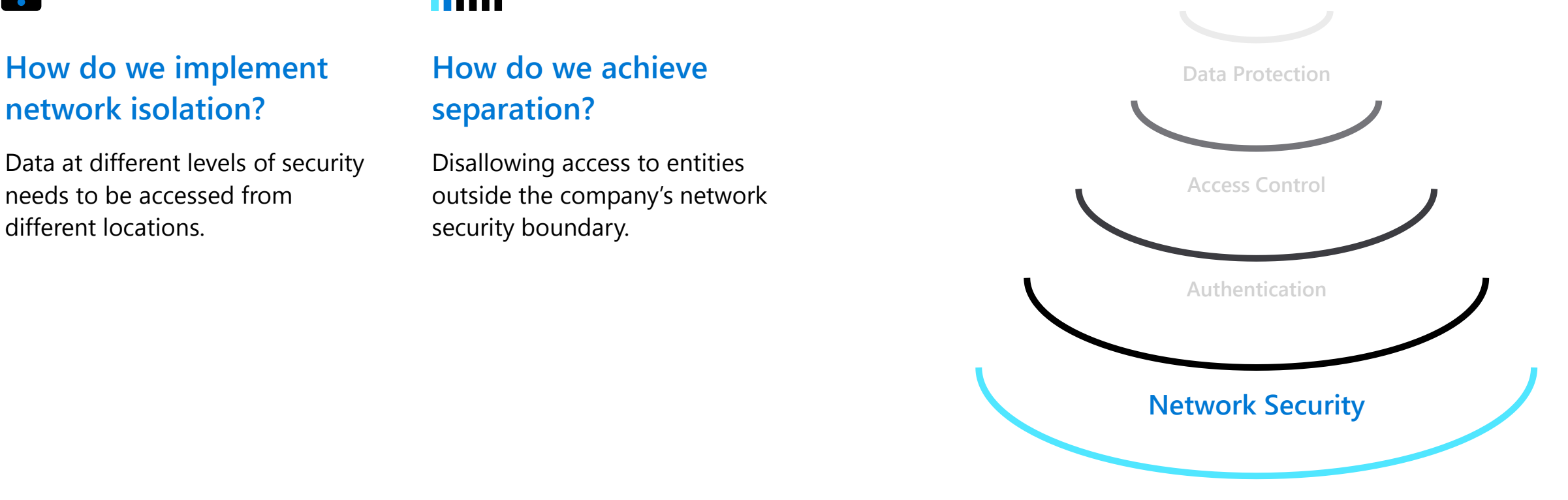

**Threat Protection**

### **Azure networking: application-access patterns**

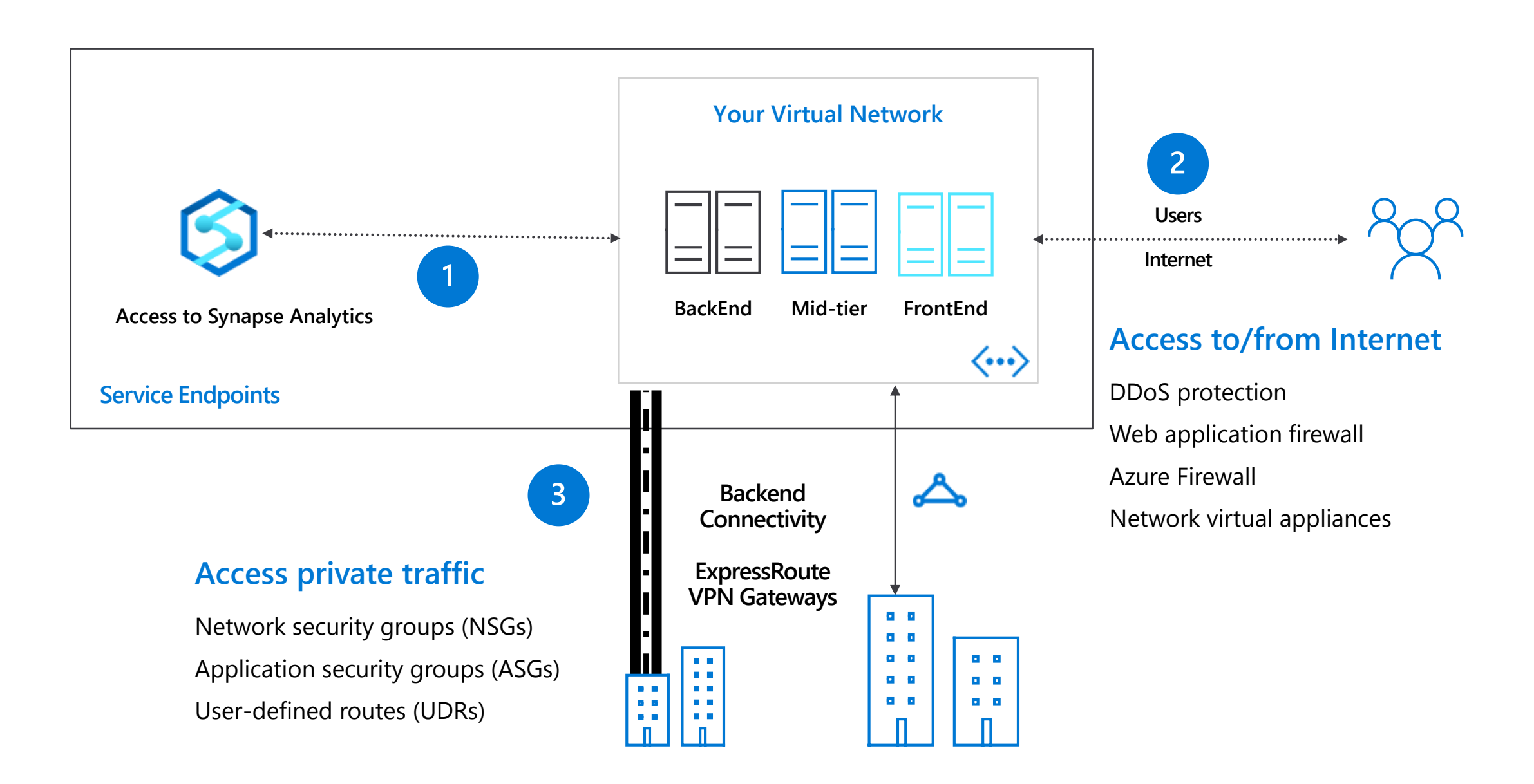

### **Securing with firewalls**

#### **Overview**

By default, all access to your Azure Synapse Analytics is blocked by the firewall.

Firewall also manages virtual network rules that are based on virtual network service endpoints.

#### **Rules**

Allow specific or range of whitelisted IP addresses.

Allow Azure applications to connect.

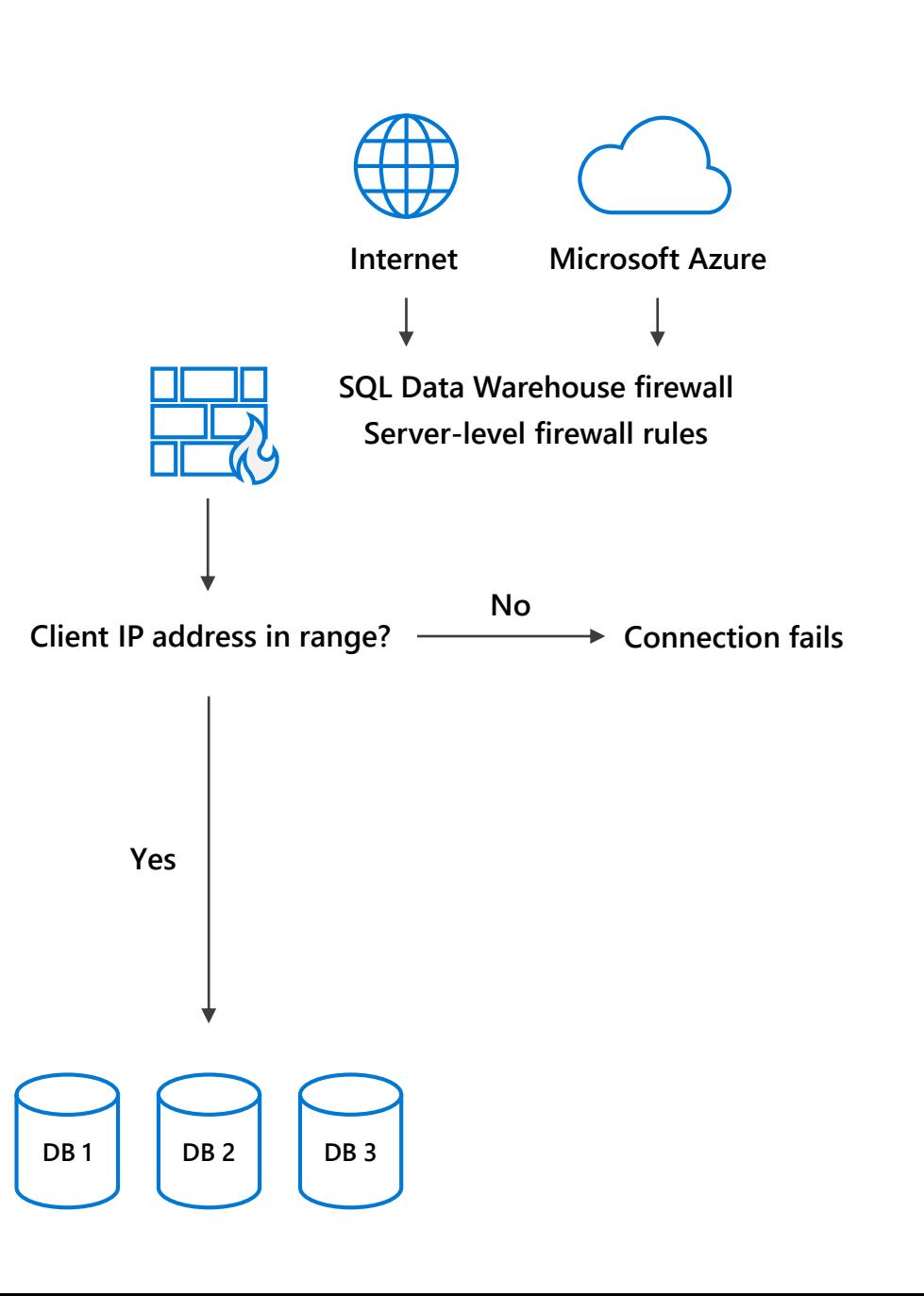

SQL Analytics > Security > Network Security > Firewalls

### **Firewall configuration on the portal**

#### **By default, Azure blocks all external connections to port 1433**

### **Configure with the following steps:**

Azure Synapse Analytics Resource: Server name > Firewalls and virtual networks

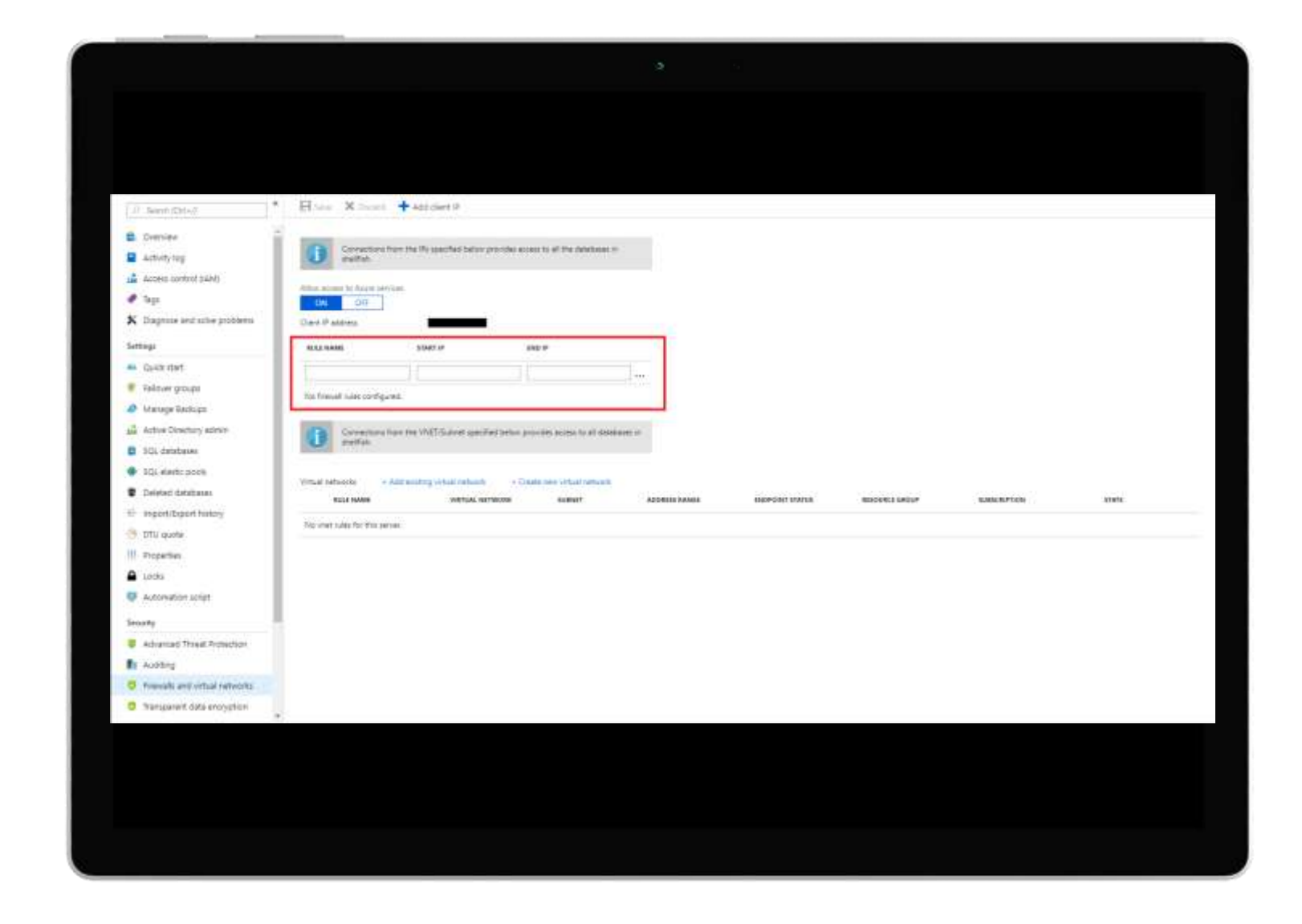

## **Firewall configuration using REST API**

#### **Managing firewall rules through REST API must be authenticated.**

For information, see Authenticating Service Management Requests.

**Server-level rules can be created, updated, or deleted using REST API.**

**To create or update a server-level firewall rule, execute the PUT method.** 

```
To remove an existing server-level firewall rule, 
execute the DELETE method.
```
**To list firewall rules, execute the GET.**

#### PUT

{

}

https://management.azure.com/subscriptions/{subscriptionI d}/resourceGroups/{resourceGroupName}/providers/Microsoft .Sql/servers/{serverName}/firewallRules/{firewallRuleName }?api-version=2014-04-01REQUEST BODY

```
"properties": { 
  "startIpAddress": "0.0.0.3", 
  "endIpAddress": "0.0.0.3" 
}
```
#### DELETE

https://management.azure.com/subscriptions/{subscriptionI d}/resourceGroups/{resourceGroupName}/providers/Microsoft .Sql/servers/{serverName}/firewallRules/{firewallRuleName }?api-version=2014-04-01

#### GET

https://management.azure.com/subscriptions/{subscriptionI d}/resourceGroups/{resourceGroupName}/providers/Microsoft .Sql/servers/{serverName}/firewallRules/{firewallRuleName }?api-version=2014-04-01

SQL Analytics > Security > Network security > Firewalls

### **Firewall configuration using PowerShell/T-SQL**

#### **Windows PowerShell Azure cmdlets**

New-AzureRmSqlServerFirewallRule Get-AzureRmSqlServerFirewallRule

Set-AzureRmSqlServerFirewallRule

### **Transact SQL**

sp set firewall rule

sp delete firewall rule

# PS Allow external IP access to SQL DW PS C:\> New-AzureRmSqlServerFirewallRule -ResourceGroupName "myResourceGroup" ` -ServerName \$servername ` -FirewallRuleName "AllowSome" -StartIpAddress "0.0.0.0" -EndIpAddress "0.0.0.0" -- T-SQL Allow external IP access to SQL DW EXECUTE sp\_set firewall rule @name = N'ContosoFirewallRule',  $@start_ip_{address} = '192.168.1.1',$ @end\_ip\_address = '192.168.1.10'

### **VNET configuration on Azure portal**

#### **Configure with the following steps:**

Azure Synapse Analytics Resource: **Server name > Firewalls and virtual networks**  REST API and PowerShell alternatives available

#### **Note:**

By default, VMs on your subnets cannot communicate with your SQL Data Warehouse.

There must first be a virtual network service endpoint for the rule to reference.

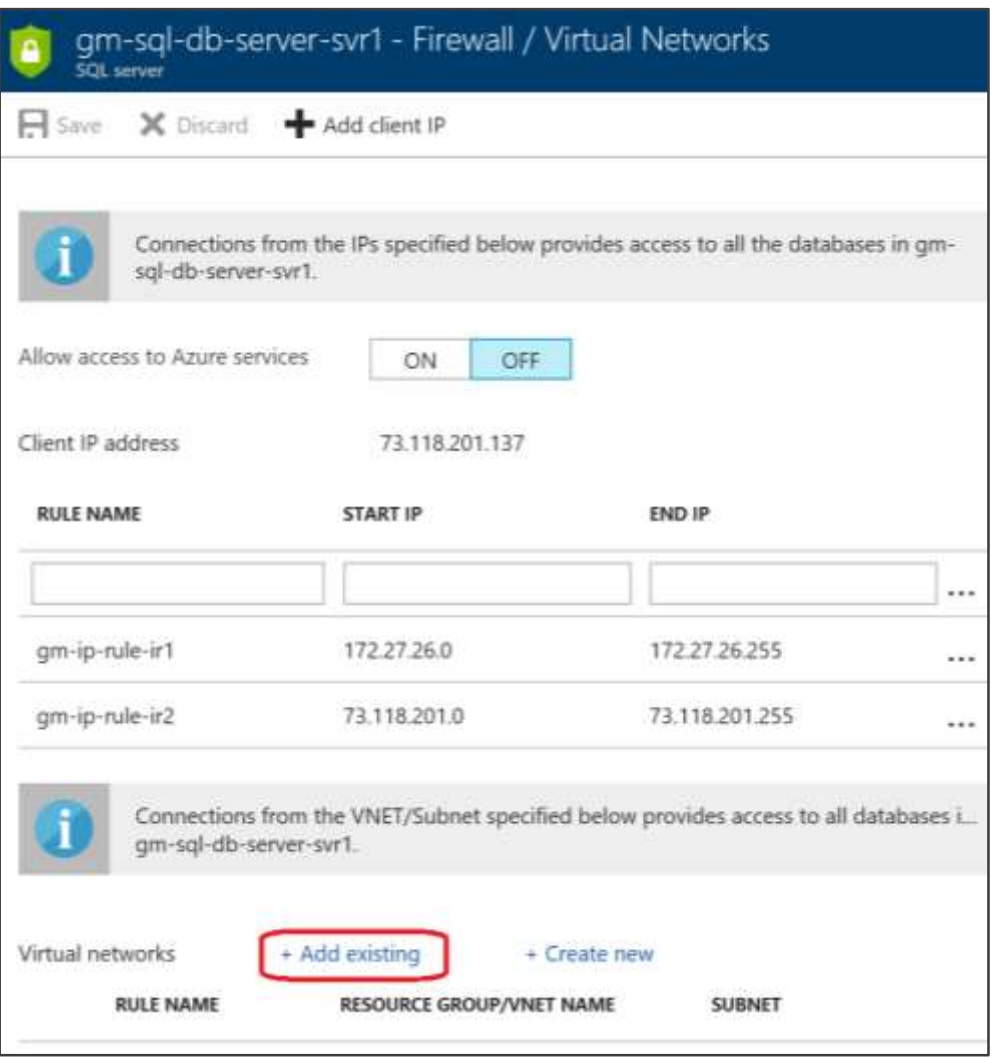

### **Authentication - Business requirements**

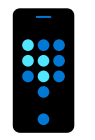

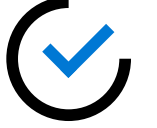

**How do I configure Azure Active Directory with Azure Synapse Analytics?**

I want additional control in the form of multi-factor authentication

**How do I allow non-Microsoft accounts to be able to authenticate?**

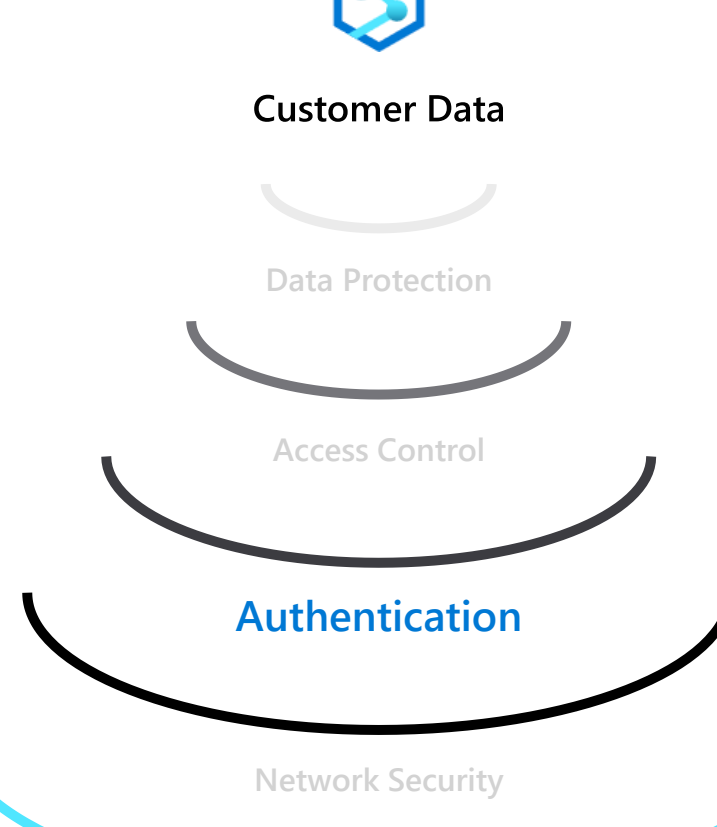

**Threat Protection**

### **Azure Active Directory authentication**

#### **Overview**

Manage user identities in one location.

Enable access to Azure Synapse Analytics and other Microsoft services with Azure Active Directory user identities and groups.

#### **Benefits**

Alternative to SQL Server authentication

Limits proliferation of user identities across databases

Allows password rotation in a single place

Enables management of database permissions by using external Azure Active Directory groups

Eliminates the need to store passwords

#### **Azure Synapse Analytics**

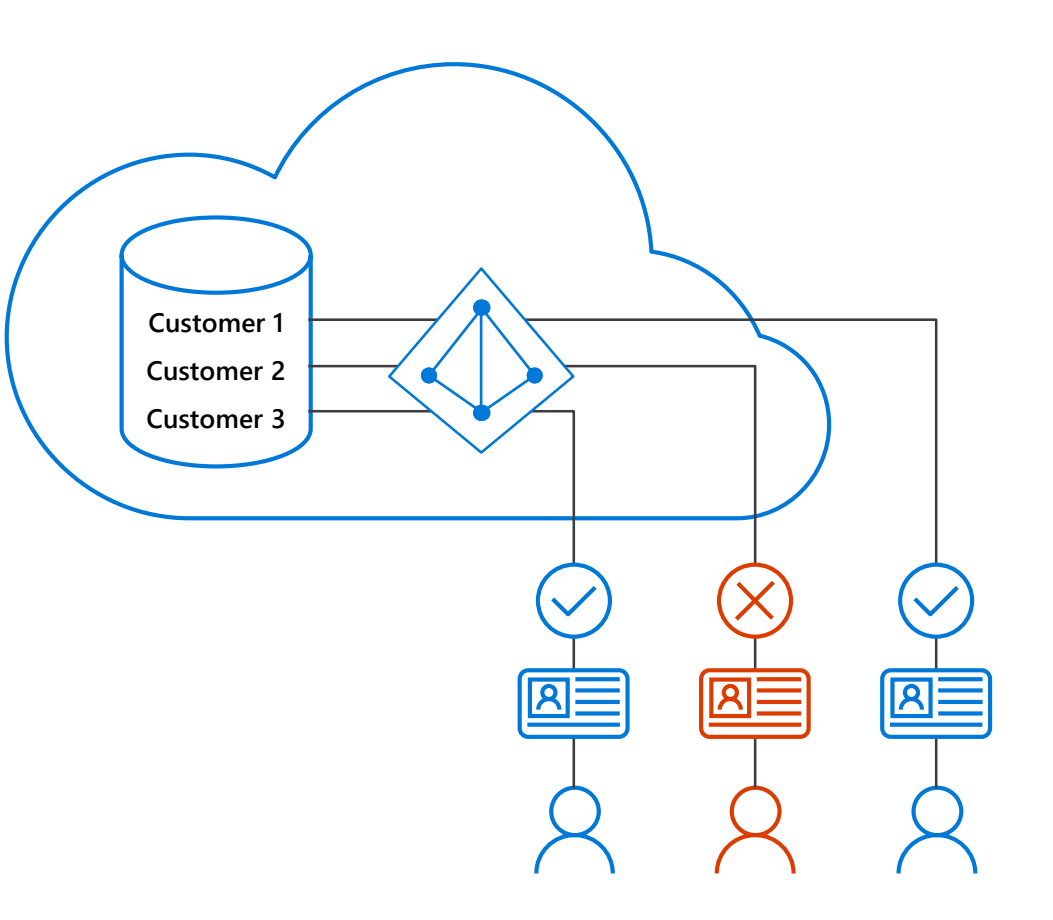

### **Azure Active Directory trust architecture**

**Azure Active Directory and Azure Synapse Analytics**

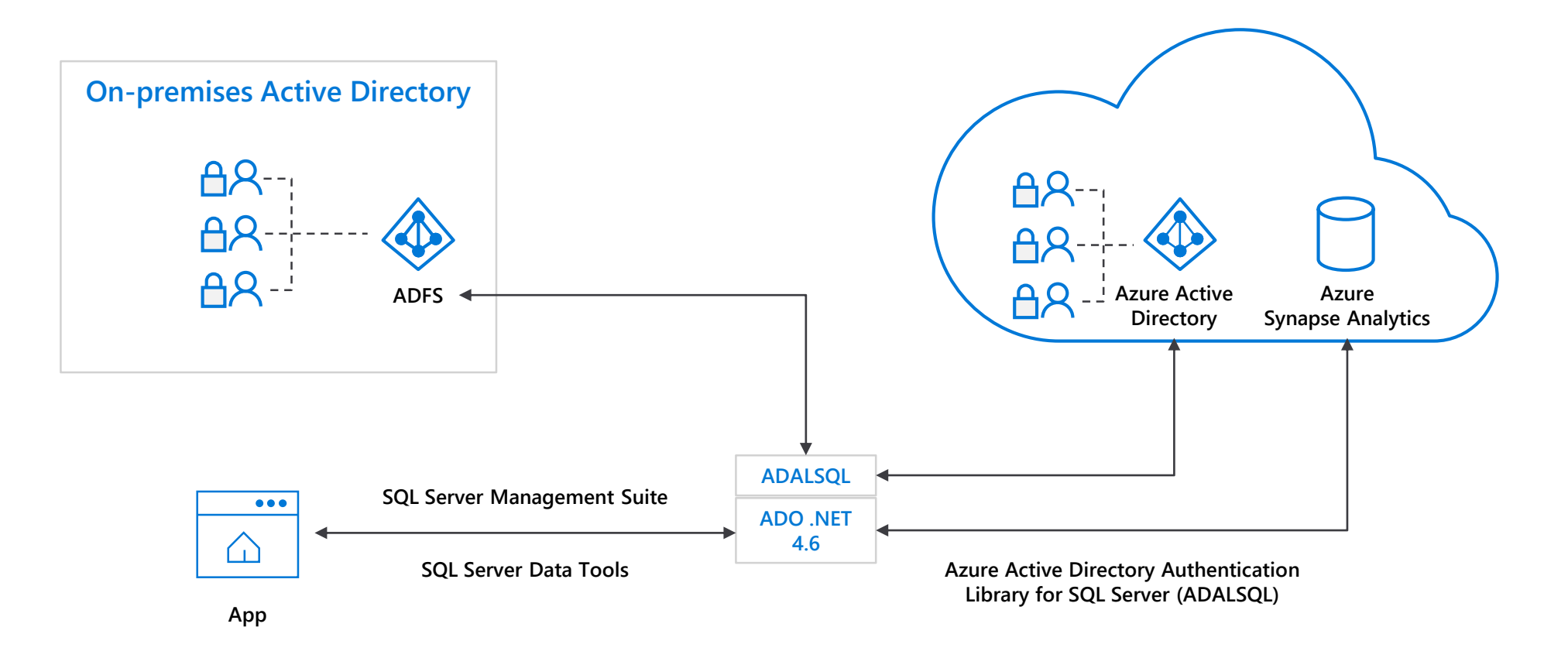

### **SQL authentication**

#### **Overview**

This authentication method uses a username and password.

When you created the logical server for your data warehouse, you specified a "server admin" login with a username and password.

Using these credentials, you can authenticate to any database on that server as the database owner.

Furthermore, you can create user logins and roles with familiar SQL Syntax.

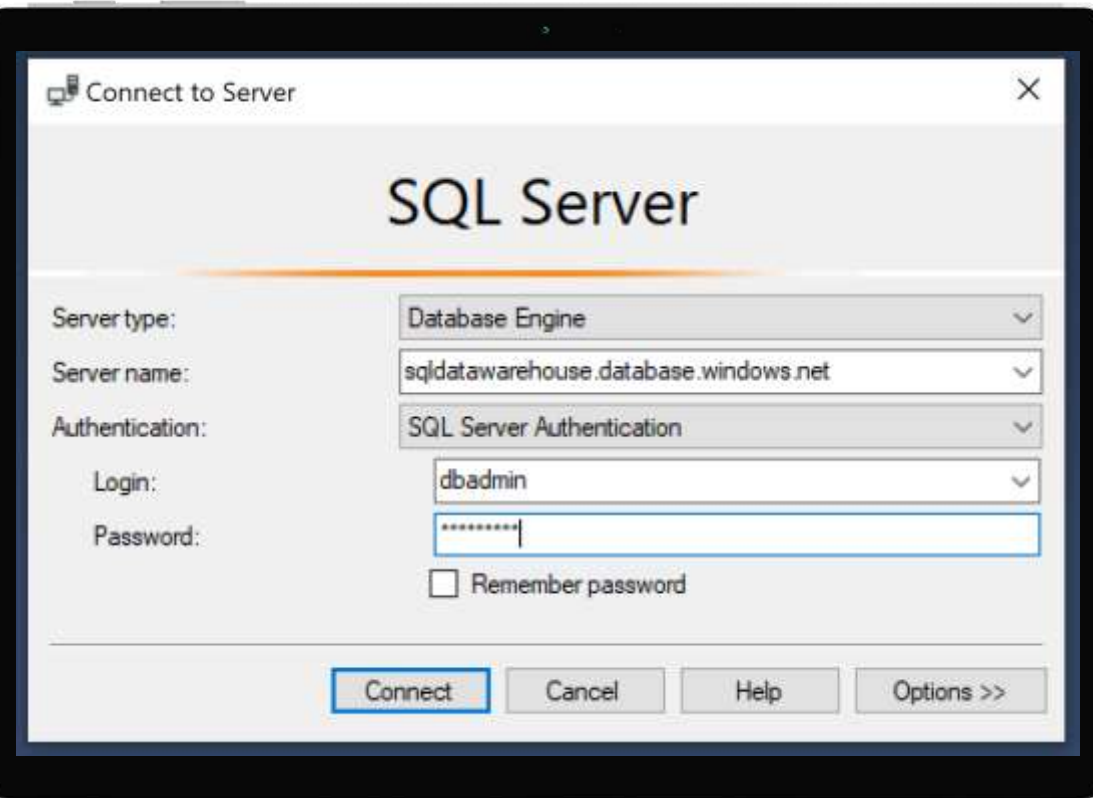

-- Connect to master database and create a login CREATE LOGIN ApplicationLogin WITH PASSWORD = 'Str0ng\_password'; CREATE USER ApplicationUser FOR LOGIN ApplicationLogin;

-- Connect to SQL DW database and create a database user CREATE USER DatabaseUser FOR LOGIN ApplicationLogin;

### **Access Control - Business requirements**

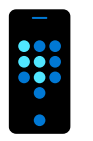

**How do I restrict access to sensitive data to specific database users?**

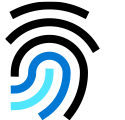

### **How do I ensure users only have access to relevant data?**

For example, in a hospital only medical staff should be allowed to see patient data that is relevant to them—and not every patient's data.

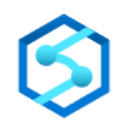

#### **Customer Data**

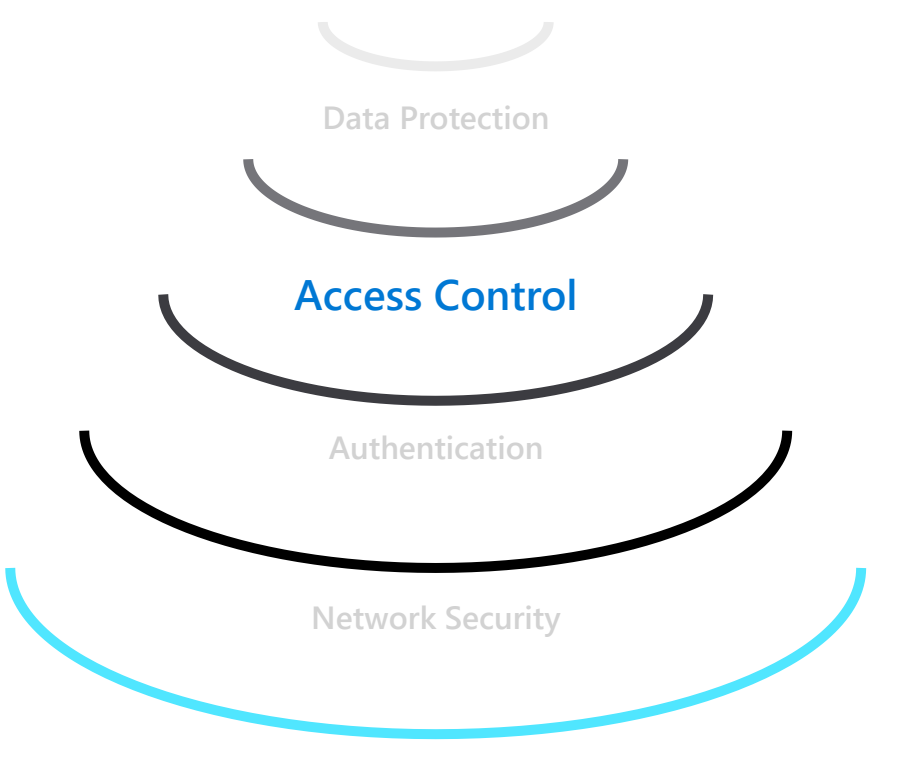

**Threat Protection**

### **Object-level security (tables, views, and more)**

#### **Overview**

GRANT controls permissions on designated tables, views, stored procedures, and functions.

Prevent unauthorized queries against certain tables.

Simplifies design and implementation of security at the database level as opposed to application level.

-- Grant SELECT permission to user RosaQdM on table Person.Address in the AdventureWorks2012 database GRANT SELECT ON OBJECT::Person.Address TO RosaQdM;

GO

-- Grant REFERENCES permission on column BusinessEntityID in view HumanResources.vEmployee to user Wanida GRANT REFERENCES(BusinessEntityID) ON OBJECT::HumanResources.vEmployee to Wanida with GRANT OPTION;

GO

-- Grant EXECUTE permission on stored procedure HumanResources.uspUpdateEmployeeHireInfo to an application role called Recruiting11 USE AdventureWorks2012;

GRANT EXECUTE ON OBJECT::HumanResources.uspUpdateEmployeeHireInfo TO RECRUITING 11;

GO

### **Row-level security (RLS)**

#### **Overview**

Fine grained access control of specific rows in a database table.

Help prevent unauthorized access when multiple users share the same tables.

Eliminates need to implement connection filtering in multi-tenant applications.

Administer via SQL Server Management Studio or SQL Server Data Tools.

Easily locate enforcement logic inside the database and schema bound to the table.

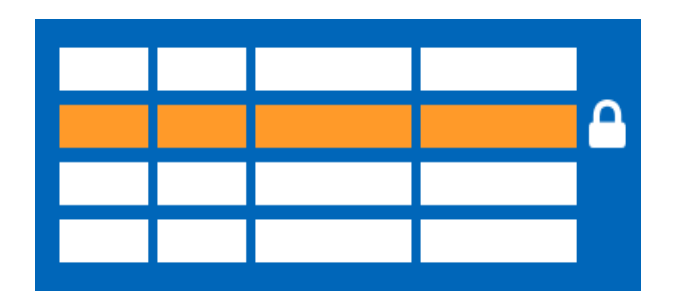

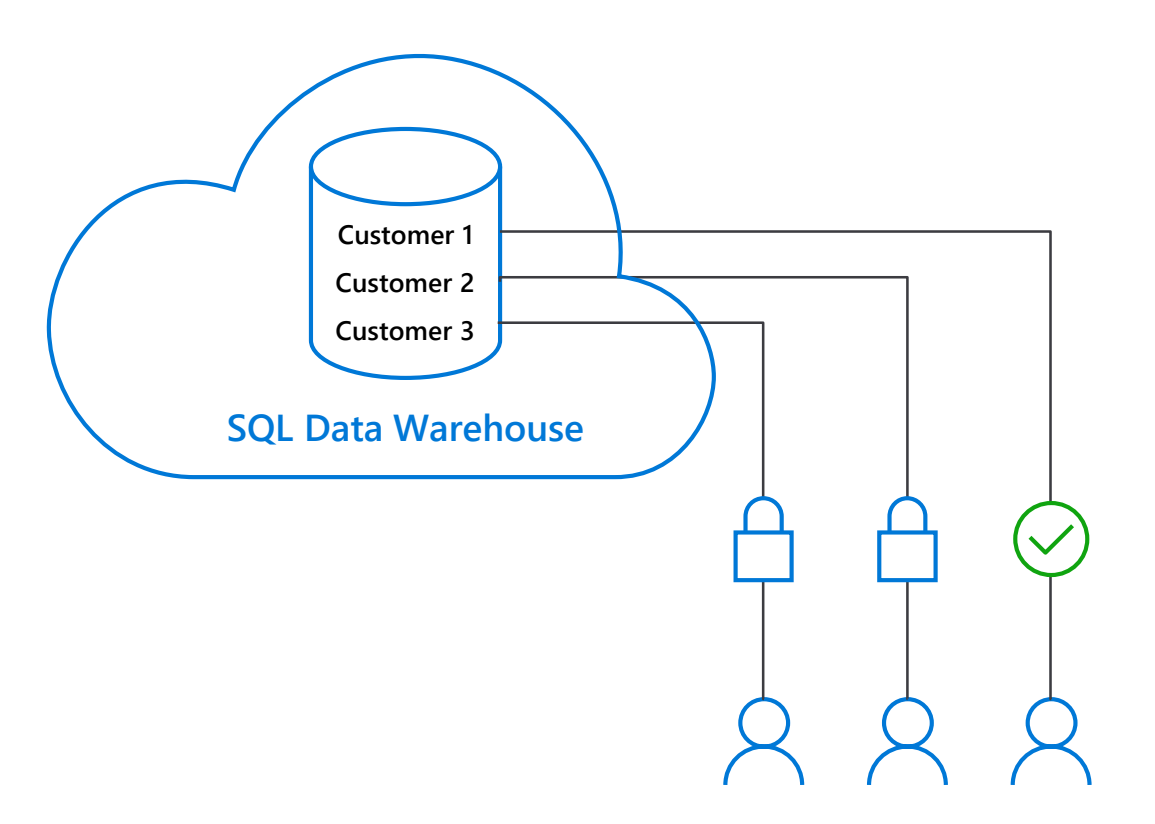

### **Row-level security**

#### **Creating policies**

Filter predicates silently filter the rows available to read operations (SELECT, UPDATE, and DELETE).

The following examples demonstrate the use of the CREATE SECURITY POLICY syntax

```
-- The following syntax creates a security policy with a filter predicate for the 
Customer table
CREATE SECURITY POLICY [FederatedSecurityPolicy] 
ADD FILTER PREDICATE [rls].[fn_securitypredicate]([CustomerId])
ON [dbo].[Customer];
-- Create a new schema and predicate function, which will use the application user ID 
stored in CONTEXT_INFO to filter rows.
CREATE FUNCTION rls.fn securitypredicate (@AppUserId int)
RETURNS TABLE
WITH SCHEMABINDING
AS
RETURN (
SELECT 1 AS fn securitypredicate result
WHERE
DATABASE PRINCIPAL ID() = DATABASE_PRINCIPAL_ID('dbo') -- application context
AND CONTEXT INFO() = CONVERT(VARBINARY(128), @AppUserId));
GO
```
### **Row-level security**

#### **Three steps:**

- 1. Policy manager creates filter predicate and security policy in T-SQL, binding the predicate to the patients table.
- 2. App user (e.g., nurse) selects from Patients table.
- 3. Security policy transparently rewrites query to apply filter predicate.

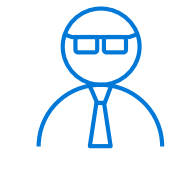

**Policy manager**

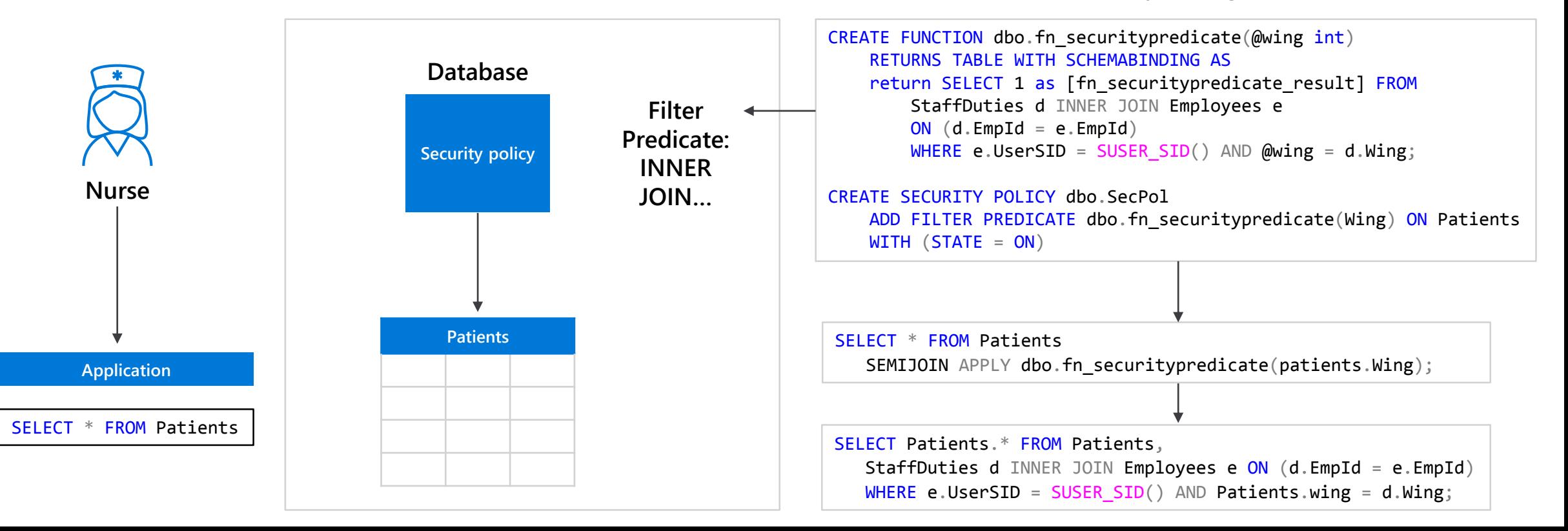

### **Column-level security**

#### **Overview**

Control access of specific columns in a database table based on customer's group membership or execution context.

Simplifies the design and implementation of security by putting restriction logic in database tier as opposed to application tier.

Administer via GRANT T-SQL statement.

Both Azure Active Directory (AAD) and SQL authentication are supported.

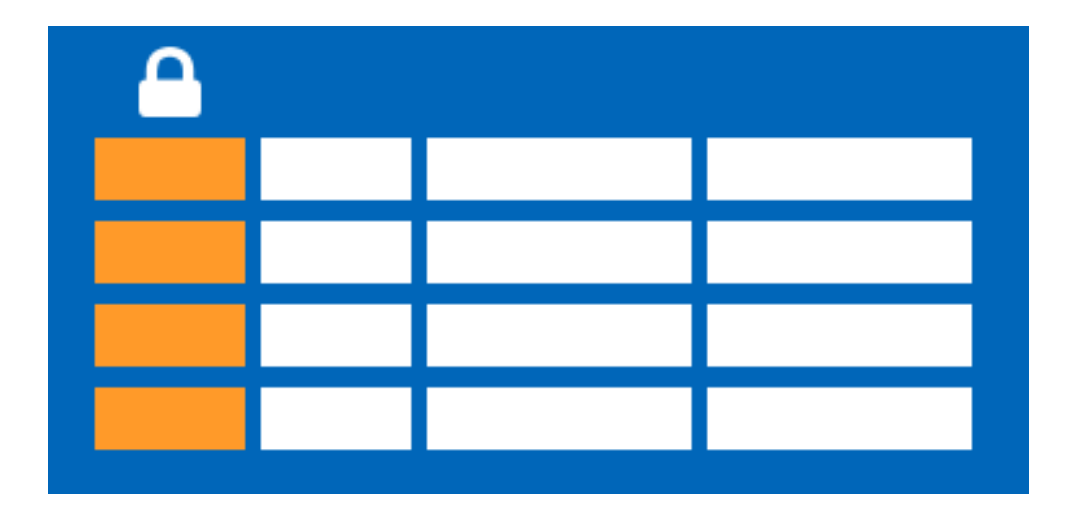

### **Column-level security**

#### **Three steps:**

- 1. Policy manager creates permission policy in T-SQL, binding the policy to the Patients table on a specific group.
- 2. App user (for example, a nurse) selects from Patients table.
- 3. Permission policy prevents access on sensitive data.

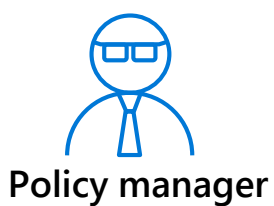

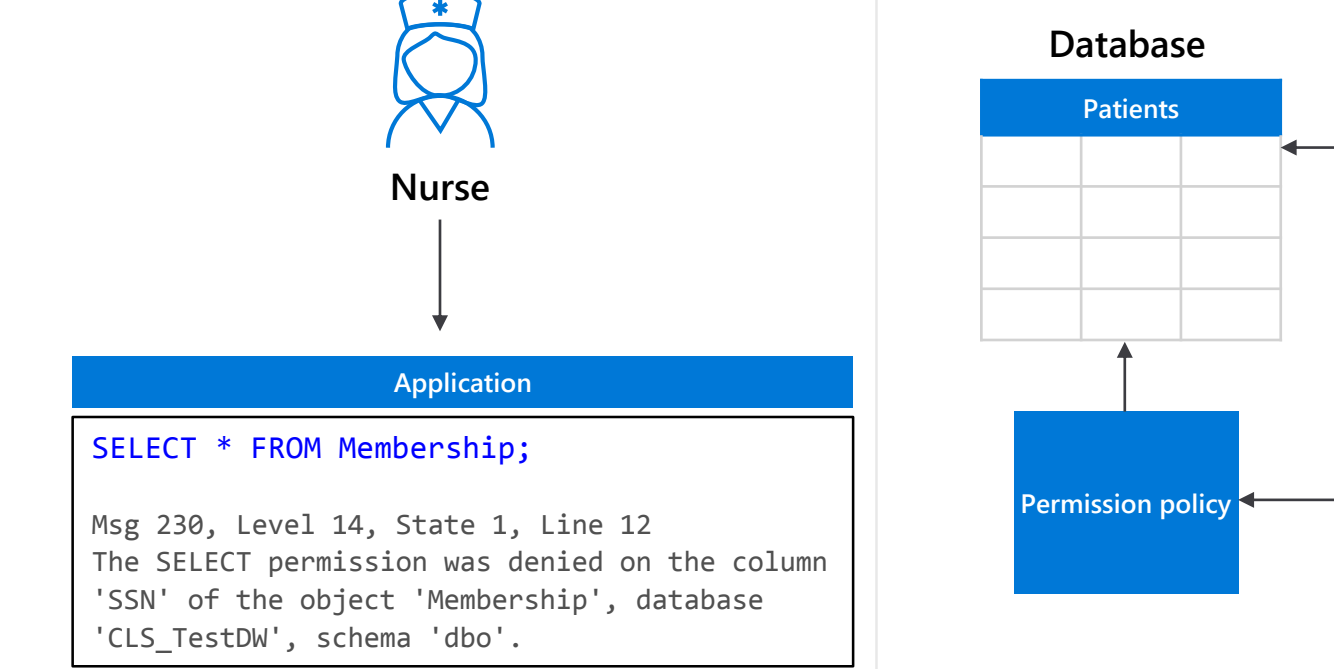

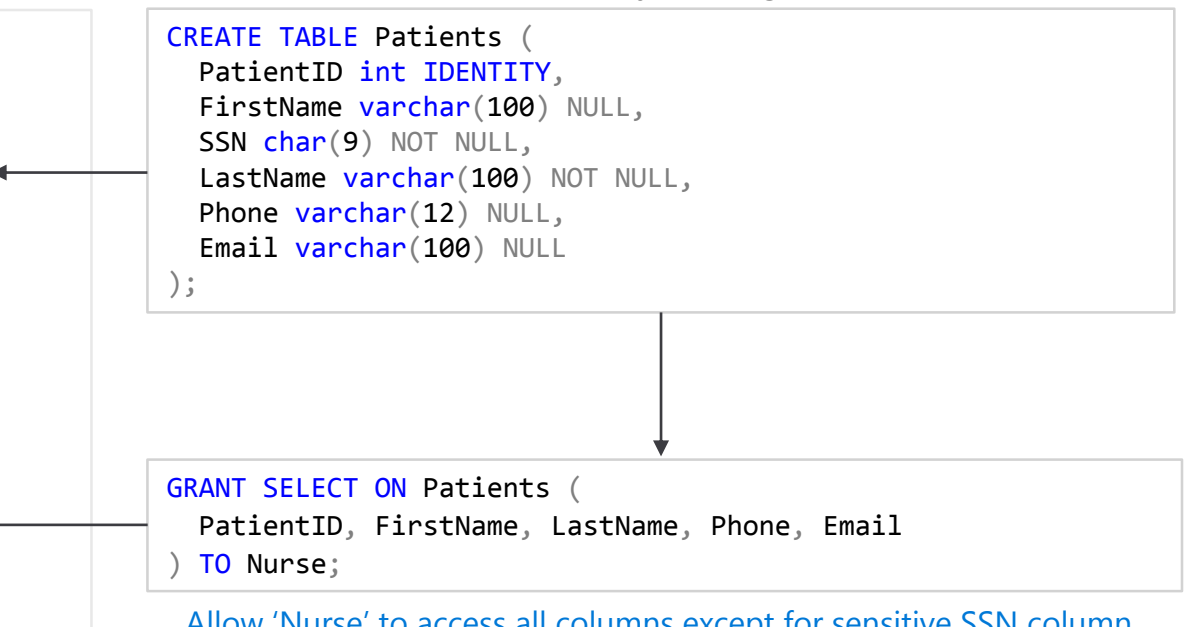

Allow 'Nurse' to access all columns except for sensitive SSN column

Queries executed as 'Nurse' will fail if they include the SSN column

### **Data Protection - Business requirements**

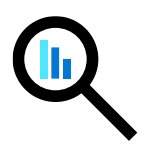

### **How do I protect sensitive data against unauthorized (high-privileged) users?**

What key management options do I have?

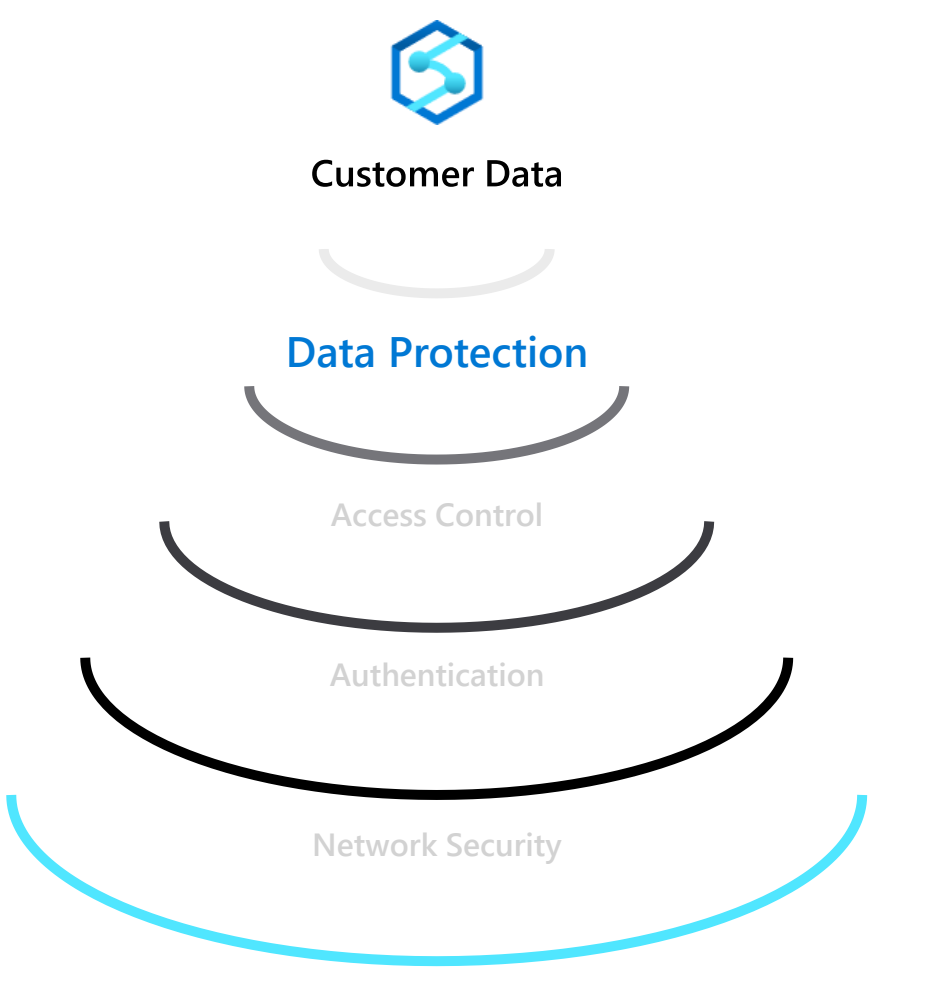

**Threat Protection**

### **Dynamic Data Masking**

#### **Overview**

Prevent abuse of sensitive data by hiding it from users

Easy configuration in new Azure Portal

Policy-driven at table and column level, for a defined set of users

Data masking applied in real-time to query results based on policy

Multiple masking functions available, such as full or partial, for various sensitive data categories (credit card numbers, SSN, etc.)

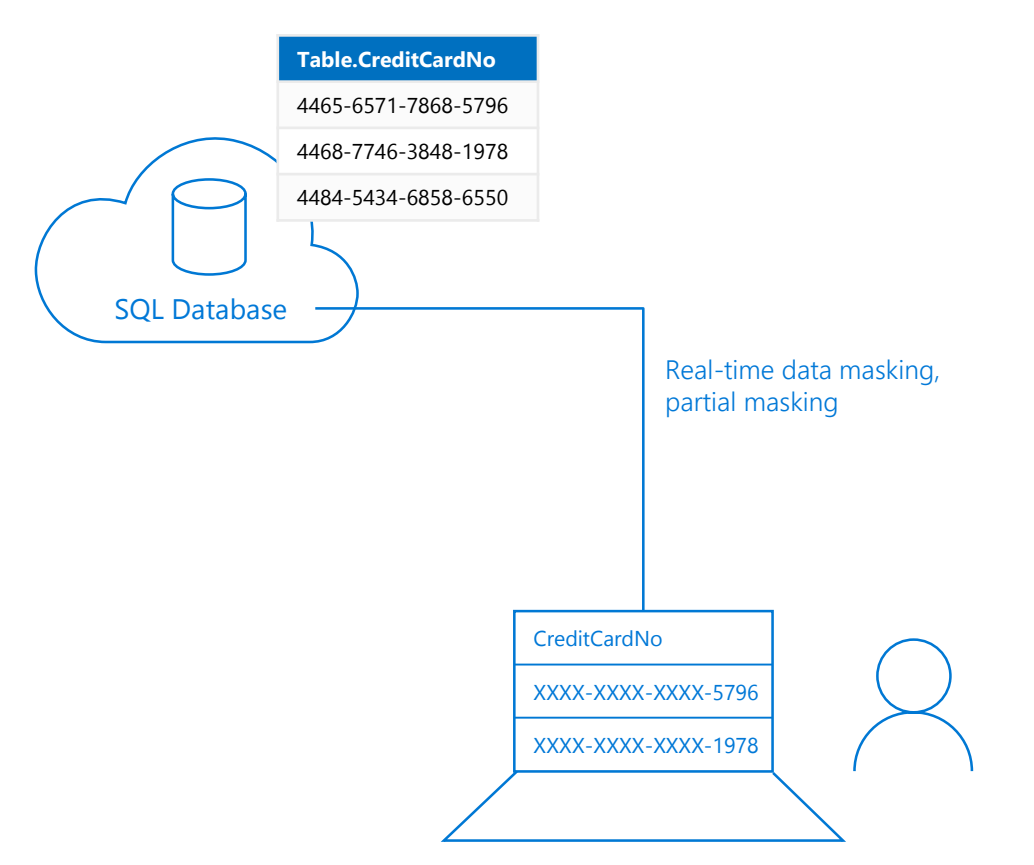

### **Dynamic Data Masking**

#### **Three steps**

1. Security officer defines dynamic data masking policy in T-SQL over sensitive data in the Employee table. The security officer uses the built-in masking functions (default, email, random)

2. The app-user selects from the Employee table

3. The dynamic data masking policy obfuscates the sensitive data in the query results for non-privileged users

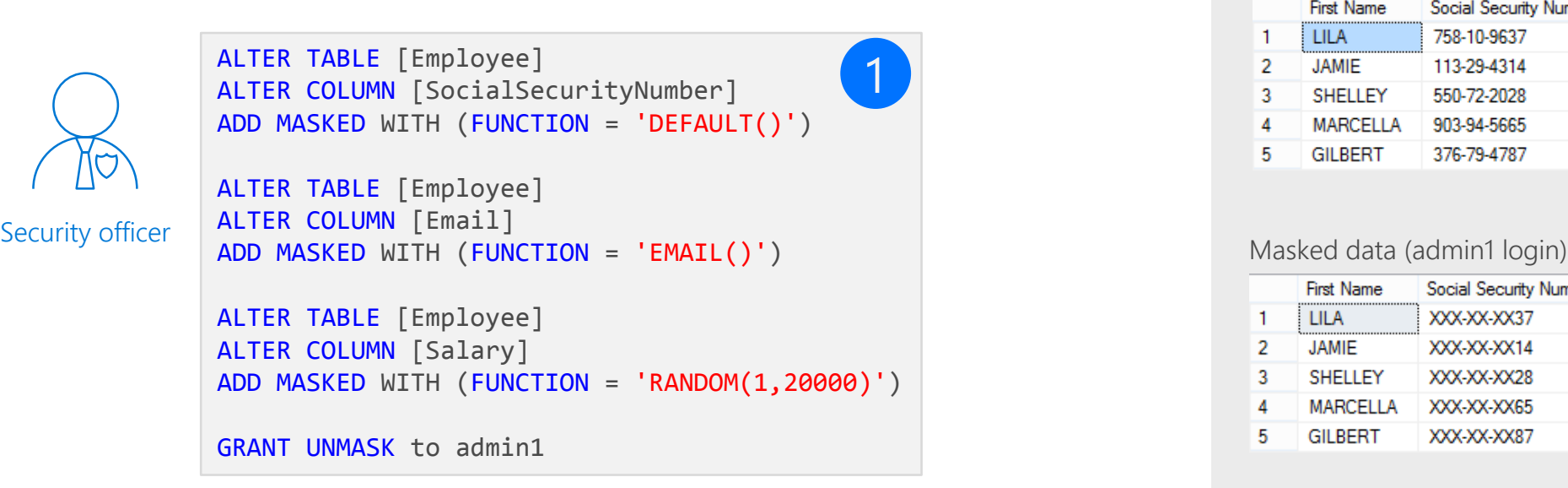

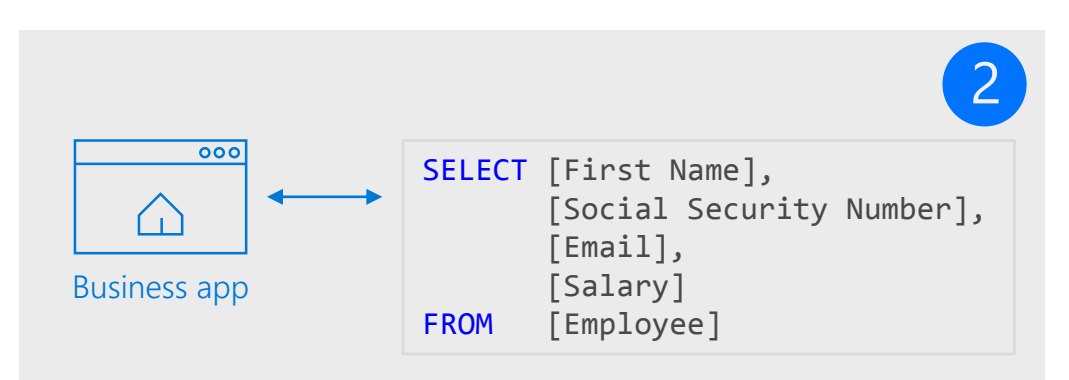

3

Non-masked data (admin login)

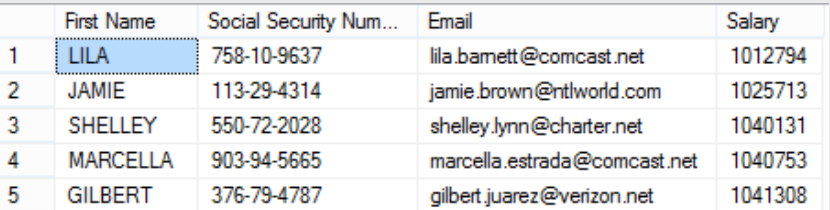

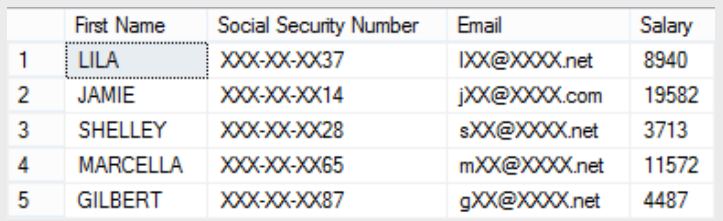

### **Types of data encryption**

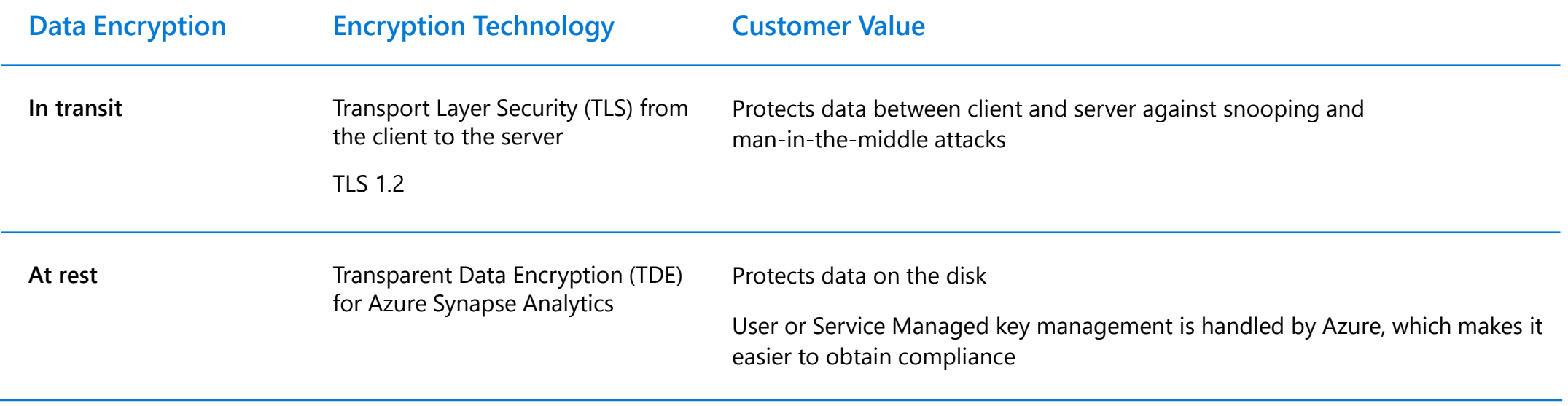

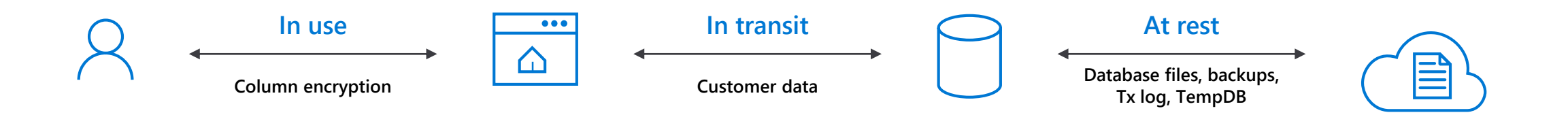

### **Transparent data encryption (TDE)**

#### **Overview**

All customer data encrypted at rest

TDE performs real-time I/O encryption and decryption of the data and log files.

Service OR User managed keys.

Application changes kept to a minimum.

Transparent encryption/decryption of data in a TDE-enabled client driver.

Compliant with many laws, regulations, and guidelines established across various industries.

```
USE master;
GO
CREATE MASTER KEY ENCRYPTION BY PASSWORD = '<UseStrongPasswordHere>';
go
CREATE CERTIFICATE MyServerCert WITH SUBJECT = 'My DEK Certificate';
go
USE MyDatabase;
GO
CREATE DATABASE ENCRYPTION KEY
WITH ALGORITHM = AES 128
ENCRYPTION BY SERVER CERTIFICATE MyServerCert;
GO
ALTER DATABASE MyDatabase
SET ENCRYPTION ON;
                                                         \bulletGO
```
# **Transparent data encryption (TDE)**

### **Key Vault**

### **Benefits with User Managed Keys**

Assume more control over who has access to your data and when.

Highly available and scalable cloud-based key store.

Central key management that allows separation of key management and data.

Configurable via Azure Portal, PowerShell, and REST API.

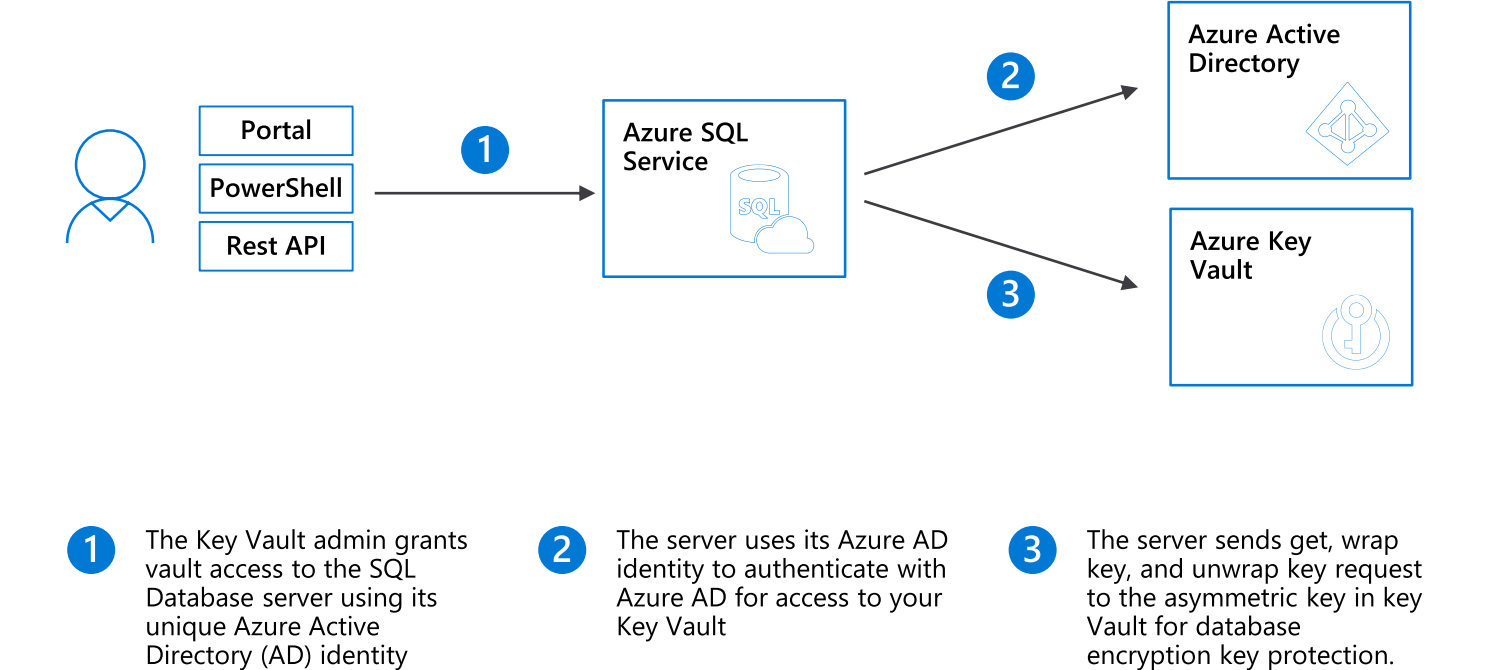

# **Single Sign -On**

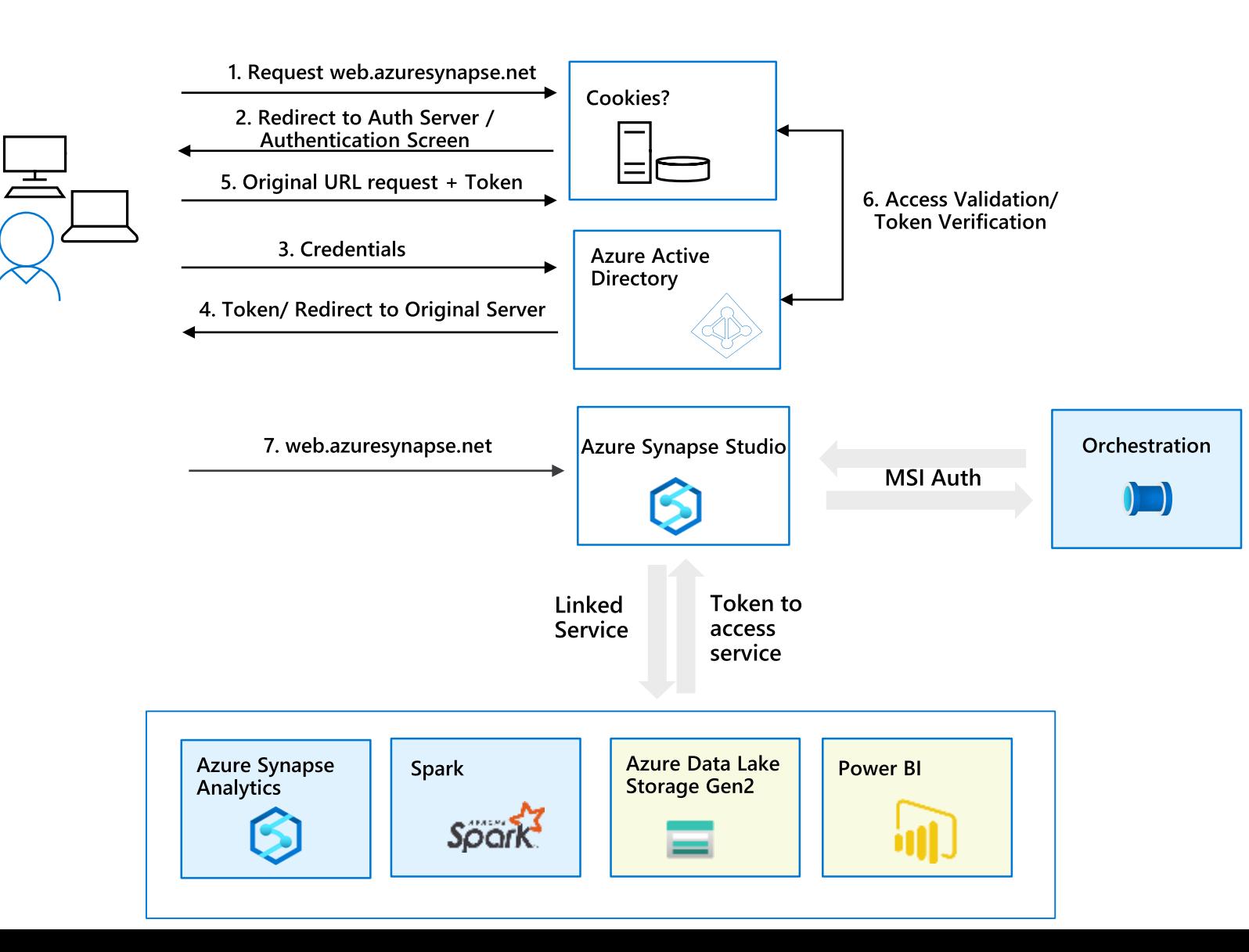

**Synapse Foundation Components Synapse Linked Services** 

**Implicit authentication** - User provides login credentials once to access Azure Synapse Workspace

AAD authentication - Azure Synapse Studio will request token to access each linked services as user. A separate token is acquired for each of the below services:

- 1. ADLS Gen2
- 2. Azure Synapse Analytics
- 3. Power BI
- 4. Spark Spark Livy API
- 5. management.azure.com resource provisioning
- 6. Develop artifacts dev.workspace.net
- 7. Graph endpoints

**MSI authentication** - Orchestration uses MSI auth for automation

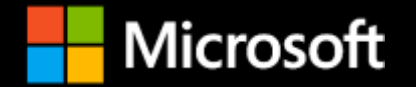

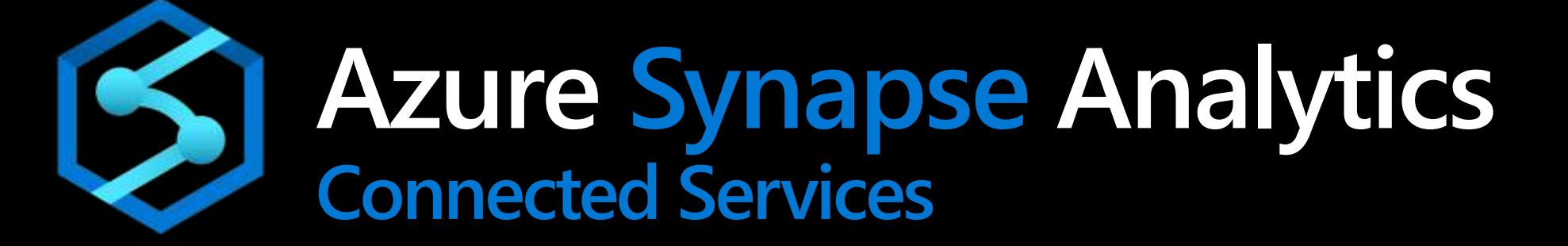

## **Azure Synapse Analytics**

**Limitless analytics service with unmatched time to insight**

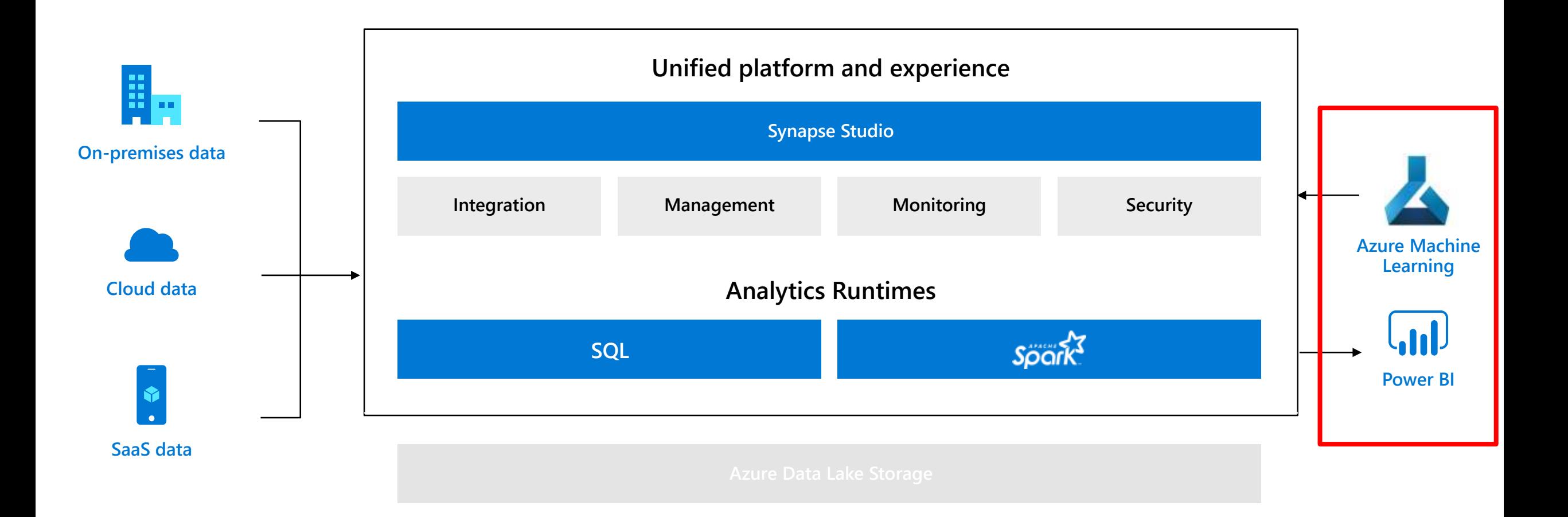

# **Azure Machine Learning**

#### **Overview**

Data Scientists can use Azure ML notebooks to do (distributed) data preparation on Synapse Spark compute.

### **Benefits**

Connect to your existing Azure ML workspace and project

Use the AutoML Classifier for classification or regression

problem

Train the model

Access open datasets

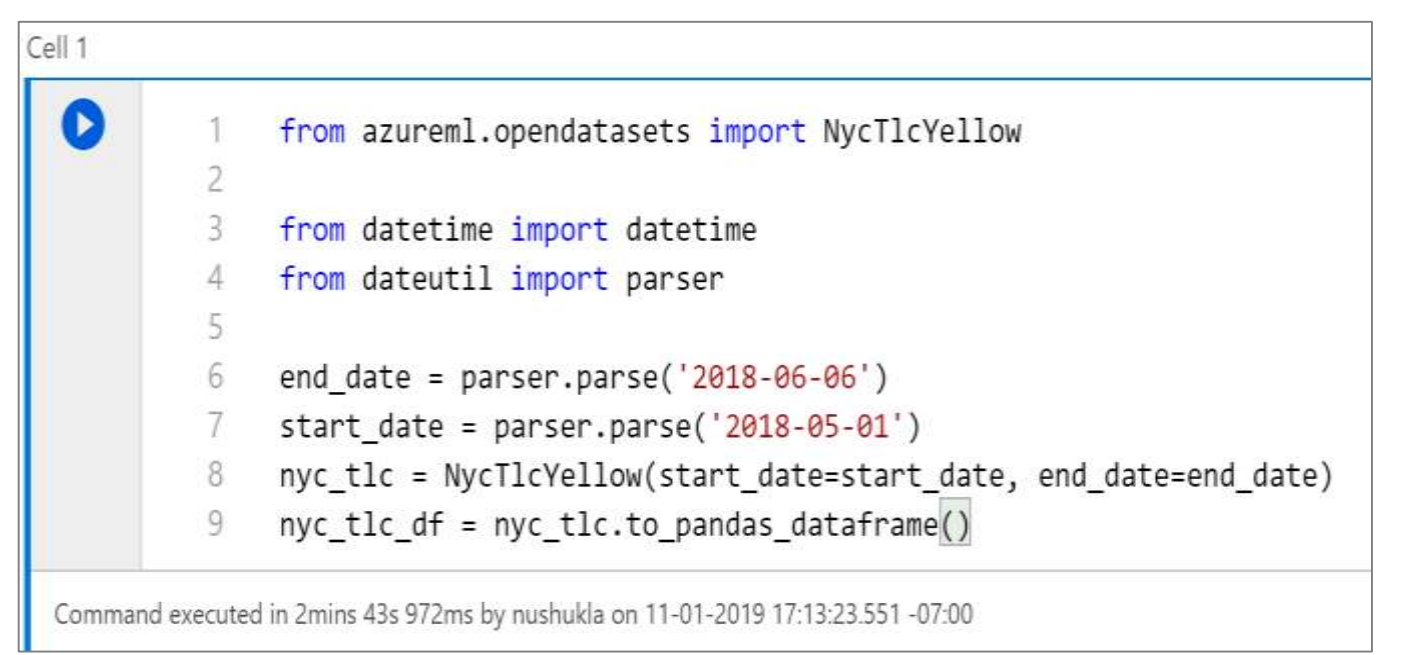

## **Azure Machine Learning (continued)**

#### **Configure AutoML and Train the Models** Cell 9  $\bullet$  $1$  config = AutoMLConfig(task = 'regression', debug\_log = 'automl errors.log',  $\cdots$  $\overline{c}$ primary metric = 'normalized root mean squared error', iteration timeout minutes = 10, iterations = 2, preprocess = True, n\_cross\_validations = 2, max\_concurrent\_iterations = 2,  $\overline{a}$ verbosity = logging. INFO, spark\_context=sc, enable\_onnx\_compatible\_models=True, cache\_store=Tru Δ Cell 10  $\pm 1$ local\_run = experiment.submit(automl\_config, show\_output = True) **Best Model** Cell 12 f 1 best\_run, fitted model = local\_run.get\_output(return\_onnx\_model=True) print(fitted\_model) **Portal URL for Monitoring Runs** Cell 14  $I$   $I$ more Insights of experiment displayHTML("<a href={} target='\_blank'>Your experiment in Azure Portal: {}</a>".format(local\_run.get\_portal\_url(), local\_r  $^{2}$

### **Power BI**

### **Overview**

Power BI is a business analytics service that delivers insights to enable fast, informed decisions

### **Benefits**

Create Power BI reports in the workspace

Have access to published reports in workspace

Update reports real time from Synapse workspace to get it reflected on Power BI service

Visually explore and analyze data

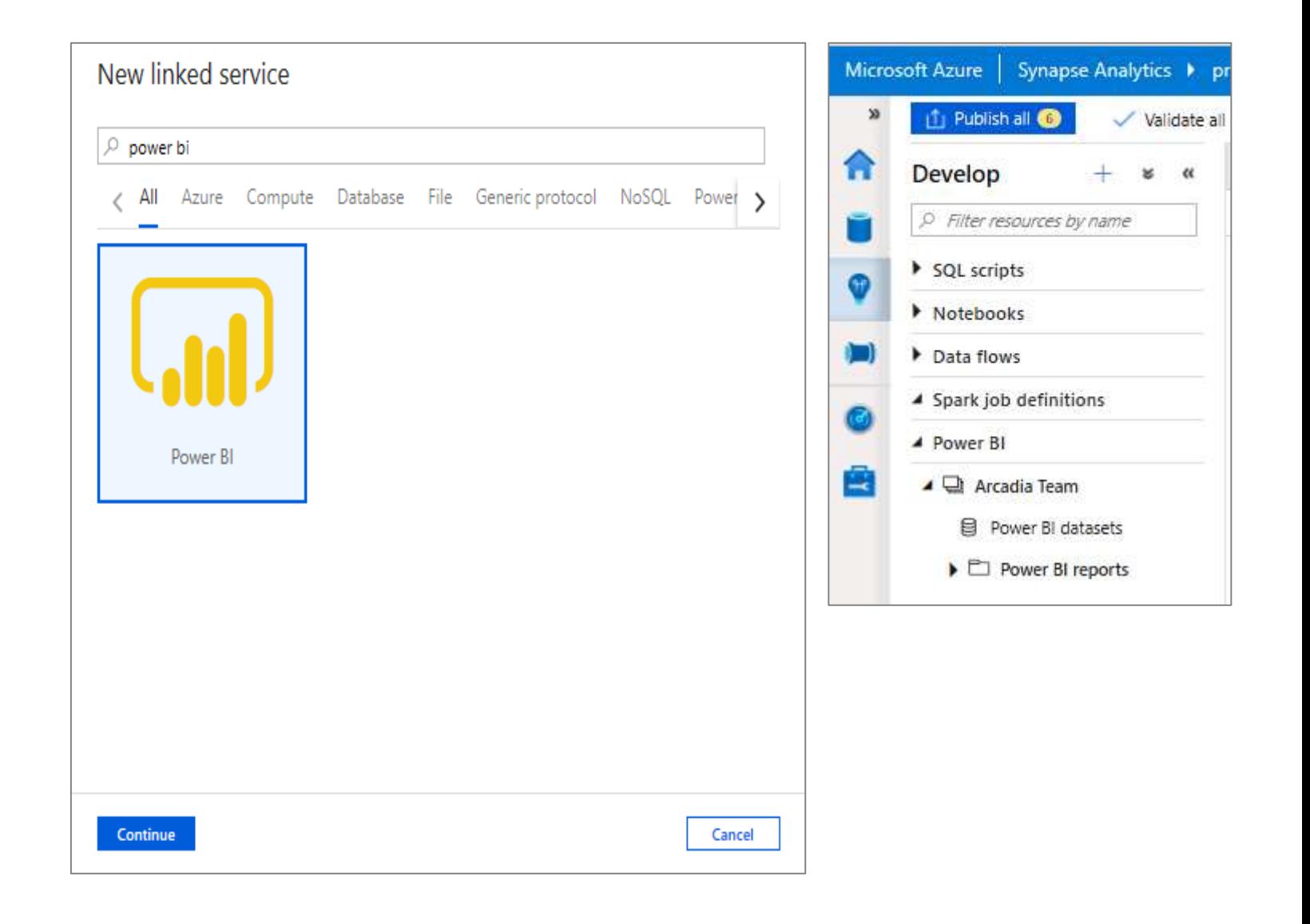

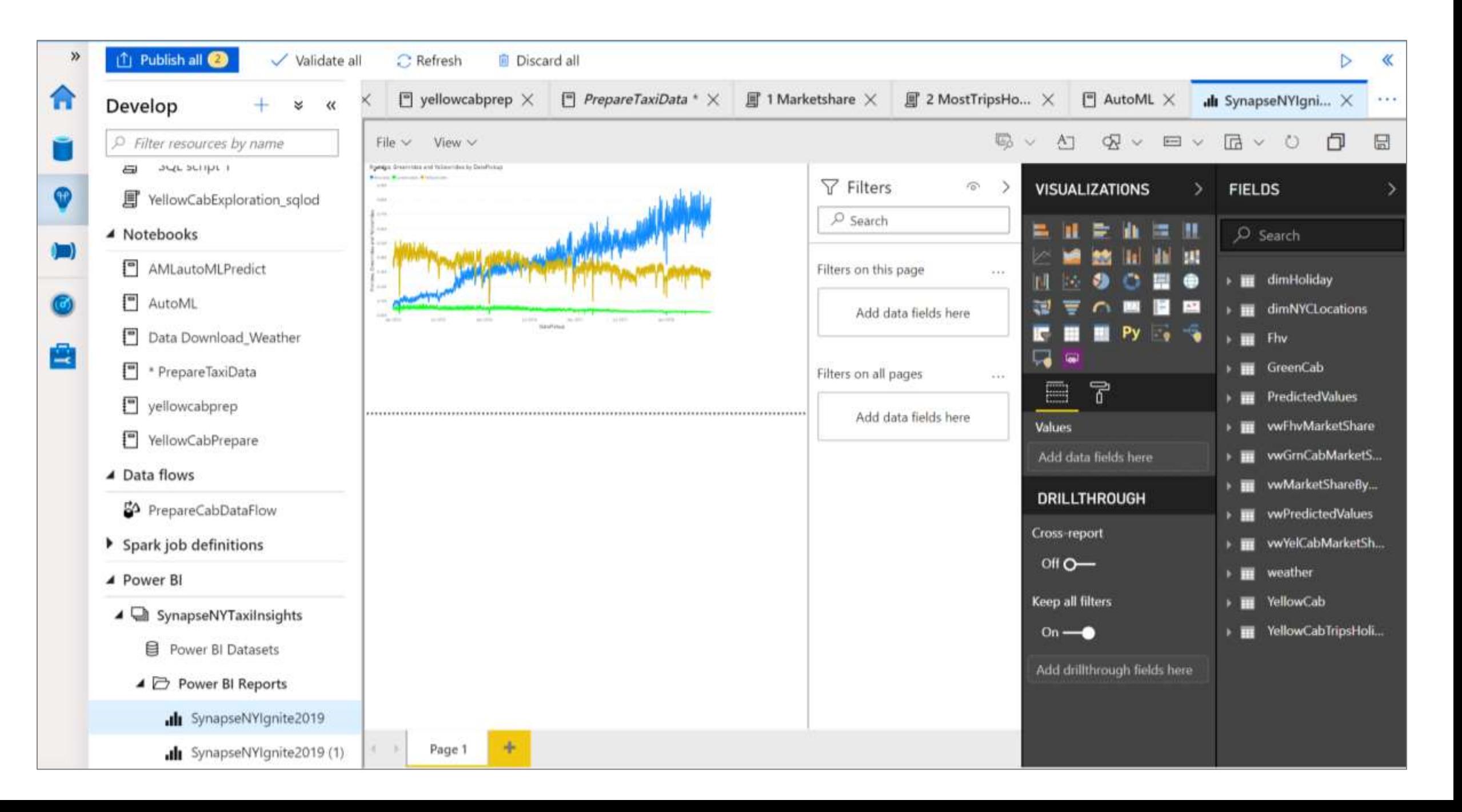

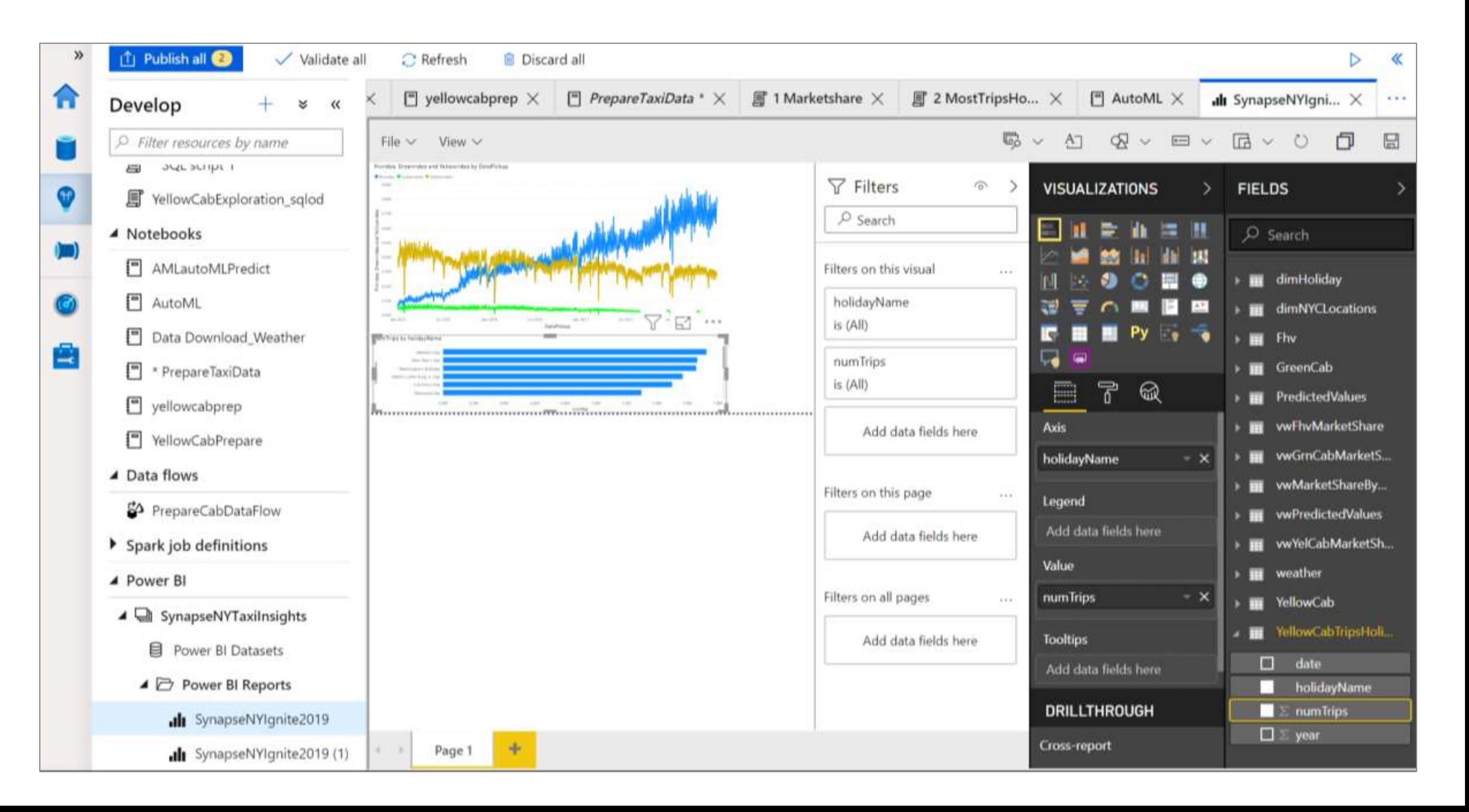

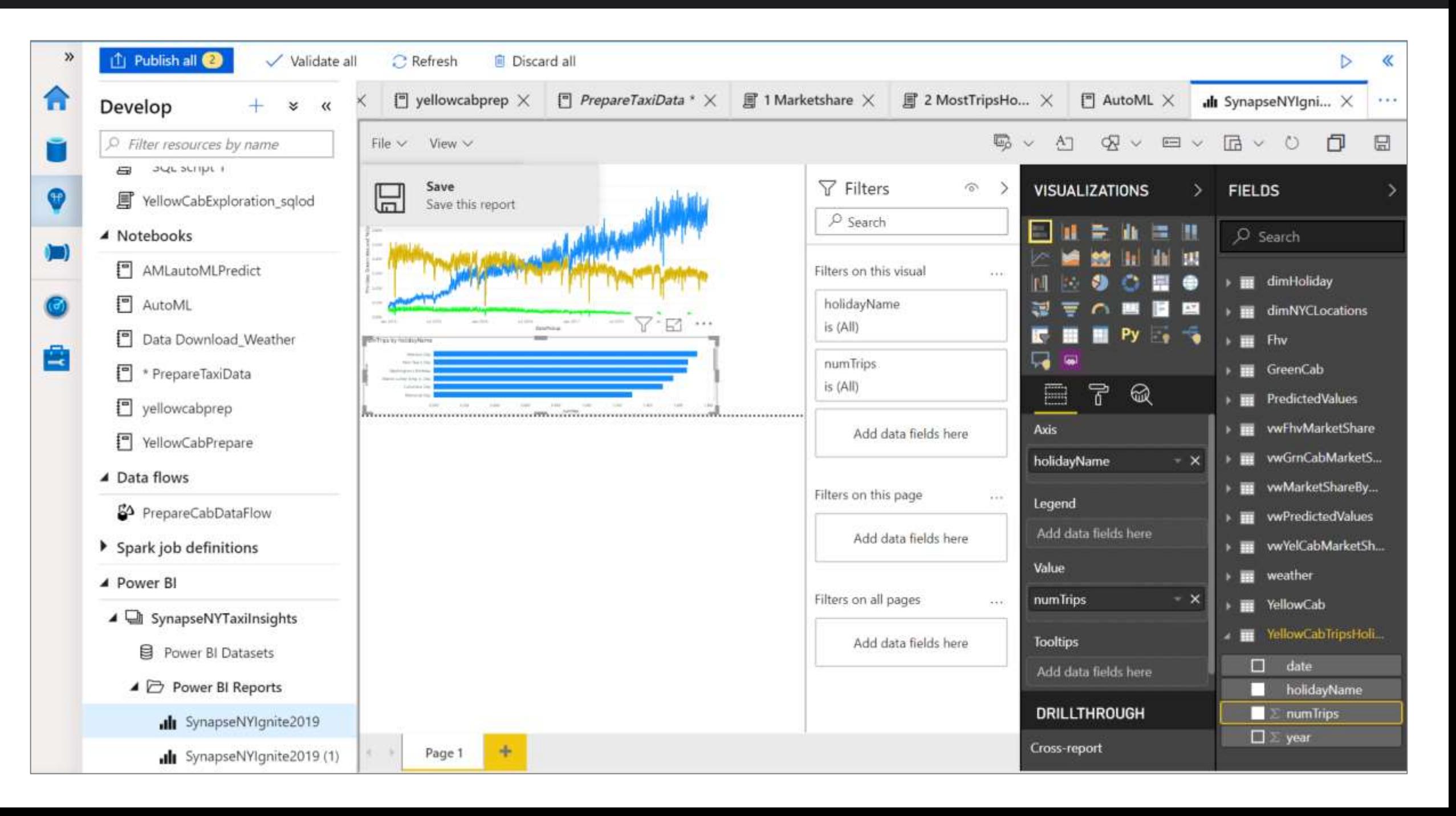

#### Azure Synapse Analytics features

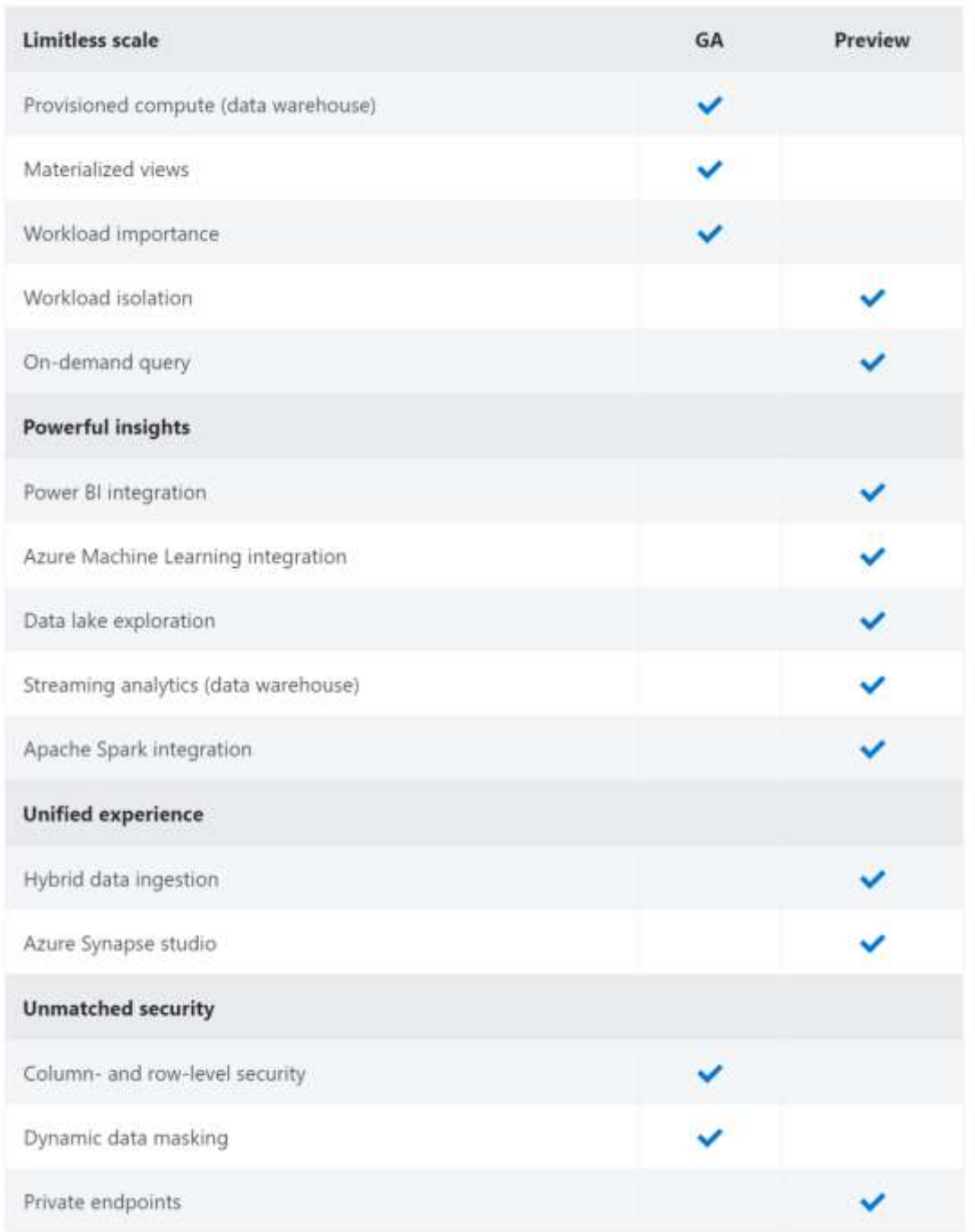

# **Migration Path**

SQL DW – All of the data warehousing features that were generally available in Azure SQL Data Warehouse (intelligent workload management, dynamic data masking, materialized views, etc.) continue to be generally available today. Businesses can continue running their existing data warehouse workloads in production today with Azure Synapse and will automatically benefit from the new capabilities which are in preview (unified experience with Azure Synapse studio, query-as-a-service, built-in data integration, integrated Apache Spark, etc.) once they become generally available in 2020 and can use them in production if they choose to do so. Customers will not have to migrate any workloads

Azure Data Factory - Continue using Azure Data Factory. When the new functional of data integration within Azure Synapse becomes generally available, we will provide the capability to import your Azure Data Factory pipelines into Azure Synapse. Your existing Azure Data Factory accounts and pipelines will work with Azure Synapse if you choose not to import them into the Azure Synapse workspace. Note that Azure-SSIS Integration Runtime (IR) will not be supported in Synapse

Power BI – Customers link to a Power BI workspace within Azure Synapse Studio so no migration needed

ADLS Gen2 – Customers link to ADLS Gen2 within Azure Synapse Studio so no migration needed

Azure Databricks – TBD

Azure HDInsight - The Spark runtime within the Azure Synapse service is different from HDInsight

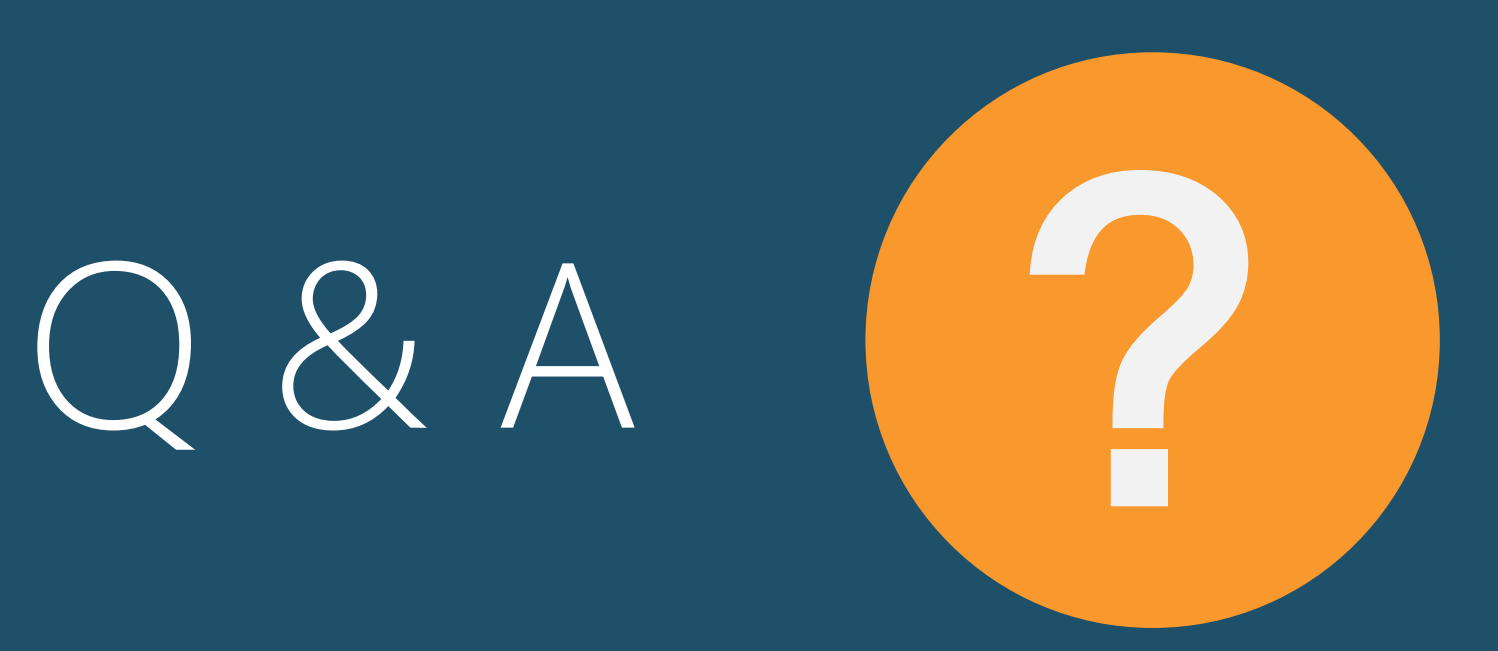

James Serra, Big Data Evangelist Email me at: [JamesSerra3@gmail.com](mailto:JamesSerra3@gmail.com) Follow me at: @JamesSerra Link to me at: [www.linkedin.com/in/JamesSerra](http://www.linkedin.com/in/JamesSerra) Visit my blog at: *JamesSerra.com* (where this slide deck is posted under the "Presentations" tab)